$i$  n  $\vee$  e n  $a$  a a Foxboro.

# I/A Series<sup>®</sup> System Intrinsically Safe I/O Subsystem User's Guide

B0700DP

Rev C September 20, 2010 Invensys, Foxboro, FoxCAE, FoxCom, FoxView, InFusion, I/A Series and the Invensys Logo are trademarks of Invensys plc, its subsidiaries, and affiliates. All other brand names may be trademarks of their respective owners.

Copyright 2009-2010 Invensys Systems, Inc. All rights reserved

# **Contents**

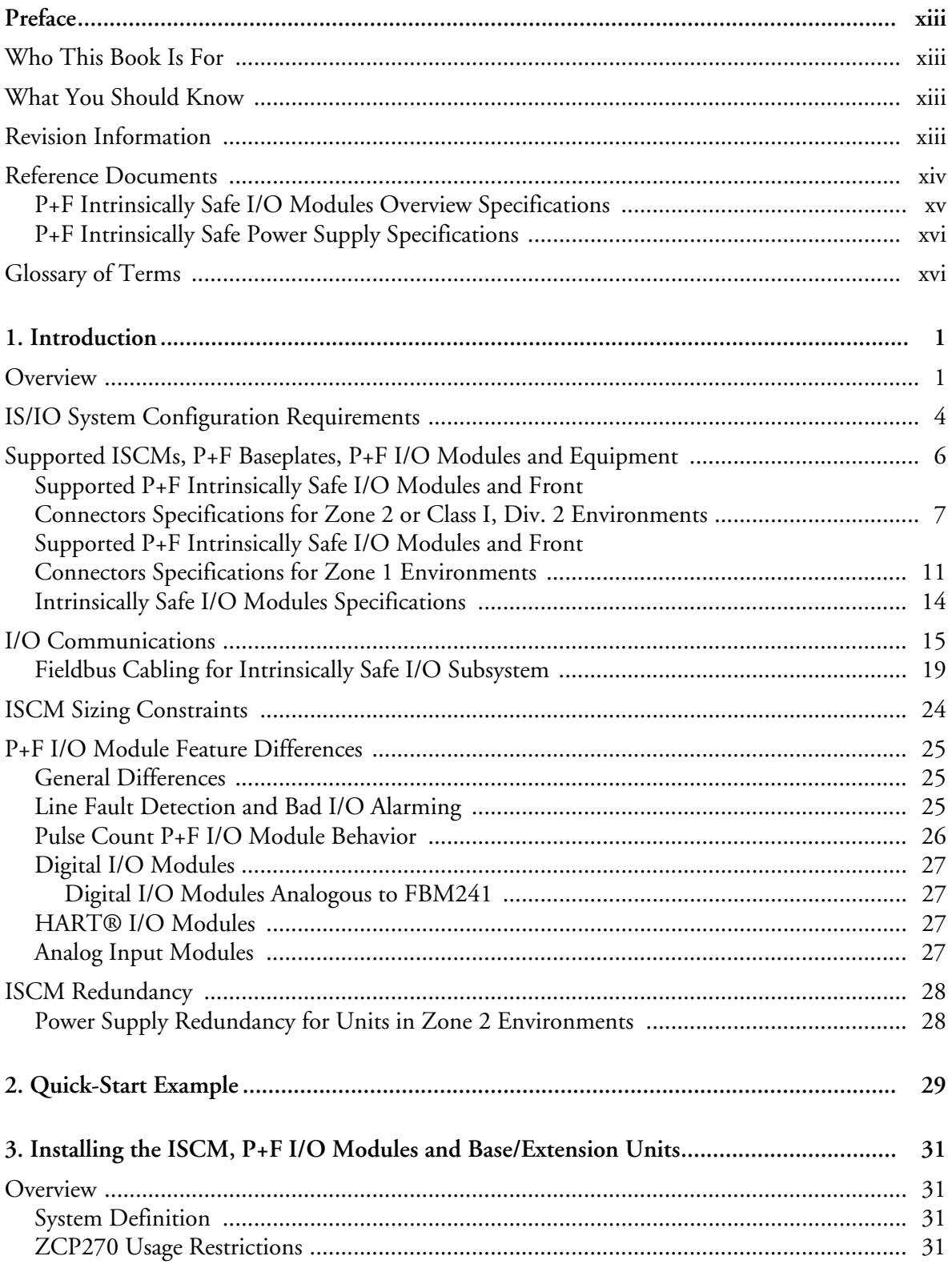

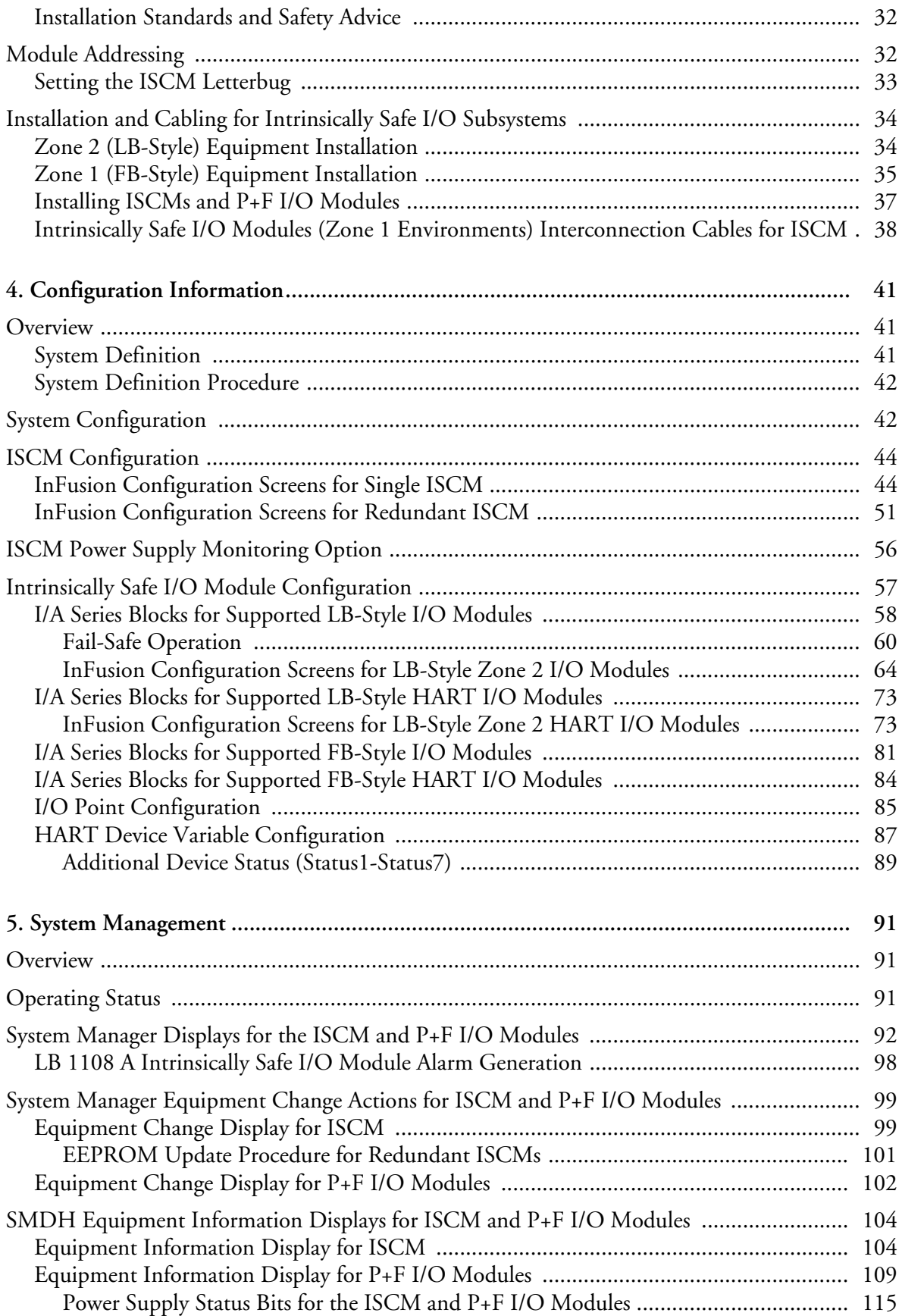

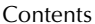

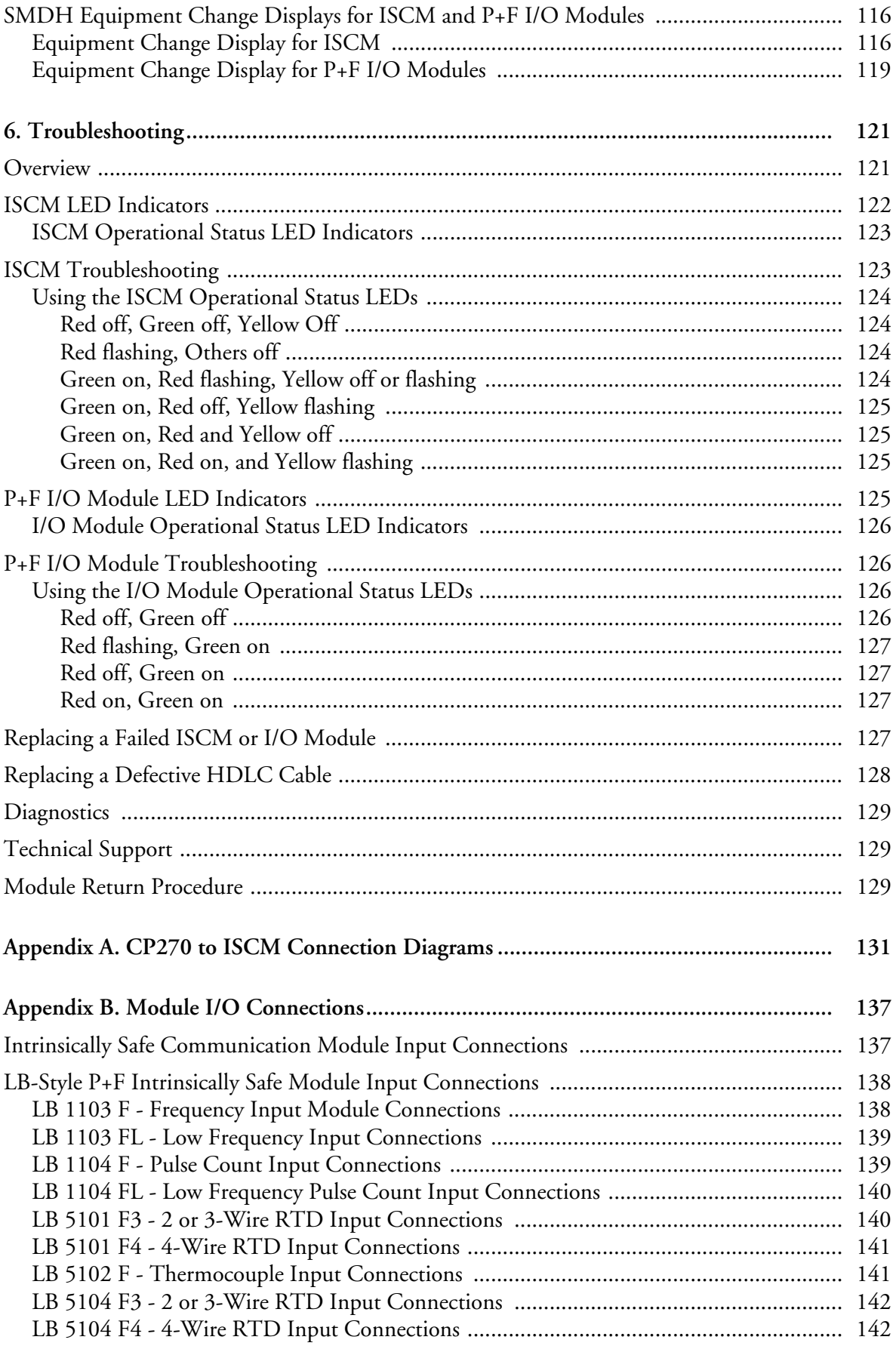

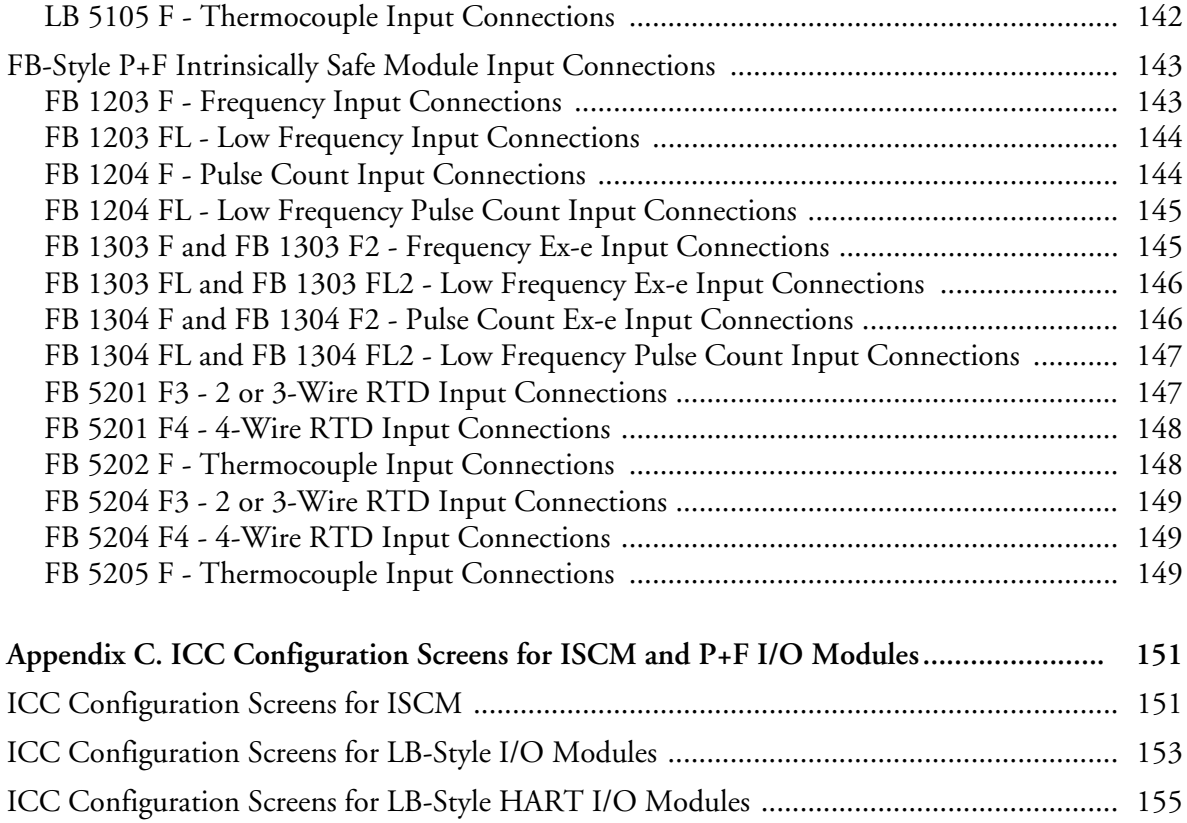

# *Figures*

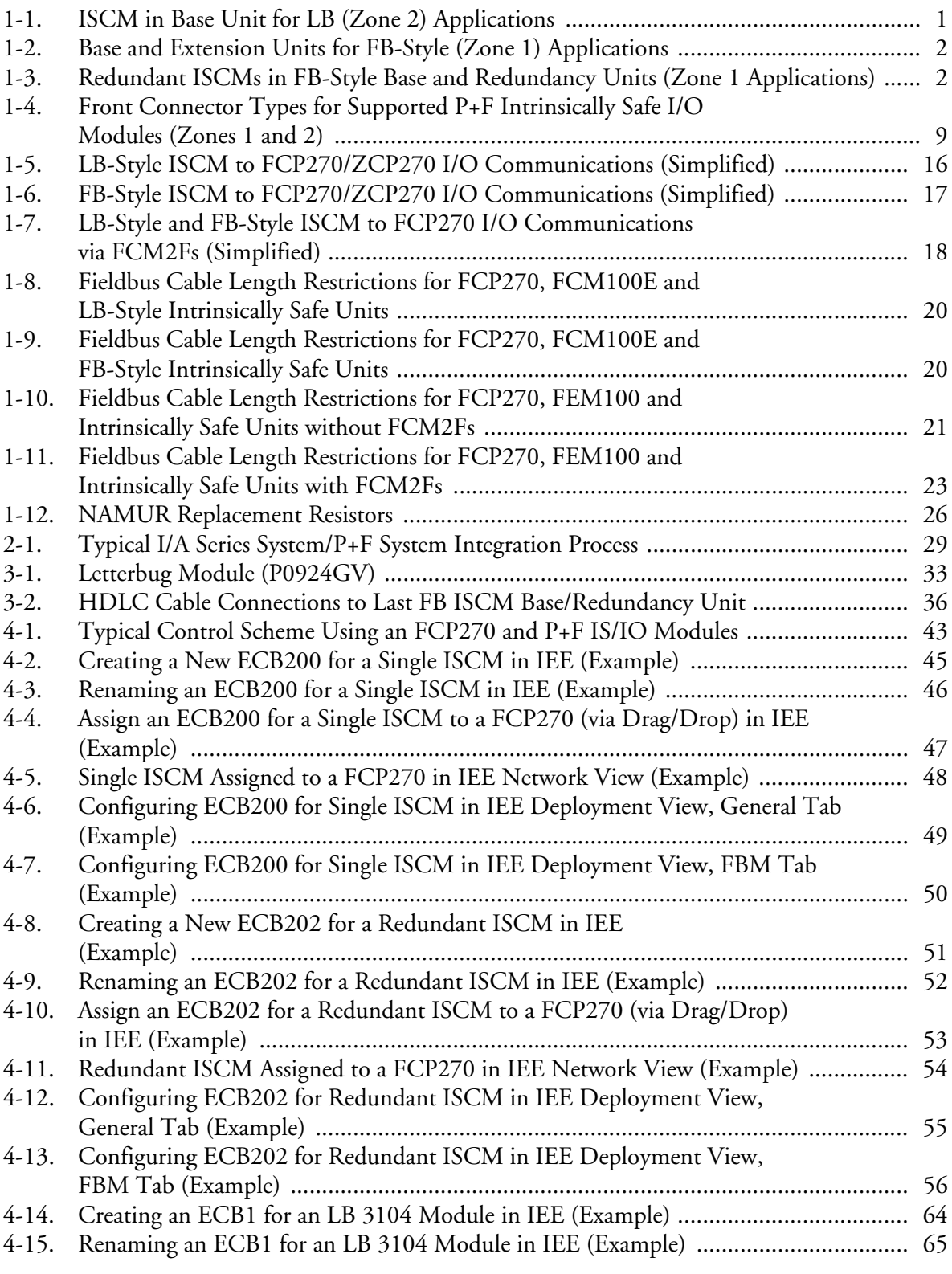

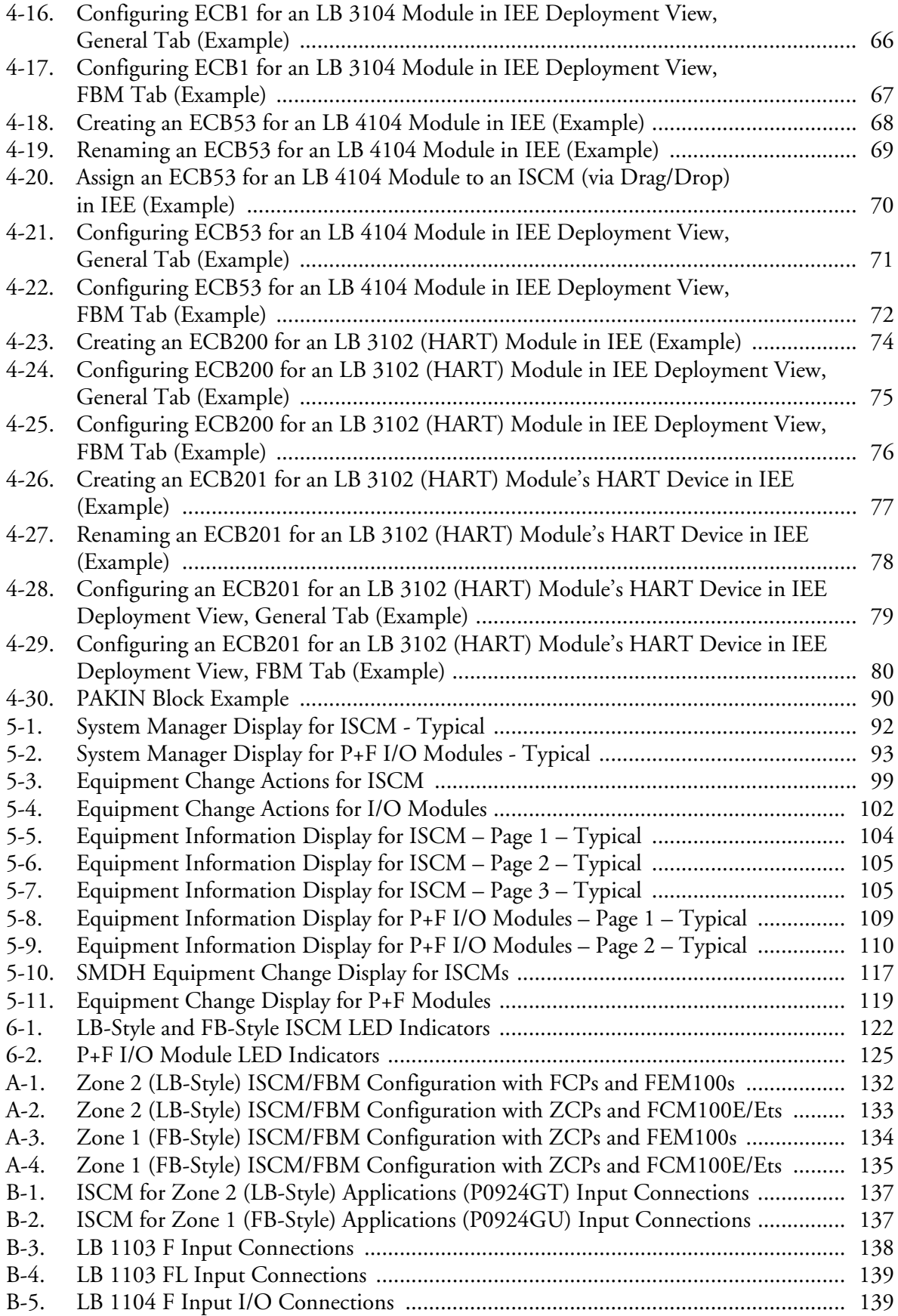

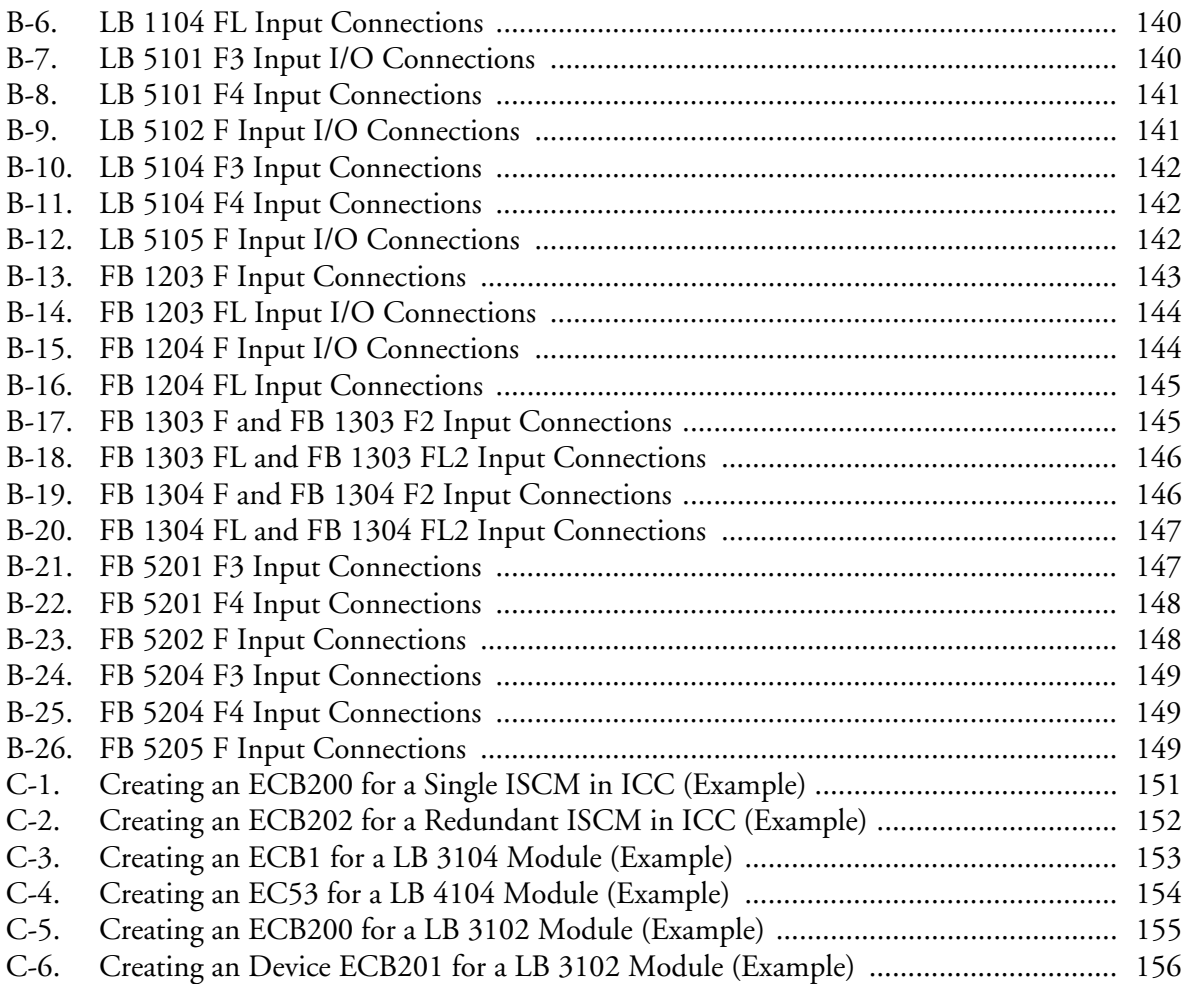

B0700DP – Rev C Figures

# *Tables*

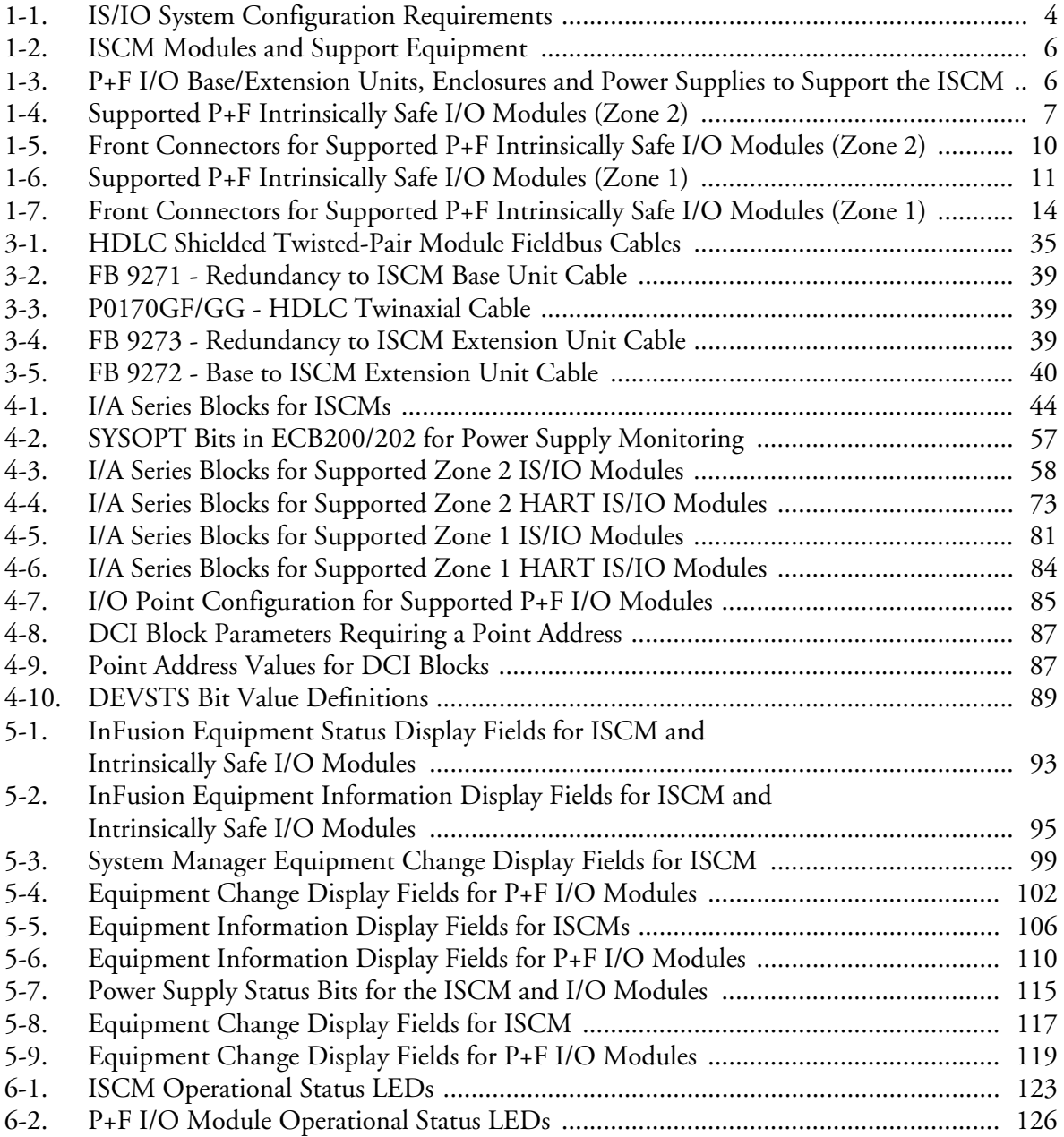

B0700DP – Rev C Tables

# *Preface*

This document describes how to configure and install the hardware associated with the Intrinsically Safe I/O Subsystem, including the Intrinsically Safe Communications Module (ISCM) which allows selected Pepperl+Fuchs<sup>™</sup> intrinsically safe I/O modules (LB-style and FB-style versions) to communicate with a Control Processor in an I/A Series® system. It also describes how to troubleshoot system problems.

## **Who This Book Is For**

This book is intended for the use of process control engineers and operators, instrument and maintenance engineers, and other qualified and authorized personnel involved in installing, configuring and maintaining the Intrinsically Safe I/O Subsystem, including the ISCM, Pepperl+Fuchs' I/O modules and associated base, redundancy and extension units.

# **What You Should Know**

Prior to using this book, you should be generally familiar with the I/A Series system, and with *DIN Rail Mounted FBM Subsystem User's Guide* (B0400FA). Detailed information relating to the various I/A Series software and hardware elements associated with this product and sub-systems is found in the reference documents listed below.

## **Revision Information**

For Revision C of this document, the following changes were made:

**Chapter 1 "Introduction"**

- Added new Ex-e connector to Figure 1-4 "Front Connector Types for Supported P+F Intrinsically Safe I/O Modules (Zones 1 and 2)" on page 9 and to a note in "Supported P+F Intrinsically Safe I/O Modules and Front Connectors Specifications for Zone 1 Environments" on page 11.
- Added I/O modules FB 1301 B, FB 1303 F, FB 1303 FL, FB 1304 F, FB 1304 FL, FB 1308 B, FB 3302 B, FB 3305 B, FB 4302 C, FB 4305 B, FB 6306 B, and FB 6308 B to Table 1-6 "Supported P+F Intrinsically Safe I/O Modules (Zone 1)" on page 11.
- Added Figure 1-7 "LB-Style and FB-Style ISCM to FCP270 I/O Communications via FCM2Fs (Simplified)" on page 18, Figure 1-8 "Fieldbus Cable Length Restrictions for FCP270, FCM100E and LB-Style Intrinsically Safe Units" on page 20, Figure 1-9 "Fieldbus Cable Length Restrictions for FCP270, FCM100E and FB-Style Intrinsically Safe Units" on page 20, and Figure 1-11 "Fieldbus Cable Length Restrictions for FCP270, FEM100 and Intrinsically Safe Units with FCM2Fs" on page 23.
- Added "Line Fault Detection and Bad I/O Alarming" on page 25.
- Added Figure 1-12 "NAMUR Replacement Resistors" on page 26.

- Removed the note about the 45 second wait time from "ISCM Redundancy" on page 28.

#### **Chapter 3 "Installing the ISCM, P+F I/O Modules and Base/Extension Units"**

- Added note about using Invensys® power supplies to provide power to P+F power supplies in "Installation and Cabling for Intrinsically Safe I/O Subsystems" on page 34.
- Updated note under "Zone 1 (FB-Style) Equipment Installation" on page 35.

#### **Chapter 4 "Configuration Information"**

- Added I/O modules FB 1301 B, FB 1303 F, FB 1303 FL, FB 1304 F, FB 1304 FL, and FB 1308 B to Table 4-5 "I/A Series Blocks for Supported Zone 1 IS/IO Modules" on page 81.
- Added I/O modules FB 3302 B, FB 3305 B, FB 4302 C, and FB 4305 B to Table 4-6 "I/A Series Blocks for Supported Zone 1 HART IS/IO Modules" on page 84.

**Chapter 6 "Troubleshooting"**

- Updated the warning in "Replacing a Failed ISCM or I/O Module" on page 127.
- Added "Replacing a Defective HDLC Cable" on page 128.

**Appendix B "Module I/O Connections"**

- Added FB 1303 F, FB 1303 FL, FB 1304 F, and FB 1304 FL to appendix.

## **Reference Documents**

The following documents provide additional and related information.

For information about defining control blocks and compounds, refer to:

- *Integrated Control Block Descriptions* (B0193AX)
- *Integrated Control Software Concepts* (B0700AG)
- *System Definition: A Step-By-Step Procedure* (B0193WQ)

For information about configuring the ISCM in the I/A Series system, refer to:

- *Integrated Control Configurator* (B0193AV)

For information about configuring the ISCM in the InFusion™ system, refer to:

- *InFusion Block Configurator, Control Edition* (B0750AH)
- *InFusion Deployment Guide, Control Edition* (B0750BA)
- *InFusion Hardware Configuration, Control Edition* (B0750BB)

For information about system management for the ISCM and its I/O modules, refer to:

- *System Manager* (B0750AP)
- *InFusion View User's Guide, Control Edition* (B0750AQ)
- *System Management Displays* (B0193JC)
- *Process Operations and Displays* (B0700BN)
- *V8.x System Error Messages* (B0700AF)

For information on configuring and managing the ISCM's associated control processor (FCP270 or ZCP270), refer to:

- *Field Control Processor 270 (FCP270) User's Guide* (B0700AR)
- *Field Control Processor 270 (FCP270) Sizing Guidelines and Excel Workbook* (B0700AV)
- *Z-Module Control Processor 270 (ZCP270) User's Guide* (B0700AN)
- *Z-Module Control Processor 270 (ZCP270) Sizing Guidelines and Excel Workbook* (B0700AW)

For information about support hardware for the FCP270 or ZCP270, refer to:

- *DIN Rail Mounted FBM Subsystem User's Guide* (B0400FA)
- *FEM100 Fieldbus Expansion Module* (PSS 21H-2Y16 B4)
- *Fieldbus Communications Module, FCM2F2/FCM2F4/FCM2F10* (PSS 21H-2Y3 B3)

For specifications for the ISCM and the Pepperl+Fuchs intrinsically safe I/O modules, refer to:

- *Intrinsically Safe I/O Subsystem* (PSS 21H-2Y6 B4)

Most of these documents are available on the I/A Series Electronic Documentation CD-ROM (K0173TQ or K0173WT). The latest revisions of each document are also available through our IOM Global Customer Support Center at *http://support.ips.invensys.com.*

### **P+F Intrinsically Safe I/O Modules Overview Specifications**

For information about the Pepperl+Fuchs' intrinsically safe I/O modules (LB and FB) supported by the ISCM, refer to:

- *FB Remote I/O Bus System Hardware* (Revision B of this document is titled *Operating Instructions for FB Remote I/O Housings Model FB92xx, FB9224, FB 9225, FB9248, FB9249 Base Unit, Extension Unit, Redundancy Unit*)
- *LB Remote I/O Bus System Hardware*

These documents may be in one of the following locations on the Pepperl+Fuchs website.

**1.** Refer to this Pepperl+Fuchs page: *http://www.pepperl-fuchs.com/cps/rde/xchg/SID-266868B6- 00F429C6/global/hs.xsl/index.htm*

From this page, find the Product Group "**Remote I/O Systems**". As of April 2010, this is found by clicking "**Products** "on the home page, then "**Go To: Process Automation**" and then "**Remote I/O Systems**", and then drilling down to the appropriate product:

- For *FB Remote I/O Bus System Hardware*, under "**Products Process Automation**", click "**FB Zone 1**", then "**Enclosures**", then "**View All Products**", and then click the names of any of the field units (such as "**Field unit FB 9248 \***"). Under "**Product Information**", click "**Technical Documents**" and a link to this document will appear. As of April 2010, this link is listed as "**Handbook FB-Remote I/O Bus-System Hardware**".
- For *LB Remote I/O Bus System Hardware*, under "**Products Process Automation**", click "LB Zone 2", then "Accessories", then "**View All Products**", and then click the names of any of the base/extension units (such as "**Base backplane LB 9022 A**"). Under "**Product Information**", click "**Technical Documents**" and a link to

this document will appear. As of April 2010, this link is listed as "**LB Hardware Manual**".

#### **-OR-**

**2.** Refer to this Pepperl+Fuchs page: *http://www.am.pepperl-fuchs.com/*

> From this page, click "**Process Automation Start Here**", then under "**Products**", click "**Remote I/O**". Then drill down to the appropriate product:

- $\bullet$  For *FB Remote I/O Bus System Hardware*, under "**More Product info**", click "**FB Zone 1**", then "**Backplanes FB Zone 1**", and then click the names of any of the field units (such as "**FB 9248**"). A link to this document will appear under "**Manuals**". As of April 2010, this link is listed as "**FB System Operating Instructions**".
- For *LB Remote I/O Bus System Hardware*, under "**More Product info**", click "**LB Div 2**", then "**Backplanes LB Div 2**", and then click the names of any of the field units (such as "**LB 9022**"). A link to this document will appear under "**Manuals**". As of April 2010, this link is listed as "**LB Hardware Manual**".

Additional product information for the I/O modules is available at the IPS Portal (*http://www.ips.invensys.pepperl-fuchs.com*).

### **P+F Intrinsically Safe Power Supply Specifications**

For information about the Pepperl+Fuchs' power supplies used with the intrinsically safe I/O modules (LB and FB) supported by the ISCM, refer to the following data sheets:

- *LB 9006 24 V DC Power Supply*
- *FB 9206 24 V DC Power Supply Data Sheet*
- *FB 9204 FB 9216 Power Supply Data Sheet*

These documents may be in the following location on the Pepperl+Fuchs website.

Refer to this Pepperl+Fuchs page: *http://www.am.pepperl-fuchs.com/*

From this page, click "**Process Automation Start Here**", then under "**Products**", click "**Remote I/O**". Then drill down to the appropriate product:

- $\bullet$  For the FB-style power supplies, under "**More Product info**", click "**FB Zone 1**", then "**Power Supplies FB Zone 1**". Then click the names of the appropriate power supply (such as "**FB 9206**"). A link to this document will appear under "**Data Sheets**".
- For the LB-style power supplies, under "**More Product info**", click "**LB Div 2**", then "**Power Supplies LB Div 2**". Then click the name of the power supply (that is, "**LB 9006**"). A link to this document will appear under "**Data Sheets**".

## **Glossary of Terms**

The following terminology, used throughout this user's guide, relates to the ISCM and associated equipment.

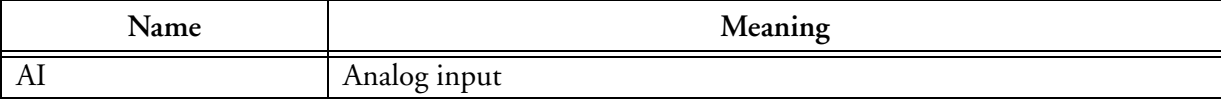

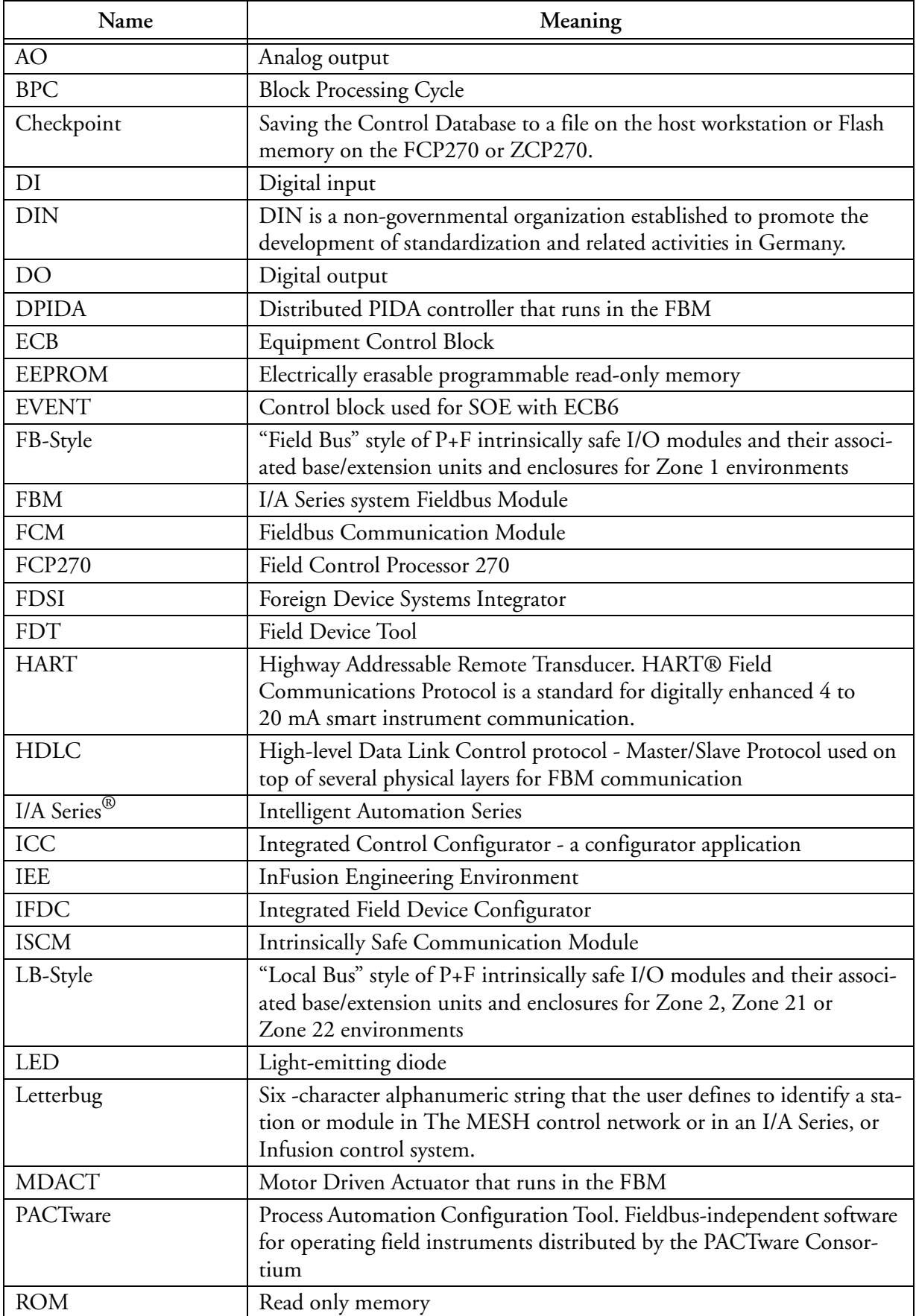

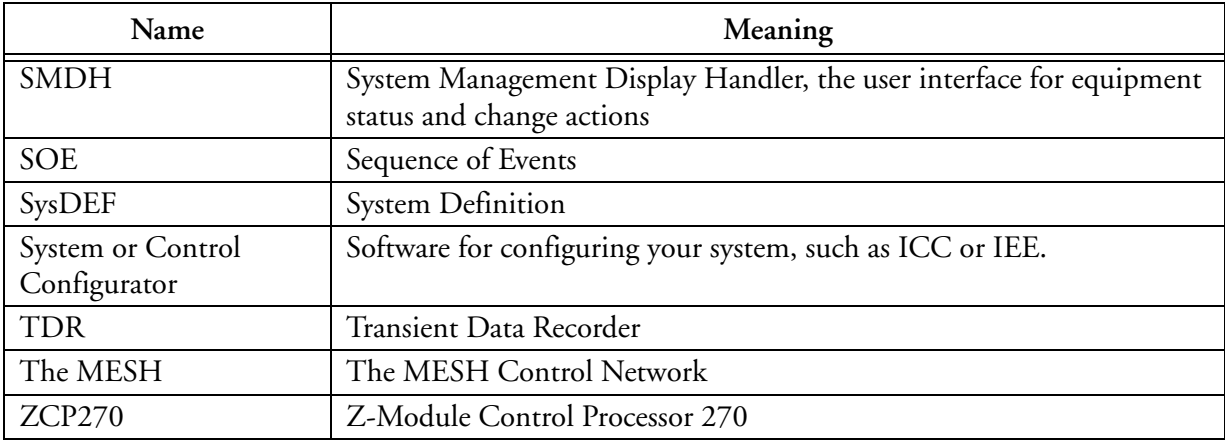

# *1. Introduction*

*This chapter describes the main features, operation, and network configuration for the Intrinsically Safe I/O Subsystem hardware, including the Intrinsically Safe Communications Module (ISCM), Pepperl+Fuch's I/O modules and associated base/extension units.*

## **Overview**

The Intrinsically Safe I/O Subsystem uses the Intrinsically Safe Communications Module (ISCM) to provide integration between the Pepperl+Fuchs  $(P+F)$  modular intrinsically safe remote I/O systems and the I/A Series system. The ISCM enables I/A Series control processors to view the intrinsically safe I/O modules as equivalent 200 Series Fieldbus Modules (FBMs) over the I/A Series 2 Mbps HDLC Fieldbus. This allows the I/O modules to be monitored with standard I/A Series blocks and standard I/A Series or InFusion system/control configurator applications such as the InFusion Engineering Environment or I/A Series ICC.

#### $-$  NOTE

The IACC and FoxCAE configurator applications do not support the Intrinsically Safe I/O Subsystem.

Optionally redundant ISCMs can be installed in an ISCM base or extension unit which can be mounted on a DIN rail along with I/O modules as shown in Figure 1-1 and Figure 1-2. Different versions of P+F base/extension units and I/O modules may be installed in potentially explosive atmospheres in Zone 1/Zone 21, or Zone 2/Zone 22 environments. Each I/O module can be plugged into any desired slot on the base/extension unit. ISCMs are required to be plugged into their own dedicated slots.

Two versions of the ISCM are available for installation in Zone 1 or Zone 2 environments (listed in Table 1-2). Depending on the sizing guidelines, a single or redundant pair of ISCMs for Zone 2 applications support up to 46 intrinsically safe LB-style I/O modules, while a single or redundant pair of ISCMs for Zone 1 applications supports up to 48 intrinsically safe FB-style I/O modules.

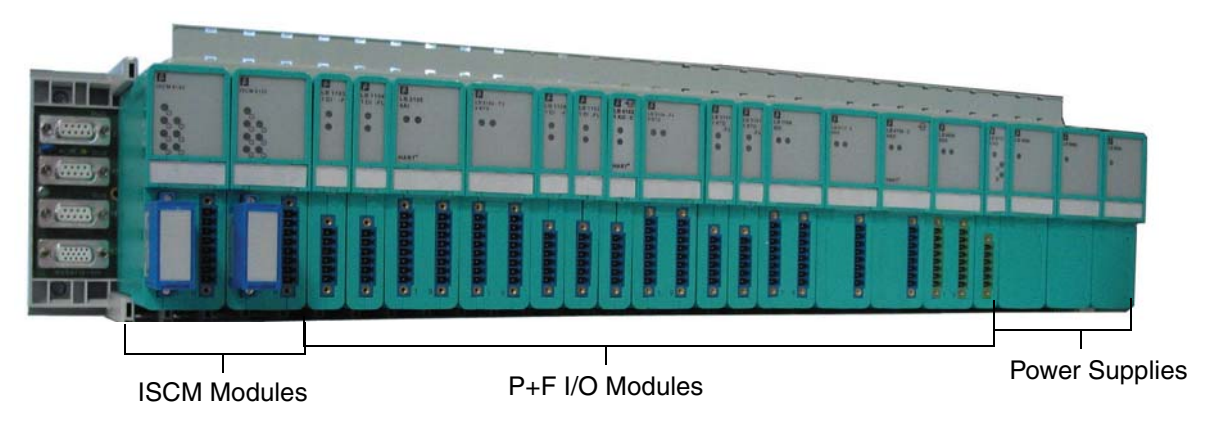

**Figure 1-1. ISCM in Base Unit for LB (Zone 2) Applications**

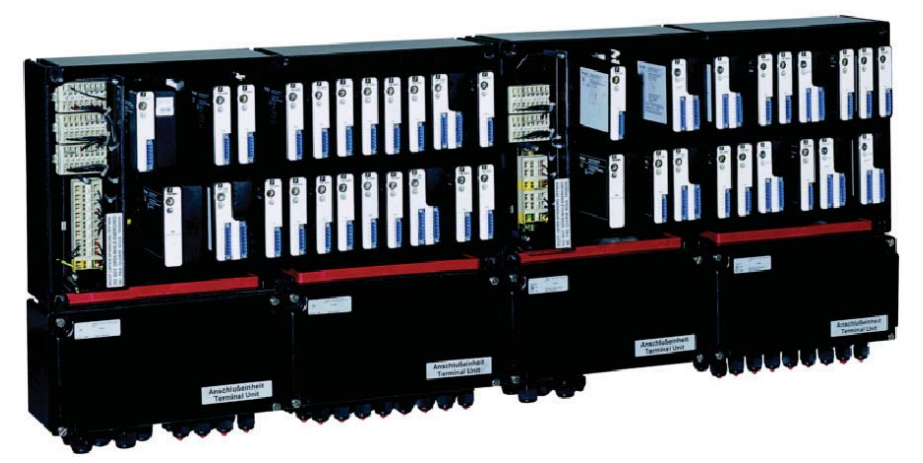

**Figure 1-2. Base and Extension Units for FB-Style (Zone 1) Applications**

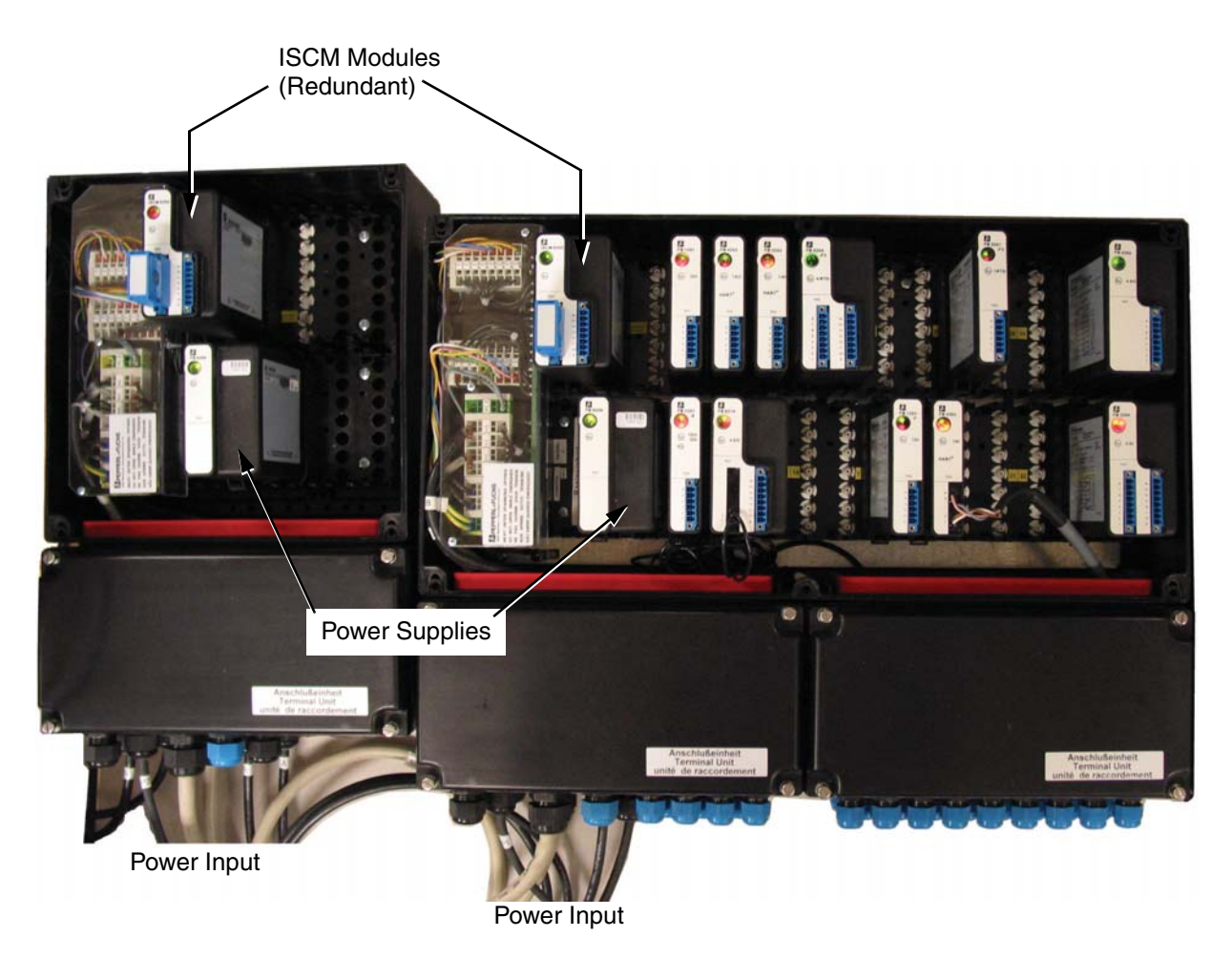

**Figure 1-3. Redundant ISCMs in FB-Style Base and Redundancy Units (Zone 1 Applications)**

The following I/A Series control processors support the ISCM:

- Field Control Processor 270 (FCP270) with I/A Series version 8.4.3 with Quick Fix QF1012617 installed (and later)
- Z-Module Control Processor 270 (ZCP270) with I/A Series version 8.4.3 with Quick Fix QF1012617 installed (and later)

Both LB- and FB-style applications support a total of 16 ISCMs per I/A Series control processor (FCP270, ZCP270 or later); a maximum of 204 modules (ISCMs, I/O modules and 200 Series FBMs) is supported per FCP270 and a maximum of 128 modules is supported per ZCP270, provided the maximum CP Fieldbus load and intrinsically safe I/O power supply load is not exceeded. Refer to Table 1-1 for a complete list of requirements.

To communicate with a ZCP270, the ISCM(s) must link to an optionally redundant FCM100E/Et module (shown in Figure 1-5 and Figure 1-6).Using a ZCP270 and multiple FCM100E/Ets may reduce the fieldbus loading but will not increase the maximum number of supported letterbugs over 128.

Connection diagrams are shown in Appendix A "CP270 to ISCM Connection Diagrams".

#### $-$  NOTE

The following 200 Series FBM features are not supported on the intrinsically safe I/O modules: Sequence of Events (SOE), TDR, time synchronization, ladder logic, and the EVENT, MDACT and DPIDA blocks.

#### $-$  NOTE  $-$

When using the ISCM together with 200 Series FBMs under the same FCP270, the FEM100 module must be used to separate the fieldbus for the 200 Series FBMs from the FCP fieldbus. 100 Series FBMs are supported on an FCP270 as long as the FBI100 (Fieldbus Isolator) is used to separate the 100 Series FBMs modules from the FCP fieldbus. When using a ZCP270 with the ISCM, each ISCM must have a dedicated FCM100E/Et pair. 200 Series FBMs may also be supported on another FCM100E/Et pair.

100 Series FBMs may also be supported on yet another FCM100E pair. (100 Series FBMs are only supported by the FCM100E.)

#### $-$  NOTE  $-$

The FCP270, 200 Series modules and their support hardware are suitable for Zone 2 areas only. Installing this equipment in a Zone 1 area requires the employment of additional protection methods and is the customer's responsibility to implement.

## **IS/IO System Configuration Requirements**

## $-\hat{\mathcal{L}}$  **CAUTION**

The FCP270 cannot support more than 204 I/O modules, ISCMs and FBMs. Significant operational issues and communication failures may occur if more than 204 modules are configured for this subsystem. Note that redundant ISCMs and redundant FBMs count as three modules; all others count as one.

The requirements in Table 1-1 must be met to ensure proper system operation:

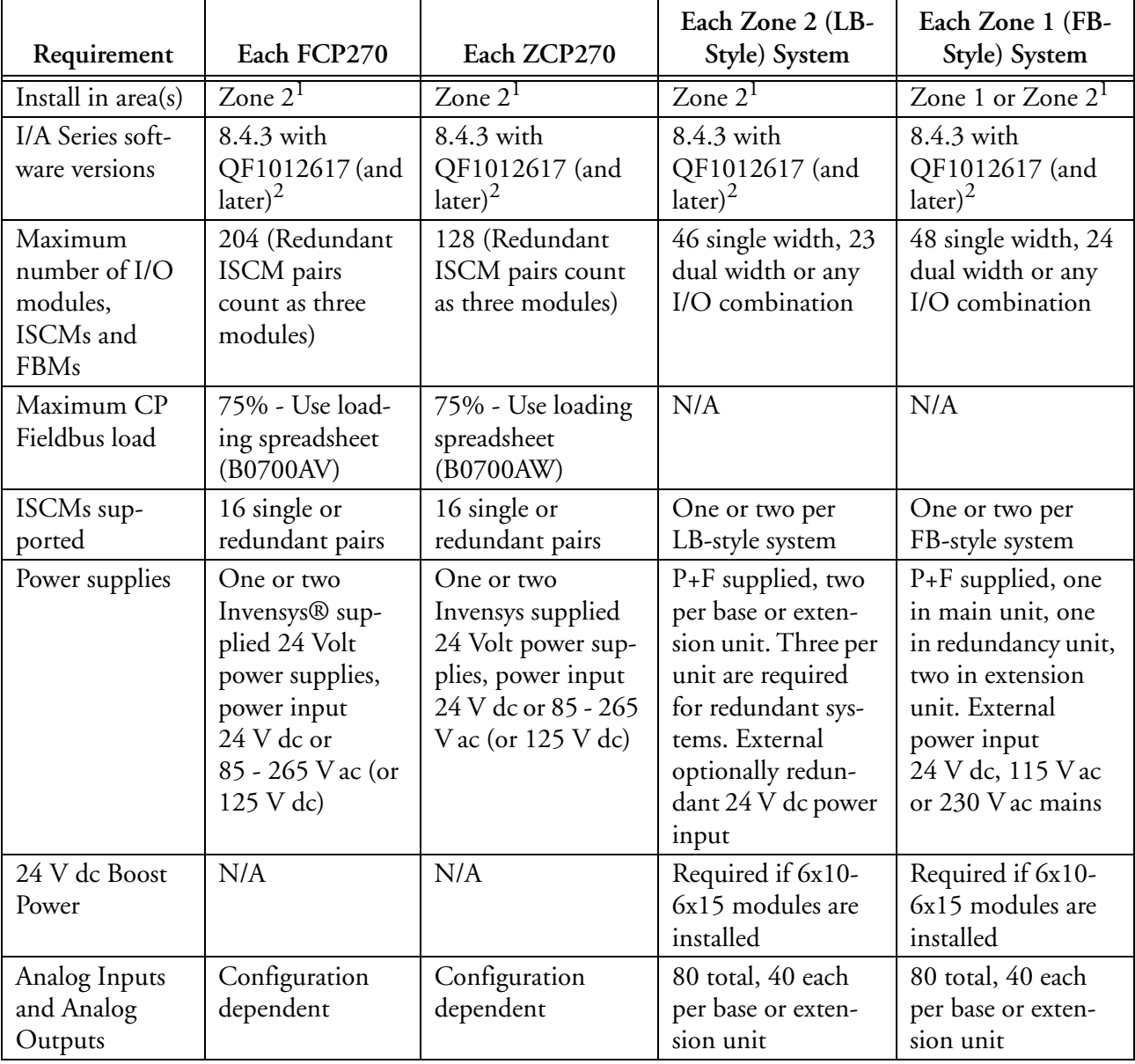

#### **Table 1-1. IS/IO System Configuration Requirements**

| Requirement                                                | Each FCP270                                                    | Each ZCP270                                                 | Each Zone 2 (LB-<br>Style) System                                         | Each Zone 1 (FB-<br>Style) System                                         |
|------------------------------------------------------------|----------------------------------------------------------------|-------------------------------------------------------------|---------------------------------------------------------------------------|---------------------------------------------------------------------------|
| Digital I/O<br>2x02 modules                                | Configuration<br>dependent                                     | Configuration<br>dependent                                  | 40 total, 20 each<br>per base or exten-<br>sion unit                      | 40 total, 20 each<br>per base or exten-<br>sion unit                      |
| Other I/O<br>Modules                                       | Configuration<br>dependent                                     | Configuration<br>dependent                                  | Any other combi-<br>nation if the above<br>two limits are not<br>reached. | Any other combi-<br>nation if the above<br>two limits are not<br>reached. |
| Maximum<br>number of<br><b>HART</b> devices                | Maximum Field-<br>bus load cannot<br>be exceeded               | Maximum Field-<br>bus load cannot be<br>exceeded            | 80                                                                        | 80                                                                        |
| Maximum<br>number of<br>HART I/O<br>point connec-<br>tions | 480 points will<br>use 29% of the<br>fieldbus load<br>capacity | 480 points will use<br>35% of the fieldbus<br>load capacity | 480                                                                       | 480                                                                       |
| Maximum<br>number of<br>HART pass<br>through sessions      | 12                                                             | 12                                                          | $\overline{4}$                                                            | $\overline{4}$                                                            |

**Table 1-1. IS/IO System Configuration Requirements (Continued)**

<sup>1.</sup> Be aware that Zone 1 and Zone 2 installations have other special requirements for power consumption and dissipation. These are observed automatically by P+F's ATEX audited factories. Other panel builders would have to obtain their own certificates equivalent to P+F's PTB07ATEX1075 for Zone 1 and PF08CERT1234 for Zone 2.

2. Windows XP and Windows Server 2003 workstation operating systems only.

## **Supported ISCMs, P+F Baseplates, P+F I/O Modules and Equipment**

Table 1-2 lists the available ISCM modules and available support equipment.

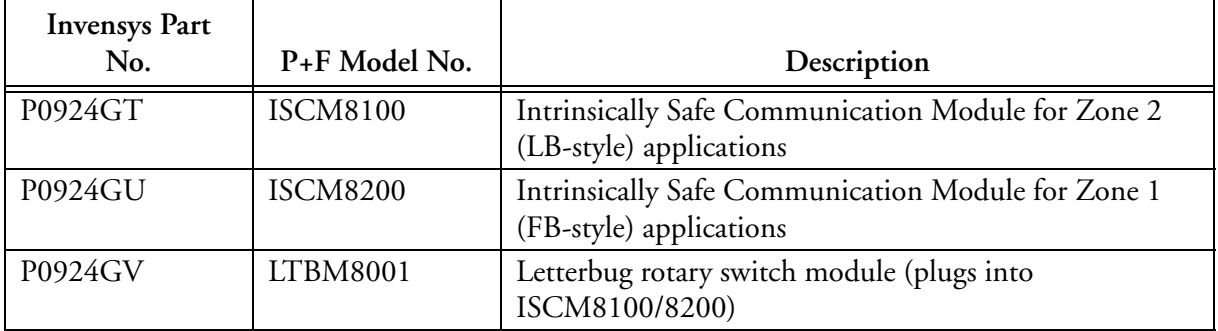

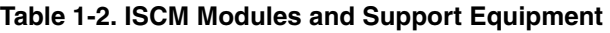

Table 1-3 lists the supported P+F I/O base, redundancy and extension units and their associated enclosures and power supplies.

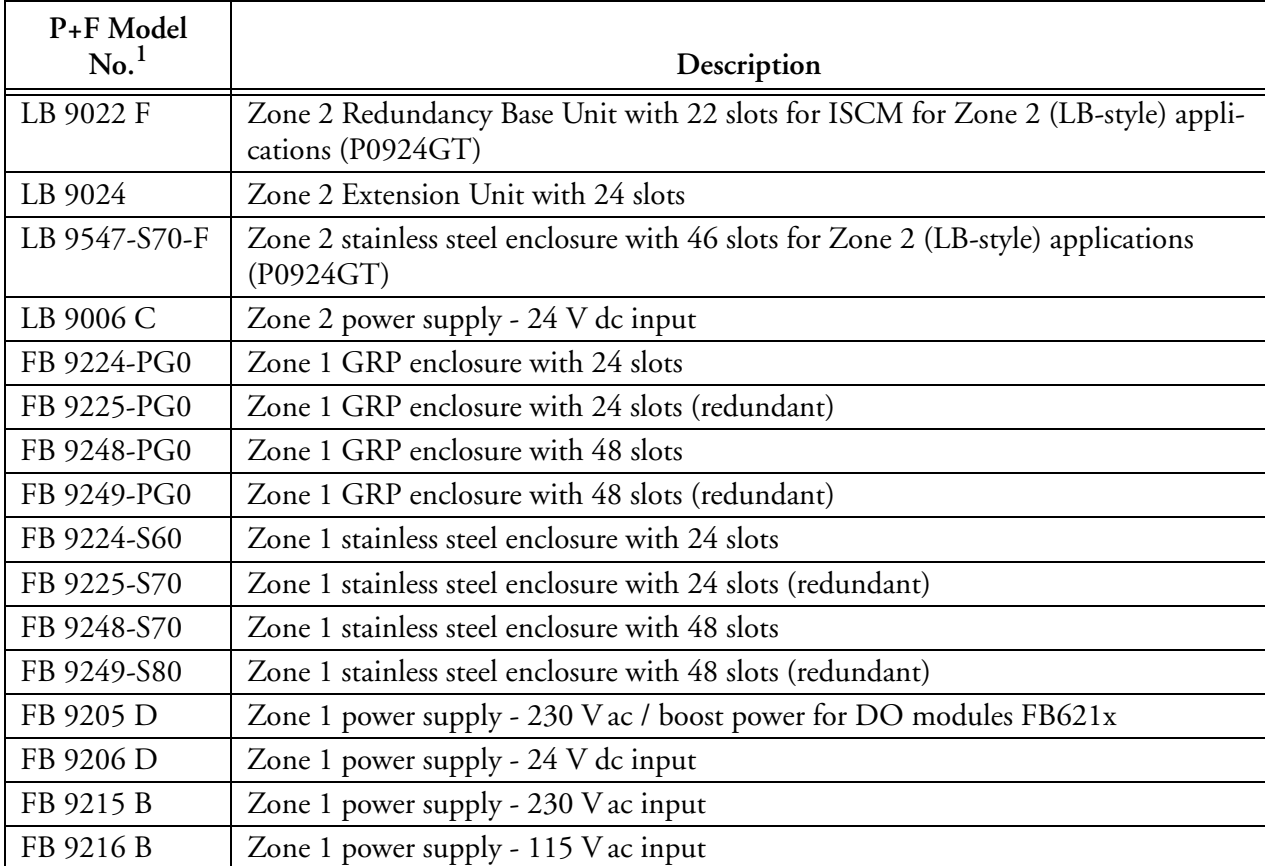

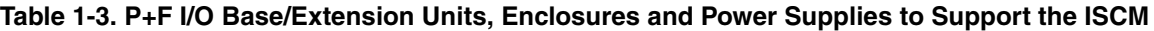

<sup>1.</sup> Visit the IPS Portal (*www.ips.invensys.pepperl-fuchs.com*) to order this equipment as it does not have an Invensys part number.

Only intrinsically safe I/O modules from P+F that are listed in the tables which follow are supported by the ISCM. If it is desired to also include non-IS signals in the same I/A Series system, standard 200 Series FBMs must be used for these signals.

The comparable Fieldbus Modules (FBMs) are discussed in the *DIN Rail Mounted FBM Subsystem User's Guide* (B0400FA).

### **Supported P+F Intrinsically Safe I/O Modules and Front Connectors Specifications for Zone 2 or Class I, Div. 2 Environments**

Table 1-4 lists the Pepperl+Fuchs intrinsically safe I/O modules supported by the ISCM in Zone 2 or Class I, Div. 2 environments.

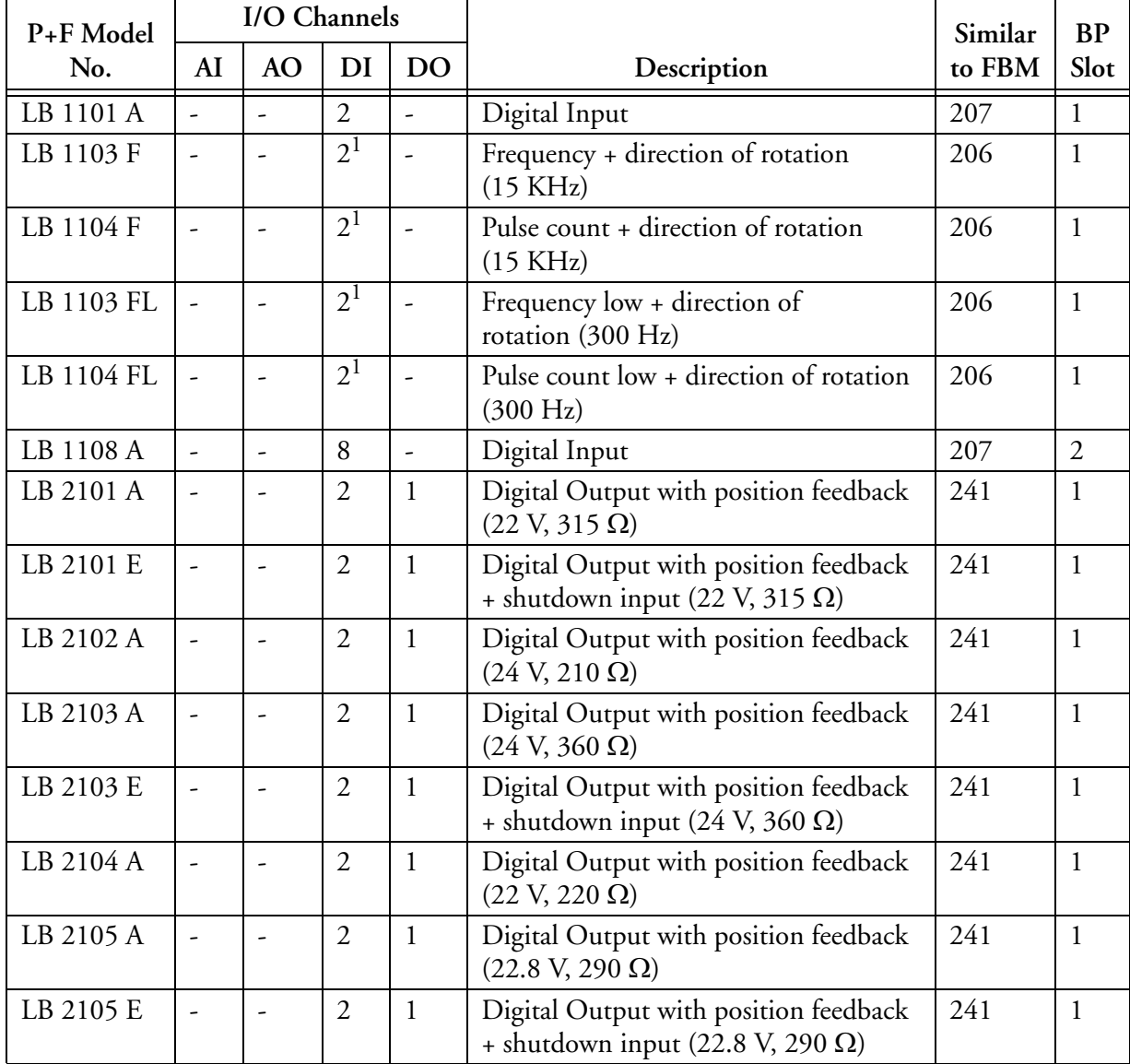

#### **Table 1-4. Supported P+F Intrinsically Safe I/O Modules (Zone 2)**

| Table 1-4. Supported P+F Intrinsically Safe I/O Modules (Zone 2) (Continued) |  |              |  |                |                                       |                  |      |  |  |
|------------------------------------------------------------------------------|--|--------------|--|----------------|---------------------------------------|------------------|------|--|--|
| P+F Model                                                                    |  | I/O Channels |  |                |                                       | Similar          | BP   |  |  |
| No.                                                                          |  | AO.          |  | $\overline{D}$ | Description                           | to FBM           | Slot |  |  |
| LB 2112 A                                                                    |  |              |  |                | Digital Output with position feedback | $\frac{1241}{2}$ |      |  |  |

**Table 1-4. Supported P+F Intrinsically Safe I/O Modules (Zone 2) (Continued)**

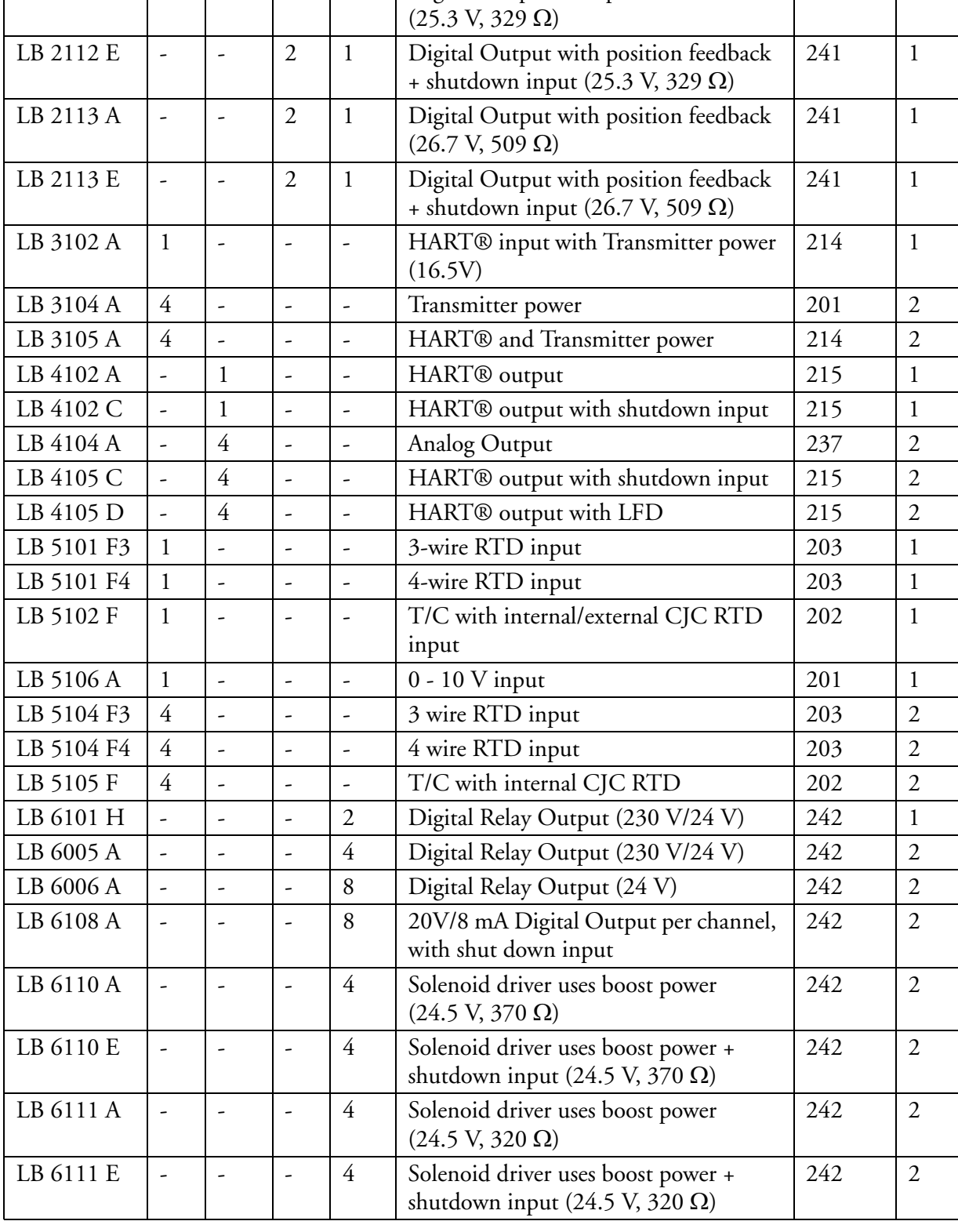

| P+F Model  |    | I/O Channels |                          |                |                                                                             | Similar | <b>BP</b>                   |
|------------|----|--------------|--------------------------|----------------|-----------------------------------------------------------------------------|---------|-----------------------------|
| No.        | AI | <b>AO</b>    | DI                       | <b>DO</b>      | Description                                                                 | to FBM  | Slot                        |
| LB 6112 A  |    |              |                          | $\overline{4}$ | Solenoid driver uses boost power (17 V,<br>$185 \Omega$                     | 242     | $\overline{2}$              |
| LB 6112 E  |    |              | $\overline{\phantom{a}}$ | $\overline{4}$ | Solenoid driver uses boost power +<br>shutdown input (17 V, 185 $\Omega$ )  | 242     | $\overline{2}$              |
| LB 6113 A  |    |              | $\overline{\phantom{0}}$ | 4              | Solenoid driver uses boost power (23 V,<br>$290 \Omega$                     | 242     | $\overline{2}$              |
| LB 6113 E  |    |              | $\overline{\phantom{0}}$ | 4              | Solenoid driver uses boost power +<br>shutdown input (23 V, 290 $\Omega$ )  | 242     | $\overline{2}$              |
| LB 6114 A  |    |              |                          | 4              | Solenoid driver uses boost power (23 V,<br>$355 \Omega$                     | 242     | $\overline{2}$              |
| LB 6114 E  |    |              |                          | 4              | Solenoid driver uses boost power +<br>shutdown input (23 V, 355 $\Omega$ )  | 242     | $\mathcal{D}_{\mathcal{A}}$ |
| LB 6115 A  |    |              |                          | 4              | Solenoid driver uses boost power<br>$(16.2 V, 78 \Omega)$                   | 242     | $\overline{2}$              |
| LB 6115 ES |    |              |                          | 4              | Solenoid driver uses boost power +<br>shutdown input (16.2 V, 78 $\Omega$ ) | 242     | $\overline{2}$              |

**Table 1-4. Supported P+F Intrinsically Safe I/O Modules (Zone 2) (Continued)**

<sup>1.</sup> Although these modules have two channels, the second channel is for direction detection only.

Table 1-5 lists the front connectors used with the Pepperl+Fuchs intrinsically safe I/O modules listed in Table 1-4. These front connector types are shown in Figure 1-4.

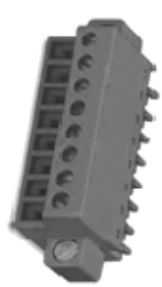

Wire Clamp **Connector** 

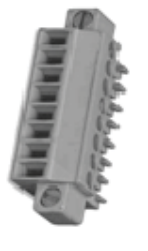

**Screw Connector** 

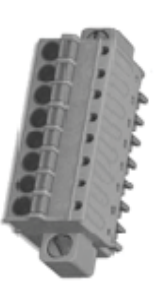

Front Screw **Connector** 

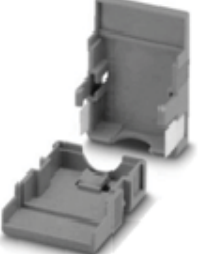

Connector (2)

Hood Cover Only for Screw

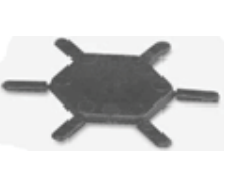

Coding Strip Only When Desired (Not Coded Ex Works)

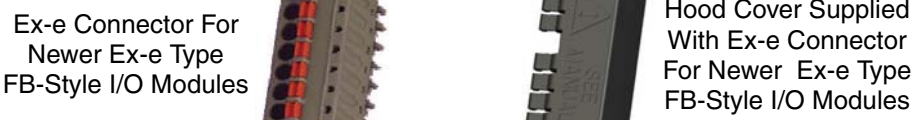

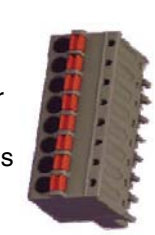

FB-Style I/O Modules Hood Cover Supplied

**Figure 1-4. Front Connector Types for Supported P+F Intrinsically Safe I/O Modules (Zones 1 and 2)**

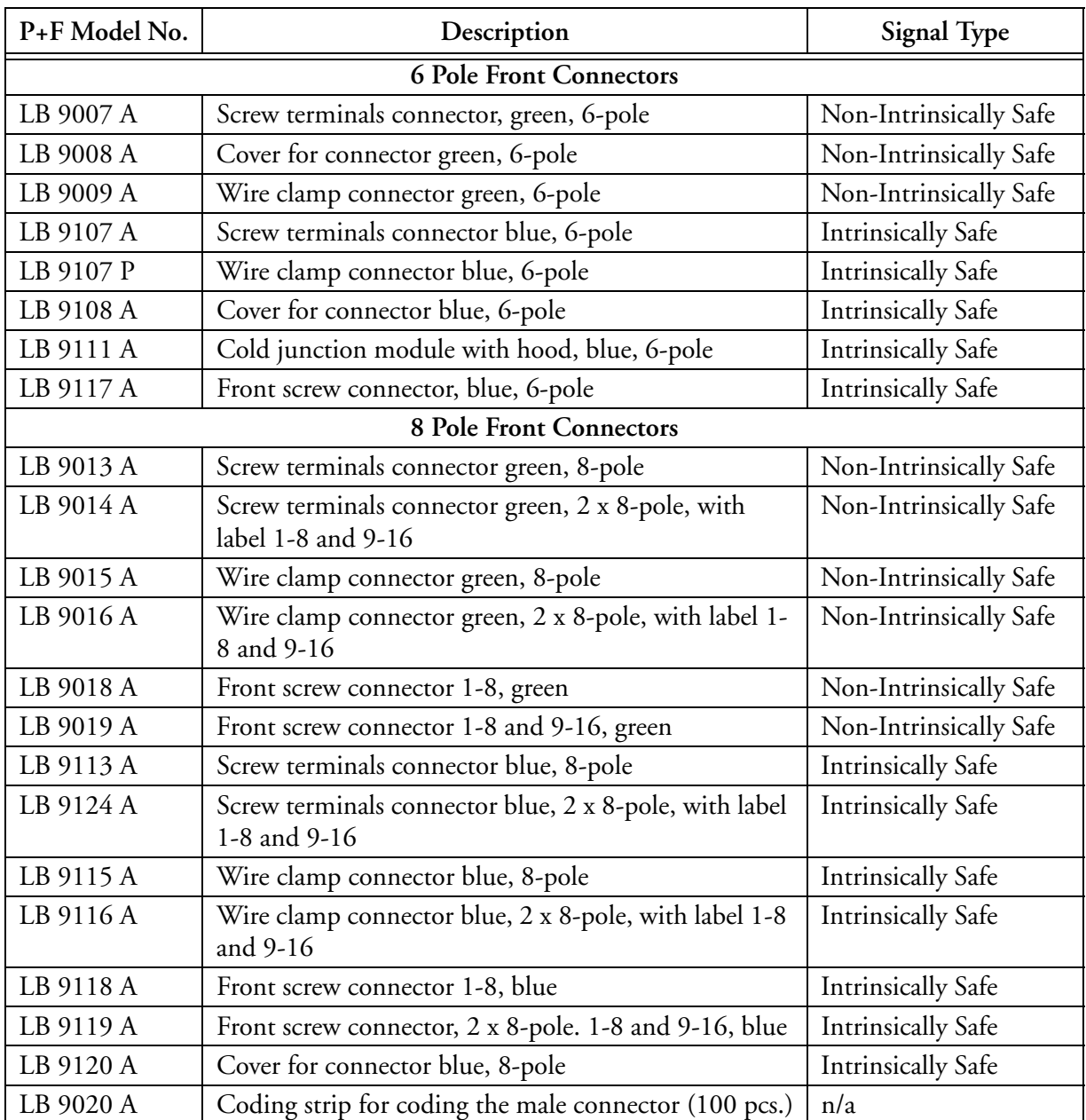

### **Table 1-5. Front Connectors for Supported P+F Intrinsically Safe I/O Modules (Zone 2)**

### **Supported P+F Intrinsically Safe I/O Modules and Front Connectors Specifications for Zone 1 Environments**

Table 1-6 lists the Pepperl+Fuchs intrinsically safe I/O modules supported by the ISCM in Zone 1 environments.

#### $-$  NOTE  $-$

Certain FB-Style (Zone 1) I/O modules supporting Ex-e terminals use cable tails to attach the EX-e connectors. Newer I/O modules are available with plug-in front EX-e connectors instead of cable tails - as shown in Figure 1-4. This simplifies installation and the new EX-e terminals no longer require marshalling. The new cage clamp type plug-in connectors are covered by a hood to ensure IP30 protection, as shown in Figure 1-4. Plastic lugs on the hood ensure that every opening is covered unless occupied by a field wire. Lugs are broken off as more wires are used. Once screwed down, the hood cover secures the connector to the module.

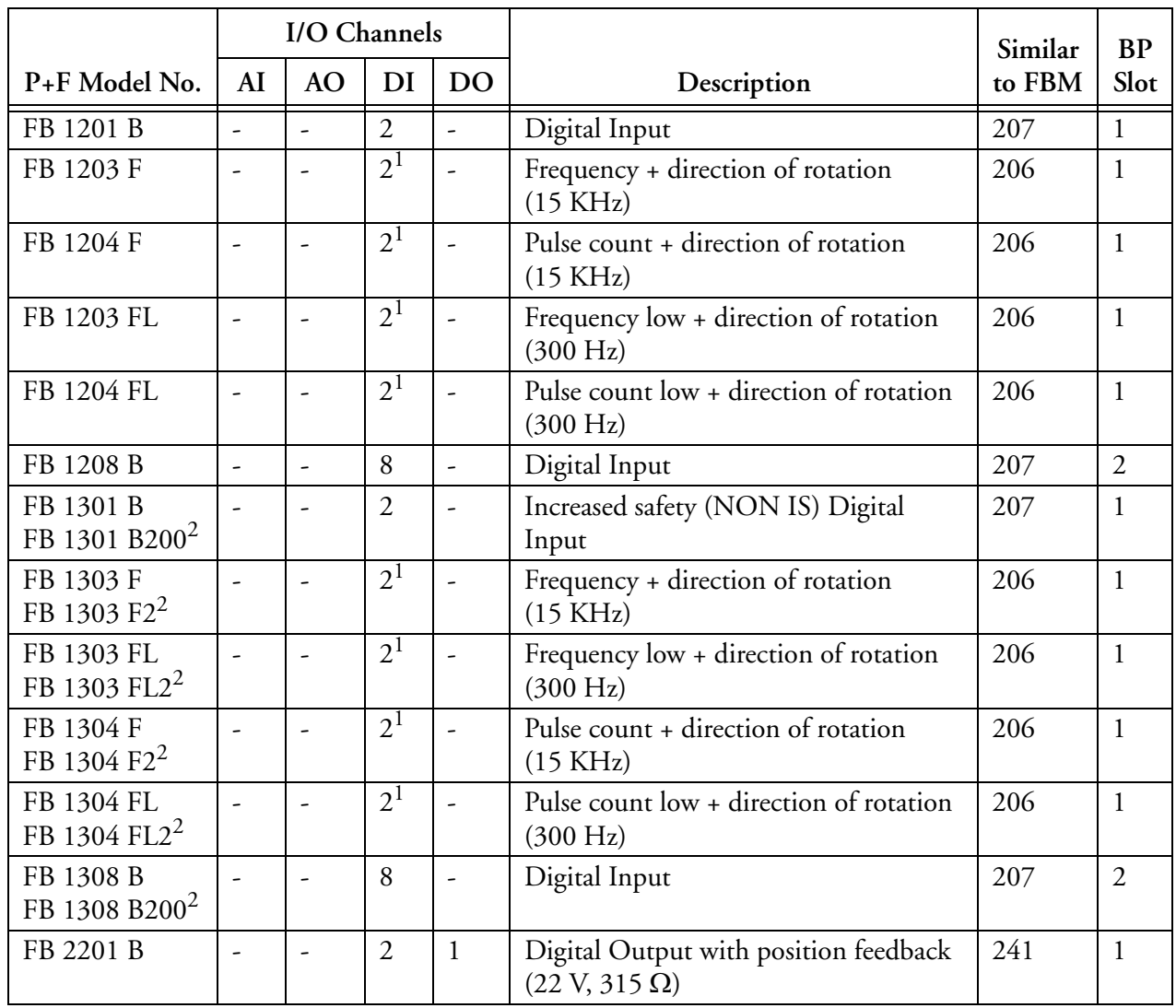

#### **Table 1-6. Supported P+F Intrinsically Safe I/O Modules (Zone 1)**

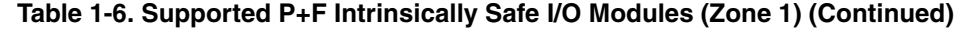

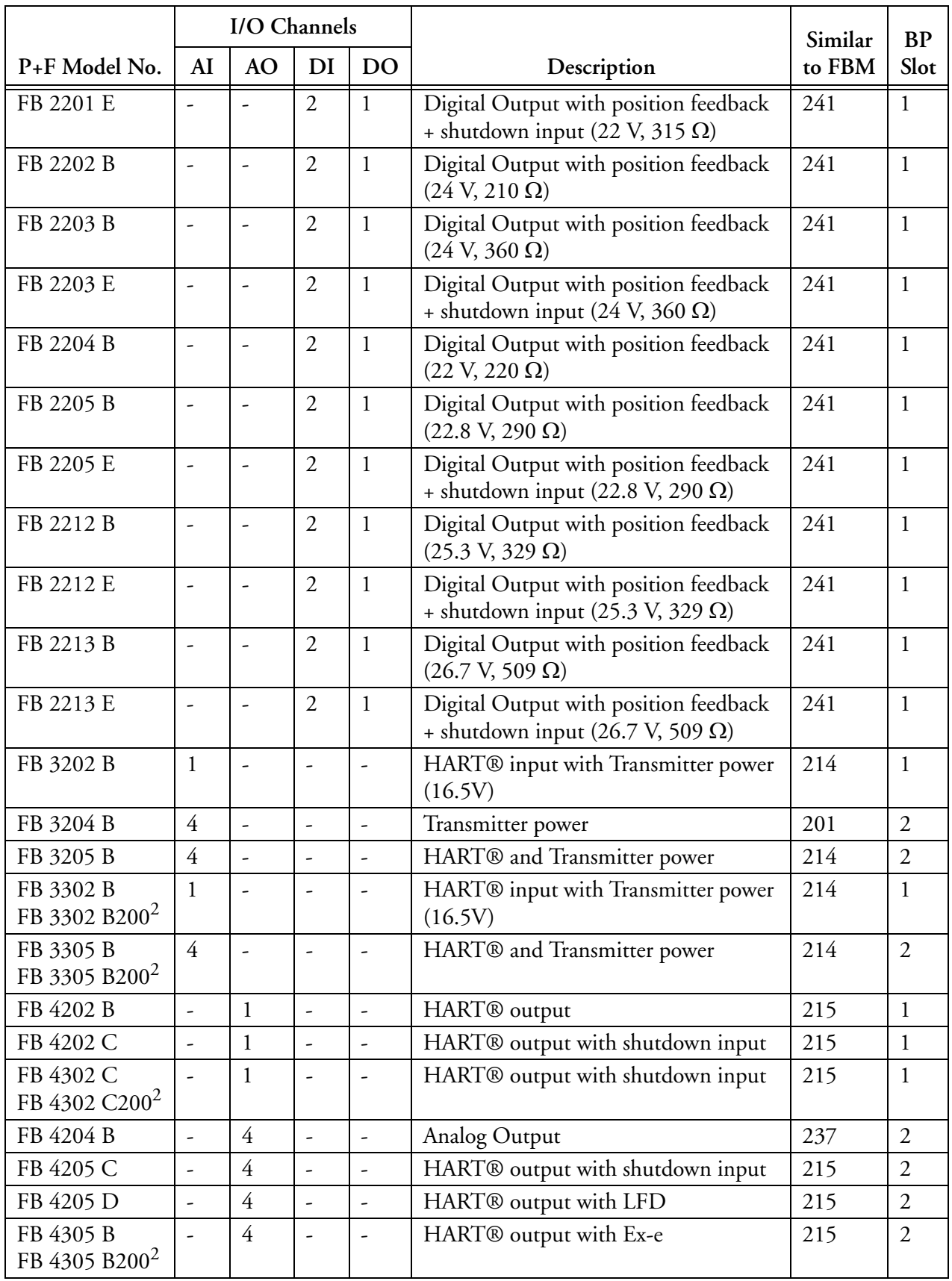

|                                        | I/O Channels             |                          |                          |                          | Similar                                                                              | <b>BP</b> |                |
|----------------------------------------|--------------------------|--------------------------|--------------------------|--------------------------|--------------------------------------------------------------------------------------|-----------|----------------|
| P+F Model No.                          | AI                       | <b>AO</b>                | DI                       | DO                       | Description                                                                          | to FBM    | Slot           |
| FB 5201 F3                             | $\mathbf{1}$             | $\overline{a}$           | $\overline{a}$           | $\overline{a}$           | 3 wire RTD input                                                                     | 203       | $\mathbf{1}$   |
| FB 5201 F4                             | $\mathbf{1}$             | $\overline{a}$           | $\overline{\phantom{a}}$ | $\bar{\phantom{a}}$      | 4 wire RTD input                                                                     | 203       | $\mathbf{1}$   |
| FB 5202 F                              | $\mathbf{1}$             |                          |                          |                          | T/C with internal/external CJC RTD                                                   | 202       | $\mathbf{1}$   |
|                                        |                          |                          |                          |                          | input                                                                                |           |                |
| FB 5204 F3                             | $\overline{4}$           | $\overline{a}$           | $\overline{\phantom{a}}$ | $\overline{\phantom{a}}$ | 3 wire RTD input                                                                     | 203       | $\overline{2}$ |
| FB 5204 F4                             | $\overline{4}$           | $\bar{\phantom{a}}$      | $\overline{\phantom{a}}$ | $\overline{a}$           | 4 wire RTD input                                                                     | 203       | $\overline{2}$ |
| FB 5205 F                              | $\overline{4}$           | $\frac{1}{2}$            | $\overline{\phantom{a}}$ | $\frac{1}{2}$            | T/C with internal CJC RTD                                                            | 202       | $\overline{2}$ |
| FB 5206 B                              | $\mathbf{1}$             |                          |                          | $\overline{a}$           | $0 - 10$ V input                                                                     | 201       | $\mathbf{1}$   |
| FB 6208 B                              |                          |                          |                          | 8                        | 20V/8mA Digital Output per channel,<br>with shutdown input                           | 242       | $\overline{2}$ |
| FB 6210 B                              |                          |                          | ÷,                       | $\overline{4}$           | Solenoid driver uses boost power<br>$(24.5 V, 370 \Omega)$                           | 242       | $\overline{2}$ |
| FB 6210 E                              | $\overline{a}$           | $\frac{1}{2}$            | $\overline{\phantom{a}}$ | $\overline{4}$           | Solenoid driver uses boost power+ shut-<br>down input $(24.5 \text{ V}, 370 \Omega)$ | 242       | $\overline{2}$ |
| FB 6211 B                              |                          | $\overline{a}$           | $\overline{a}$           | $\overline{4}$           | Solenoid driver use boost power<br>$(24.5 V, 320 \Omega)$                            | 242       | $\overline{2}$ |
| FB 6211 E                              | $\overline{\phantom{a}}$ | $\overline{\phantom{a}}$ | $\overline{\phantom{a}}$ | $\overline{4}$           | Solenoid driver uses boost power+ shut-<br>down input $(24.5 \text{ V}, 320 \Omega)$ | 242       | $\overline{2}$ |
| FB 6212 B                              |                          |                          | $\overline{\phantom{a}}$ | $\overline{4}$           | Solenoid driver uses boost power<br>$(17.5 V, 185 \Omega)$                           | 242       | $\overline{2}$ |
| FB 6212 E                              | $\overline{\phantom{a}}$ | -                        | $\overline{\phantom{0}}$ | $\overline{4}$           | Solenoid driver uses boost power+ shut-<br>down input $(17.5 \text{ V}, 185 \Omega)$ | 242       | $\overline{2}$ |
| FB 6213 B                              | $\overline{\phantom{a}}$ | -                        | $\overline{\phantom{a}}$ | $\overline{4}$           | Solenoid driver uses boost power (23 V,<br>$290 \Omega$                              | 242       | $\overline{2}$ |
| FB 6213 E                              |                          | $\frac{1}{2}$            | $\overline{\phantom{0}}$ | $\overline{4}$           | Solenoid driver uses boost power+ shut-<br>down input $(23 \text{ V}, 290 \Omega)$   | 242       | $\overline{2}$ |
| FB 6214 B                              |                          |                          | $\overline{\phantom{a}}$ | $\overline{4}$           | Solenoid driver uses boost power (23 V,<br>$355 \Omega$                              | 242       | $\overline{2}$ |
| FB 6214 E                              |                          | $\overline{\phantom{m}}$ | $\overline{a}$           | $\overline{4}$           | Solenoid driver uses boost power+ shut-<br>down input $(23 \text{ V}, 355 \Omega)$   | 242       | $\overline{2}$ |
| FB 6215 B                              |                          | $\overline{\phantom{a}}$ | ÷,                       | $\overline{4}$           | Solenoid driver uses boost power<br>$(16.2 V, 78 \Omega)$                            | 242       | $\overline{2}$ |
| FB 6215 ES                             |                          | $\overline{a}$           | -                        | $\overline{4}$           | Solenoid driver uses boost power+ shut-<br>down input $(16.2 \text{ V}, 78 \Omega)$  | 242       | $\overline{2}$ |
| FB 6301 H200                           | $\overline{\phantom{a}}$ | $\overline{\phantom{a}}$ | $\frac{1}{2}$            | $\overline{2}$           | Digital Relay Output (230 V/24 V)                                                    | 242       | $\mathbf{1}$   |
| FB 6305 B200                           | $\overline{\phantom{a}}$ |                          | $\overline{\phantom{a}}$ | $\overline{4}$           | Digital Relay Output (230 V/24 V)                                                    | 242       | $\overline{2}$ |
| FB 6306 B<br>FB 6306 B200 <sup>2</sup> |                          |                          |                          | $8\,$                    | Digital Relay Output (24 V)                                                          | 242       | $\overline{2}$ |

**Table 1-6. Supported P+F Intrinsically Safe I/O Modules (Zone 1) (Continued)**

|                                        | I/O Channels |           |   |                          |                                                            | Similar | <b>BP</b> |
|----------------------------------------|--------------|-----------|---|--------------------------|------------------------------------------------------------|---------|-----------|
| $P+F$ Model No. $\vert$                | AI           | <b>AO</b> |   | $\overline{1}$ DO        | Description                                                | to FBM  | Slot      |
| FB 6308 B<br>FB 6308 B200 <sup>2</sup> |              |           |   | -8                       | 20V/8mA Digital Output per channel,<br>with shutdown input | 242     |           |
| FB 9293 F                              |              |           | - | $\overline{\phantom{0}}$ | <b>HDLC Bus Termination Module</b>                         |         |           |

**Table 1-6. Supported P+F Intrinsically Safe I/O Modules (Zone 1) (Continued)**

<sup>1.</sup> Although these modules have two channels, the second channel is for direction detection only.

<sup>2.</sup> This FB-style I/O module has front-mounted Ex-e connector with cable tails. A newer I/O module, listed above this I/O module in the same table cell, is available for this I/O module with a plug-in front EX-e connector instead of cable tails.

Table 1-7 lists the front connectors used with the Pepperl+Fuchs intrinsically safe I/O modules listed in Table 1-6. These front connector types are the same as shown in Figure 1-4 on page 9.

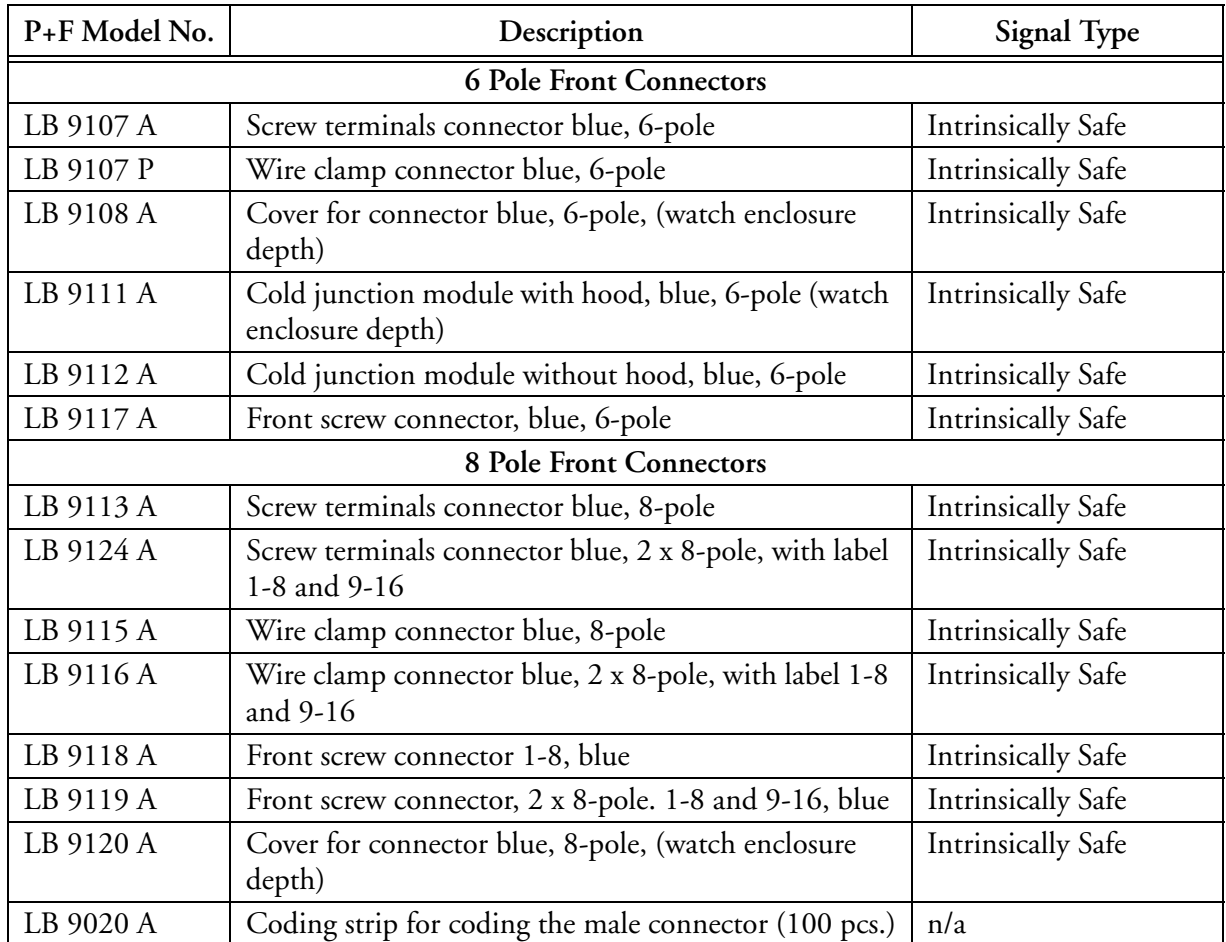

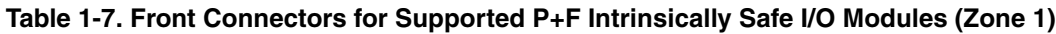

## **Intrinsically Safe I/O Modules Specifications**

Full details and specifications for the supported P+F I/O modules are found in *Intrinsically Safe I/O Subsystem* (PSS 21H-2Y6 B4).

## **I/O Communications**

The ISCM communicates with the I/A Series control processor via a 2 Mbps HDLC fieldbus shown in Figure 1-5 and Figure 1-6, via the standard protocols supported by these control processors (HART®, FOUNDATION™ fieldbus, Profibus, Modbus, FoxCom™, FDSI and standard 200 Series FBMs). The 2 Mbps HDLC fieldbus is connected to both paths of the redundant fieldbus network, providing continuous communication in the event one path fails.

The ISCM may connect directly to a FCP270 over the 2 Mbps HDLC fieldbus. To connect to a ZCP270, the ISCM connects to an FCM100E/Et module, which in turn connects to the ZCP270 over a 100 Mbps Ethernet fiber optic network.

I/O communications support the following multiple data streams:

- Real-time I/O
- I/O maintenance activity
- Pass-through activity for HART device configuration.

Figure 1-5 and Figure 1-6 provide a simplified overview of communications to/from the LB-style and FB-style base/extension units. For more detailed illustrations, refer to Appendix A "CP270 to ISCM Connection Diagrams" on page 131.

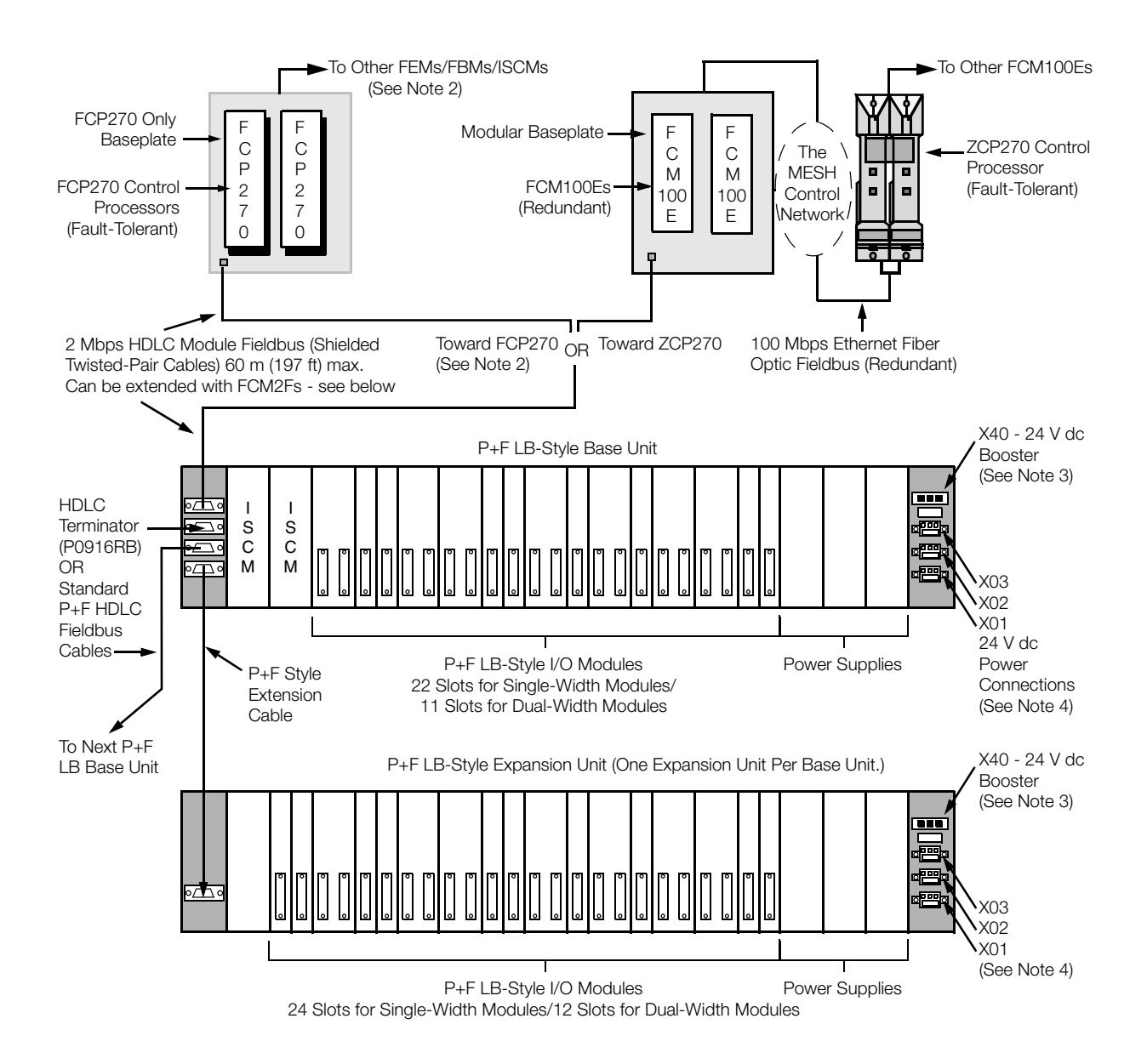

Notes:

1. For sizing constraints, refer to the next section below.

2. If FEM100 is used with an FCP270 connected to a P+F base/extension unit, there are limitations on the Expansion Fieldbus. See Appendix A. FEM100s cannot be directly connected to a P+F base/extension unit.

3. X40 - 24 V dc Booster provides extra auxiliary power for the 4-channel digital outputs for the LB 6110 to LB6115 I/O modules.

4. X03 provides power for the shutdown input. Alternatively, shutdown input can be done by use of a contact closure (contact input) to this connector.

X02 and X01 are for the 24 V dc input power connections.

#### **Figure 1-5. LB-Style ISCM to FCP270/ZCP270 I/O Communications (Simplified)**

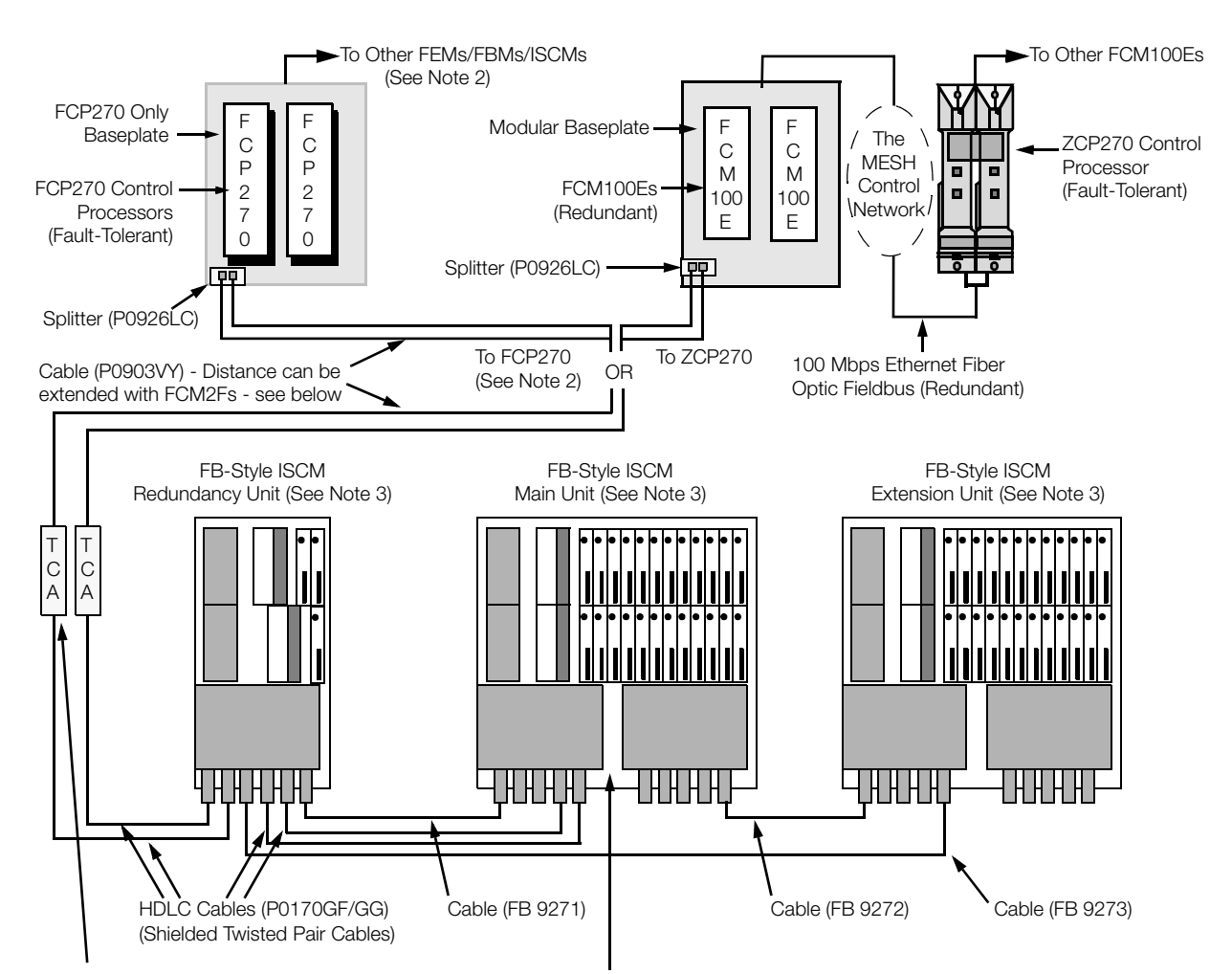

110 Ohm Terminations at Each End of the HDLC Cables (152 m (500 ft) Max.) - TCA is on the P0903VY cable

Notes:

1. For sizing constraints, refer to the next section below.

2. If FEM100 is used with an FCP270 connected to a P+F base/extension unit, there are limitations on the Expansion Fieldbus. See Appendix A. FEM100s cannot be directly connected to a P+F base/extension unit.

3. FB 9249-PG0 enclosure configuration is shown in this figure. Additional enclosure configurations are available. ISCMs are plugged into the Main or Redundancy Unit.

#### **Figure 1-6. FB-Style ISCM to FCP270/ZCP270 I/O Communications (Simplified)**

The distance between the FCP270 and the LB-style and FB-style units can be extended up to 10 km (6.2 mi) using fiber optic cabling and the FCM2F Fieldbus Communications modules, as shown in Figure 1-7. The three versions of the FCM2Fs – FCM2F2 (P0914YZ), FCM2F4 (P0917JA), and FCM2F10 (P0916TQ) – offer three different maximum fiber optic cabling distances: up to  $2 \text{ km } (1.24 \text{ mi})$ , up to  $4 \text{ km } (2.48 \text{ mi})$ , and up to  $10 \text{ km } (6.2 \text{ mi})$ , respectively. FCM2F2 and FCM2F4 are used with multimode graded-index fiber cable, and FCM2F10 is used with single-mode fiber cable. They are discussed in *Fieldbus Communications Module, FCM2F2/FCM2F4/FCM2F10* (PSS 21H-2Y3 B3) and *DIN Rail Mounted Subsystem User's Guide* (B0400FA).

#### $-$  NOTE

The FCP270, 200 Series modules and their support hardware are suitable for Zone 2 or Class I, Div.2 areas only. Installing this equipment in a Zone 1 area requires the employment of additional protection methods and is the customer's responsibility to implement.

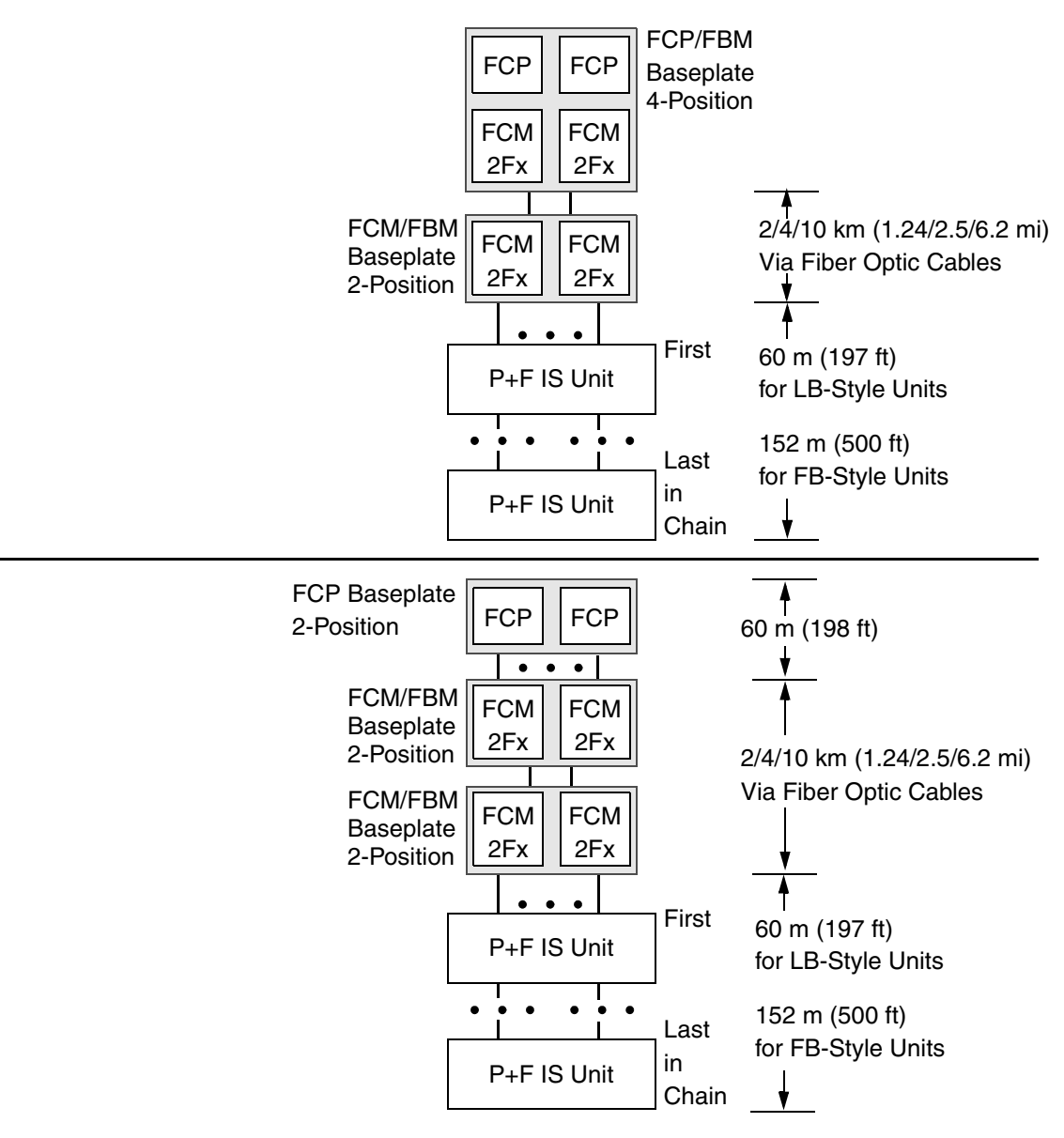

**Figure 1-7. LB-Style and FB-Style ISCM to FCP270 I/O Communications via FCM2Fs (Simplified)**

The FCP270 can connect to both P+F I/O modules and 200 Series FBMs, provided the appropriate sizing constraints are followed. The FCP270 must use the FEM100 to add up to three Expanded Fieldbuses for the 200 Series FBMs, while it connects directly to the ISCM base/extension unit. This is shown in Appendix A "CP270 to ISCM Connection Diagrams".
#### $-$  NOTE

When an FCP270 is connected to both P+F I/O modules and 200 Series FBMs via an FEM100, the Expanded Fieldbus 1 cannot be connected to any FBM baseplates (must be left disconnected), and Expanded Fieldbus 2 can only be used with FBM baseplates addresses 1, 2 and 3 to avoid letterbug addressing conflicts. Expanded Fieldbus 2 and 3 can connect and address all four baseplates (0 through 3).

For more information on the FEM100 and the Expanded Fieldbus, refer to *FEM100 Fieldbus Expansion Module* (PSS 21H-2Y16 B4) and "FEM100 Fieldbus Expansion Module" in *DIN Rail Mounted Subsystem User's Guide* (B0400FA).

As well, the ZCP270 can connect to both P+F I/O modules and 200 Series FBMs using a dedicated FCM100E/Et pair, provided the appropriate sizing constraints are followed.

A maximum of 48 P+F I/O modules are allowed per ISCM, with a total of 16 ISCMs per FCP270/ZCP270; subject to the standard Fieldbus load limits (discussed in *DIN Rail Mounted Subsystem User's Guide* (B0400FA)).

#### $-$  NOTE  $-$

Sixteen ISCMs represent the theoretical maximum if the units are not fully fitted with modules. Sixteen base units with sixteen extension units will connect a total of 16 x 46 I/O modules (736). The controller can handle up to 204. If dual-width modules are used, then the subsystem will have 16 x 23 dual-width I/O modules (368) which is outside the scope of the subsystem. In typical scenarios, eight units can be connected to one FCP270.

## **Fieldbus Cabling for Intrinsically Safe I/O Subsystem**

Cabling lengths for the Intrinsically Safe I/O Subsystem with an FCP270/ZCP270 differ slightly from those used in the typical 200 Series subsystem, as follows:

- For Zone 2 applications, a maximum of 60 meters (197 ft) of standard HDLC fieldbus cable may be used between the FCP270 or FCM100E/Et and the last P+F LBstyle unit in an Intrinsically Safe I/O Subsystem, as shown in Figure 1-8.
- Fieldbus cables which run from 200 Series FBM baseplates to the FCP270 or FCM100E/Et can be up to 20 m (65.6 ft) end to end, as shown in Figure 1-8, using standard fieldbus cables listed in Table 3-1 on page 35

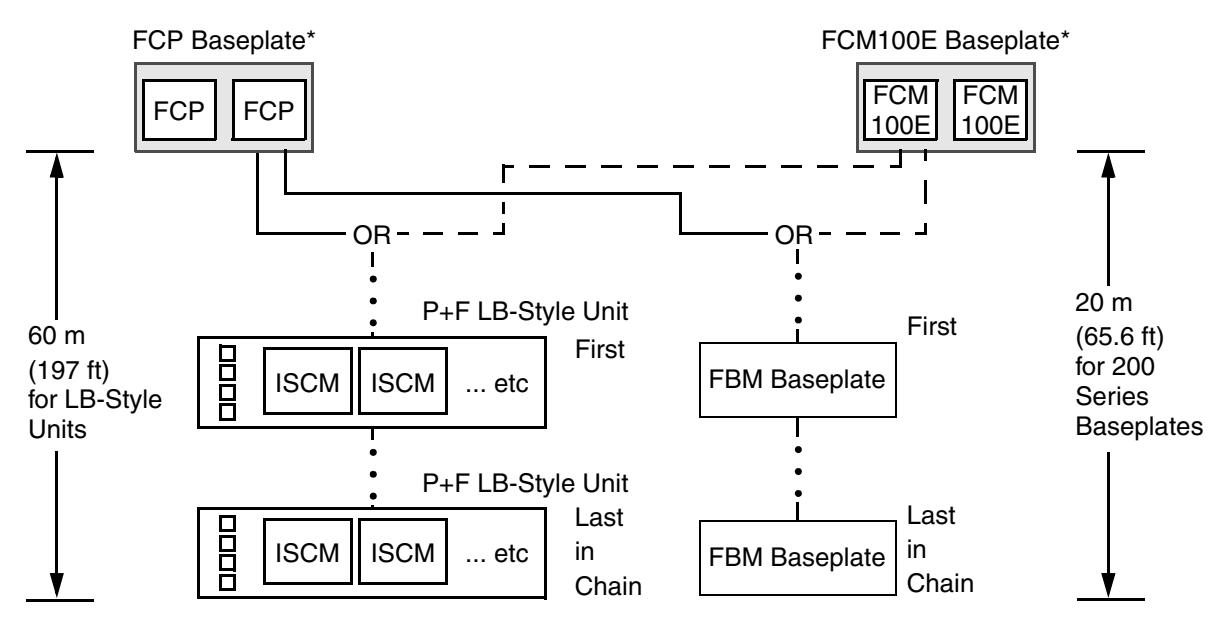

\* FCP Baseplate cannot connect to both Intrinsically Safe Units and 200 Series FBM Baseplates, while FCM100E Baseplate can connect only to one or the other.

#### **Figure 1-8. Fieldbus Cable Length Restrictions for FCP270, FCM100E and LB-Style Intrinsically Safe Units**

 $\bullet$  For Zone 1 applications, a maximum of 152 meters (500 ft) of high quality twinaxial cable may be used between the FCP270 or FCM100E/Et (with the P0926LC Splitter) and the last P+F FB-style unit in an Intrinsically Safe I/O Subsystem, as shown in Figure 1-9.

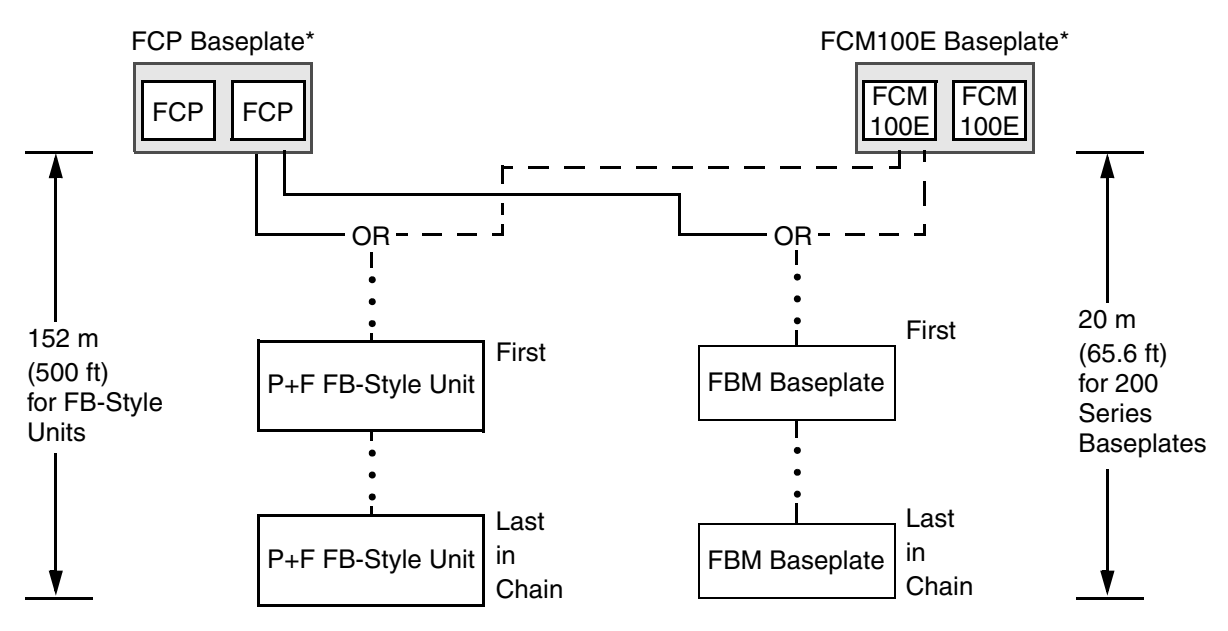

\* FCP Baseplate cannot connect to both Intrinsically Safe Units and 200 Series FBM Baseplates, while FCM100E Baseplate can connect only to one or the other.

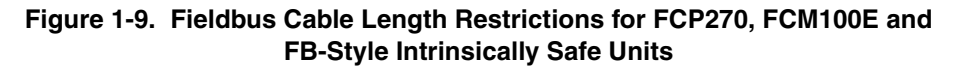

- $\bullet$  Fieldbus cable length between an FBI100 and 100 Series FBMs, when used with an FCP270 connected to the Intrinsically Safe I/O Subsystem, can be up to 1829 m (6000 ft) end to end using twinaxial (shielded twisted-pair) cables
- Fieldbus cable length from an FCP270/FEM input to an ISCM's unit (LB-style or FB-style) can be up to 60 m (197 ft) end to end. The FCP270 can be at an end or in the middle of this length (if multiple P+F units are connected to one FCP270). See Figure 1-10.

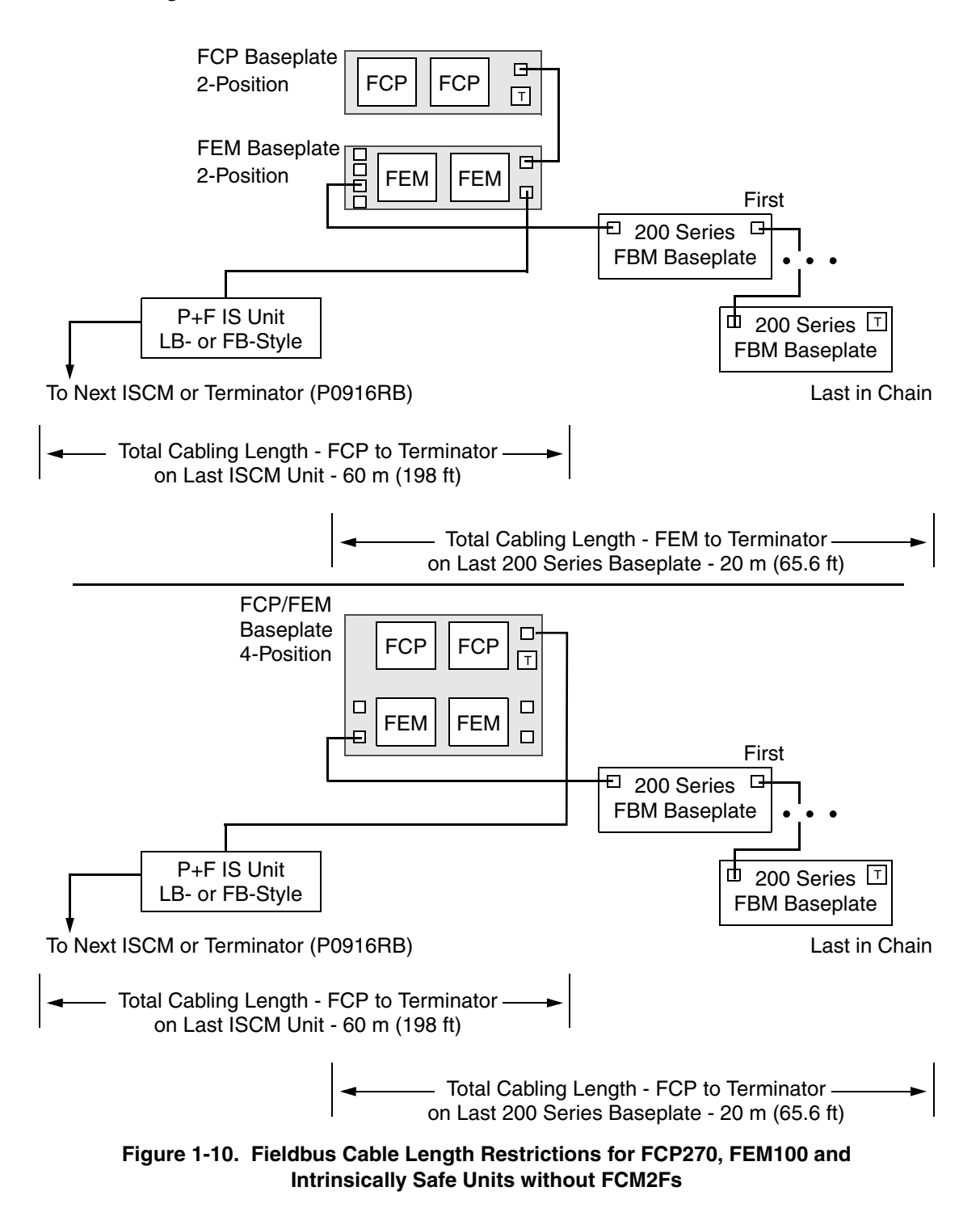

#### B0700DP – Rev C 1. Introduction

- When used with FCM2Fs to connect the FCP270/FEM to the ISCM's unit, the Fieldbus cable length from the nearest FCM2F pair input to ISCM's unit (LB-style or FB-style) can be up to 60 m (197 ft) end to end. See Figure 1-11. The nearest FCM2F pair can be at an end or in the middle of this length (if multiple P+F units are connected to one FCP270), as shown in Figure 1-11.

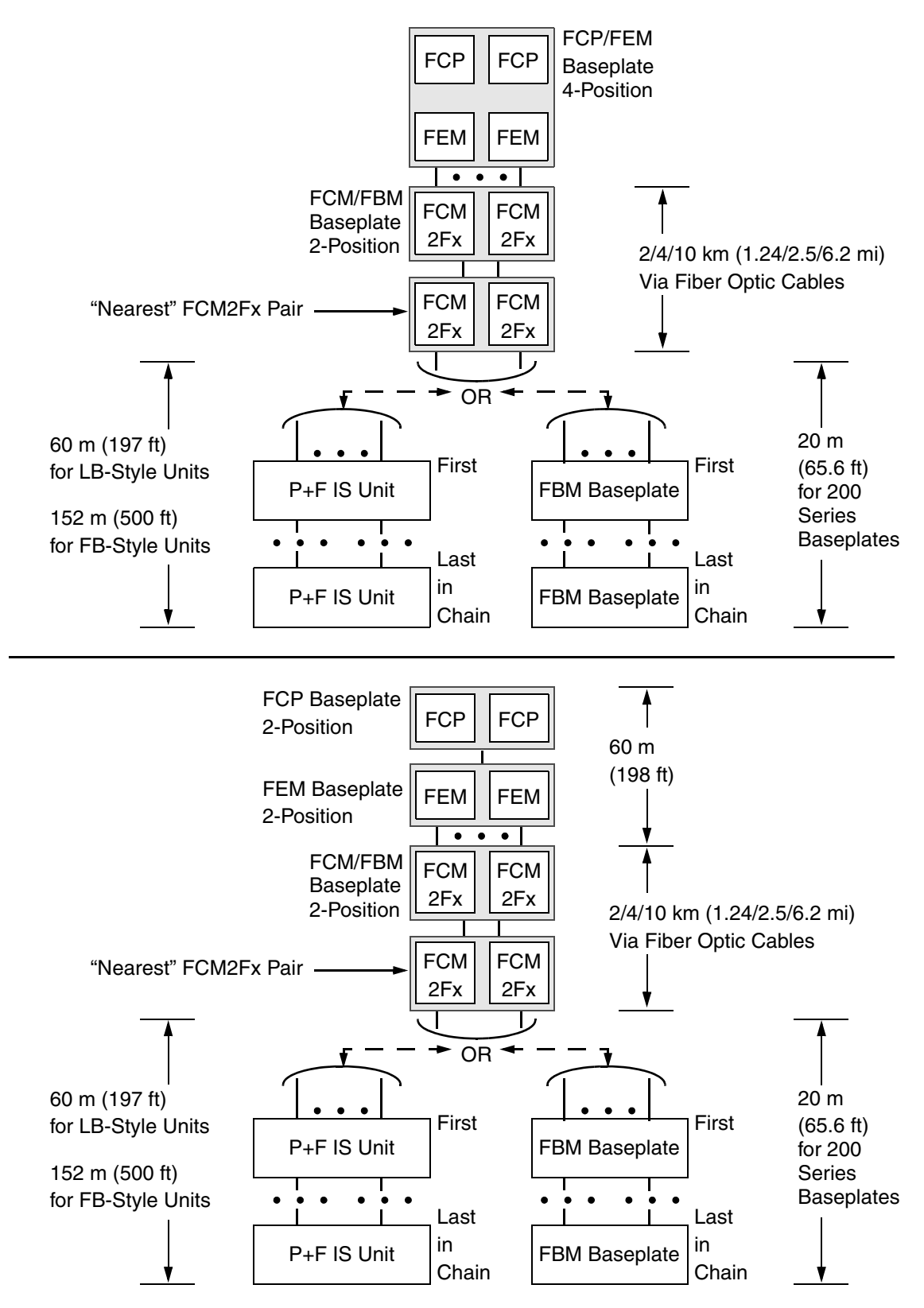

**Figure 1-11. Fieldbus Cable Length Restrictions for FCP270, FEM100 and Intrinsically Safe Units with FCM2Fs**

For additional fieldbus cabling lengths for Zone 2 applications from the FCP270 or ZCP270 to the ISCM, refer to the section "Communication to 200 Series Fieldbus Modules" in *Field Control Processor 270 (FCP270) User's Guide* (B0700AR) or *Z-Module Control Processor 270 (ZCP270) User's Guide* (B0700AN).

Also refer to Table 3-1 on page 35 for a list of standard fieldbus cables offered by Invensys and their associated lengths.

# **ISCM Sizing Constraints**

Depending on the sizing guidelines, each redundant pair or non-redundant ISCM for Zone 2 (LB-style) applications supports up to 46 intrinsically safe I/O modules, while each redundant pair or non-redundant ISCM for Zone 1 (FB-style) applications supports up to 48 intrinsically safe I/O modules.

Both LB- and FB-style applications support a total of 16 ISCMs per I/A Series control processor (FCP270, ZCP270 or later); a maximum of 204 modules (ISCMs, I/O modules and 200 Series FBMs) is supported per FCP270 and a maximum of 128 modules is supported per ZCP270, provided the maximum CP Fieldbus load and intrinsically safe I/O power supply load is not exceeded.

A single point module will consume the same fieldbus load as a multi-point module. Output modules consume twice the fieldbus load as input modules. The maximum recommended fieldbus load is 75%.

To estimate the fieldbus load for each configuration, refer to *Field Control Processor 270 (FCP270) Sizing Guidelines and Excel Workbook* (B0700AV) or *Z-Module Control Processor 270 (ZCP270) Sizing Guidelines and Excel Workbook* (B0700AW).

The fieldbus loading conditions are described in "IS/IO System Configuration Requirements" on page 4.

## $-\sqrt{1}$ CAUTION -

The FCP270 cannot support more than 204 I/O modules, ISCMs and FBMs. Significant operational issues and communication failures may occur if more than 204 modules are configured for this subsystem. Note that redundant ISCMs and redundant FBMs count as three modules; all others count as one.

## **P+F I/O Module Feature Differences**

Be aware of the following differences between the P+F I/O modules and standard FBM types when preparing to configure your I/A Series system.

## **General Differences**

All of the P+F I/O modules have fewer I/O channels than their analogous I/A Series FBM types. Refer to Table 1-4 and Table 1-6, which list the number of channels for each I/O module.

The EEPROM and software versions displayed for the P+F I/O modules are inherited from the ISCM which are most likely to be different than the EEPROM and software versions of the equivalent 200 Series FBMs. For example, at this writing the current version of FBM 201 is 1.40D whereas the version of the ISCM is 2.40. To avoid confusion, the P+F I/O modules display **201i 2.40** to distinguish them from 200 Series FBMs. In addition, the **Hardware Part** field displays a partial P+F model code such as **LB 3x04**. Refer to Figure 5-4 on page 102 which shows this example. Do not perform the "EEPROM update" command on the P+F I/O modules, as doing so will not change their software version and will take the modules off-line for the same time that it would take for the EEPROM update to complete. However, if EEPROM update is invoked, it will do no harm to the ISCM or the I/O module.

If it desired to bring all of the I/O modules on line by the use of the **General Download** pick on the Control Processor's FBM0 Equipment Change Action (available through SMDH or the System Manager), you must first turn all of the ISCMs on-line before selecting this action, or as an alternative, use **General Download** to bring the ISCMs on-line and then invoke the action a second time to bring the I/O modules on-line.

## **Line Fault Detection and Bad I/O Alarming**

Many of the P+F I/O modules have line fault detection, which can indicate any of the following conditions:

- Analog current input below 0.5 mA or above 22 mA
- Analog output current loop is open
- Digital input open or short circuit
- Digital output open or short circuit
- Thermocouple is burned out
- Thermocouple CJC input is open

Each of these conditions is detected by the I/O module, which turns on a red LED on its front to indicate the condition. In addition, this condition is reported to the I/A Series system by the setting of the BAD I/O bit for that channel. When this bit is set, the following indications can be seen at the I/A Series block and system level:

- The I/O point block display (faceplate) highlights the point value in RED, regardless of any block configuration options.
- If the BAO option is configured in the I/O block, the block generates a process alarm and indicates IOBAD on the faceplate.
- If the BADALM parameter 0x01 bit is set in the PRIMARY\_ECB for the CP, this causes the fault to generate a system alarm and the FBM icon representing the I/O

card displays a yellow warning condition. In addition, the System Manager or SMDH displays a set of I/O points and indicates BAD for the channel(s) with the fault.

Digital inputs are designed to be used with NAMUR devices and will report BAD I/O if connected to dry contacts. A resistor network (P+F Part Number F-NR-Ex1) is available that will adapt dry contacts for use with these input modules. Refer to the P+F "Technical Note – ISCM Modules with line fault detection" Technical Note.doc 01.09.2010 available from the P+F website *http://www.am.pepperl-fuchs.com/* for further information.

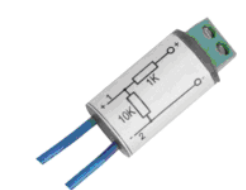

NAMUR Replacement Resistors Model: F-NR-Ex1

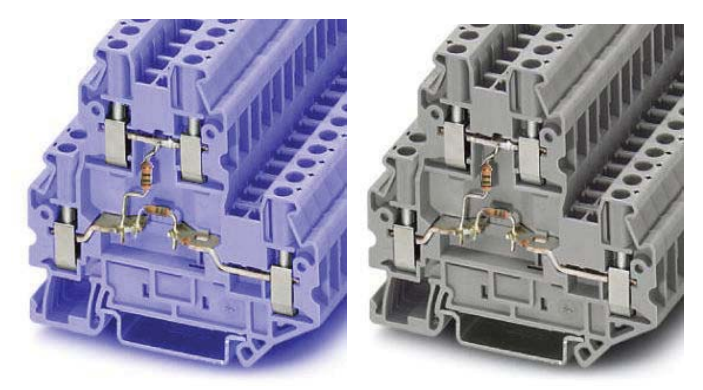

IS Terminal Block with NAMUR Replacement Resistors (UKK 5-2R/NAMUR) Use increased safety terminals for increased safety I/O modules (gray)

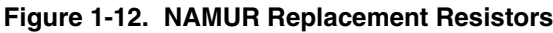

## **Pulse Count P+F I/O Module Behavior**

Be aware that a direction input line fault on the pulse count + direction of rotation P+F I/O modules (Zone 2 environment: LB 1104 F and LB 1104 FL, Zone 1 environment: FB1204 F, FB1204 FL, FB1304 F and FB1304 FL) can cause the modules' counter to reverse direction. This is normal behavior for these I/O modules and does not require correction.

For example, if point 2 for LB 1104 F is set for the counter to count down and an OPEN line fault is created for point 2, the pulse counter will reverse direction and start counting up. The opposite will occur as well; if point 2 for LB 1104 F is set for the counter to count up and an SHORT line fault is created for point 2, the pulse counter will reverse direction and start counting down.

Unlike the standard 200 Series FBM 206, the 1x03 frequency input module does not show a pulse count in the RAWC parameter of the AIN block, and the 1x04 pulse count module does not show a frequency reading in the PNT parameter of the AIN block. These parameters are unused and always remain at zero.

## **Digital I/O Modules**

Digital P+F I/O modules analogous to the I/A Series FBM types 207, 241 and 242 (listed in Table 1-2 on page 6 and Table 1-4 on page 7) do not support:

- ECB6, ECB7 or ECB8
- HPS Sequence of Events (SOE)
- Configurable input filtering or momentary output rates shorter than the BPC of the control processor.

## *Digital I/O Modules Analogous to FBM241*

When connecting a MCIN block to a digital  $P+F$  I/O module analogous to FBM241, the module's digital output channel state can be seen in the MCIN block as point 9. An I/A Series FBM241 connected to an MCIN block operates in the same way. If a line fault occurs for the I/O module's output channel, the MCIN block will be marked as BAD; bit 20 of the MCIN block's BLKSTA parameter will be set. The MCIN block's BAD bit is set if any point for the MCIN block is marked as I/O BAD, but this does not affect operation of the two digital inputs.

## **HART® I/O Modules**

The HART® I/O modules' digital values are limited to data from universal commands 3 and 48 as connectable parameters. (Refer to Table 4-9 on page 87 for this list.) Other information can be obtained through a handheld terminal or by using IFDC, FDT or PactWare. The data transfer rate of four channel HART I/O modules is slower since there is only one HART modem for all four channels.

#### $-$  NOTE  $-$

It can take up to twenty seconds for DCI blocks connected to a HART device through the ISCM to indicate Out-Of-Service status.

It can take up to 85 seconds for the status of a failed HART device to be reported to the SMON/SMDH applications through the ISCM.

#### $-$  NOTE

It is recommended that you use IFDC with the four-channel HART I/O modules only if you turn off the HART communication for the other three channels on the I/O module before starting IFDC.

## **Analog Input Modules**

The P+F analog input modules do not support configurable integration periods, rate of change alarming, or TDR (Transient Data Recording).

The analog input modules that support line fault detection are set to detect the line fault at 0.5 mA or lower input current so that they may be used with SCI set to 1 for applications where the input must be used below 4 mA. This ensures that a true open circuit line fault will be detected, yet still allows faultless operation down as low as 2.5% of the range. When the SCI is set to 3, the AIN or RIN input block will detect the low input level below -2% (3.92 mA) and the input will be marked BAD by the block.

# **ISCM Redundancy**

Redundant ISCM modules are available to provide continuous availability of the process information coming from the P+F I/O modules even if a failure of one of the ISCM modules should occur. Both ISCM modules maintain a database of the process data read from and written to the modules so that no interruption of the process occurs should the modules switch roles as the result of a failure, removal of one ISCM, or by a user action through the System Management equipment change action.

The hardware design of the HART I/O modules restricts the digital data obtained from HART device only to the master ISCM, whereas the analog current data is available to both ISCM modules. As a result, this digital data is interrupted for a short time after a role switch until the master ISCM can re-establish communication with the HART device. Thus, the ISCM must mark the stale data in the ISCM out of service until fresh data is received by the ISCM that is now the master. The ISCM assumes that all HART devices are available after the role switch in order to avoid unnecessary alarms. After a role switch, HART devices that are failed will go out of alarm until the ISCM has determined once again that they are failed.

When an ISCM is installed in the LB-style or FB-style system base/extension unit which has an active master, the newly installed module must obtain the current database for the ISCM and for each of the I/O modules from the master module through the ISCM communication bus. This synchronization of the database takes some time and varies depending upon the number of modules, the module types and the fieldbus load on the I/A Series system. In heavily loaded systems, this synchronization may take up to five minutes before the ISCM comes back on-line.

This will be indicated in the System Manager or SMDH when the ISCM icon changes from yellow to white, and in the System Monitor log where the message "*warning condition no longer exists*" will be seen.

## **Power Supply Redundancy for Units in Zone 2 Environments**

Two LB 9006 C power supplies are required for each LB-style base and extension unit. Where redundant ISCMs are also installed, a third power supply is required in each unit to support redundancy. The third power supply remains in standby mode to prevent any interruption in power if one of the other LB 9006 C power supplies fails.

# *2. Quick-Start Example*

*This chapter provides an example configuration, which provides most of the information you need to get your I/A Series system with Intrinsically Safe Communications Modules (ISCM) integrated with the P+F system up and running in the shortest possible time.*

A typical sequence for installing and configuring the I/A Series system to integrate with a P+F system through ISCMs is outlined in Figure 2-1. Following this diagram is the procedure, whose steps are keyed to the diagram.

#### $-$  NOTE

The following assumes that the individual P+F I/O modules have been configured for the required process control operations.

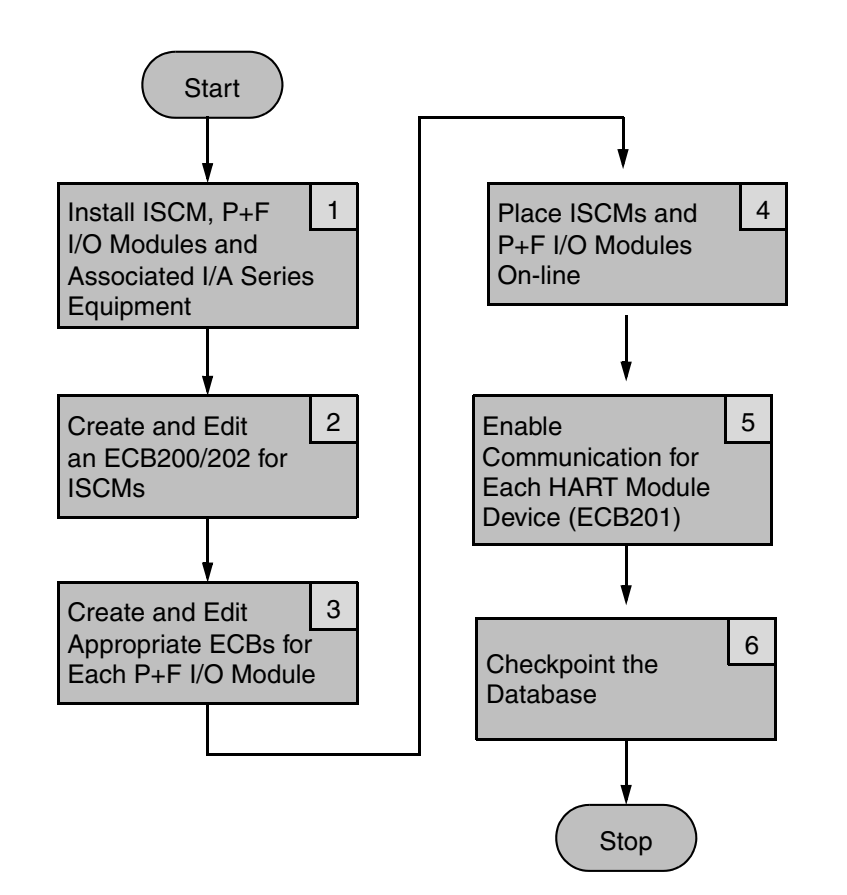

**Figure 2-1. Typical I/A Series System/P+F System Integration Process**

#### $-$  NOTE

This following overview of procedures assumes that you are familiar with I/A Series system concepts and P+F system concepts. Appropriate documents and sections herein are referenced in each step.

- **1. Install the ISCMs, P+F I/O modules and any required hardware or cabling in the I/A Series system and P+F system.**
	- **a.** Install any major elements of the I/A Series system equipment as described in the documentation included with the equipment.
	- **b.** Perform the system definition by reading Chapter 4 "Configuration Information".
	- **c.** Install the I/A Series system software by referring to Hardware and Software Specific Instructions document that came with your workstation.
	- **d.** Install the ISCMs, I/O modules and the associated base/extension units, as described in Chapter 3 "Installing the ISCM, P+F I/O Modules and Base/Extension Units" of this user guide. For the FCM100E(s) and cabling, refer to the *DIN Rail Mounted FBM Subsystem User's Guide* (B0400FA). For the I/A Series control processors, refer to their associated user guide.
- **2. Create and edit ECB200 or ECB202 for the ISCM.**

See "ISCM Configuration" on page 44.

- **3. Create and edit the appropriate ECBs and I/O blocks for each P+F I/O module.** See "Intrinsically Safe I/O Module Configuration" on page 57.
- **4. Place ISCMs and P+F I/O modules on-line via SMDH or the System Manager.**

See Chapter 5 "System Management" and refer to the appropriate manual:

- *System Manager* (B0750AP)
- *System Management Displays* (B0193JC)
- *Process Operations and Displays* (B0700BN)
- **5. Enable communication with each HART module (ECB201) via SMDH or the System Manager.**

Refer to the items listed in the previous step.

**6. Checkpoint the database.**

For details, refer to *System Manager* (B0750AP), *System Management Displays* (B0193JC), or *Integrated Control Configurator* (B0193AV).

# *3. Installing the ISCM, P+F I/O Modules and Base/Extension Units*

*This chapter provides installation and cabling information for the ISCM, P+F I/O modules and the ISCM base, redundancy and extension units.*

## **Overview**

The ISCM self-configures itself on power-up by reading the identity of the attached I/O modules in the base/extension units. Then it sets up the data structures in memory to emulate the appropriate FBM database for each I/O module and populates a table with the letterbug of each I/O module. If any I/O modules are removed or added during this operation, the ISCM updates its internal configuration and databases so that the I/A Series system is alerted of this event.

Dual width I/O modules communicate all of their available data through a single letterbug, defined by the leftmost slot position where it is installed.

The ISCM may be configured as single or redundant. Communication between the two modules in the redundant configuration is accomplished through the communication bus on the base/extension unit in which the modules are installed.

## **System Definition**

System Definition identifies the I/A Series system components, system software required by each component, the system component letterbugs, and other system characteristics for correctly loading system software and identifying the system software objects. The letterbug is an alphanumeric string that the user defines to identify a station or particular module in an I/A Series control system.

System Definition is initially performed prior to installation of the system equipment, and it is updated with any hardware/software system changes. Reports produced by InFusion View and System Definition (SysDEF) software define the system network and provide information that can be used in conjunction with equipment installation.

For a step-by-step procedure for defining an InFusion system configuration using the InFusion Engineering environment (IEE), refer to *InFusion Deployment Guide, Control Edition* (B0750BA).

For a step-by-step procedure for defining an I/A Series system configuration using the System Definition (SysDEF) software, refer to *System Definition: A Step-By-Step Procedure* (B0193WQ).

## **ZCP270 Usage Restrictions**

The ISCM can be used with the ZCP270 as long as the following restrictions are followed:

- A separate Fieldbus Communications Module (or FCM pair) must be used with each ISCM on the HDLC Fieldbus between the ISCM and the ZCP270. The FCM or FCM pair is tied to the ISCM, and the first four letterbug characters in the ISCM must be the same as the first four letterbug characters of the associated FCM or FCM pair.

- If the ZCP270 also supports 200 Series FBMs as well as the P+F I/O modules, these 200 Series FBMs must be connected to another FCM (or FCM pair) to avoid letterbug addressing conflicts.

## **Installation Standards and Safety Advice**

Before installing ISCMs and P+F I/O modules into the ISCM base/extension unit, refer to the following documents for safety advice regarding mounting any modules into this unit and applying cables to the modules and base/extension units:

- *FB Remote I/O Bus System Hardware*
- *LB Remote I/O Bus System Hardware*

To locate these documents on Pepperl+Fuchs' website, refer to "P+F Intrinsically Safe I/O Modules Overview Specifications" on page xv.

# **Module Addressing**

ISCMs and intrinsically safe I/O modules are identified to the I/A Series system software by means of a unique, 6-character string called a letterbug. The letterbug string for a particular ISCM or I/O module is established from three factors:

- The first 3 characters are user defined with the FCP/ZCP's configurator application, such as SysDef. These characters are generally unrestricted for the FCP, but for the ZCP, they must match the FCM to which the ISCMs are to be connected. Also, the same first 3 characters of the FCP/ZCP's letterbug should not be used. The first 3 letterbug characters are defined by the process engineer during the FCP configuration and the ISCM will accept any combination of alphanumeric characters 0 to 9 and A to Z and any supported special characters as a match in those positions.
- The fourth letterbug character will indicate the ISCM number determined by the rotary switch position from 0 to 9 and A to F, on the ISCM letterbug module thereby allowing up to 16 ISCMs per FCP/ZCP.

The fifth letterbug must be "M" and the sixth letterbug must be "1" for single ISCMs or "A" for the redundant pair.

- The first four letterbugs will be the same for each of the I/O modules connected to the ISCM as defined by the ZCP/FCP configuration and the switch setting.
- The fifth and sixth characters will identify the slot position 01 to 48. Dual width I/O modules communicate all of their available data through a single letterbug, defined by the leftmost slot position where installed on the unit.

Using a ZCP270 and FCMs will limit the number of ISCMs to one per FCM or FCM pair since the fourth letterbug character must be the same as that of the FCM. The FCM letterbugs must then be xxx000 through xxxF00 to match the fourth character of the ISCM connected to the FCM. Standard FBMs cannot be hosted by any FCM that also hosts the ISCM. The last two characters of the FCM letterbug should be '00'. The first four FCM characters must not match the first four characters of the ZCP's letterbug.

The ISCM can be used with the ZCP270 as long as the following restrictions are followed:

- A separate Fieldbus Communications Module (or FCM pair) must be used with each ISCM on the HDLC Fieldbus between the ISCM and the ZCP270. The FCM or FCM pair is tied to the ISCM, as the fourth letterbug character in the ISCM must be the same as the fourth letterbug character. in the associated FCM or FCM pair. This requirement means that the character selected for the FCM letterbug's fourth character must be 0-9 or A-F.

- If the ZCP270 also supports 200 Series FBMs as well as the P+F I/O modules, these 200 Series FBMs must be connected to another FCM (or FCM pair) to avoid letterbug addressing conflicts.

## **Setting the ISCM Letterbug**

Select the fourth character of the ISCM letterbug by setting the rotary switch on the letterbug module (P0924GV), shown in Figure 3-1. This character must match the fourth character of the FCM, if attached to an FCM. This module is plugged into the left-most receptacle on the front of the ISCM, and then screwed down to hold it in place.

## $-\sqrt{2}$  **CAUTION**

When installing ISCMs in an LB-style or FB-style system, it is critical that the ISCM letterbug switch settings are unique for a CP and identical to each other for redundant ISCMs. Otherwise, the ISCMs and I/O modules may not function correctly in the system.

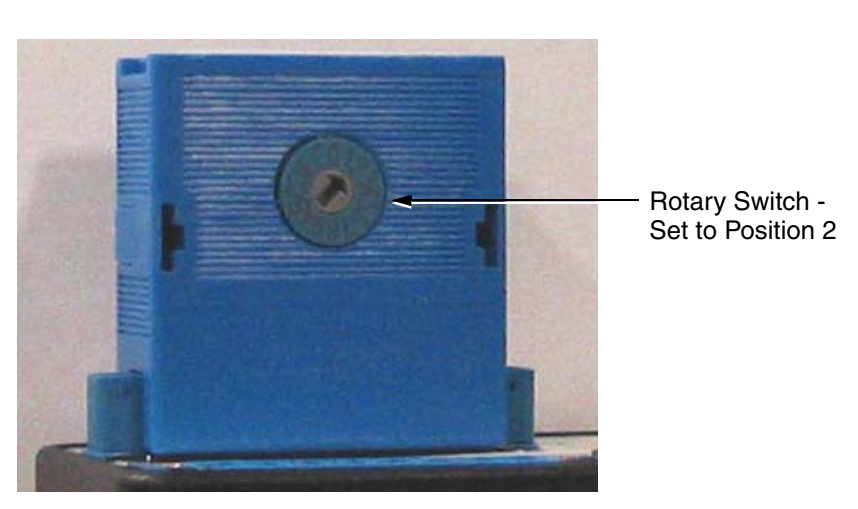

**Figure 3-1. Letterbug Module (P0924GV)**

# **Installation and Cabling for Intrinsically Safe I/O Subsystems**

### $-$  NOTE

P+F intrinsically safe equipment is powered from two P+F 24 V dc power supplies that accept 115/230 V ac inputs included with their enclosures. P+F supplies the mains power supplies for the LB-style units, and the FB-style units connect directly to the mains supply. The Invensys control processors and standard 200 Series FBMs must be powered by Invensys power supplies, separate from the P+F equipment. Refer to *DIN Rail Mounted FBM Subsystem User's Guide* (B0400FA) for details about the Invensys power supplies.

### $-$  NOTE  $-$

Invensys 115/230 V power supplies may be used to power LB9006C power supplies from the mains instead of using P+F's own power converters. One Invensys power supply supports a maximum of ten (10) LB9006C power supplies unless power is diverted to other consumers.

## **Zone 2 (LB-Style) Equipment Installation**

To install the intrinsically safe I/O modules supported by the ISCM in Zone 2 environments (the LB-style), perform the following:

- Install the ISCM base unit for Zone 2 (LB-style) applications to a DIN rail on a mounting surface or an enclosure.
- Connect one or two power cables per base unit to optionally redundant 24 V dc power supplies using the X01 and X02 connectors.

#### **NOTE**

Power cabling connections are discussed in the section "Installation" in *LB Remote I/O Bus System Hardware*

- Connect standard HDLC cable from main ISCM base unit to the FCP/FCM100 baseplate using one 9-pin D connector on left end of the main ISCM base unit.
- Interconnect any extension baseplates to the ISCM base unit using the standard HDLC cables.
- $\bullet$  Install a standard HDLC terminator on last ISCM base unit using one 9-pin D connector on left end of the ISCM base unit.

#### $-$  NOTE  $-$

Be aware of the 60 m (197 ft) limit on standard HDLC cabling. If longer fieldbus cable runs are needed for a particular installation, FCM2F2, FCM2F4, or FCM2F10 modules can be used to extend the fieldbus over 2, 4, or 10 km fiber optic cables. Refer to *DIN Rail Mounted FBM Subsystem User's Guide* (B0400FA) for details.

- Boost power is required for the digital output I/O modules, LB 6110 A through LB 6115 ES (see Table 1-4 on page 7). Connect 24 V dc boost power to these modules for ISCM main and extension units to the X40 connector.
- Configure the shutdown input switch and connect wiring to the shutdown switch or voltage source if needed for main and extension ISCM units to the X03 connector.
- Connect the extension cable included with the extension unit from the ISCM base unit to the ISCM extension unit using the 15 pin D connectors at the left ends of the units.
- Install the LB-style power supplies, ISCM(s) and the I/O modules as discussed in "Installing ISCMs and P+F I/O Modules" on page 37.
- Install the I/O wiring on each of the I/O modules' front connector(s).

 Use the HDLC shielded twisted-pair Module Fieldbus cables, available in the lengths shown in Table 3-1.

| Part Number | Length                          |  |  |
|-------------|---------------------------------|--|--|
| P0916ND     | $0.25$ m $(10 \text{ in})$      |  |  |
| P0916MZ     | $1 \text{ m } (3.3 \text{ ft})$ |  |  |
| P0916NC     | $3 \text{ m} (9.9 \text{ ft})$  |  |  |
| P0916NB     | 5 m (16.5 ft)                   |  |  |
| P0916NA     | $10 \text{ m} (33 \text{ ft})$  |  |  |
| P0916UH     | $20 \text{ m} (66 \text{ ft})$  |  |  |
| P0916UJ     | 30 m (99 ft)                    |  |  |
| P0916UK     | 60 m (198 ft)                   |  |  |

**Table 3-1. HDLC Shielded Twisted-Pair Module Fieldbus Cables**

## **Zone 1 (FB-Style) Equipment Installation**

To install the intrinsically safe I/O modules supported by the ISCM in Zone 1 environments (the FB-style), perform the following, using the cables supplied with the base/extension units:

- Install the FB (Zone 1) enclosures on a mounting surface or in a cabinet.

#### $-$  NOTE

Installation and power cabling connections are discussed in *FB Remote I/O Bus System Hardware*.

Be aware that Zone 1 power and bus cables must conform to increased safety requirements. Also consider the voltage drop which may occur across long power cables. Ensure that the remaining voltage does not drop below the minimum required for the power supply.

- Connect the FB 9271 cable from the ISCM redundancy unit to the ISCM base unit (see Table 3-2 on page 39).
- Connect FB 9272 cable from the ISCM base unit to the ISCM extension unit (see Table 3-5 on page 40).
- Connect FB 9273 cable from the ISCM redundancy unit to the ISCM extension unit (see Table 3-4 on page 39).

#### $-$  NOTE  $-$

The FB 9283 cable supplied with the FB units is not used with the ISCM.

- Install the HDLC cables from the FCP/FCM to the ISCM redundancy unit (see Table 3-3 on page 39). See Figure 3-2 for cable details.

#### $-$  NOTE  $-$

Boost power is required for the digital output I/O modules, FB 6210 B through FB 6215 ES (see Table 1-6 on page 11). These modules feature front end Ex-e connections in addition to the intrinsically safe plug-in connectors. The Ex-e connections must be connected to 24 V dc power for the modules to operate correctly.

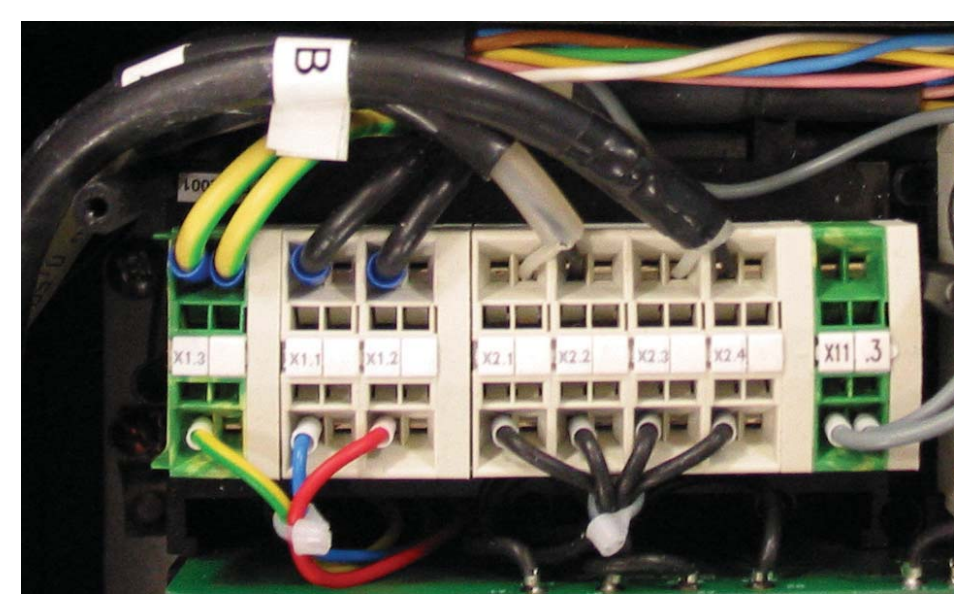

**Figure 3-2. HDLC Cable Connections to Last FB ISCM Base/Redundancy Unit**

- Install the HDLC cables (2 m (6.6 ft)) from the ISCM redundancy unit to the ISCM base unit (see Table 3-3 on page 39).
- Install the FB 9293 F termination module in the base or redundancy unit which is physically at the end of the HDLC cable run. The module is installed adjacent to the ISCM in the slot labeled **Termination**.

#### $-$  **NOTE**

Be aware of the 152 m(500 ft) limit on HDLC cabling from end-to-end when using high-quality twinaxial shielded cable. If longer fieldbus cable runs are needed for a particular installation, FCM2F2, FCM2F4, or FCM2F10 modules installed in a nearby Zone 2 area can be used to extend the fieldbus over 2, 4, or 10 km fiber optic cables. Refer to *DIN Rail Mounted FBM Subsystem User's Guide* (B0400FA) for details.

- Install the power cable to the ISCM redundancy unit.
- Install the power cable to the ISCM base unit.
- Install two power cables to the ISCM extension unit.
- If needed, connect the shutdown wiring and/or boost power to the ISCM main and extension units.
- Install the FB-style power supplies, ISCM(s) and the I/O modules as discussed in "Installing ISCMs and P+F I/O Modules" on page 37.
- Install the I/O wiring to each of the I/O module front connectors.

## **Installing ISCMs and P+F I/O Modules**

## $-\sqrt{!}$  WARNING  $-$

For safety reasons, always consider the possible impact on plant operations before removing an ISCM or an I/O module from a base/extension unit in an active control system.

To install ISCMs and supported P+F I/O modules into the appropriate ISCM base/extension unit, refer to the following:

- For Zone 1 environments, the section "Insertion / Swapping" in *FB Remote I/O Bus System Hardware*
- For Zone 2 environments, the section "Inserting and removing I/O modules, com units, and power supplies" in *LB Remote I/O Bus System Hardware*

If replacing an existing ISCM, update the ISCM software image in the new module with the same image as the module you are replacing.

## **Intrinsically Safe I/O Modules (Zone 1 Environments) Interconnection Cables for ISCM**

The intrinsically safe I/O modules for Zone 1 environments (FB-style modules) require special cables to connect to the ISCM base/extension units. The following tables describe the functions of the wires in each cable. Note that the black and purple wires of the FB 9271 cable are not connected at either end. These wires should be cut off or insulated with electrical tape to avoid contact with anything on either end.

### $-$  NOTE

Table 3-2 and Table 3-3 below intentionally differ from the wiring tables shown in the FB operating instructions for the FB system, since the HDLC-B bus connections are used for the service bus in FB systems that do not use the ISCM communication units. The service bus for the ISCM is connected to the right-most receptacle on the front of the ISCM and is used for manufacturing diagnostic purposes only.

| Color          | <b>Function</b> |                           | Redundancy | Base |  |
|----------------|-----------------|---------------------------|------------|------|--|
| Red / Blue     | 12V             |                           | X4.7       | X4.7 |  |
| Brown / Green  | 5V              |                           | X4.1       | X4.1 |  |
| Brown / Yellow | Pgs2            |                           | X4.6       | X4.6 |  |
| Pink           | s-sel1          |                           | X4.4       | X4.4 |  |
| Blue           | s-sel0          |                           | X4.5       | X4.5 |  |
| Green          | s-ctrl          |                           | X4.3       | X4.3 |  |
| White          | s-dat           |                           | X4.2       | X4.2 |  |
| Yellow         | <b>GND</b>      | Double farrel             | X4.8       | X4.8 |  |
| <b>Brown</b>   | <b>GND</b>      | Double farrel             | X4.8       | X4.8 |  |
| Gray           | PE              | Green/Yellow<br>Connector | X1.3       | X1.3 |  |

**Table 3-2. FB 9271 - Redundancy to ISCM Base Unit Cable**

#### **Table 3-3. P0170GF/GG - HDLC Twinaxial Cable**

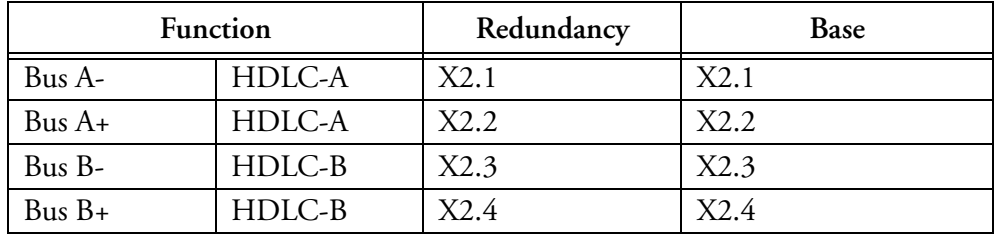

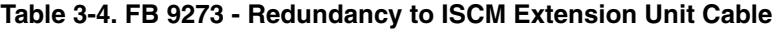

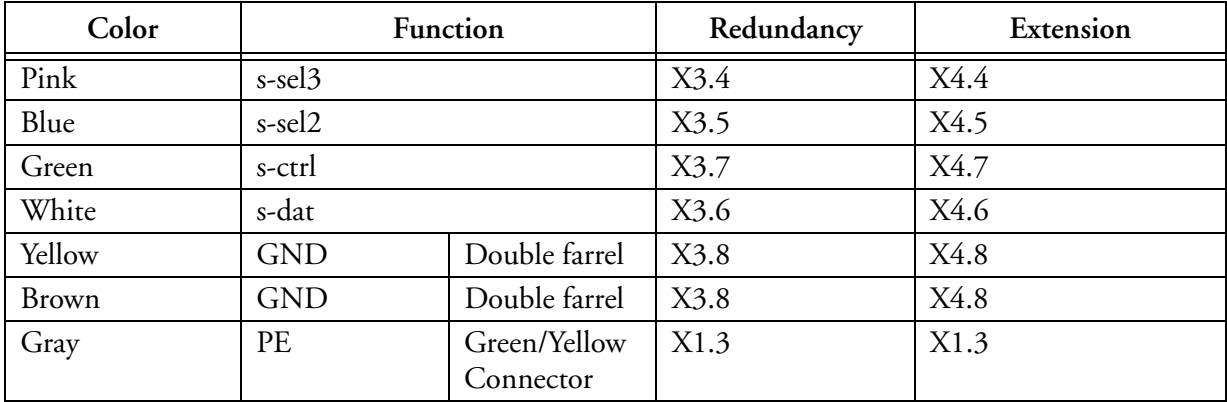

| Color        | Function   |                           | Base | Extension |  |
|--------------|------------|---------------------------|------|-----------|--|
| Pink         | p-sel3     |                           | X3.8 | X3.8      |  |
| Blue         | p-sel2     |                           | X3.7 | X3.7      |  |
| Green        | p-ctrl     |                           | X3.5 | X3.5      |  |
| White        | p-dat      |                           | X3.6 | X3.6      |  |
| Yellow       | <b>GND</b> | Double farrel             | X3.4 | X3.4      |  |
| <b>Brown</b> | <b>GND</b> | Double farrel             | X3.4 | X3.4      |  |
| Gray         | PE         | Green/Yellow<br>Connector | X1.3 | X1.3      |  |

**Table 3-5. FB 9272 - Base to ISCM Extension Unit Cable**

Refer to the *Field Control Processor 270 (FCP270) User's Guide* (B0700AR) for cabling information for the FCP270 or *Z-Module Control Processor 270 (ZCP270) User's Guide* (B0700AN) for cabling information for the ZCP270 and FCM100E/Et.

# *4. Configuration Information*

*This chapter provides system configuration information (System Definition) and control configuration information.*

# **Overview**

In general, "configuration" refers to the act of specifying to the I/A Series system software the types of hardware and software modules that comprise the system, and the control blocks that will be used in the control scheme. Prior to performing configuration procedures, you are encouraged to develop I/O signal lists. You should develop loop control schemes and loop drawings to document the control scheme. From the signal lists and loop drawings, you can determine the type and quantity of equipment required for your control scheme.

## **System Definition**

Your system or control configurator application is used to identify the I/A Series system components, system software required by each component, the system component letterbugs, and other system characteristics for correctly loading system software and identifying the system software objects. System definition with your system configurator produces a Commit disk, which is required for software installation and, therefore, must be completed before software installation. It is initially performed prior to installation of the system equipment, and it is updated with any hardware/software system changes. Reports produced by the system or control configurator define the network of the system and provide information that can be used in conjunction with equipment installation. In the future, if changes are made to the initial hardware layout, the system definition database must be updated to reflect these changes.

The ISCM and its associated I/O modules may be configured from the following configurators:

- InFusion Engineering Environment (IEE)
- SysDef
- ICC
- ICCAPI

Using the configurator, you define the type and quantity of control processors and associated ISCMs and FBM types (for the P+F I/O modules), their letterbugs, and the software (for example, digital input, or analog output) for the FBMs.

### $-$  NOTE

For ZCP270 systems, the FCM letterbug is defined during System Definition and cannot be changed later. This means that any FCM that will host an ISCM must have its fourth letterbug character defined as 0-9 or A-F. FCMs that host 200 Series FBMs may use any characters in the fourth position.

## **System Definition Procedure**

To perform system definition, configure the I/A Series system as described in the corresponding document provided with your system configurator.

After you have completed system definition, install the system software. Refer to the appropriate *Hardware and Software Specific Instructions* for your workstation.

# **System Configuration**

When you have defined and installed the ISCM, you are ready to configure your control system and download the configuration to the ISCM. System configuration comprises designing your control strategy loop diagrams and configuring the compounds and control blocks for these loops, and downloading the developed control database to the appropriate FCP270 or ZCP270. This control database consists of configuration data for the compounds and associated control blocks, including Equipment Control Blocks (ECBs) required for the FBMs, the control processors and the ISCM.

As a compound/block editor, the Invensys configurators provide compound or block building templates along with a full range of editing functions.

In general, you create a compound in which to locate control blocks for a specific control strategy, for example, the blocks required to control the outlet temperature of a heat exchanger. Then, you create the blocks required for implementing the control strategy.

For each ISCM or I/O module, you create a specific ECB which serves as a "holding place" for the FBM data and status information. The primary ECB for the FCP270/ZCP270 control station is automatically created by the system configurator.

The ECBs provide the software interface between the I/O control blocks and the FBMs. Actual control of the process is performed by compounds, consisting of control blocks, which you configure. Figure 4-1 shows a typical application of control blocks. (Be aware of the limit of 204 or 128 modules for this subsystem.)

Refer to "Integrated Control Configuration" in *DIN Rail Mounted FBM Subsystem User's Guide* (B0400FA), and the "Configuration Information" chapters of *Field Control Processor 270 (FCP270) User's Guide* (B0700AR) or *Z-Module Control Processor 270 (ZCP270) User's Guide* (B0700AN) for instructions on performing system configuration.

If connecting to a ZCP270, refer to "FCM100Et and FCM100E Configuration" in the B0400FA manual to configure the FCM100E modules.

#### $-$  NOTE

When configuring ECB200 for use in with the Intrinsically Safe I/O Subsystem, if the System Options (SYSOPT) parameter is used and it is configured as a Hex value, only high bytes are used on hardware types (HWTYPE) 214, 215 and 250. For other hardware types, only low bytes are considered.

#### 4. Configuration Information B0700DP – Rev C

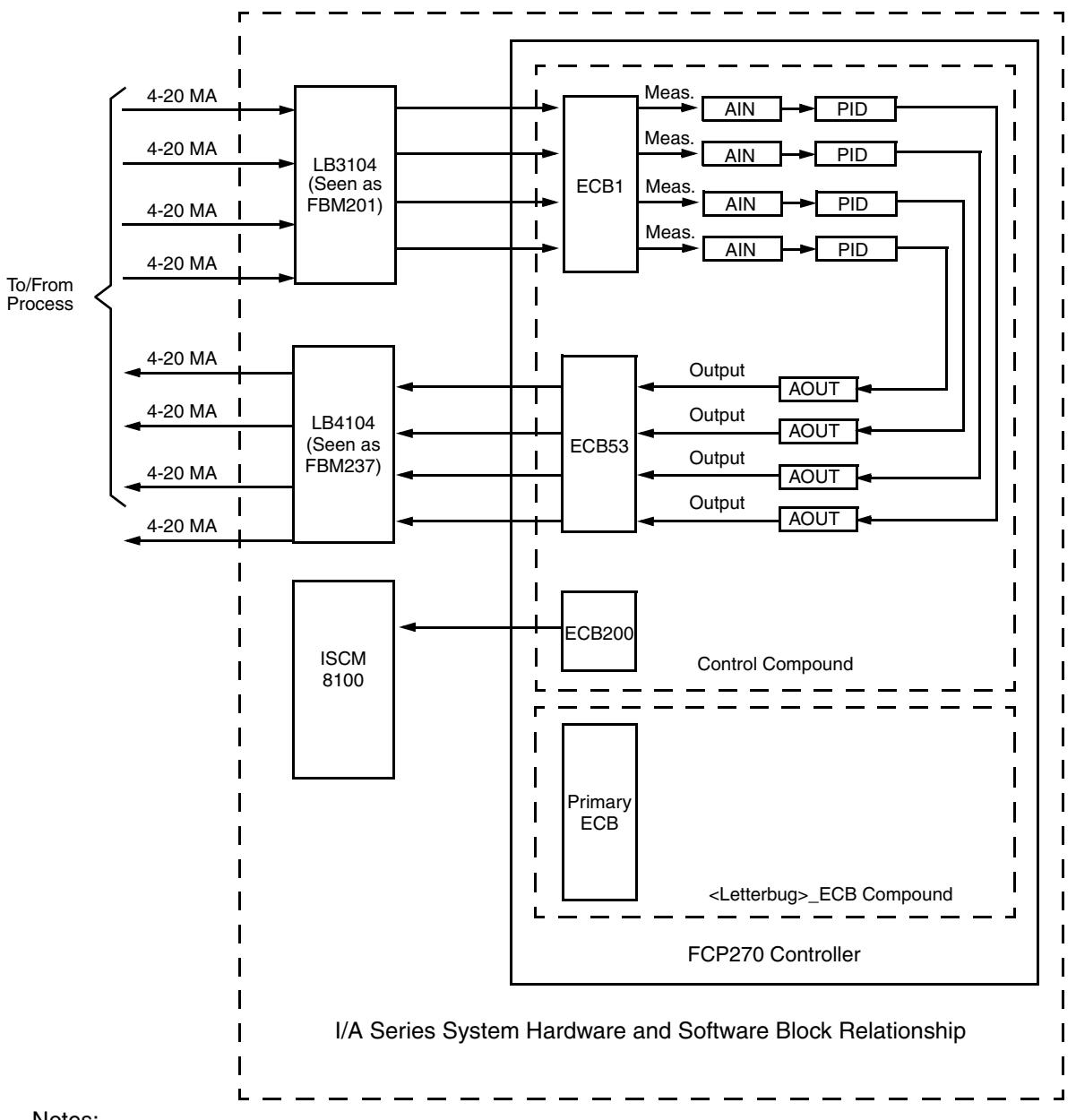

Notes:

- 1. For ECB parameters definitions and ECB to FBM assignments, refer to Integrated Control Block Descriptions (B0193AX).
- 2. The Primary ECB is automatically assigned to a compound named <Letterbug>\_ECB, for example, if an FCP letterbug is H51FCP, the compound name is H51FCP\_ECB. The ECBs for the ISCM and the I/O modules may be placed in this compound or in the control compound as shown.

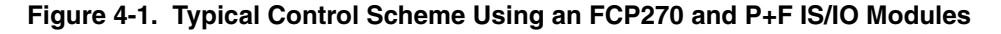

# **ISCM Configuration**

The ISCM is configured using ECB200 for non-redundant ISCMs and ECB202 for redundant ISCMs. The letterbug of the ISCM is defined by all of the following rules:

- In FCP270 systems, the first 3 characters are user defined ("xxx" in Table 4-1 below).
- In ZCP270 systems, the first 4 characters must match the first four characters of the FCM100E/Et connected to the ISCM or ISCM pair ("xxxn" in Table 4-1 below).
- The fourth character of the letterbug must match the ISCM selector switch setting of 0 to 9 or A to F ("**n**" in Table 4-1 below).
- $\bullet$  The fifth and sixth letterbugs must be "M1" for non-redundant ISCMs or "MA" for redundant ISCMs as shown in Table 4-1.

The I/A Series and InFusion systems offers a wide range of control blocks, providing solutions for a broad spectrum of process control applications. For details on the selection and usage of control blocks, refer to *Integrated Control Block Descriptions* (B0193AX).

Table 4-1 lists the appropriate Equipment Control Blocks (ECBs) for use in conjunction with the ISCM modules.

| P+F Model<br>No. | Description                                                                                           | Letterbug | Hardware<br><b>Type</b> | <b>ECB</b> | Software<br><b>Type</b> | I/O<br><b>Block</b> |
|------------------|----------------------------------------------------------------------------------------------------|-----------|-------------------------|------------|-------------------------|---------------------|
| <b>ISCM8100</b>  | Intrinsically Safe Communi-<br>cation Module for Zone 2<br>applications (LB-style), non-<br>redundant | xxxnM1    | 250                     | 200        | 250                     | none                |
| <b>ISCM8200</b>  | Intrinsically Safe Communi-<br>cation Module for Zone 1<br>applications (FB-style), non-<br>redundant | xxxnM1    | 250                     | 200        | 250                     | none                |
| <b>ISCM8100</b>  | Intrinsically Safe Communi-<br>cation Module for Zone 2<br>applications (LB-style),<br>redundant      | xxxnMA    | 250                     | 202        | 250                     | none                |
| <b>ISCM8200</b>  | Intrinsically Safe Communi-<br>cation Module for Zone 1<br>applications (FB-style),<br>redundant      | xxxnMA    | 250                     | 202        | 250                     | none                |

**Table 4-1. I/A Series Blocks for ISCMs**

## **InFusion Configuration Screens for Single ISCM**

The following figures provide examples of how to configure ECBs for a single ISCM in the InFusion Engineering Environment (IEE). For details on performing this task in InFusion, refer to *InFusion Block Configurator, Control Edition* (B0750AH).

Figures for configuring ECBs for a single ISCM in ICC are available in "ICC Configuration Screens for ISCM" on page 151.

#### 4. Configuration Information B0700DP – Rev C

Figure 4-2 shows how to create a new ECB200 for a single ISCM.

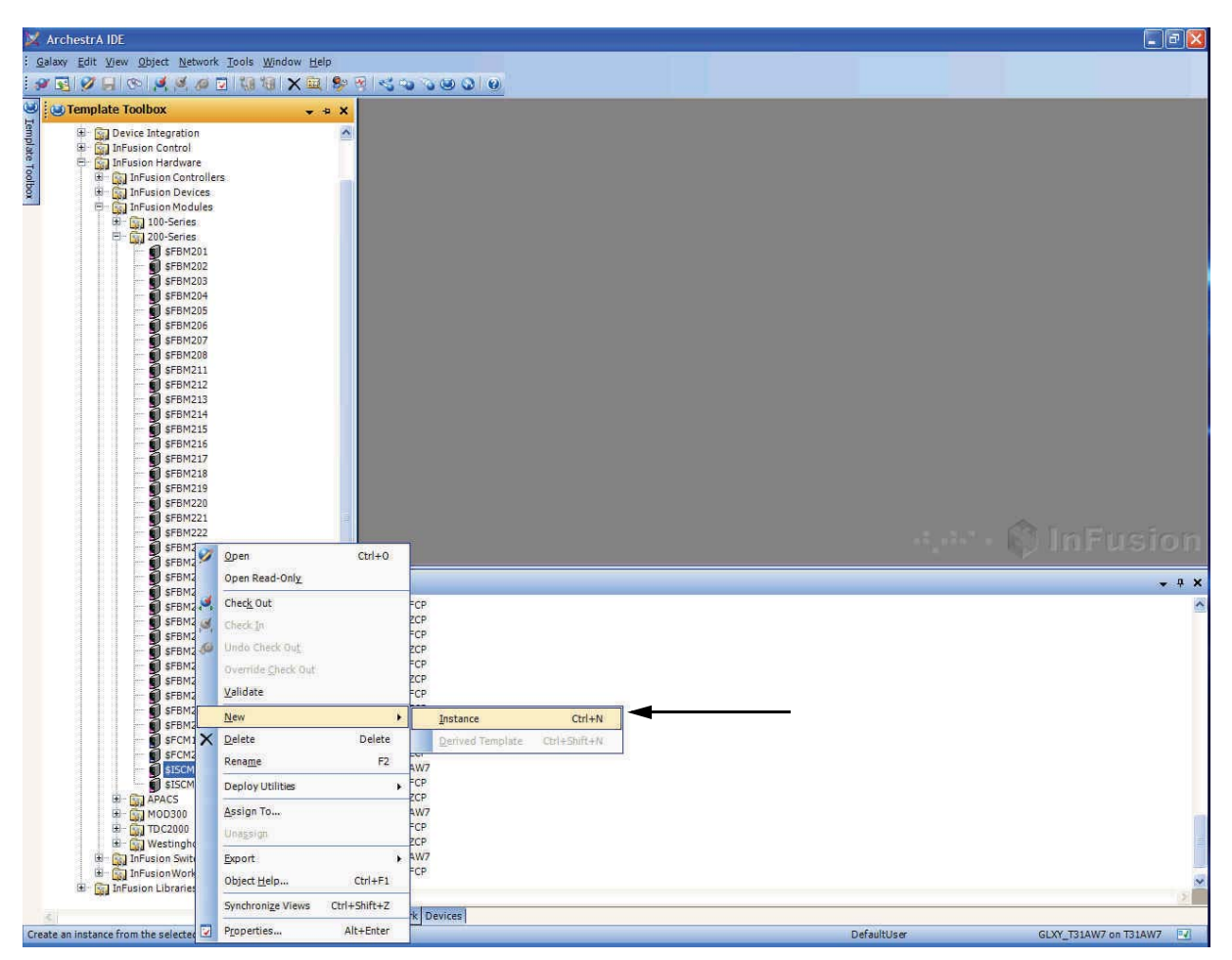

**Figure 4-2. Creating a New ECB200 for a Single ISCM in IEE (Example)**

Figure 4-3 shows how to rename an ECB200 for a single ISCM.

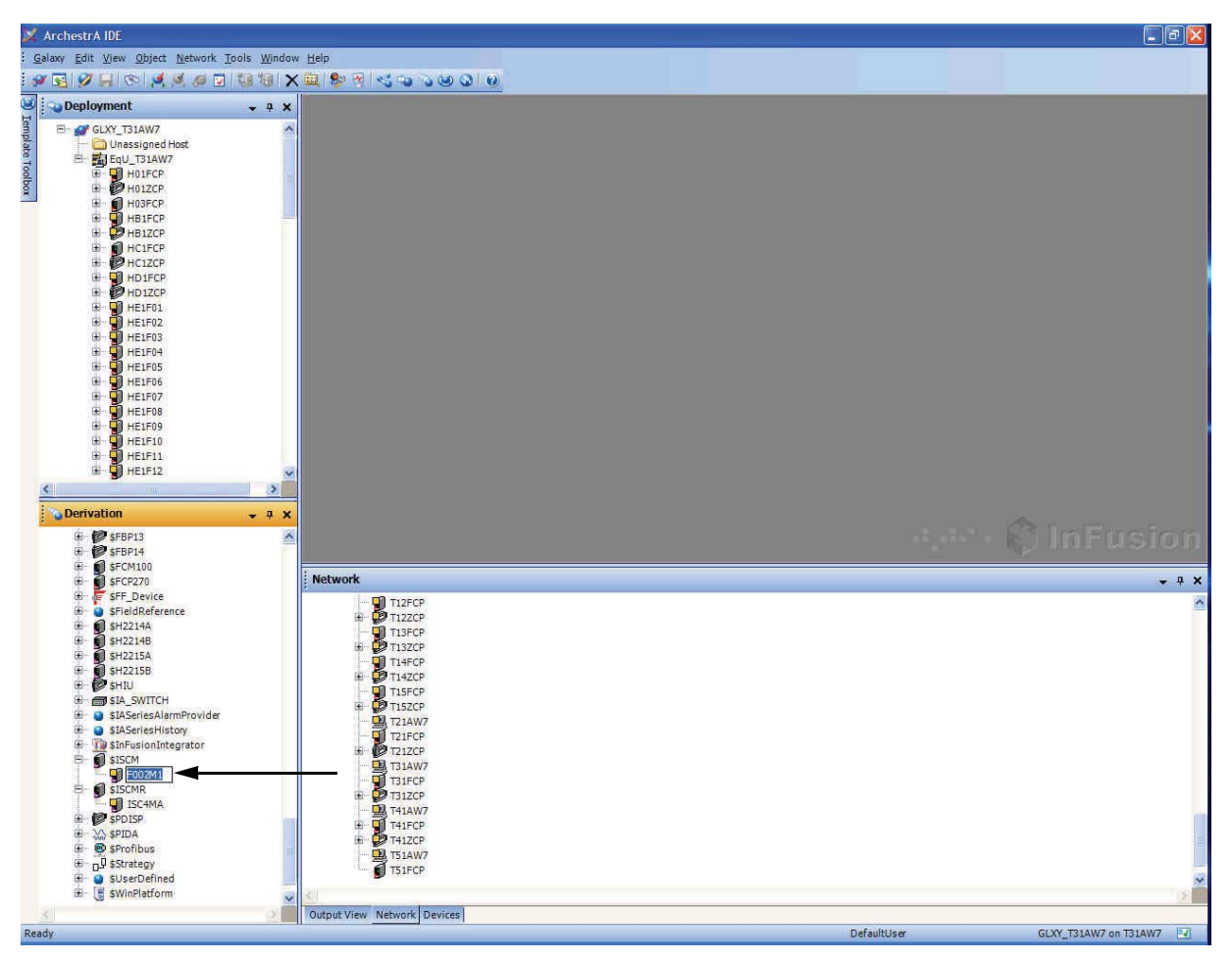

**Figure 4-3. Renaming an ECB200 for a Single ISCM in IEE (Example)**

#### 4. Configuration Information B0700DP – Rev C

Figure 4-4 shows how to assign an ECB200 for a single ISCM to an FCP270 by a drag-and-drop operation.

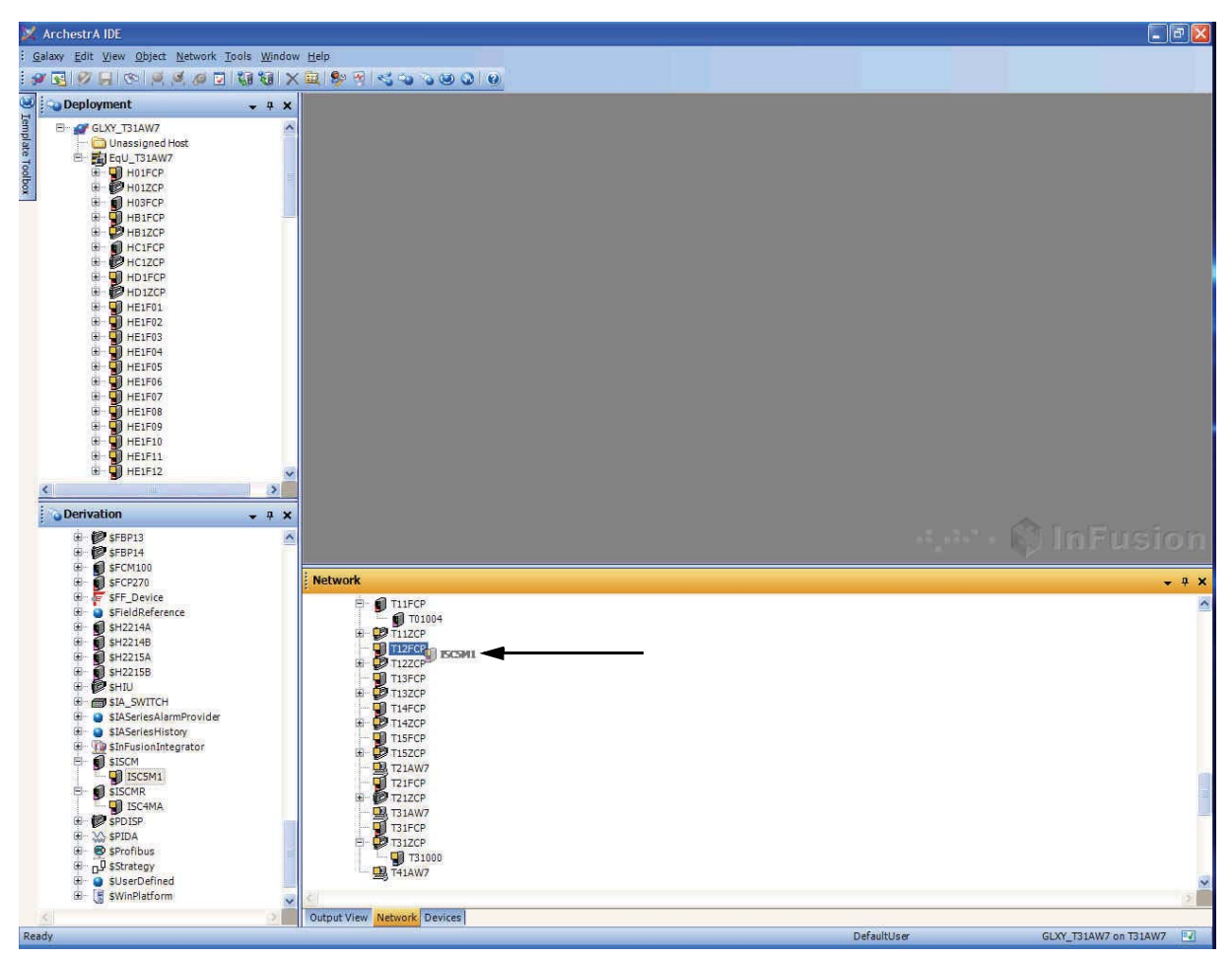

**Figure 4-4. Assign an ECB200 for a Single ISCM to a FCP270 (via Drag/Drop) in IEE (Example)**

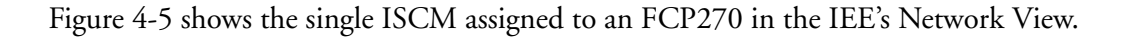

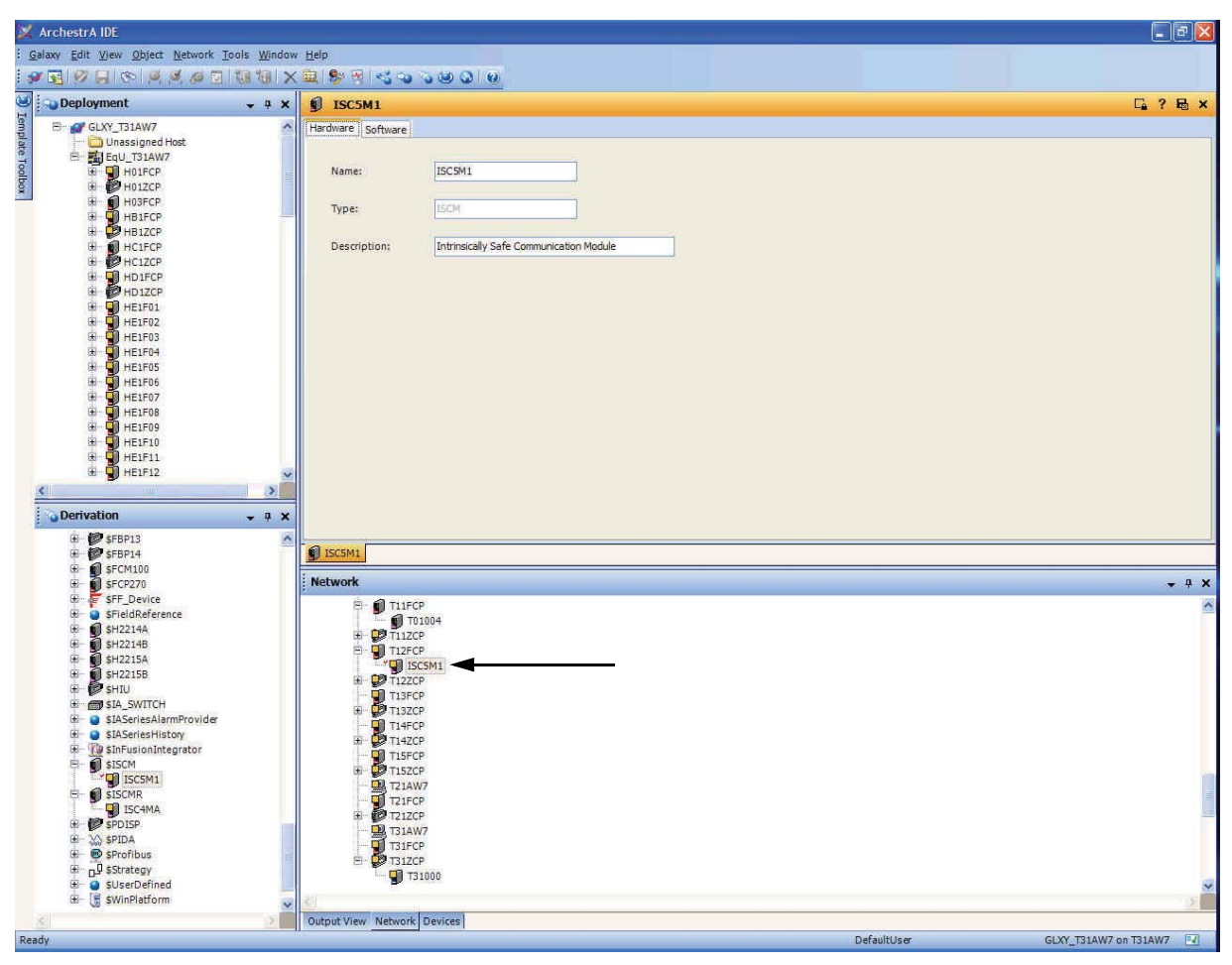

**Figure 4-5. Single ISCM Assigned to a FCP270 in IEE Network View (Example)**

#### 4. Configuration Information B0700DP – Rev C

Figure 4-6 shows the Deployment View, General tab, for an ECB200 for a single ISCM, which allows you to configure several attributes of the ECB200.

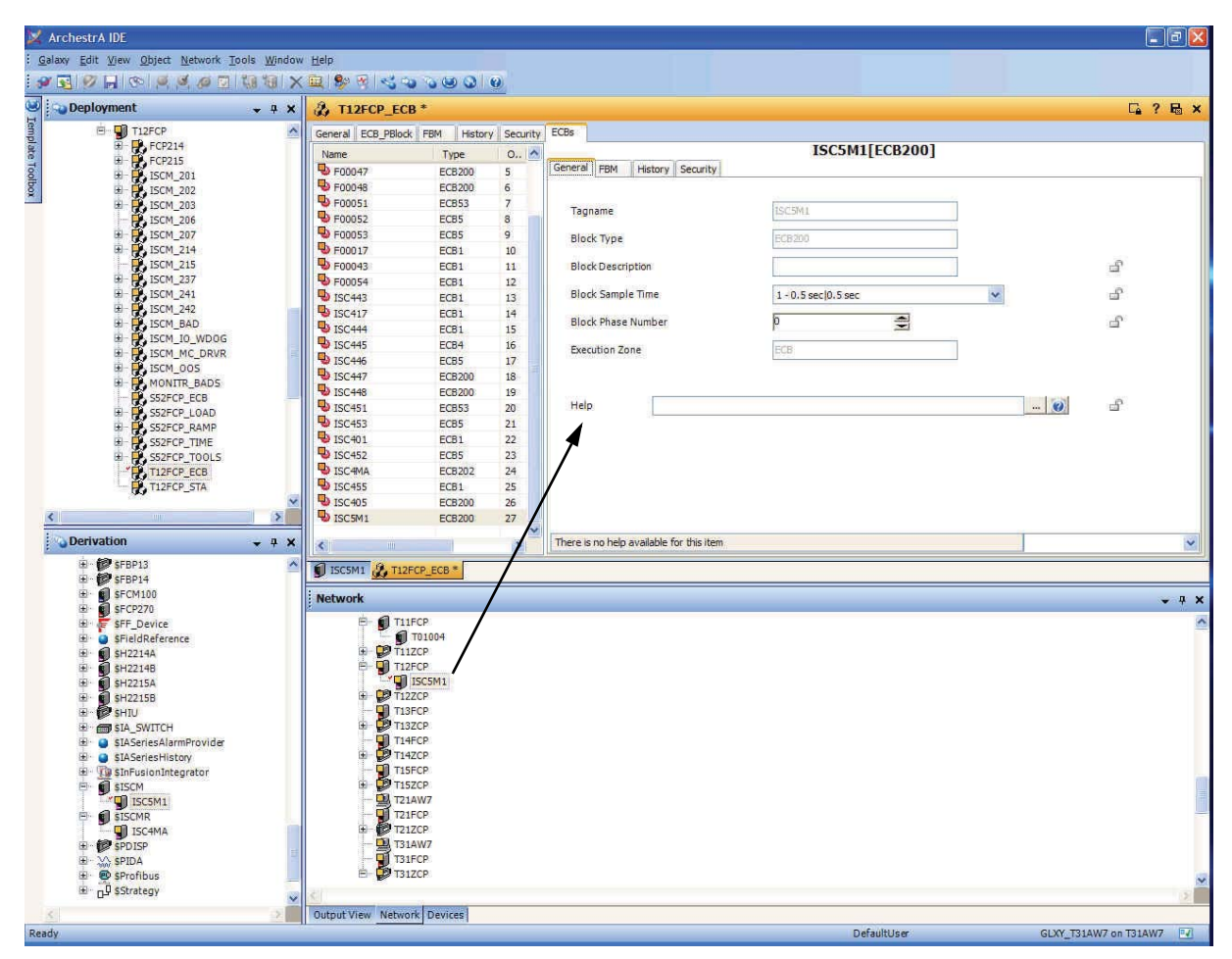

**Figure 4-6. Configuring ECB200 for Single ISCM in IEE Deployment View, General Tab (Example)**

Figure 4-7 shows the Deployment View, FBM tab, for an ECB200 for a single ISCM, which allows you to configure several attributes of the ECB200.

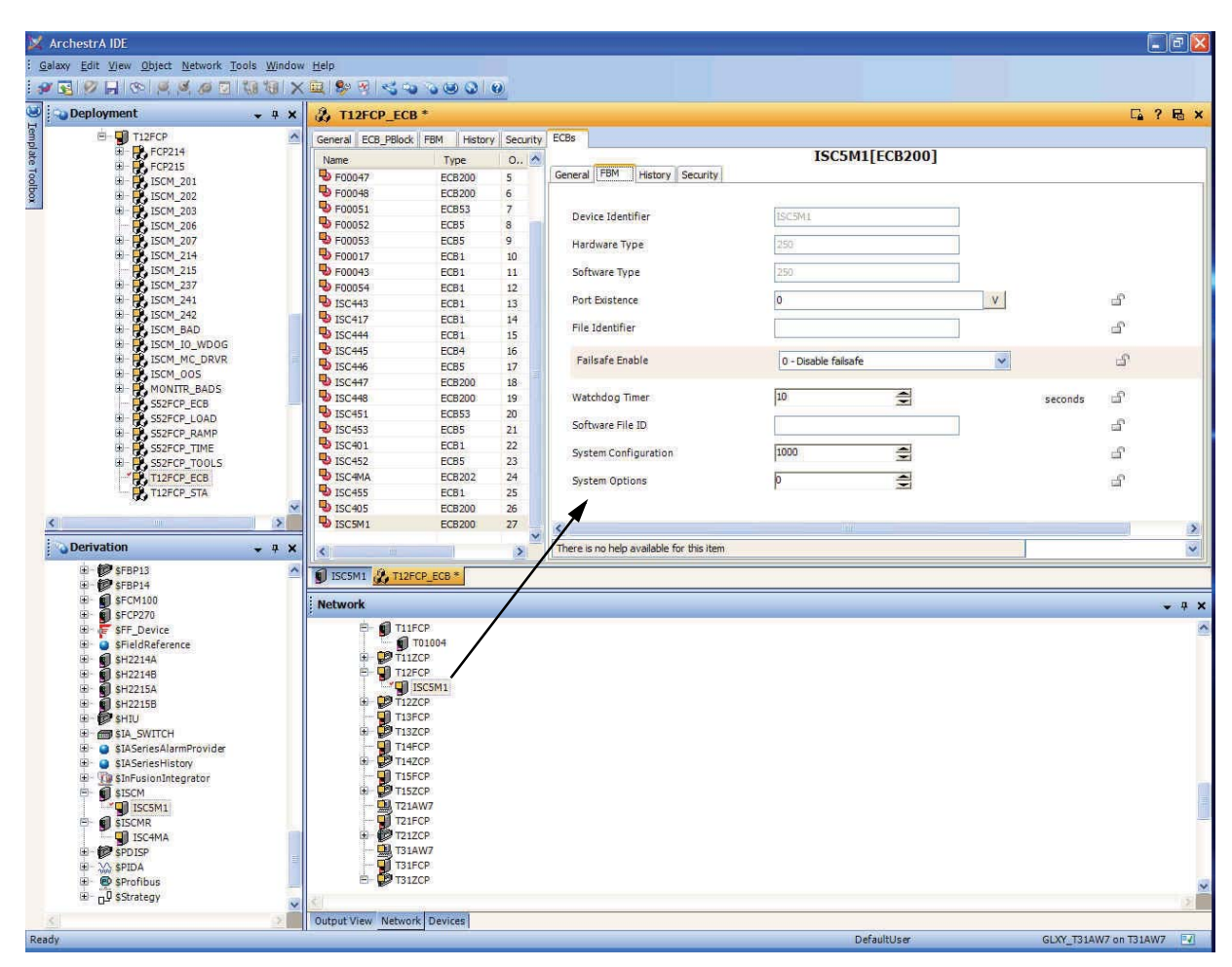

**Figure 4-7. Configuring ECB200 for Single ISCM in IEE Deployment View, FBM Tab (Example)**

## **InFusion Configuration Screens for Redundant ISCM**

The following figures provide examples of how to configure ECBs for a redundant ISCM in the InFusion Engineering Environment (IEE). For details on performing this task in InFusion, refer to *InFusion Block Configurator, Control Edition* (B0750AH).

Figures for configuring ECBs for a redundant ISCM in ICC are available in "ICC Configuration Screens for ISCM" on page 151.

Figure 4-8 shows how to create a new ECB202 for a redundant ISCM.

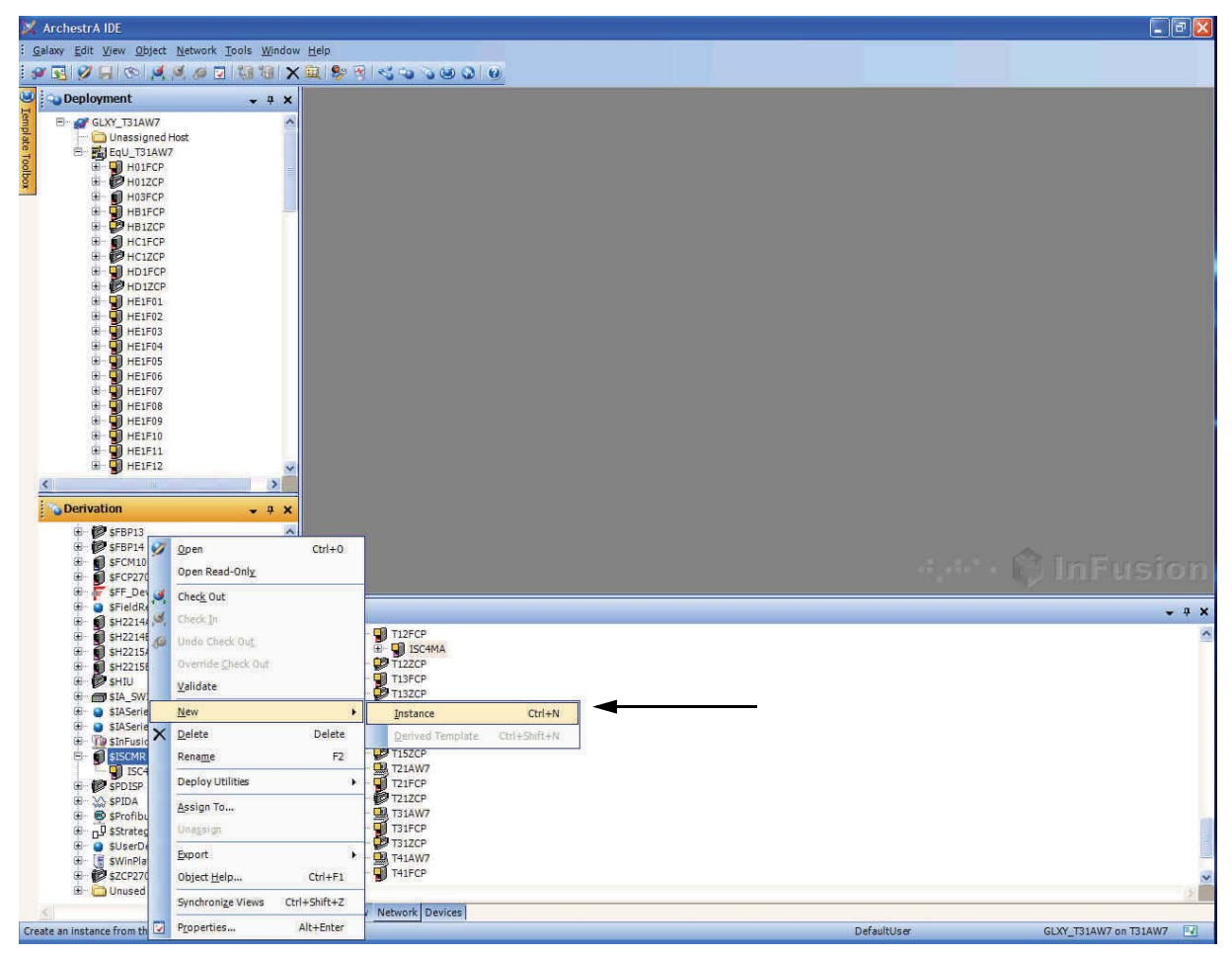

**Figure 4-8. Creating a New ECB202 for a Redundant ISCM in IEE (Example)**

Figure 4-9 shows how to rename an ECB202 for a redundant ISCM.

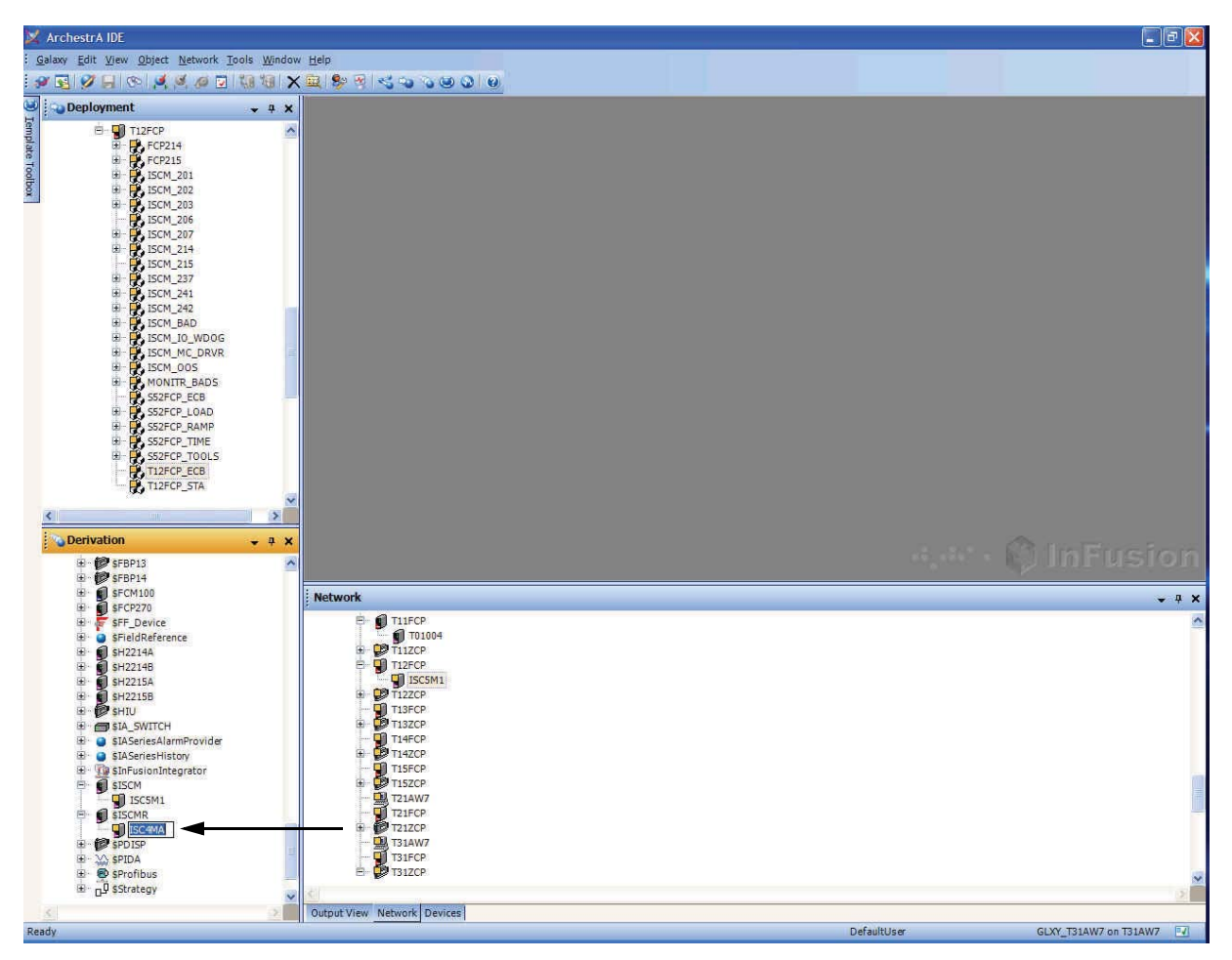

**Figure 4-9. Renaming an ECB202 for a Redundant ISCM in IEE (Example)**

#### 4. Configuration Information B0700DP – Rev C

Figure 4-10 shows how to assign an ECB202 for a redundant ISCM to an FCP270 by a drag-anddrop operation.

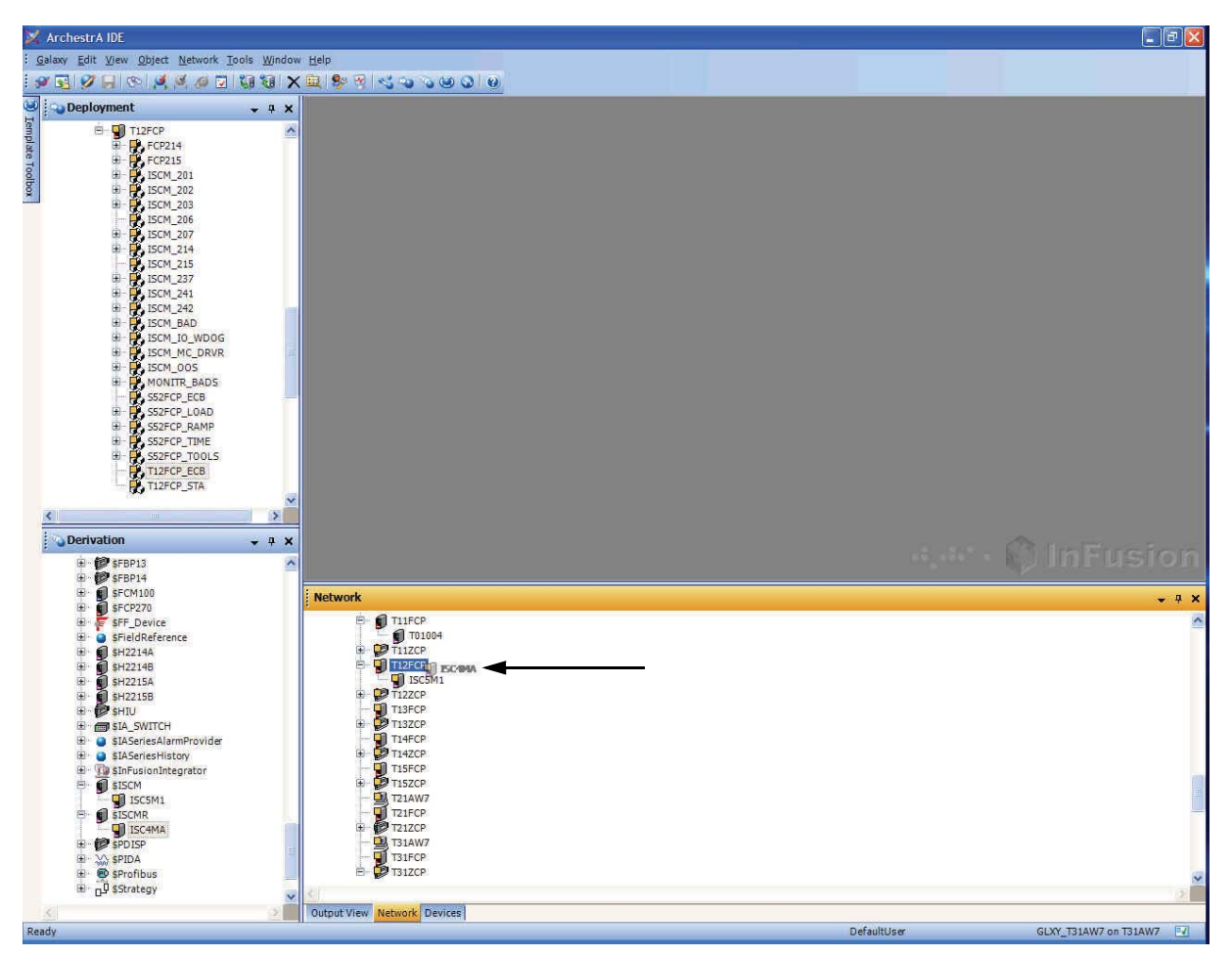

**Figure 4-10. Assign an ECB202 for a Redundant ISCM to a FCP270 (via Drag/Drop) in IEE (Example)**

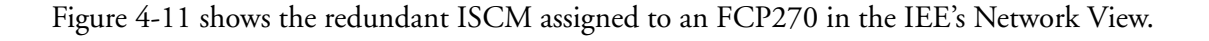

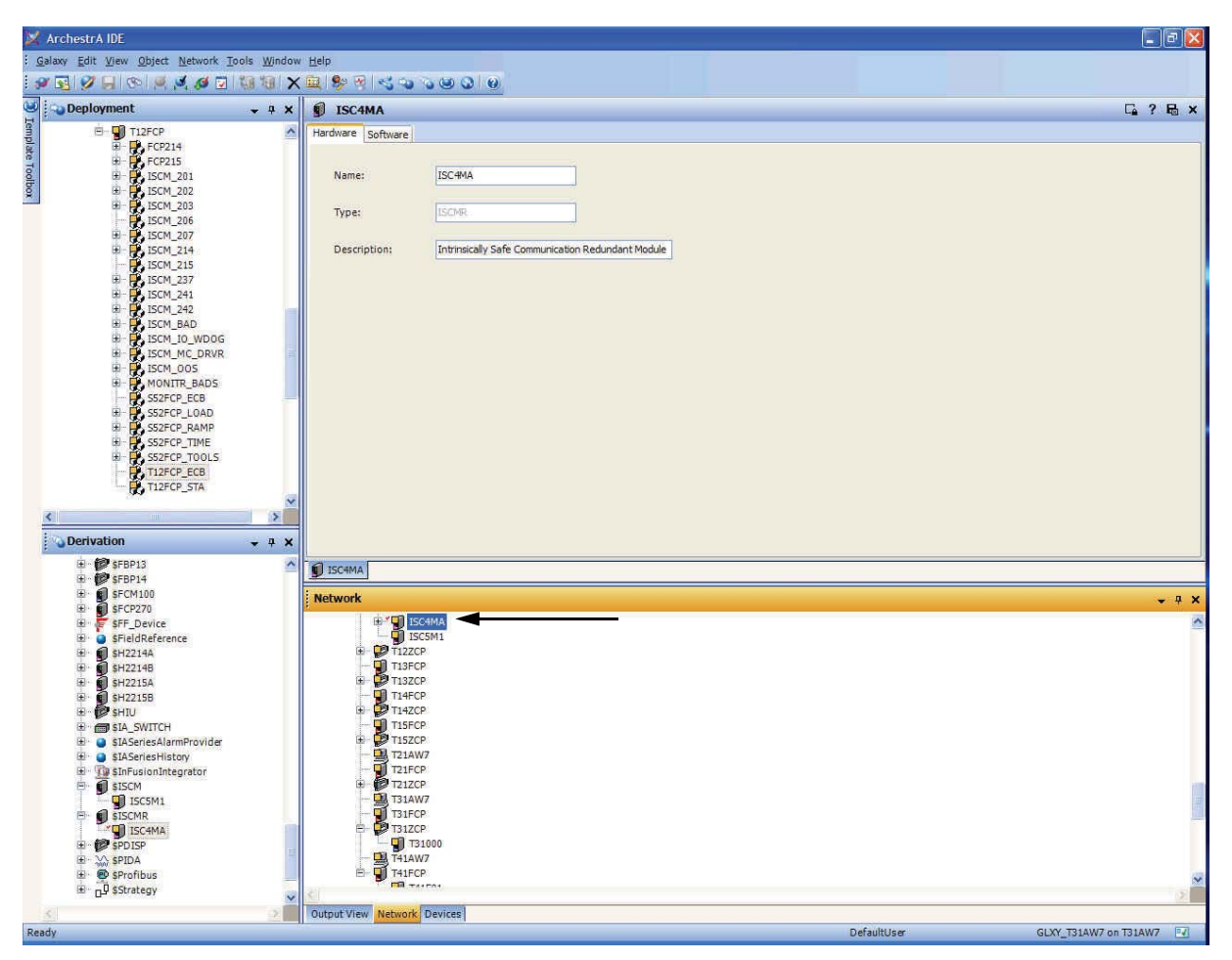

**Figure 4-11. Redundant ISCM Assigned to a FCP270 in IEE Network View (Example)**
Figure 4-12 shows the Deployment View, General tab, for an ECB202 for a redundant ISCM, which allows you to configure several attributes of the ECB202.

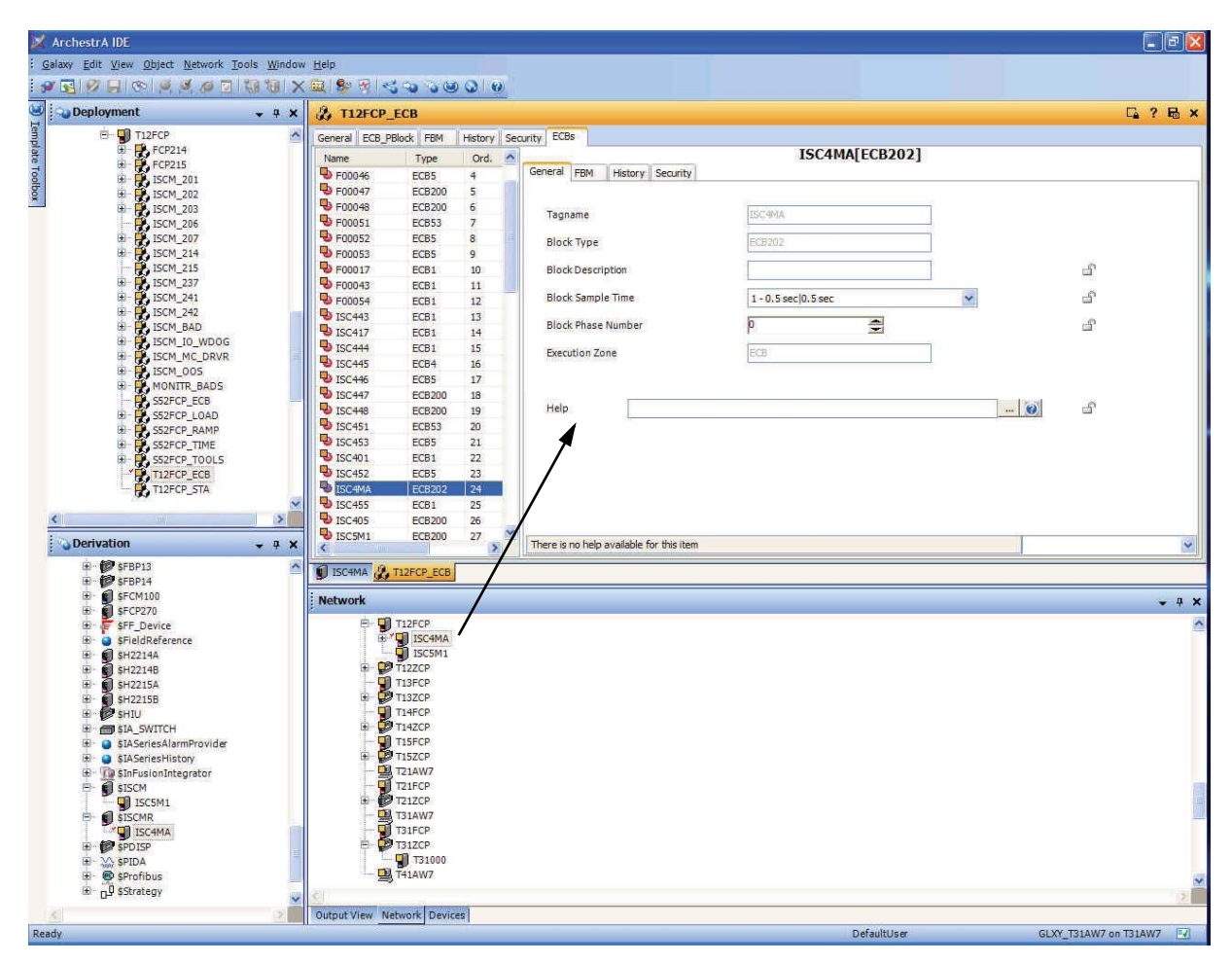

**Figure 4-12. Configuring ECB202 for Redundant ISCM in IEE Deployment View, General Tab (Example)**

Figure 4-13 shows the Deployment View, FBM tab, for an ECB202 for a redundant ISCM, which allows you to configure several attributes of the ECB202.

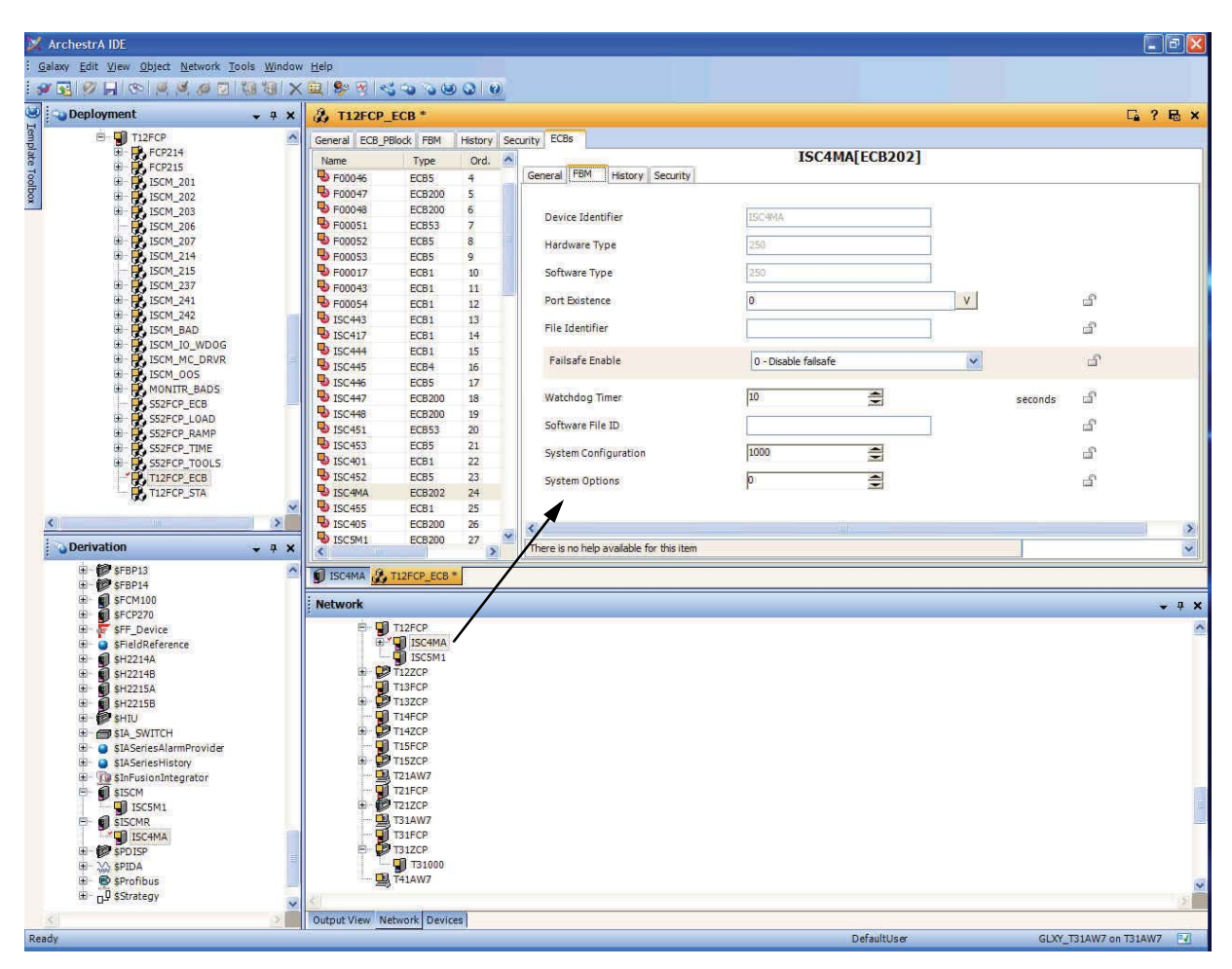

**Figure 4-13. Configuring ECB202 for Redundant ISCM in IEE Deployment View, FBM Tab (Example)**

#### $-$  NOTE

If the ECB for an ISCM is deleted while the attached I/O modules are running, the modules will continue to run and not automatically go off-line. If you want to turn the modules all off-line before deleting the ISCM ECB, you first must turn the ISCM (or the redundant pair) off-line before deleting the ECB.

## **ISCM Power Supply Monitoring Option**

The ISCM monitors the health of the six LB-style or four FB-style power supplies and reports the loss of power by setting bits in the ISCM's Diagnostic Status 1 byte as shown in Table 5-7 on page 115. The loss of any of the power supplies will also set the Power 1 fail for the base unit or Power 2 fail for the extension unit. This will cause a system alarm for the ISCM and I/O modules if power supply alarming is enabled by setting the 0x02 bit in the BADALM parameter of the PRIMARY\_ECB of the CP.

Some configurations by design may not require all of the possible power supplies and therefore the monitoring of any of the six LB-style or four FB-style power supplies may be disabled by setting bits in the SYSOPT parameter for the ISCM in its ECB200 or ECB202. The default for this parameter is 0, which provides monitoring of all of the available power supplies. To disable monitoring for a power supply, set the corresponding bit(s) in SYSOPT for the ISCM ECB as shown in Table 4-2 below. For example, to disable the right-most power supplies on both LB-style base/extension units, set SYSOPT parameter to 0x90 (1001 0000).

Note that SYSOPT is used for a different purpose in the HART intrinsically safe I/O modules to specify the module type.

| <b>SYSOPT Bit</b> | Zone 2 ISCM (LB-Style)                         | Zone 1 ISCM (FB-Style)                      |
|-------------------|------------------------------------------------|---------------------------------------------|
| $0$ (LSB)         | Unused                                         | Unused                                      |
|                   | Unused                                         | Unused                                      |
| $\overline{2}$    | Power supply 1 (left) on main (base) unit      | Power supply on main (base) unit            |
| 3                 | Power supply 2 (middle) on main (base)<br>unit | Power supply on redundancy unit             |
| 4                 | Power supply 3 (right) on main (base) unit     | Unused                                      |
| $\leq$            | Power supply 1 (left) on extension unit        | Power supply 1 (upper) on<br>extension unit |
| 6                 | Power supply 2 (middle) on extension unit      | Power supply 2 (lower) on<br>extension unit |
| 7 (MSB)           | Power supply 3 (right) on extension unit       | Unused                                      |

**Table 4-2. SYSOPT Bits in ECB200/202 for Power Supply Monitoring**

# **Intrinsically Safe I/O Module Configuration**

Each of the intrinsically safe I/O modules inherits the first four characters of the ISCM letterbug. Therefore, the ISCM must be configured before the I/O modules are configured. The fifth and sixth letterbug characters represent the slot number (01-48) where the I/O module is installed. In the case of dual-width I/O modules, the leftmost slot number is used for the letterbug and the rightmost slot number is unused. Dual-width modules may be installed in any slot position so the letterbug for any module may be even or odd.

### **NOTE**

Although it is possible to configure unused ISCM slots in the FCP to standard 200 Series FBMs, this is not advisable and for that reason, is not supported. Use the FEM100 as shown in Appendix A "CP270 to ISCM Connection Diagrams" to isolate the two systems and thereby avoid potential conflicts.

Each of the I/O modules has a hardware type and software type that must be specified during the ECB configuration process. These two parameters are checked by the ISCM software and must match the hardware and software type for the I/O card that is installed in a given slot or the slot will be marked failed and will not come on-line. The failure code indicated is 15 for a hardware

type mismatch or 16 for a software type mismatch in the "DIAG STATUS 4" field in the appropriate System Management display (I/A Series or InFusion).

In addition, an optional module type code can be specified to provide additional security. Specifying this type code will ensure that only that exact module type can be installed in that slot. If another module type is installed, the failure code 15 will be indicated for a hardware type mismatch in the "DIAG STATUS 4" field on the appropriate System Management display.

The module type code is configured in SYSOPT for modules using ECB200 and in the BUSWDS parameter for modules using all other ECBs. The default value for these parameters is 0, which disables this strict module type checking.

## **I/A Series Blocks for Supported LB-Style I/O Modules**

Table 4-3 lists the appropriate Equipment Control Blocks (ECBs) and I/O blocks for use in conjunction with the Zone 2 I/O modules (LB-style), the module type codes that can be configured in BUSWDS.

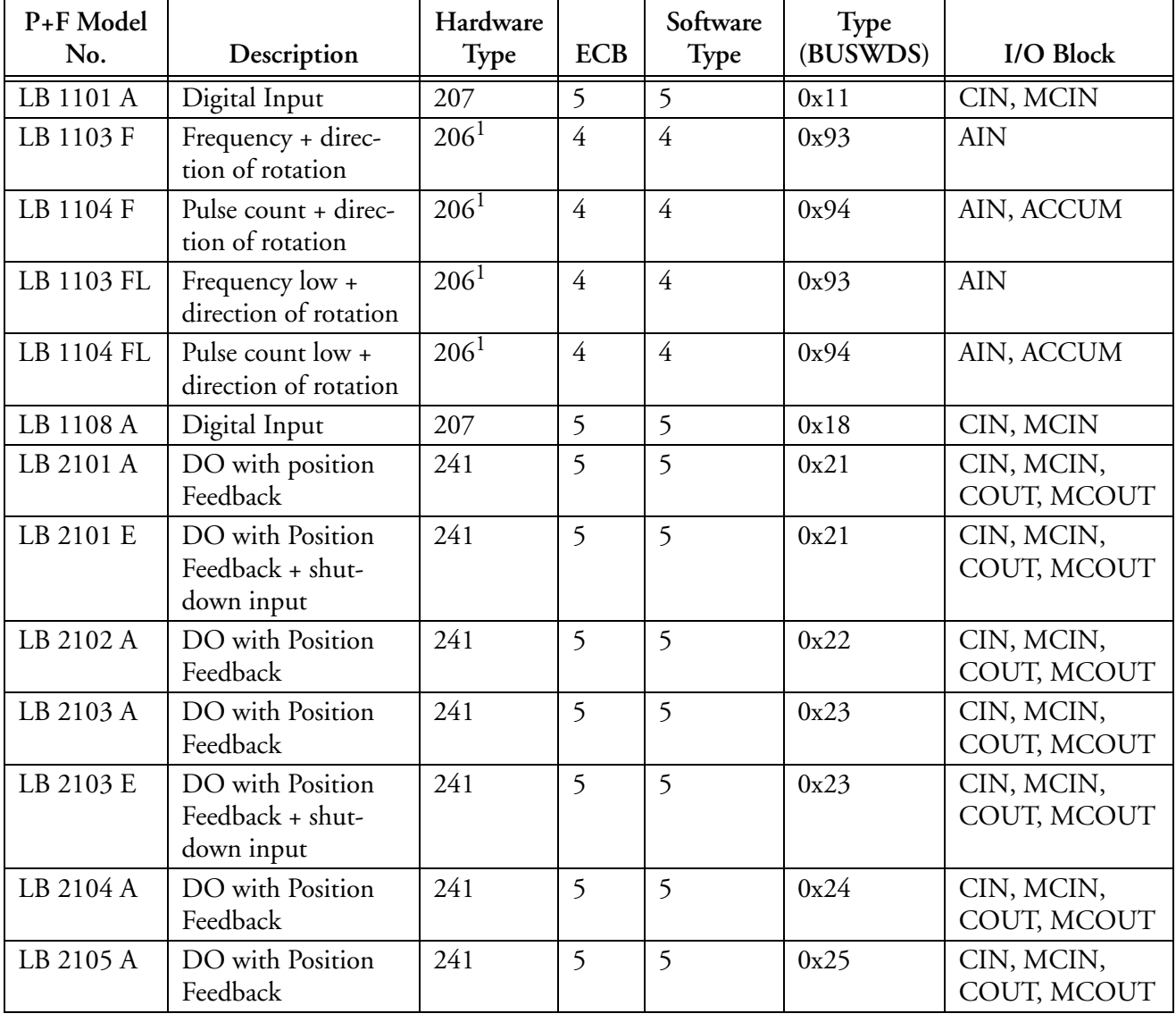

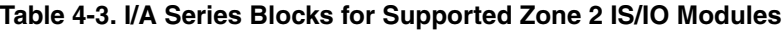

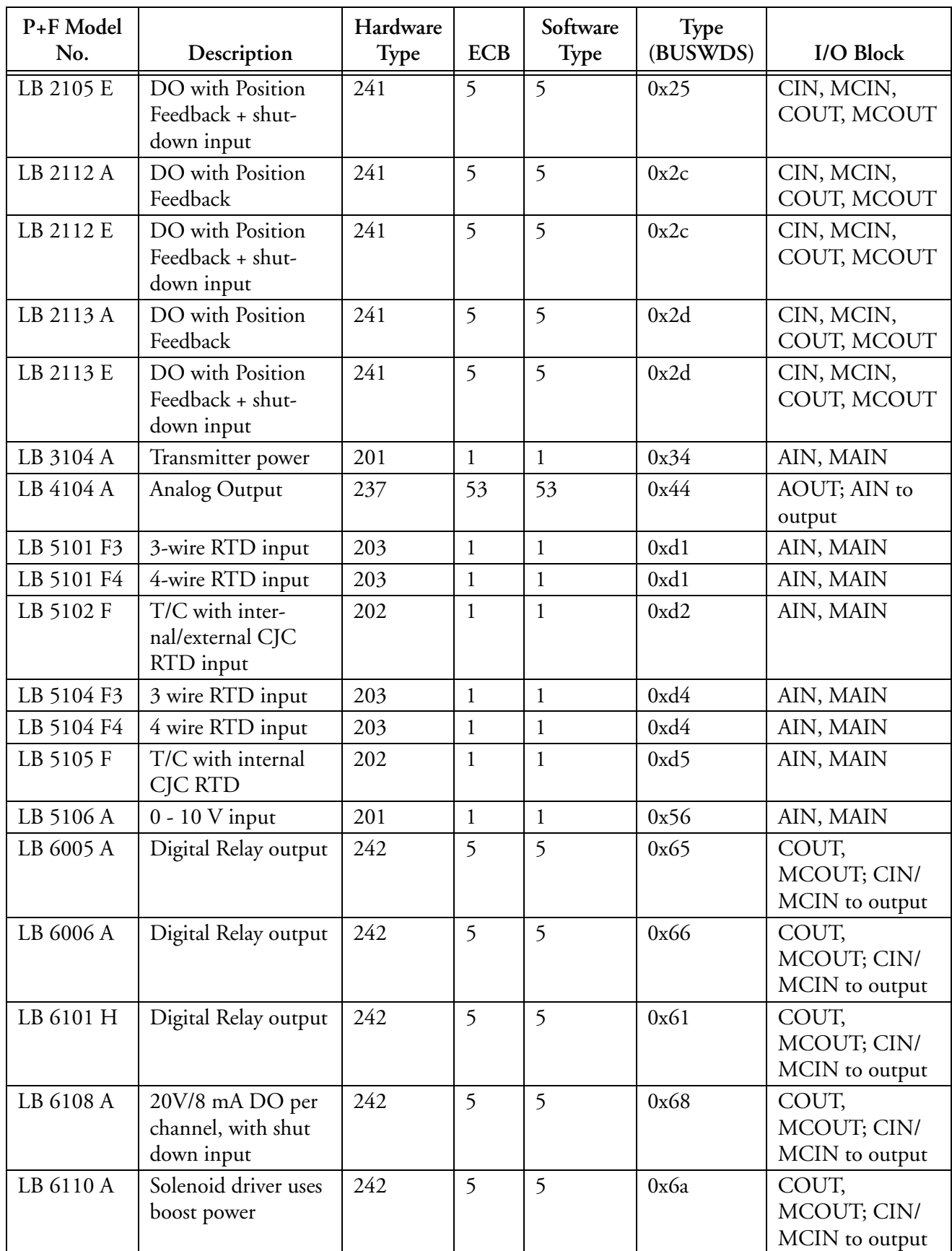

## **Table 4-3. I/A Series Blocks for Supported Zone 2 IS/IO Modules (Continued)**

| P+F Model<br>No. | Description                                               | Hardware<br><b>Type</b> | <b>ECB</b> | Software<br>Type | Type<br>(BUSWDS) | I/O Block                              |
|------------------|-----------------------------------------------------------|-------------------------|------------|------------------|------------------|----------------------------------------|
| LB 6110 E        | Solenoid driver uses<br>boost power + shut-<br>down input | 242                     | 5          | 5                | 0x6a             | COUT,<br>MCOUT; CIN/<br>MCIN to output |
| LB 6111 A        | Solenoid driver uses<br>boost power                       | 242                     | 5          | 5                | 0x6b             | COUT,<br>MCOUT; CIN/<br>MCIN to output |
| LB 6111 E        | Solenoid driver uses<br>boost power + shut-<br>down input | 242                     | 5          | 5                | 0x6b             | COUT,<br>MCOUT; CIN/<br>MCIN to output |
| LB 6112 A        | Solenoid driver uses<br>boost power                       | 242                     | 5          | 5                | 0x6c             | COUT,<br>MCOUT; CIN/<br>MCIN to output |
| LB 6112 E        | Solenoid driver uses<br>boost power + shut-<br>down input | 242                     | 5          | 5                | 0x6c             | COUT,<br>MCOUT; CIN/<br>MCIN to output |
| LB 6113 A        | Solenoid driver uses<br>boost power                       | 242                     | 5          | 5                | 0x6d             | COUT,<br>MCOUT; CIN/<br>MCIN to output |
| LB 6113 E        | Solenoid driver uses<br>boost power + shut-<br>down input | 242                     | 5          | 5                | 0x6d             | COUT,<br>MCOUT; CIN/<br>MCIN to output |
| LB 6114 A        | Solenoid driver uses<br>boost power                       | 242                     | 5          | 5                | 0x6e             | COUT,<br>MCOUT; CIN/<br>MCIN to output |
| LB 6114 E        | Solenoid driver uses<br>boost power + shut-<br>down input | 242                     | 5          | 5                | 0x6e             | COUT,<br>MCOUT; CIN/<br>MCIN to output |
| LB 6115 A        | Solenoid driver uses<br>boost power                       | 242                     | 5          | 5                | 0x6f             | COUT,<br>MCOUT; CIN/<br>MCIN to output |
| LB 6115 ES       | Solenoid driver uses<br>boost power + shut-<br>down input | 242                     | 5          | 5                | 0x6f             | COUT,<br>MCOUT; CIN/<br>MCIN to output |

**Table 4-3. I/A Series Blocks for Supported Zone 2 IS/IO Modules (Continued)**

<sup>1.</sup> For the FBM206, the direction input will change the pulse count modules from up count to down count. Refer to the footnote on page 86.

## *Fail-Safe Operation*

### **Fail-Safe Action for Non-HART Output Modules**

Fail-safe parameters in the controlling ECBs specify the outputs of the associated output module in the event of a module failure or a break in communication with the Controller. All fail-safe

operations are initiated by the ISCM, and all fail-safe parameters are downloaded each time the output modules are initialized.

Each time the ISCM receives a write request for an output module, it resets a fail-safe timer for its associated ECB. The ISCM asserts a fail-safe condition for the ECB if it does not receive another output command within a specified time. The fail-safe condition can be either of the following:

- Hold Current Value Hold the value sent in the most recent output command from the Controller.
- Use Fallback Value Use a value specified for the output (specified in the ECB).

The ECBs for the output modules include parameters for enabling and disabling fail-safe and for setting a fail-safe delay for the outputs. These parameters are downloaded to the output module's database from the Controller each time the module is initialized or reconfigured, and each time you execute a download command from the System Management display. If fail-safe is enabled for a specific output, the ISCM asserts fail-safe actions for each of the outputs.

When normal operation resumes, the current output values are read by the Controller and stored in the ECBs. These values in turn are used by the I/O blocks as the starting point for new output commands.

### $-$  NOTE  $-$

Fail-safe operation for an output module requires that a process block be connected to the output module's ECB.

Fail-safe actions that occur during various failed conditions are dependant upon two things: the configuration of the module's fail-safe parameters and the type of failure. Two basic types of failures can occur:

- Type 1 failures, such as FBM OFF-LINE, FBM DOWNLOAD, FBM EEPROM UPDATE, simulate a module failure
- Type 2 failures (COMM FAIL), involve a loss of communications to the module.

## **Fail-Safe for Type 1 Failures - Module FAIL**

Two ECB parameters, fail-safe mask (FSMM53 or FSMM05) and fail-safe data (FSnD53 [n=1 to 8] or FSDM05), determine the action that the output module takes when a Type 1 failure occurs. FSMM53, configured for a particular analog output or FSMM05 configured for a particular digital output determines the state that is asserted at the output: Fallback Value (0), or Hold Current Value (1). The default setting of the fail-safe mask parameter is zero, to assert the Fallback Values. The mask can be set so that some outputs hold while others fall back. FSnD53, also configured for a particular analog output, or FSDM05 configured for a particular digital output, determines the fallback value. The default value for analog outputs is zero, and the default value for digital values is false.

### **Fail-Safe for Type 2 Failures - COMM FAIL**

In addition to the fail-safe mask and fail-safe data parameters, there are two other ECB parameters, FSENAB and FSDLAY that affect the output module's response to communications failures. FSENAB determines whether the output simply holds its output value during the communications failure (FSENAB = 0) until the communications failure ceases, or if it delays fail-safe action (FSENAB = 1) for the time specified by FSDLAY and then responds in the same way as Type 1 failures.

#### **Fail-Safe Examples**

The following examples are fail-safe operations for an analog output module type ECB53 with up to four outputs. The operation is performed for the first output point, which is point number 1. An AOUT block is used, and the output is driven at a value of 75% of full scale. The Fallback Value is configured to be 25% of full scale (FS1D53 = 16000). FSDLAY is set to 1000, which is equal to a delay time of 10 seconds.

Example 1: FSENAB = 0 and FSMM53 = 0X00

- **a.** Cause: Type 1 failure. Result: Output immediately goes to 25%.
- **a.** Cause: Type 2 failure. Result: Output holds at 75%.

Example 2: FSENAB = 0 and FSMM53= 0X10

- **a.** Cause: Type 1 failure. Result: Output holds at 75%.
- **b.** Cause: Type 2 failure. Result: Output holds at 75%.

Example 3: FSENAB = 1 and  $FSMM53 = 0X00$ 

- **a.** Cause: Type 1 failure. Result: Output immediately goes to 25%.
- **b.** Cause: Type 2 failure. Result: Output holds at 75% for 10 seconds, and then goes to 25%.

Example 4: FSENAB = 1 and FSMM53 = 0X10

- **a.** Cause: Type 1 failure. Result: Output holds at 75%.
- **b.** Cause: Type 2 failure

Result: Output holds at 75% for 10 seconds, and then continues to hold at 75%.

#### **Fail-Safe Actions for HART Output Modules**

Fail-safe actions are performed in accordance with specific parameters set in the ECB200, device ECB201 and in the ROUT DCI blocks for the output module. In the ECB200, the following parameters control fail-safe actions:

- FSENAB Fail-Safe Enable, when true, activates the FSDLAY timer to detect a communication failure from the control station, and start fail-safe action in the output module. The FSENAB setting is downloaded to the ISCM when the output module is rebooted. It is used by the ISCM to enable/disable the logic to assert fail-safe action when a loss of control station communication is detected, or when a control station fail-safe request is received.
- FSDLAY Fail-Safe Delay is a communications fail timer. When enabled by FSENAB, it specifies the length of time (in units of 0.01 seconds) that the output module can be without communication from the control station before taking failsafe action. If bit 2 (0x04) is also set in the FSOPTN parameter of the ROUT control block, the ISCM asserts fail-safe and drives its output to the fail-safe value. For exam-

ple, the default value of 1000 in FSDLAY causes the ISCM to wait ten seconds between read/write messages for the output module before going to the Fail-safe state, provided FSENAB is also configured true.

In the ROUT DCI block, the following parameters control fail-safe actions:

- FSOPTN Fail-safe Option is a configurable option that specifies the fail-safe conditions and action to be taken in the FBM for an output point in a ROUT block:
	- Bit 0 (0x01): Assert fail-safe if input/measurement error.
	- Bit 1 (0x02): Set or clear fail-safe when SETFS input is set or cleared.
	- Bit 2 (0x04): Assert fail-safe if control station to output module communication failure was detected by the ISCM.

Combinations of these conditions for fail-safe can be specified.

- SETFS Set Fail-safe Request is a settable Boolean parameter that requests fail-safe action to be set or reset by the output module to the specific fail-safe value configured in the ROUT block.
- FSOUT Fail-safe Output specifies the real fail-safe value that is to be used by the output module when any condition specified in FSOPTN exists.

The DISABLE COMMUNICATIONS equipment change pick for the device ECB201 on the System Management display will also set fail-safe according to the ROUT block bit 2 in FSOPTN and the value in FSOUT. The FSENAB parameter in the ECB200 does not affect this particular fail-safe action.

### **Fail-Safe Action for ISCMs**

The ISCM invokes the Type 1 fail-safe action for all of the attached output modules when the single ISCM or both ISCMs of a redundant pair are placed off line, downloaded or EEPROM updated from equipment change actions through System Management. Refer to the sections above for non-HART and HART Type 1 fail-safe actions.

Although FSENAB and FSDLAY are configurable in the ECB200 and ECB202 for the ISCM, these parameters do not affect the Type 2 fail-safe actions when a communication failure occurs for the ISCM or the output modules. Each individual output module must be configured separately to control the fail-safe action for that output module when a communication failure occurs.

If the master ISCM module has a hardware failure and a redundant ISCM partner is on line, the redundant ISCM will take over and Type 1 fail-safe will not be invoked. However, if the ISCM is alone or its redundant partner is off line, then the action taken will depend upon the type of failure. A failure in the fieldbus communication hardware in the ISCM will result in the setting of Type 1 fail-safe actions configured for each of the output modules. If a failure in the ISCM I/O modules' communication bus hardware occurs, all modules will set their analog outputs to zero current and digital outputs to their off states. All outputs will also go to zero if both ISCMs are removed from the base/extension unit.

### **Output Shutdown**

With certain I/O modules, it is possible to use a bus-independent control input to shut down the output. These I/O modules include digital and analog outputs with a separate output disable input.

Safety Integrity Level (SIL) 2 can be achieved by installing these I/O modules. Refer to each module's associated hardware manual and to their technical documentation (which can be found in "P+F Intrinsically Safe I/O Modules Overview Specifications" on page xv).

#### $-$  NOTE

These modules will only work under system control when the shutdown contact on their base/extension unit is closed or the shutdown voltage source is energized.

## *InFusion Configuration Screens for LB-Style Zone 2 I/O Modules*

The following figures provide examples of how to configure ECBs for Zone 2 I/O modules in the InFusion Engineering Environment (IEE). For details on performing this task in InFusion, refer to *InFusion Block Configurator, Control Edition* (B0750AH).

Figures for configuring ECBs for Zone 2 I/O modules in ICC are available in "ICC Configuration Screens for LB-Style I/O Modules" on page 153.

### **Example InFusion Configuration Screens for LB 3104 Module**

Figure 4-14 shows how to create a new ECB1 for an LB 3104 module in the IEE's Network View.

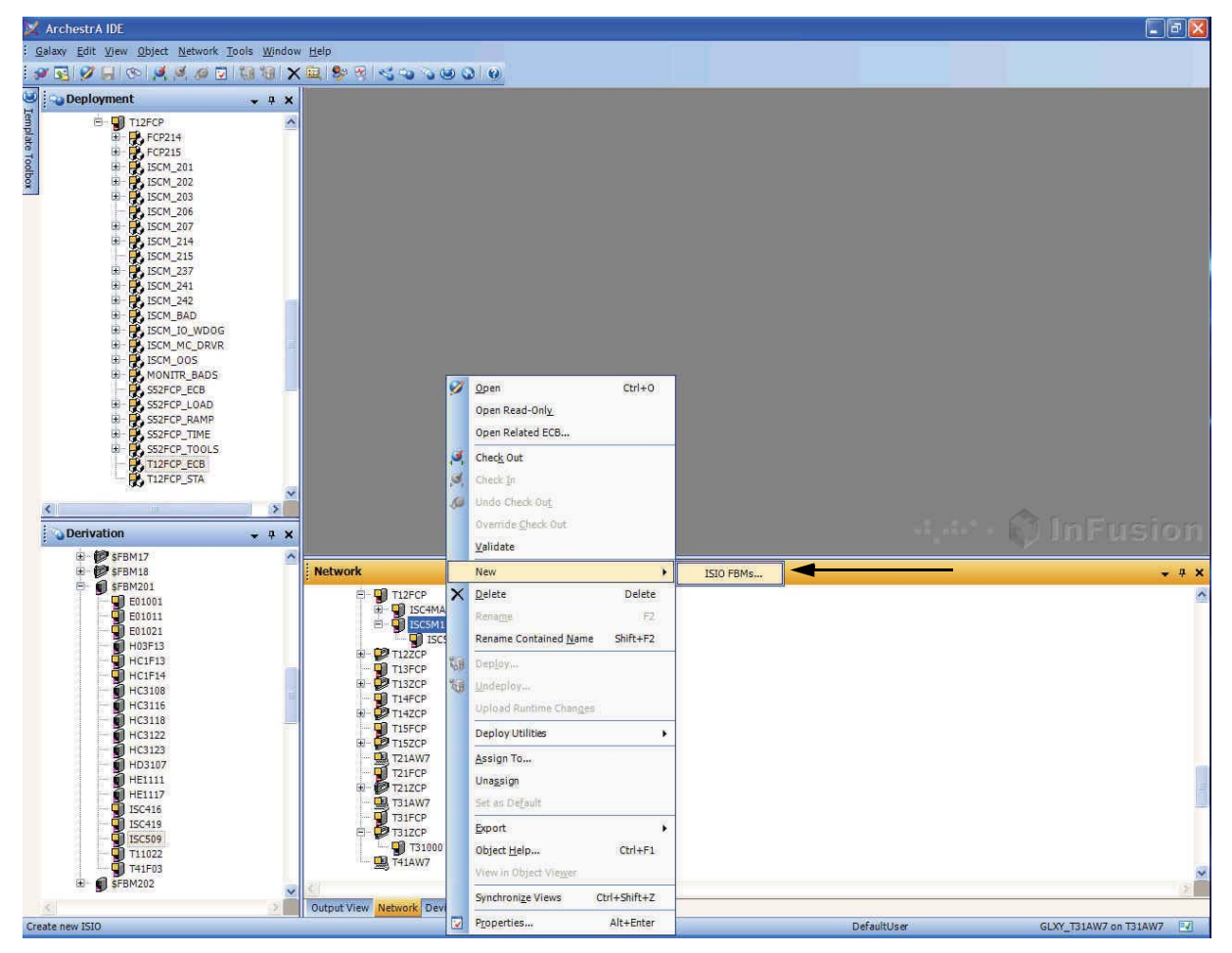

**Figure 4-14. Creating an ECB1 for an LB 3104 Module in IEE (Example)**

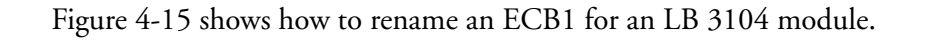

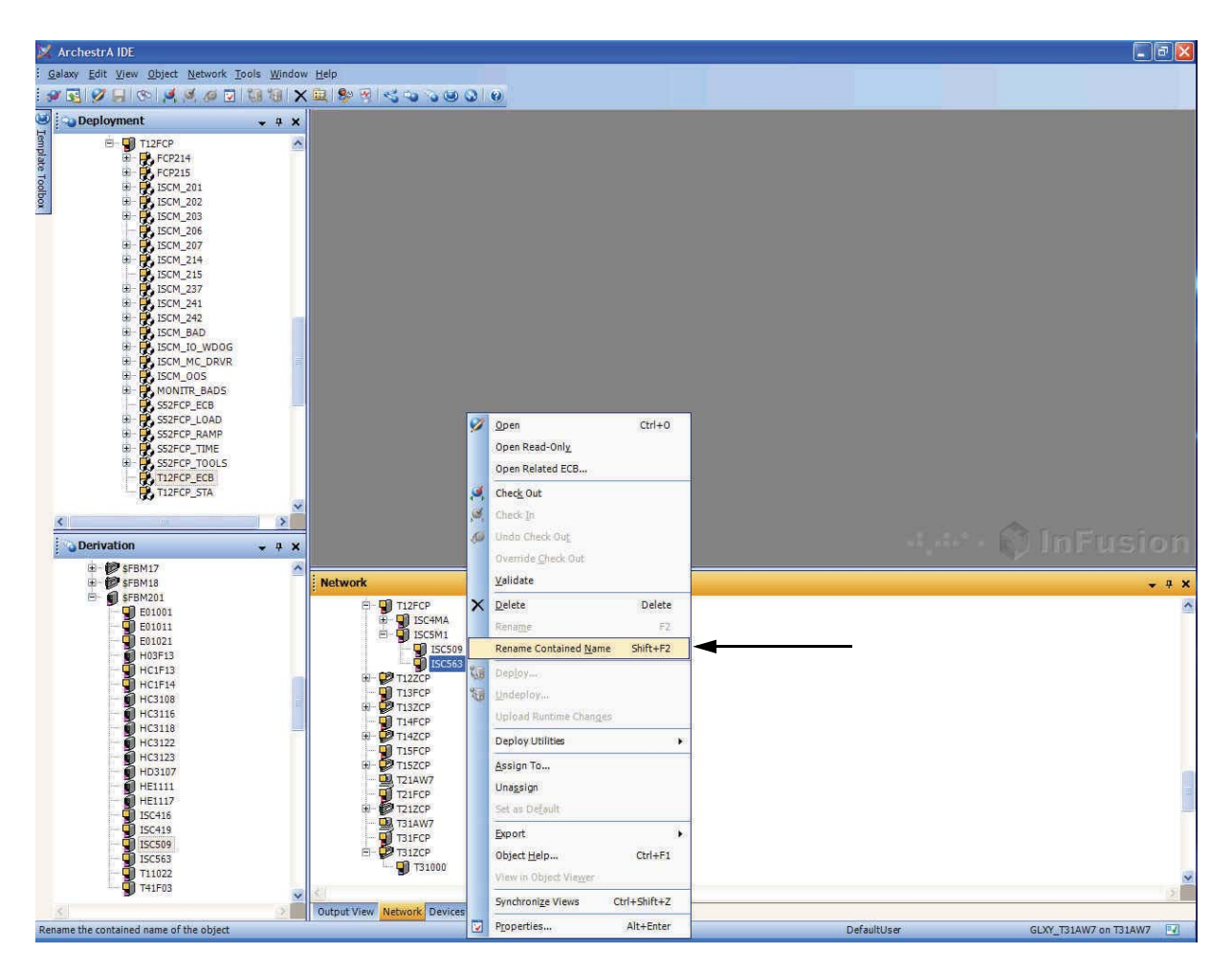

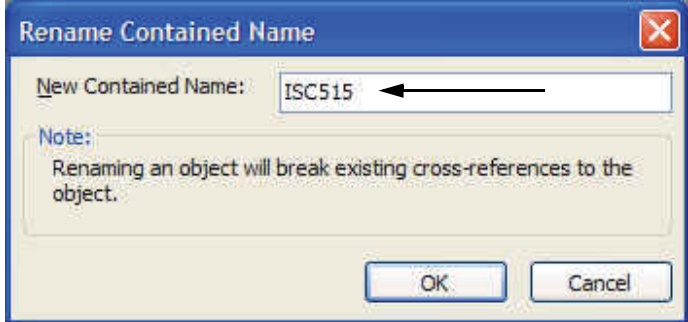

**Figure 4-15. Renaming an ECB1 for an LB 3104 Module in IEE (Example)**

Figure 4-16 shows the Deployment View, General tab, for an ECB1 for an LB 3104 module, which allows you to configure several attributes of the ECB1.

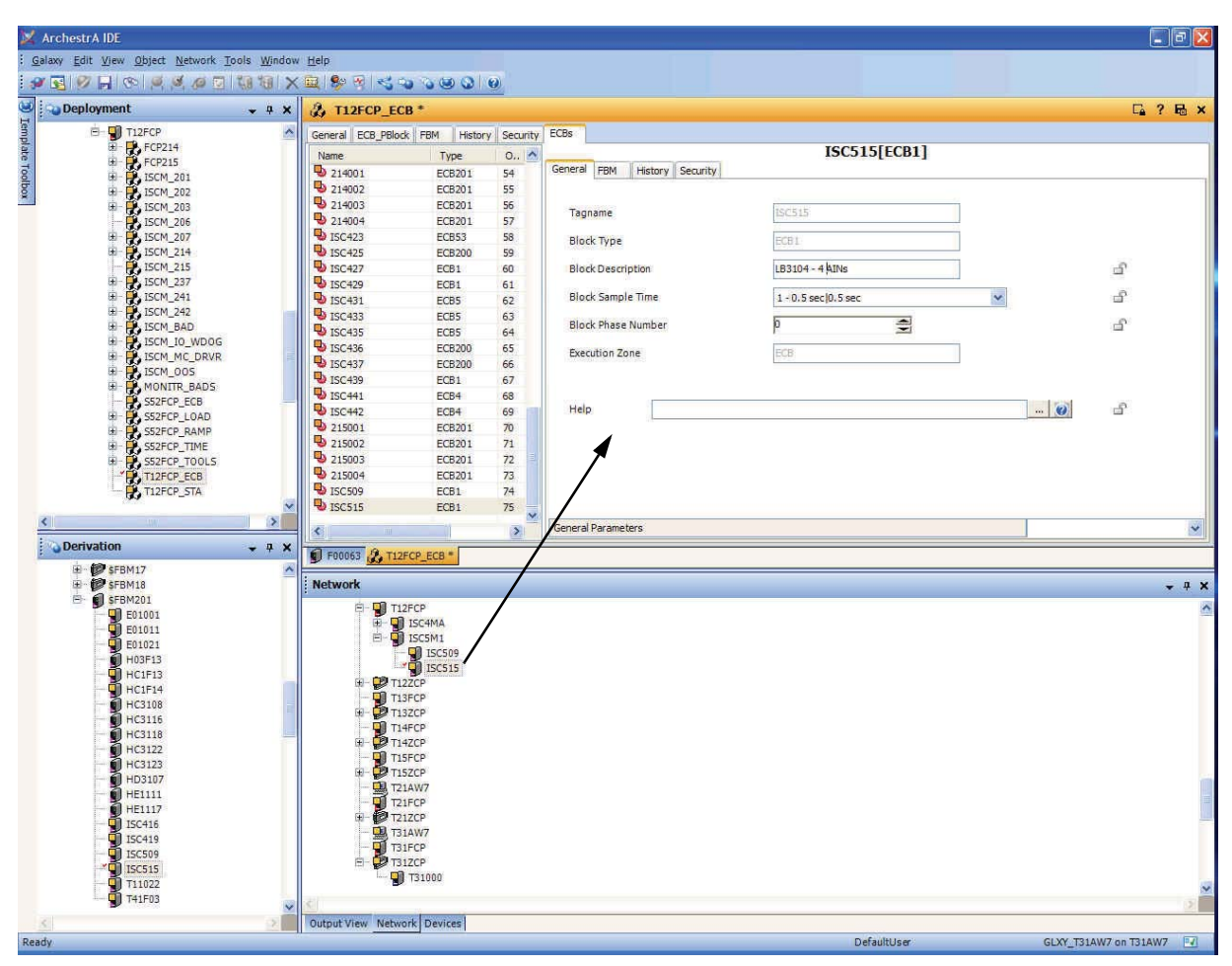

**Figure 4-16. Configuring ECB1 for an LB 3104 Module in IEE Deployment View, General Tab (Example)**

Figure 4-17 shows the Deployment View, FBM tab, for an ECB1 for an LB 3104 module, which allows you to configure several attributes of the ECB1.

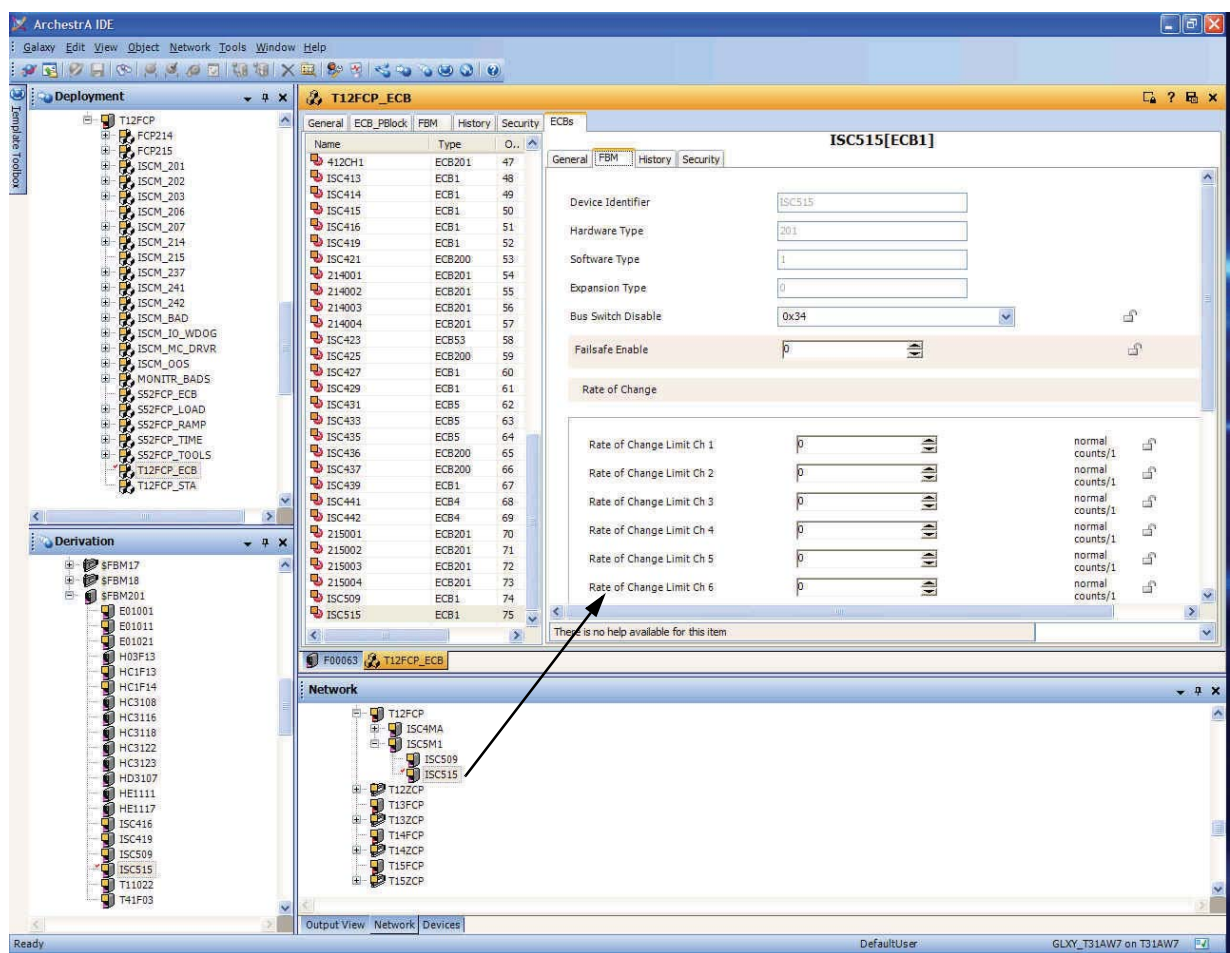

**Figure 4-17. Configuring ECB1 for an LB 3104 Module in IEE Deployment View, FBM Tab (Example)**

### **Example InFusion Configuration Screens for LB 4104 Module**

Figure 4-18 shows how to create a new ECB53 for an LB 4104 module in the IEE's Network View.

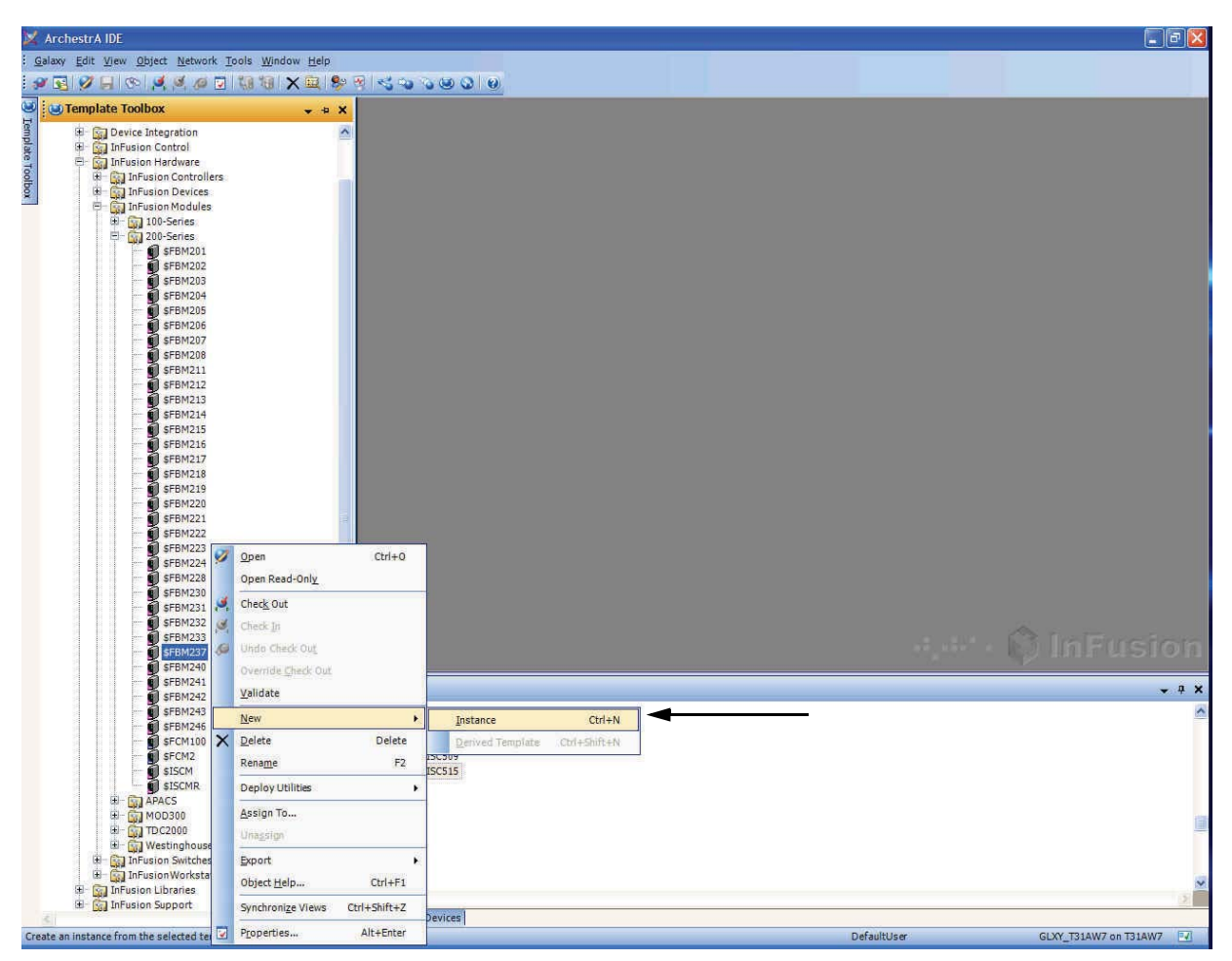

**Figure 4-18. Creating an ECB53 for an LB 4104 Module in IEE (Example)**

Figure 4-19 shows how to rename an ECB53 for an LB 4104 module.

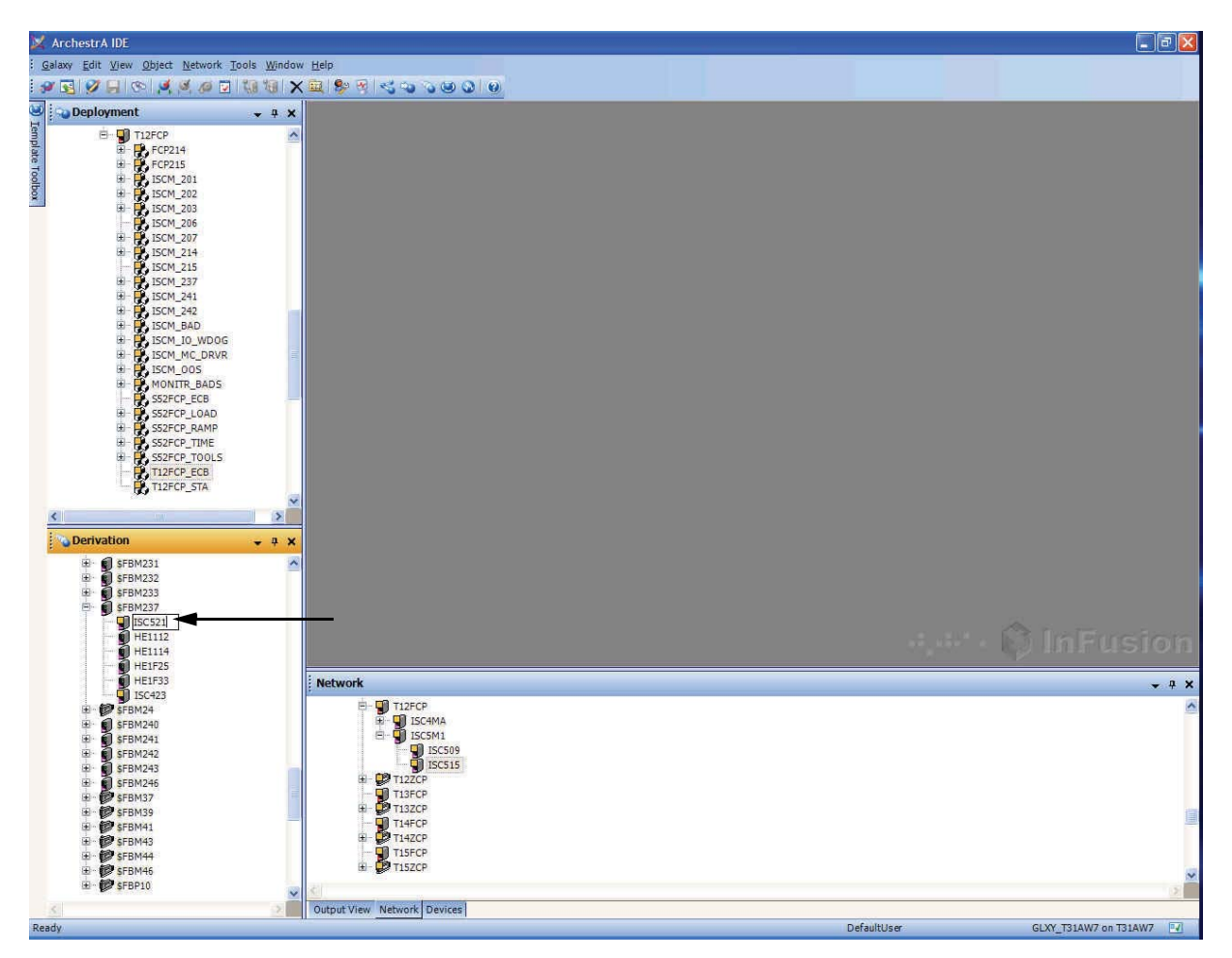

**Figure 4-19. Renaming an ECB53 for an LB 4104 Module in IEE (Example)**

Figure 4-20 shows how to assign an ECB53 for an LB 4104 module to an ISCM by a drag-anddrop operation.

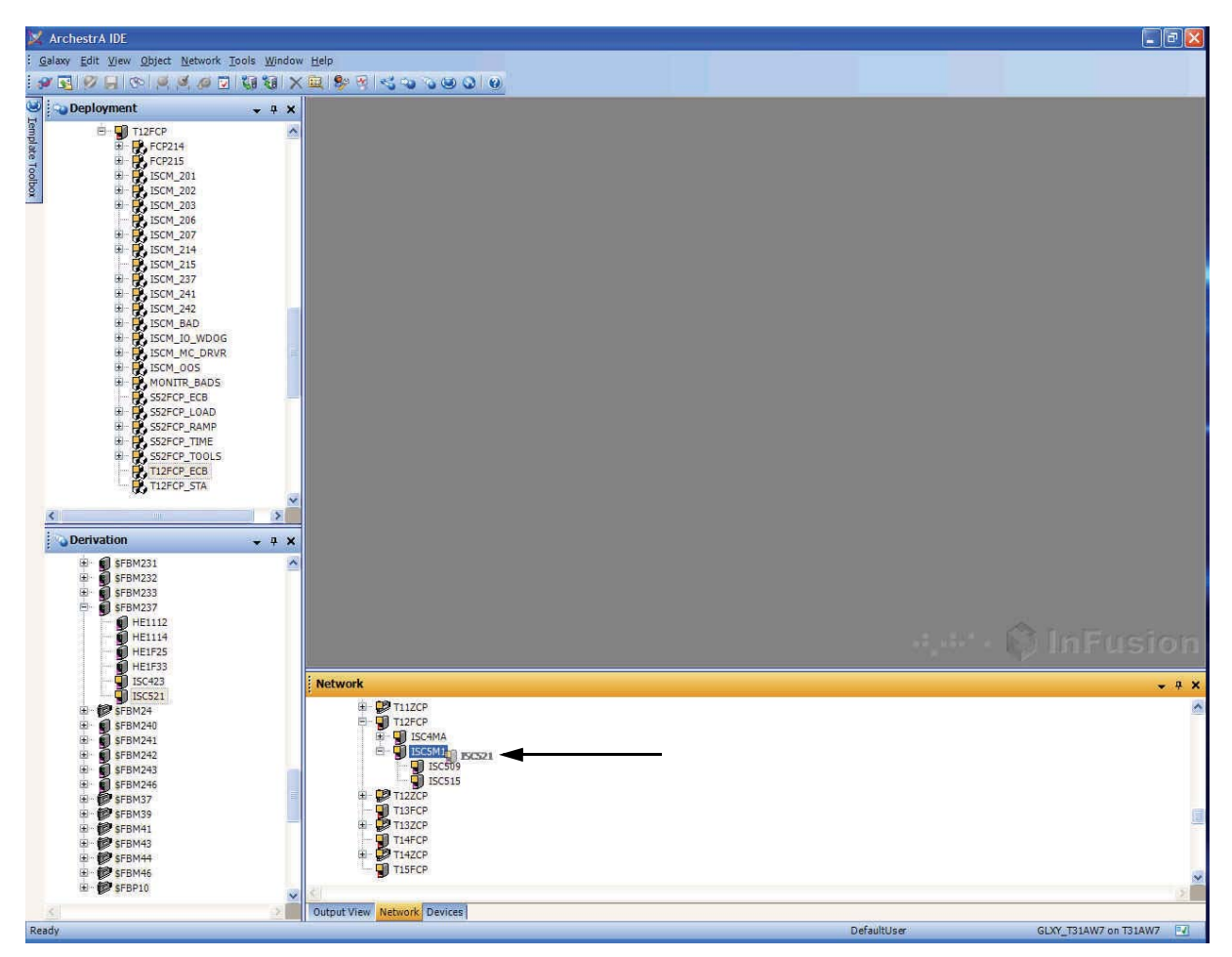

**Figure 4-20. Assign an ECB53 for an LB 4104 Module to an ISCM (via Drag/Drop) in IEE (Example)**

Figure 4-21 shows the Deployment View, General tab, for an ECB53 for an LB 4104 module, which allows you to configure several attributes of the ECB53.

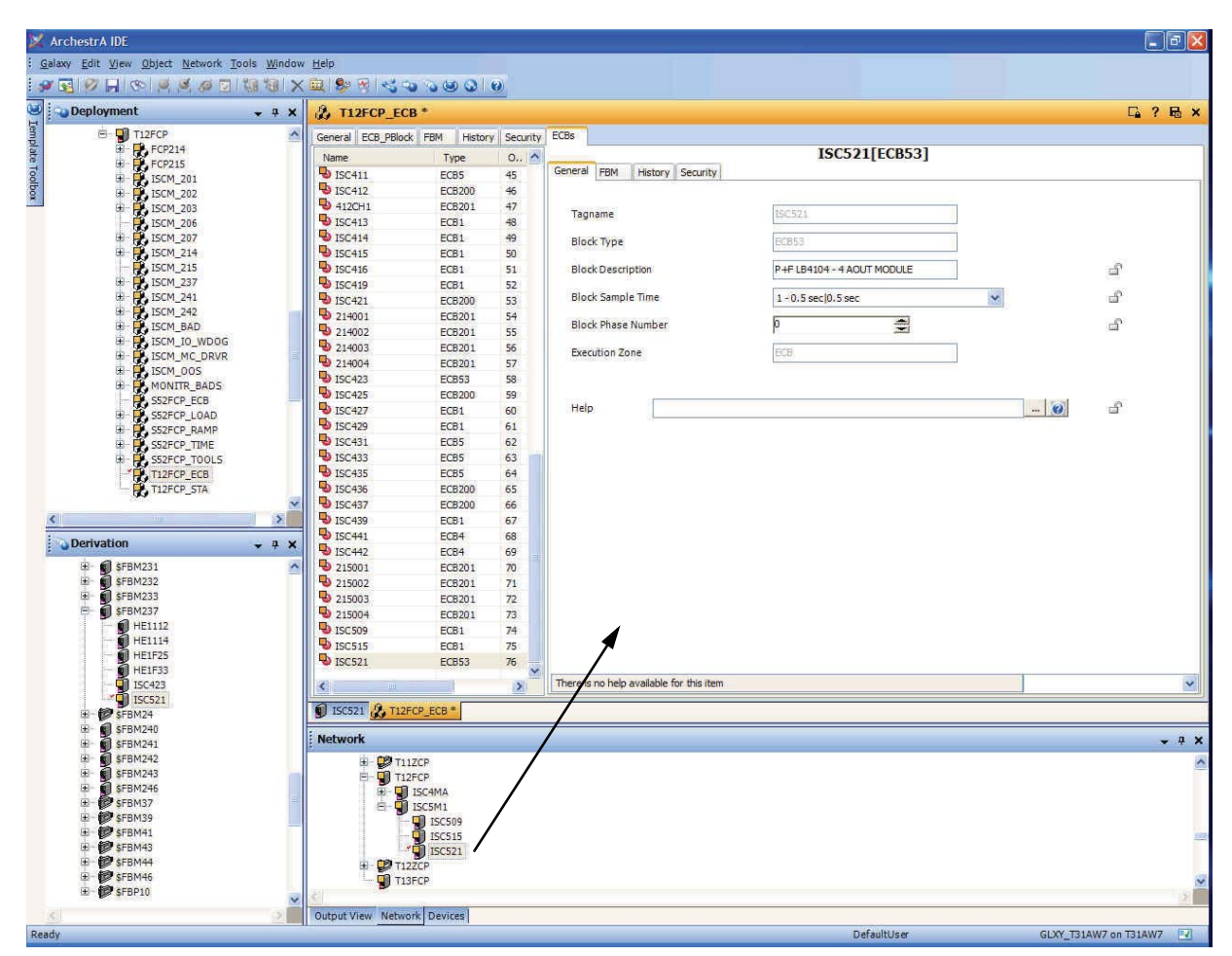

**Figure 4-21. Configuring ECB53 for an LB 4104 Module in IEE Deployment View, General Tab (Example)**

Figure 4-22 shows the Deployment View, FBM tab, for an ECB53 for an LB 4104 module, which allows you to configure several attributes of the ECB53.

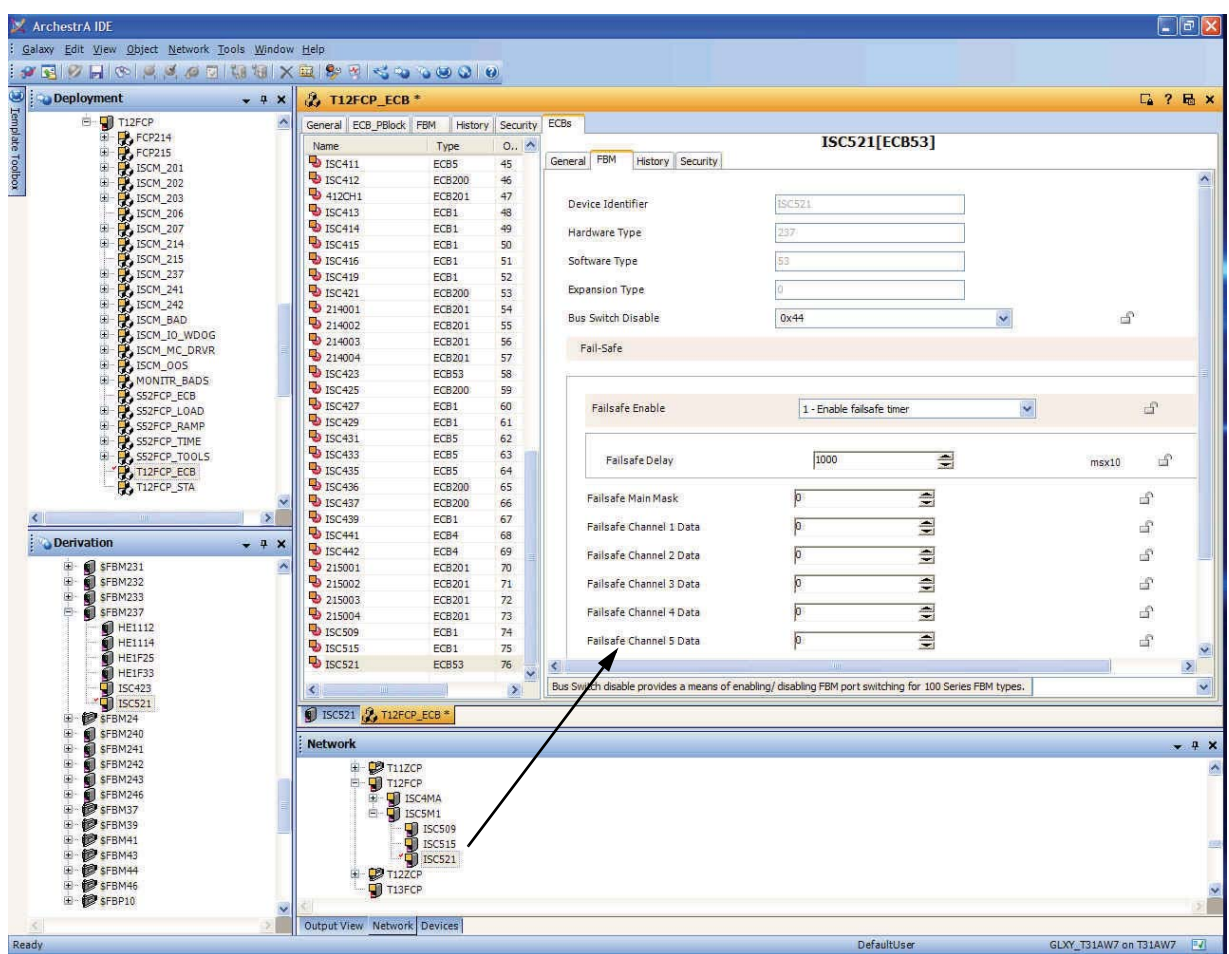

**Figure 4-22. Configuring ECB53 for an LB 4104 Module in IEE Deployment View, FBM Tab (Example)**

## **I/A Series Blocks for Supported LB-Style HART I/O Modules**

Table 4-4 lists the appropriate Equipment Control Blocks (ECBs) and I/O blocks for use in conjunction with the Zone 2 HART I/O modules (LB-style), the module type codes that can be configured in SYSOPT.

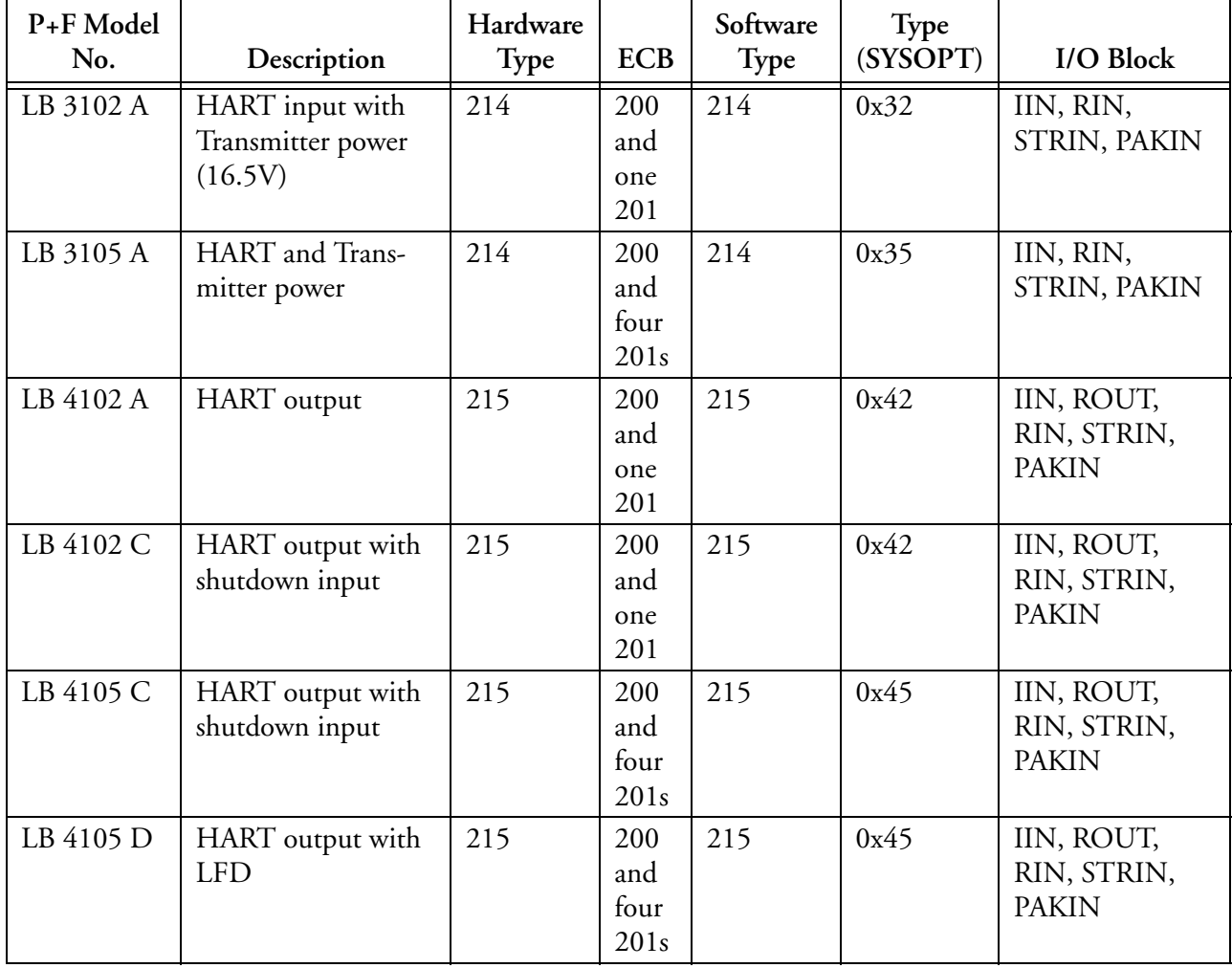

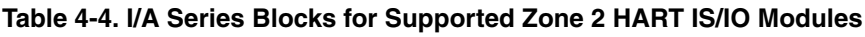

## *InFusion Configuration Screens for LB-Style Zone 2 HART I/O Modules*

The following figures provide examples of how to configure ECBs for Zone 2 HART I/O modules in the InFusion Engineering Environment (IEE). For details on performing this task in InFusion, refer to *InFusion Block Configurator, Control Edition* (B0750AH).

Figures for configuring ECBs for Zone 2 HART I/O modules in ICC are available in "ICC Configuration Screens for LB-Style HART I/O Modules" on page 155.

#### **Example InFusion Configuration Screens for LB 3102 (HART) Module**

Figure 4-23 shows how to create a new ECB200 for an LB 3102 module in the IEE's Network View.

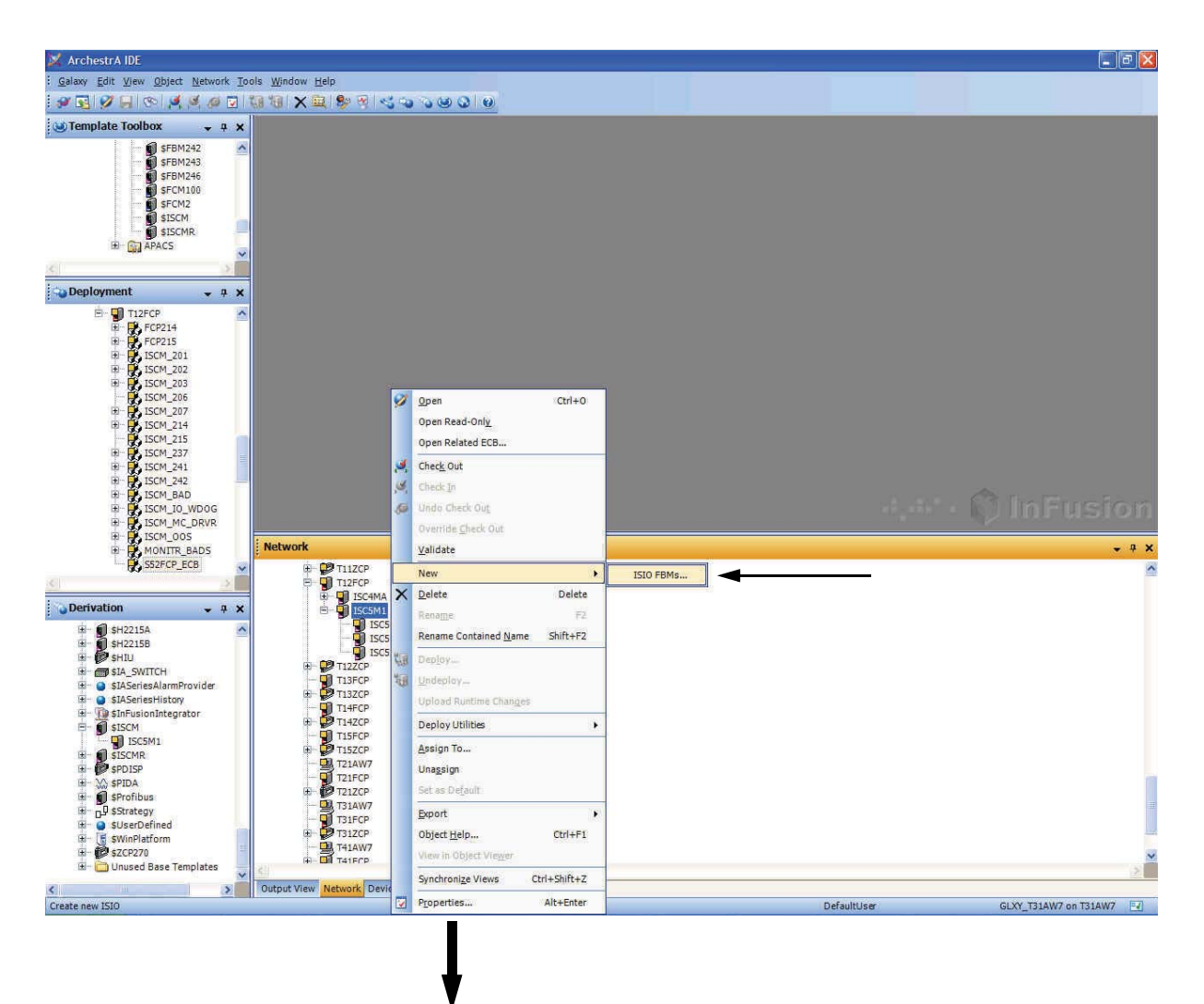

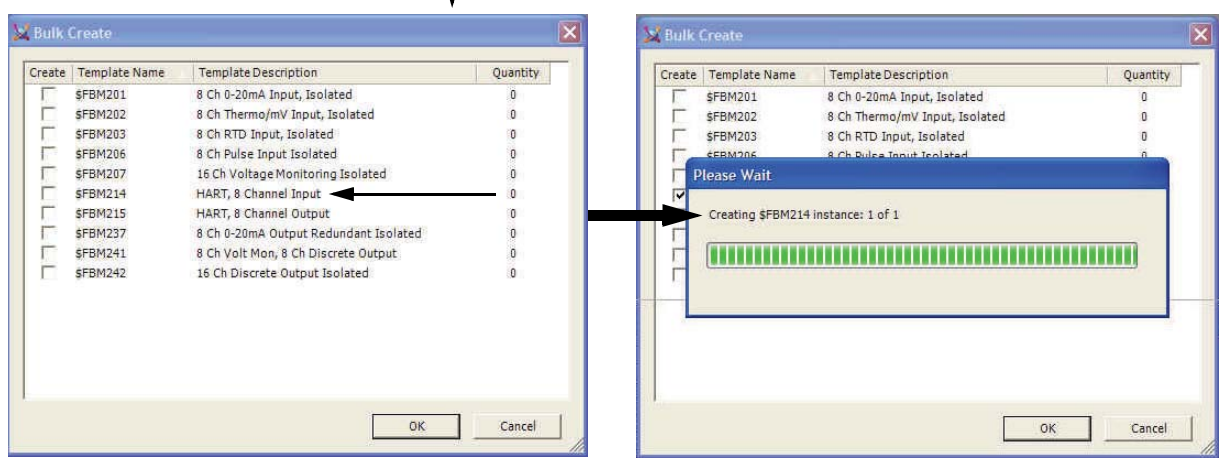

**Figure 4-23. Creating an ECB200 for an LB 3102 (HART) Module in IEE (Example)**

Figure 4-24 shows the Deployment View, General tab, for an ECB200 for an LB 3102 module, which allows you to configure several attributes of the ECB200.

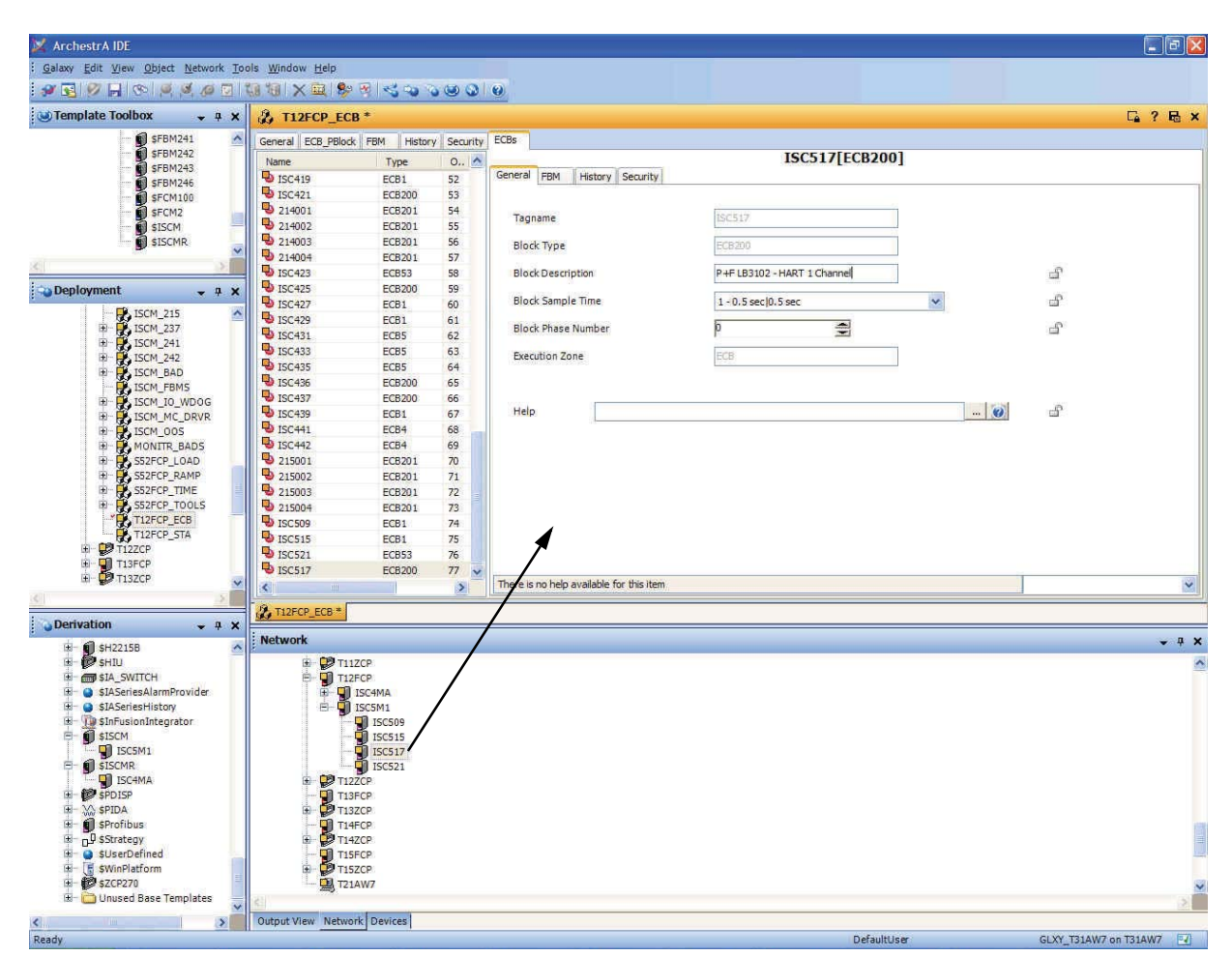

**Figure 4-24. Configuring ECB200 for an LB 3102 (HART) Module in IEE Deployment View, General Tab (Example)**

Figure 4-25 shows the Deployment View, FBM tab, for an ECB200 for an LB 3102 module, which allows you to configure several attributes of the ECB200.

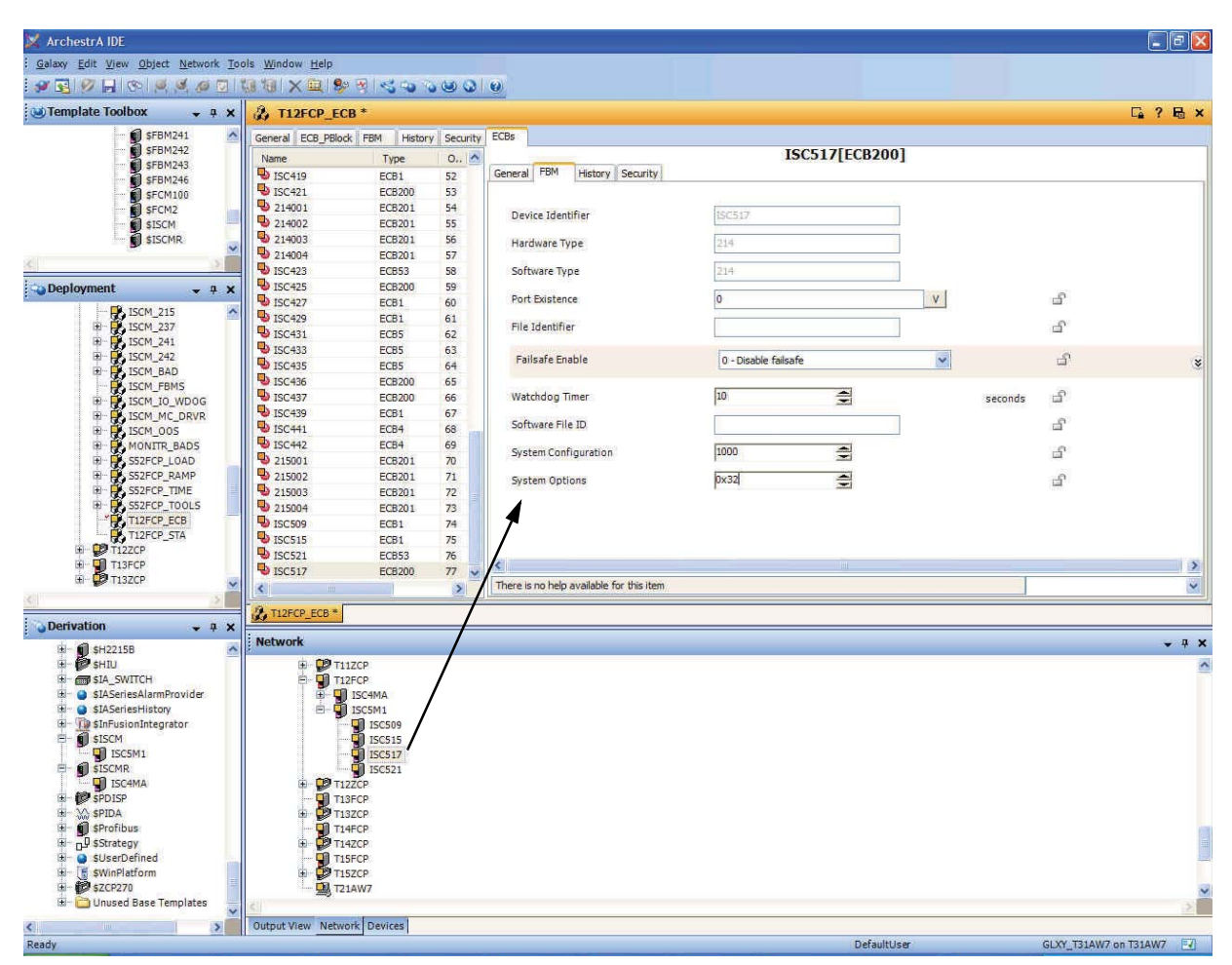

**Figure 4-25. Configuring ECB200 for an LB 3102 (HART) Module in IEE Deployment View, FBM Tab (Example)**

#### **Example InFusion Configuration Screens for LB 3102 (HART) Module's HART Device**

Figure 4-26 shows how to create a new ECB201 for an LB 3102 module's HART device in the IEE's Network View.

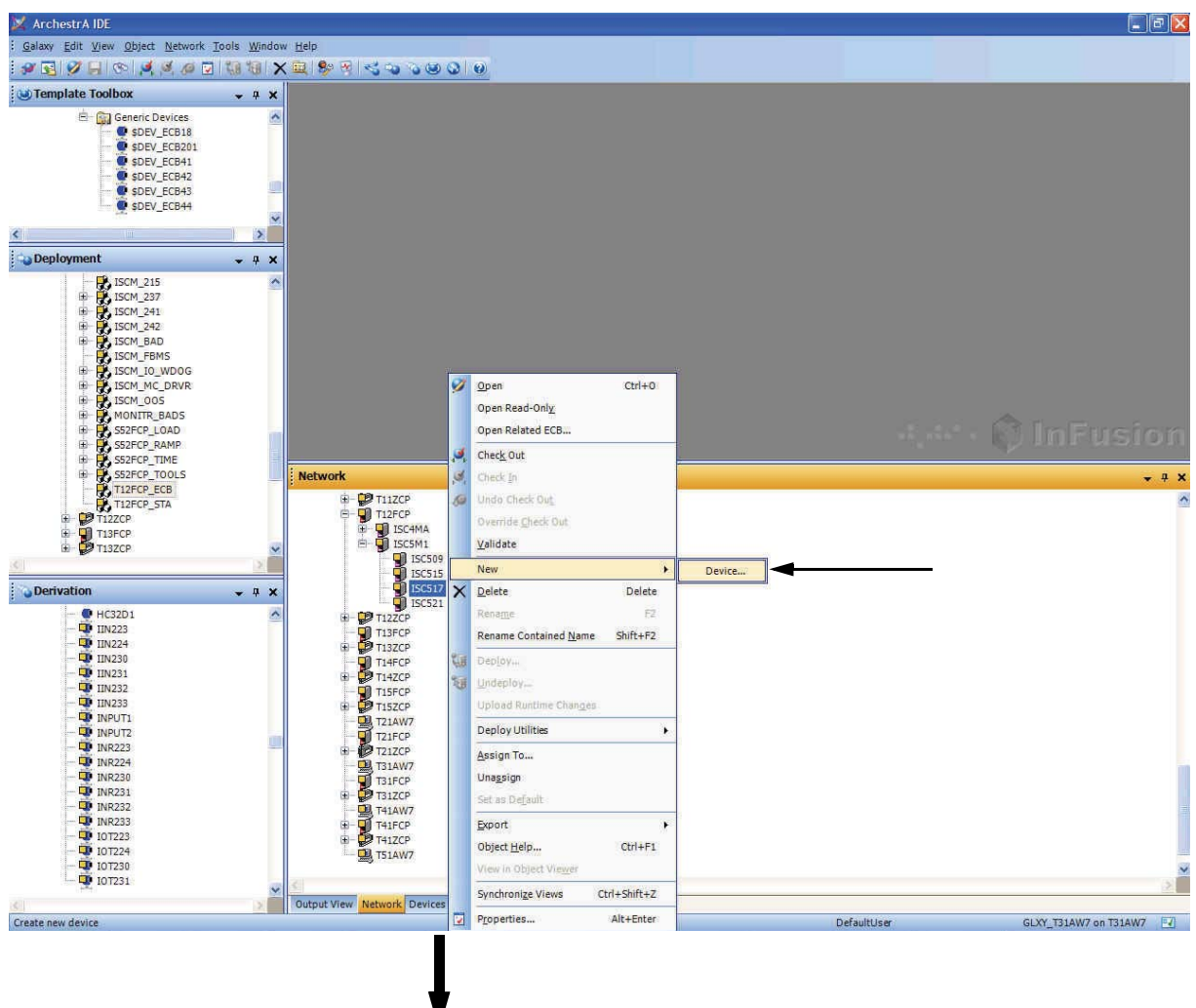

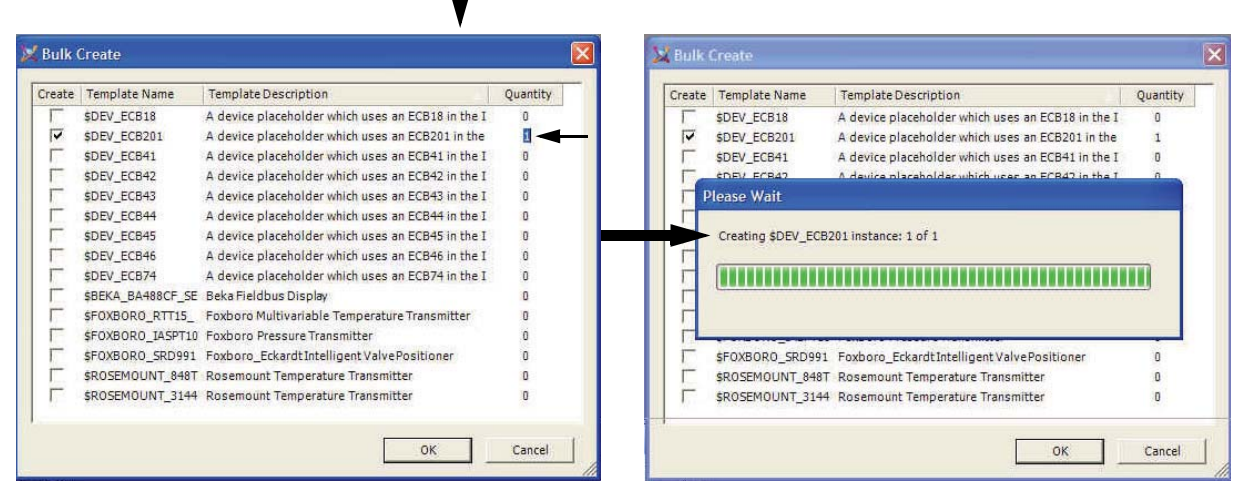

**Figure 4-26. Creating an ECB201 for an LB 3102 (HART) Module's HART Device in IEE (Example)**

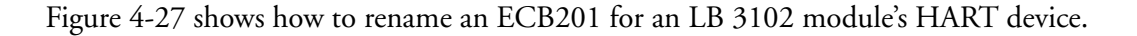

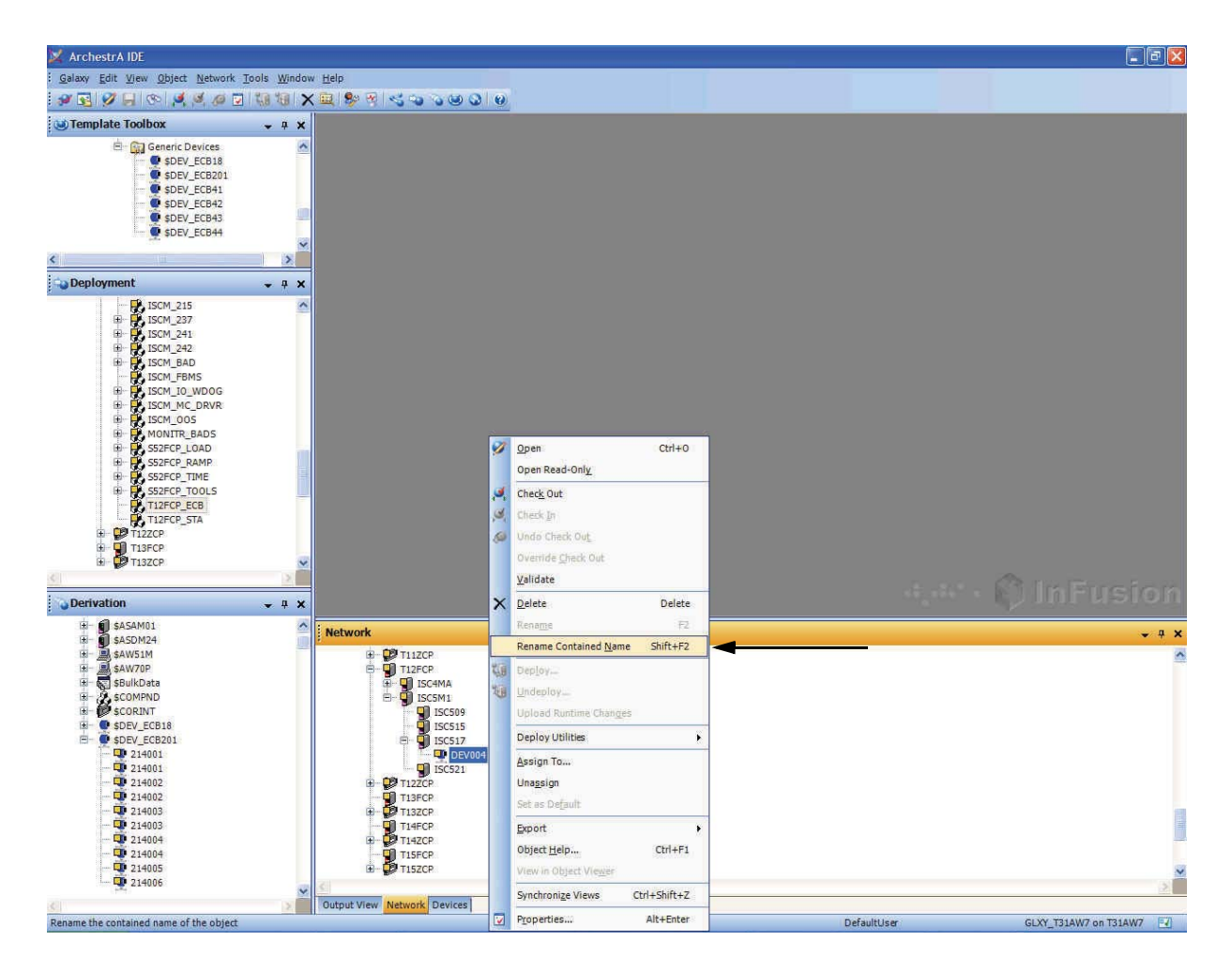

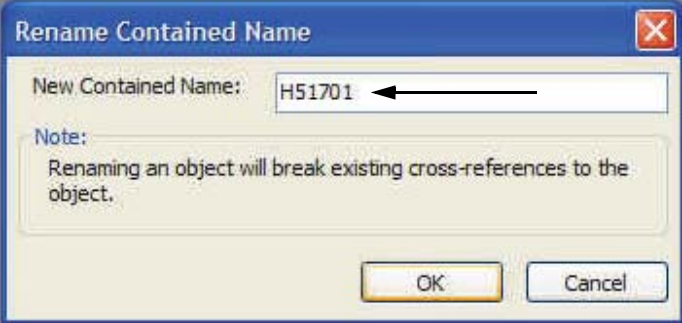

**Figure 4-27. Renaming an ECB201 for an LB 3102 (HART) Module's HART Device in IEE (Example)**

Figure 4-28 shows the Deployment View, General tab, for an ECB201 for an LB 3102 module's HART device, which allows you to configure several attributes of the ECB201.

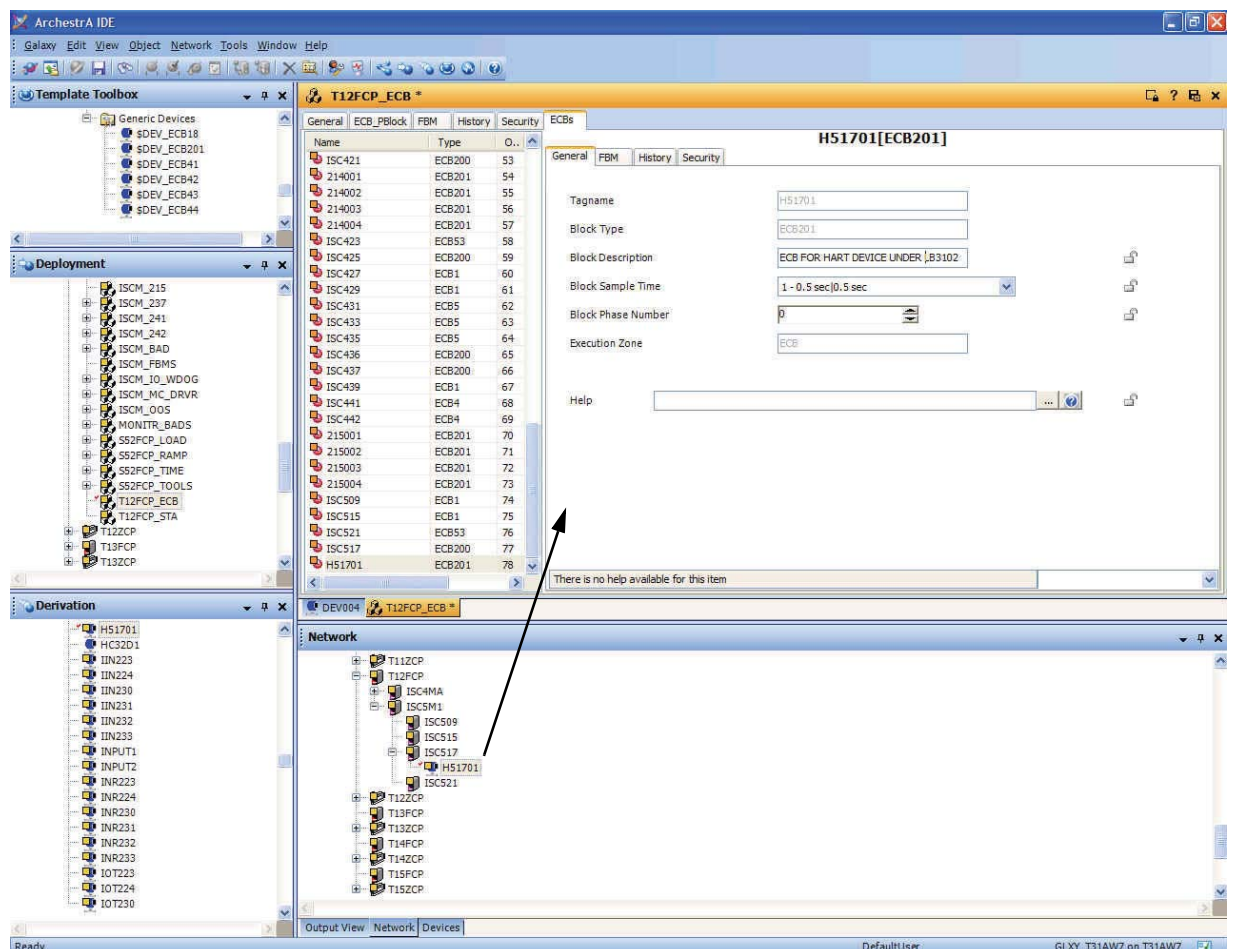

**Figure 4-28. Configuring an ECB201 for an LB 3102 (HART) Module's HART Device in IEE Deployment View, General Tab (Example)**

Figure 4-22 shows the Deployment View, FBM tab, for an ECB201 for an LB 3102 module's HART device, which allows you to configure several attributes of the ECB201.

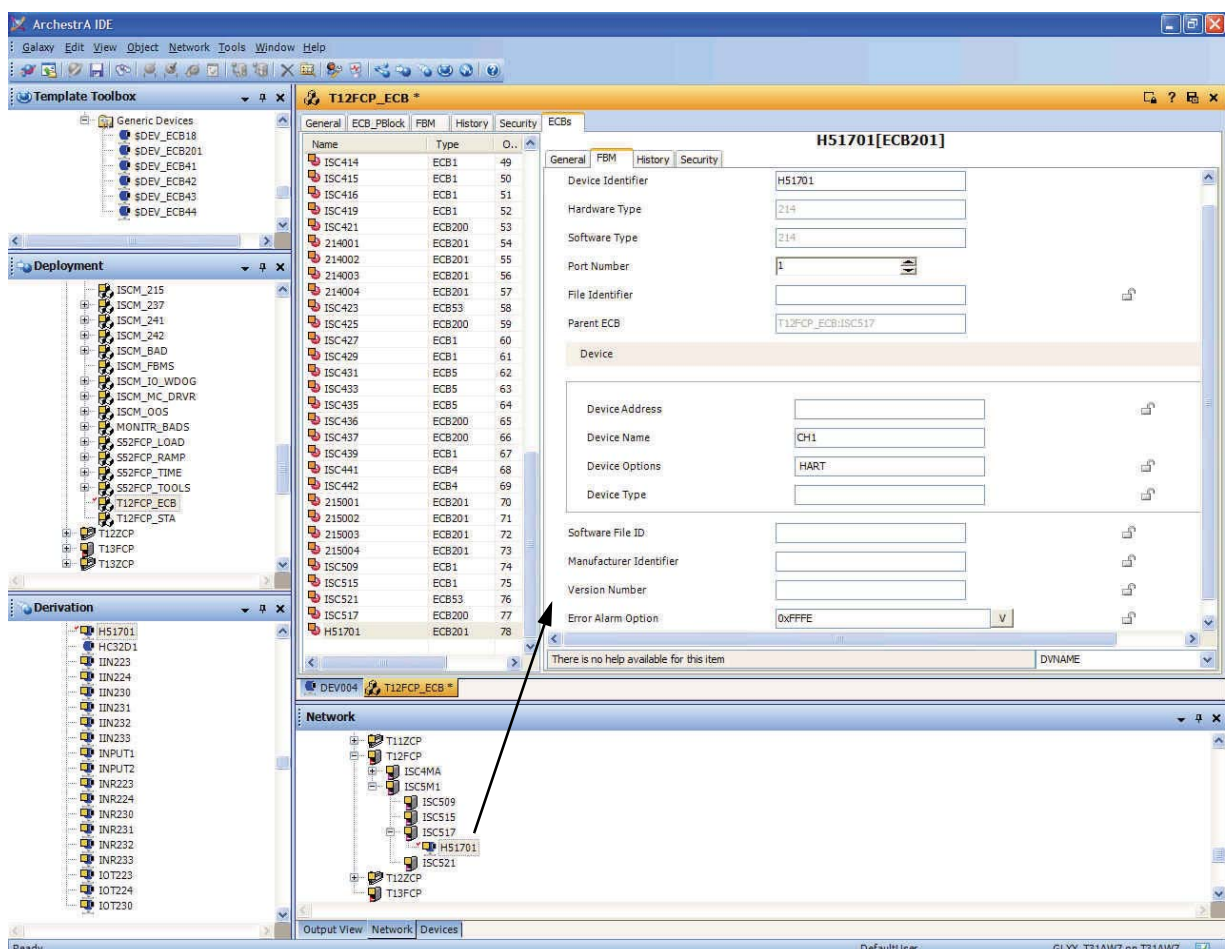

**Figure 4-29. Configuring an ECB201 for an LB 3102 (HART) Module's HART Device in IEE Deployment View, FBM Tab (Example)**

Ť

٦

## **I/A Series Blocks for Supported FB-Style I/O Modules**

Table 4-5 lists the appropriate Equipment Control Blocks (ECBs) and I/O blocks for use in conjunction with the Zone 1 I/O modules (FB-style), the module type codes that can be configured in BUSWDS.

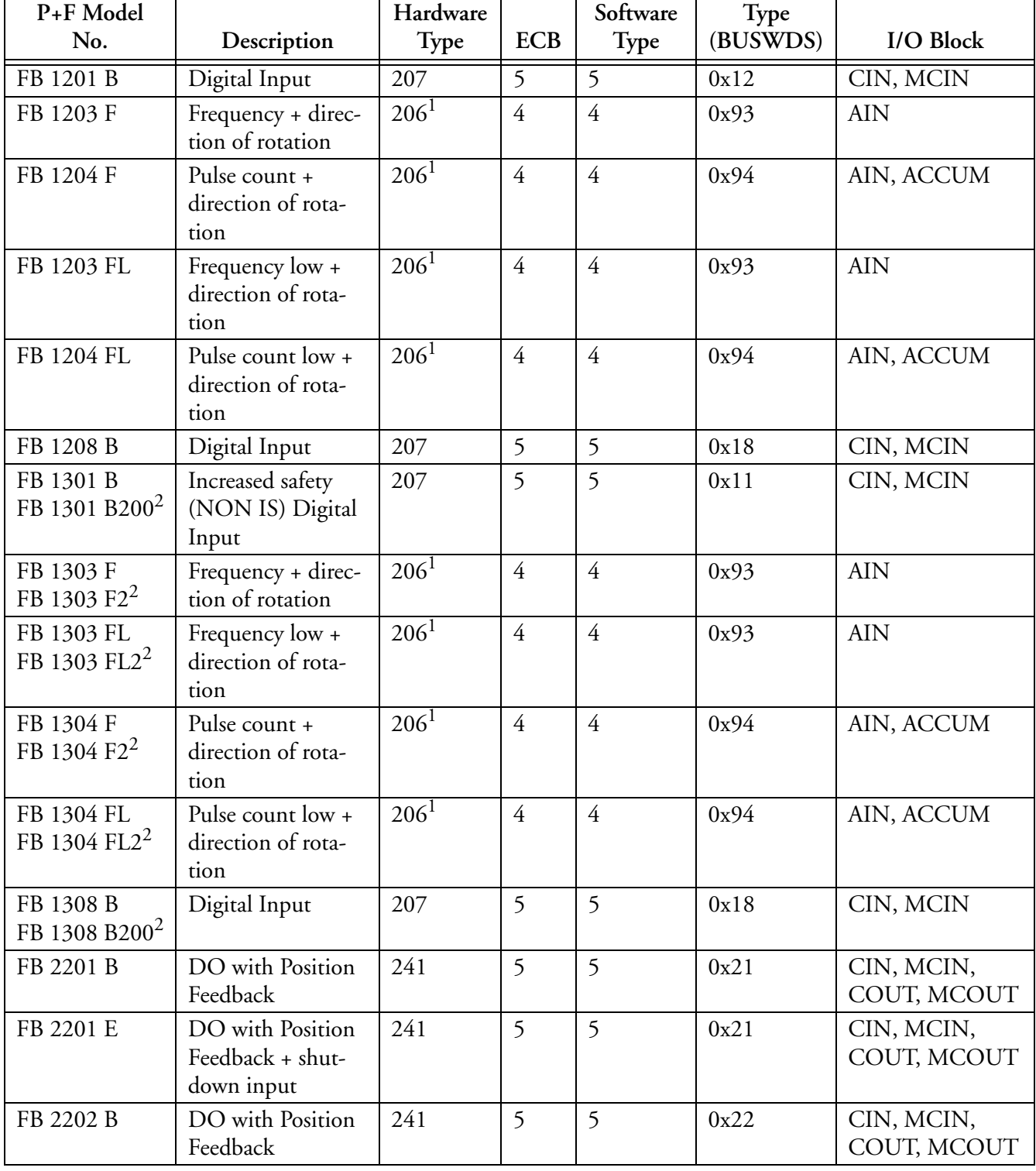

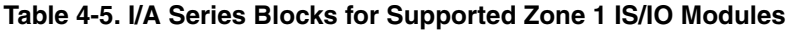

| P+F Model<br>No. | Description                                        | Hardware<br><b>Type</b> | <b>ECB</b>   | Software<br>Type | Type<br>(BUSWDS) | I/O Block                              |
|------------------|----------------------------------------------------|-------------------------|--------------|------------------|------------------|----------------------------------------|
| FB 2203 B        | DO with Position<br>Feedback                       | 241                     | 5            | 5                | 0x23             | CIN, MCIN,<br>COUT, MCOUT              |
| FB 2203 E        | DO with Position<br>Feedback + shut-<br>down input | 241                     | 5            | 5                | 0x23             | CIN, MCIN,<br>COUT, MCOUT              |
| FB 2204 B        | DO with Position<br>Feedback                       | 241                     | 5            | 5                | 0x24             | CIN, MCIN,<br>COUT, MCOUT              |
| FB 2205 B        | DO with Position<br>Feedback                       | 241                     | 5            | 5                | 0x25             | CIN, MCIN,<br>COUT, MCOUT              |
| FB 2205 E        | DO with Position<br>Feedback + shut-<br>down input | 241                     | 5            | 5                | 0x25             | CIN, MCIN,<br>COUT, MCOUT              |
| FB 2212 B        | DO with Position<br>Feedback                       | 241                     | 5            | 5                | 0x2c             | CIN, MCIN,<br>COUT, MCOUT              |
| FB 2212 E        | DO with Position<br>Feedback + shut-<br>down input | 241                     | 5            | 5                | 0x2c             | CIN, MCIN,<br>COUT, MCOUT              |
| FB 2213 B        | DO with Position<br>Feedback                       | 241                     | 5            | 5                | 0x2d             | CIN, MCIN,<br>COUT, MCOUT              |
| FB 2213 E        | DO with Position<br>Feedback + shut-<br>down input | 241                     | 5            | 5                | 0x2d             | CIN, MCIN,<br>COUT, MCOUT              |
| FB 3204 B        | Transmitter power                                  | 201                     | $\mathbf{1}$ | $\mathbf{1}$     | 0x34             | AIN, MAIN                              |
| FB 4204 B        | Analog Output                                      | 237                     | 53           | 53               | 0x44             | AOUT; AIN to<br>output                 |
| FB 5201 F3       | 3 wire RTD input                                   | 203                     | $\mathbf{1}$ | $\mathbf{1}$     | 0xd1             | AIN, MAIN                              |
| FB 5201 F4       | 4 wire RTD input                                   | 203                     | $\mathbf{1}$ | $\mathbf{1}$     | 0xd1             | AIN, MAIN                              |
| FB 5202 F        | T/C with inter-<br>nal/external CJC<br>RTD input   | 202                     | 1            | 1                | 0xd2             | AIN, MAIN                              |
| FB 5204 F3       | 3 wire RTD input                                   | 203                     | 1            | $\mathbf{1}$     | 0xd4             | AIN, MAIN                              |
| FB 5204 F4       | 4 wire RTD input                                   | 203                     | $\mathbf{1}$ | $\mathbf{1}$     | 0xd4             | AIN, MAIN                              |
| FB 5205 F        | T/C with internal<br><b>CJC RTD</b>                | 202                     | $\mathbf{1}$ | $\mathbf{1}$     | 0xd5             | AIN, MAIN                              |
| FB 5206 B        | $0 - 10$ V input                                   | 201                     | $\mathbf{1}$ | $\mathbf{1}$     | 0x56             | AIN, MAIN                              |
| FB 6301 H200     | Digital Relay Out-<br>put (230 V/24 V)             | 242                     | 5            | 5                | 0x61             | COUT,<br>MCOUT; CIN/<br>MCIN to output |

**Table 4-5. I/A Series Blocks for Supported Zone 1 IS/IO Modules (Continued)**

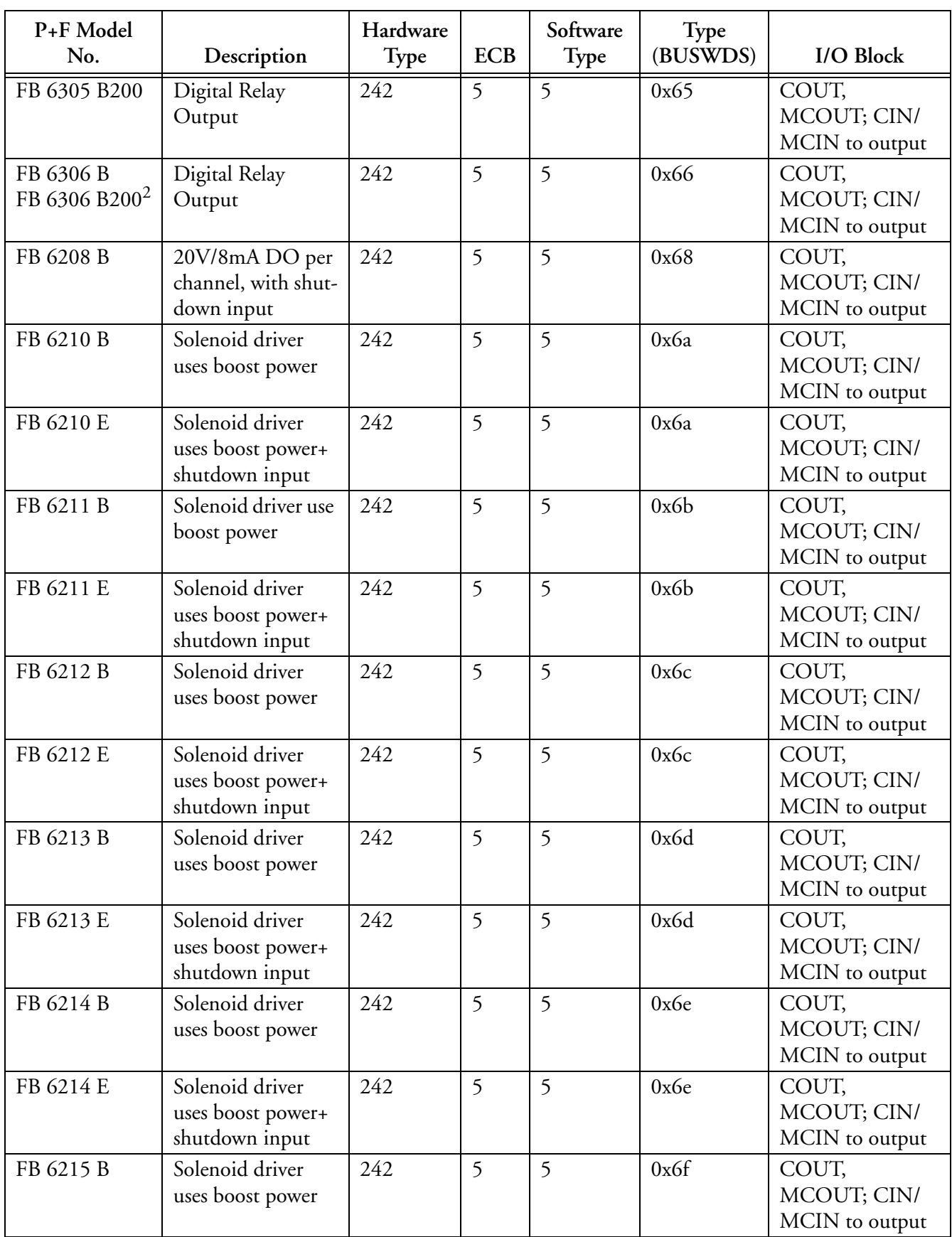

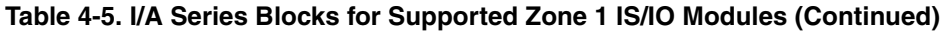

| P+F Model<br>No.                     | Description                                            | Hardware<br>Type | <b>ECB</b> | Software<br>Type | Type<br>(BUSWDS) | I/O Block                              |
|--------------------------------------|--------------------------------------------------------|------------------|------------|------------------|------------------|----------------------------------------|
| FB 6215 ES                           | Solenoid driver<br>uses boost power+<br>shutdown input | 242              |            |                  | 0x6f             | COUT,<br>MCOUT; CIN/<br>MCIN to output |
| FB 6308<br>FB 6308 B200 <sup>2</sup> | 20V/8mA DO per<br>channel, with shut-<br>down input    | 242              |            |                  | 0x68             | COUT,<br>MCOUT; CIN/<br>MCIN to output |

**Table 4-5. I/A Series Blocks for Supported Zone 1 IS/IO Modules (Continued)**

<sup>1.</sup> For the FBM206, the direction input will change the pulse count modules from up count to down count. Refer to the footnote on page 86.

<sup>2.</sup> This FB-style I/O module has front-mounted Ex-e connector with cable tails. A newer I/O module, listed above this I/O module in the same table cell, is available for this I/O module with a plug-in front EX-e connector instead of cable tails.

## **I/A Series Blocks for Supported FB-Style HART I/O Modules**

Table 4-6 lists the appropriate Equipment Control Blocks (ECBs) and I/O blocks for use in conjunction with the Zone 1 HART I/O modules (FB-style), the module type codes that can be configured in SYSOPT.

| P+F Model No.                          | Description                                     | Hardware<br>Type | <b>ECB</b>                 | Software<br><b>Type</b> | <b>Type</b><br>(SYSOPT) | I/O Block                                 |
|----------------------------------------|-------------------------------------------------|------------------|----------------------------|-------------------------|-------------------------|-------------------------------------------|
| FB 3202 B                              | HART input with<br>Transmitter power<br>(16.5V) | 214              | 200<br>and<br>one<br>201   | 214                     | 0x32                    | IIN, RIN,<br>STRIN, PAKIN                 |
| FB 3205 B                              | HART and Trans-<br>mitter power                 | 214              | 200<br>and<br>four<br>201s | 214                     | 0x35                    | IIN, RIN,<br>STRIN, PAKIN                 |
| FB 3302 B<br>FB 3302 B200 <sup>1</sup> | HART input with<br>Transmitter power<br>(16.5V) | 214              | 200<br>and<br>one<br>201   | 214                     | 0x32                    | IIN, RIN,<br>STRIN, PAKIN                 |
| FB 3305 B<br>FB 3305 B200 <sup>1</sup> | <b>HART</b> and Trans-<br>mitter power          | 214              | 200<br>and<br>four<br>201s | 214                     | 0x35                    | IIN, RIN,<br><b>STRIN, PAKIN</b>          |
| FB 4202 B                              | <b>HART</b> output                              | 215              | 200<br>and<br>one<br>201   | 215                     | 0x42                    | IIN, ROUT,<br>RIN, STRIN,<br><b>PAKIN</b> |

**Table 4-6. I/A Series Blocks for Supported Zone 1 HART IS/IO Modules**

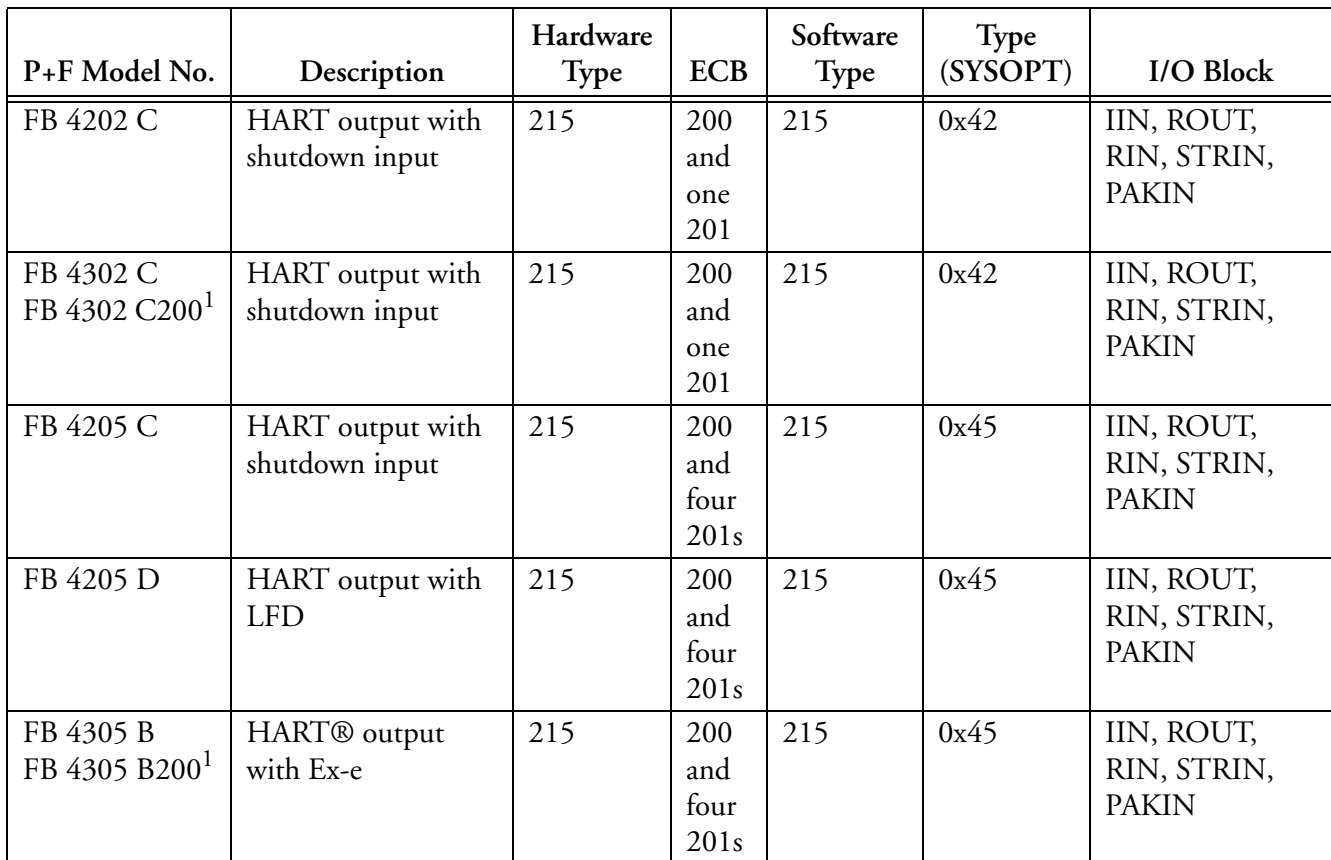

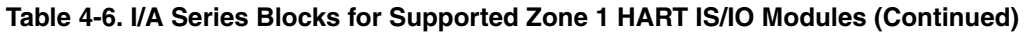

<sup>1.</sup> This FB-style I/O module has front-mounted Ex-e connector with cable tails. A newer I/O module, listed above this I/O module in the same table cell, is available for this I/O module with a plug-in front EX-e connector instead of cable tails.

## **I/O Point Configuration**

The configuration of the I/O points for the P+F modules is similar to standard 200 Series FBMs, and is done by specifying the channel number in the PNT\_NO parameter of the I/O blocks for all modules except HART modules. Refer to Table 4-7 for valid channel numbers for each of the supported modules:

| Model(s)    | Type                              | <b>HWT</b> | Input Point No.  | Output Point No. |
|-------------|-----------------------------------|------------|------------------|------------------|
| 1x01        | 2 digital input                   | 207        | $1 - 2$          |                  |
| 1x03        | Frequency and direction input     | 206        | $1 - 2^{1}$      |                  |
| 1x04        | Pulse count and direction input   | 206        | $1 - 2^{1}$      |                  |
| 1x08        | 8 digital input                   | 207        | $1 - 8$          |                  |
| $2x01-2x13$ | 2 digital input, 1 digital output | 241        | $1 - 2$          | 9                |
| 3x02        | 1 HART input                      | 214        | CH1 <sup>2</sup> |                  |

**Table 4-7. I/O Point Configuration for Supported P+F I/O Modules**

| Model(s)    | Type                                    | <b>HWT</b> | Input Point No.          | Output Point No. |
|-------------|-----------------------------------------|------------|--------------------------|------------------|
| 3x04        | 4 current input                         | 201        | $1 - 4$                  |                  |
| 3x05        | 4 HART input                            | 214        | $CH1 - CH42$             |                  |
| 4x02        | 1 HART output                           | 215        | CH1 <sup>2</sup>         | CH1 <sup>2</sup> |
| 4x04        | 4 current output                        | 237        | -                        | $1 - 4$          |
| 4x05        | 4 HART output                           | 215        | $CH1 - CH42$             | $CH1 - CH42$     |
| 5x01        | 1 RTD input                             | 203        | 1                        |                  |
| 5x02        | 1 thermocouple input with<br><b>CJC</b> | 202        | 1 and $9^3$              |                  |
| 5x04        | 4 RTD input                             | 203        | $1 - 4$                  | -                |
| 5x05        | 4 thermocouple input with<br><b>CJC</b> | 202        | 1 - 4 and $9^3$          | ۰                |
| 5x06        | 1 voltage input                         | 201        | 1                        |                  |
| 6x01        | 2 relay output                          | 242        | -                        | $9 - 10$         |
| 6x05        | 4 relay output                          | 242        | -                        | $9 - 12$         |
| 6x06        | 8 relay output                          | 242        | ۰                        | $9 - 16$         |
| 6x08        | 8 digital output                        | 242        | ۰                        | $9 - 16$         |
| $6x10-6x15$ | 4 digital output                        | 242        | $\overline{\phantom{m}}$ | $9 - 12$         |

**Table 4-7. I/O Point Configuration for Supported P+F I/O Modules (Continued)**

 $1.$  The direction input will change the pulse count modules from up count to down count, which will confuse the logic of the ACCUM block if the input is set to count down. If the ACCUM block is to be used, the direction input must be permanently set to a logical 1 to ensure that the module only counts in the up direction. If it is desired to use the direction input, then the ACCUM block cannot be used to accumulate pulse counts. A CALC block could be used instead to perform that function to take into account the state of the direction input which is available in the RAWC parameter of an AIN block connected to channel 2. The direction input for the 1x03 frequency input module has no affect on the frequency reading of the module. This input may be used as a digital input but state transitions of this input are not recorded by the module until there has also been a state transition on the channel 1 input.

- <sup>2.</sup> CH1 CH4 are set in the device ECB201 parameter DVNAME to specify the I/O channel number. The DVOPTS parameter can be set to **4-20** to use the channel with a current only device. **HART** or **NOALARM** may be specified when the channel is to be used with a HART device. If set to **NOALARM**, system alarms will be suppressed if there is a HART communication fault. RIN and ROUT blocks support the **CURRENT** parameter which represents the analog input or output current. RIN blocks support additional HART parameters listed in Table 4-9 below when a HART device is attached and enabled.
- $3.$  CJC (Cold Junction Compensation) is available for the P+F modules that support thermocouples. These values are brought into the I/A Series system as a channel 9 reading so that no special configuration of the AIN blocks is needed to compensate thermocouple readings. If desired, the CJC temperature reading may be configured to its own AIN block by using **SCI=43** and **PNT\_NO=9**.

## **HART Device Variable Configuration**

Each DCI block used in conjunction with HART devices contains at least one parameter, which specifies a point address in the field device (see Table 4-8). This point address indicates, to the HART device, the specific data I/O operation (command) to be performed (see Table 4-9). The I/O modules which are analogous to the HART FBMs support the HART universal commands. For specific commands supported by HART devices, refer to literature from the device manufacturer.

The values returned by HART devices depend on the dynamic variables they support. For example, in response to a "Read Dynamic Variables and P.V. Current" command (PVCURR), some devices return data only for the variables they support. Other devices return data for all four possible dynamic variables supported by the HART protocol, with the data for unused variables being zero.

The ISCM knows that a variable is unused only if the device does not return a value for it. For such (unused) variables, the data is marked out of service (OOS).

When the device returns a value (such as 0) for unused variables, the ISCM treats this value as good (not OOS) because it has no way of knowing that the variable is unused. In this case, you are responsible for knowing that data for unused variables is invalid.

## $-\sqrt{!}$  caution -

Make sure to know what dynamic variables your HART devices support. Only with this knowledge can you know when a seemingly good value is invalid because it is associated with an unused variable.

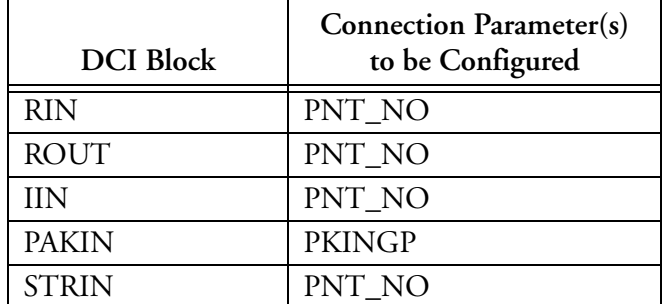

#### **Table 4-8. DCI Block Parameters Requiring a Point Address**

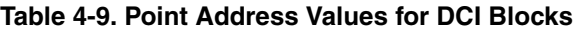

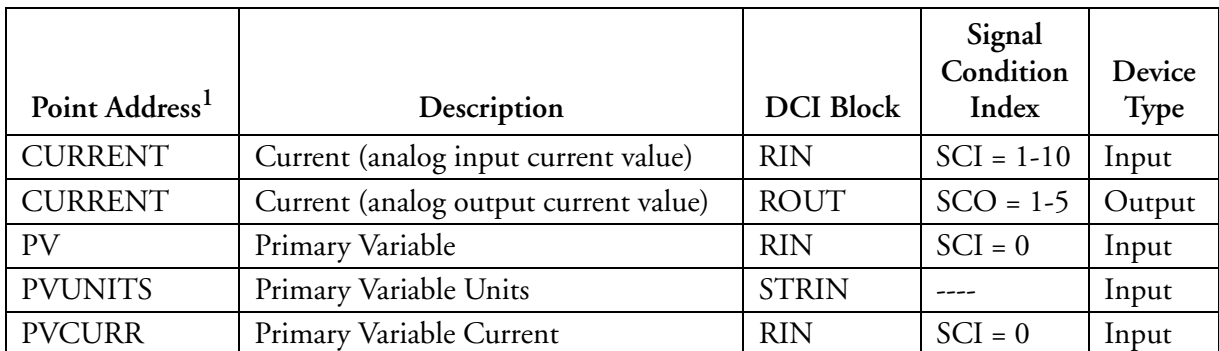

|                            |                                |                  | Signal<br>Condition | Device      |
|----------------------------|--------------------------------|------------------|---------------------|-------------|
| Point Address <sup>1</sup> | Description                    | <b>DCI Block</b> | Index               | <b>Type</b> |
| SV                         | Secondary Variable             | <b>RIN</b>       | $SCI = 0$           | Input       |
| <b>SVUNITS</b>             | Secondary Variable Units       | <b>STRIN</b>     | ----                | Input       |
| TV                         | <b>Tertiary Variable</b>       | <b>RIN</b>       | $SCI = 0$           | Input       |
| <b>TVUNITS</b>             | Tertiary Variable Units        | <b>STRIN</b>     | ----                | Input       |
| FV                         | Fourth Variable                | <b>RIN</b>       | $SCI = 0$           | Input       |
| <b>FVUNITS</b>             | Fourth Variable Units          | <b>STRIN</b>     |                     | Input       |
| DEVSTS (See                | <b>HART</b> Device Status      | <b>IIN</b>       |                     | Input       |
| below)                     |                                |                  |                     |             |
| STATUS1 <sup>2</sup>       | Command 48 Status, Bytes 4-1   | <b>PAKIN</b>     | ----                | Input       |
| STATUS2 <sup>2</sup>       | Command 48 Status, Bytes 8-5   | <b>PAKIN</b>     | ----                | Input       |
| STATUS <sup>2</sup>        | Command 48 Status, Bytes 12-9  | <b>PAKIN</b>     |                     | Input       |
| STATUS4 <sup>2</sup>       | Command 48 Status, Bytes 16-13 | <b>PAKIN</b>     |                     | Input       |
| STATUS <sup>2</sup>        | Command 48 Status, Bytes 20-17 | <b>PAKIN</b>     |                     | Input       |
| STATUS6 <sup>2</sup>       | Command 48 Status, Bytes 24-21 | <b>PAKIN</b>     |                     | Input       |
| STATUS <sup>2</sup>        | Command 48 Status, Byte 25     | <b>PAKIN</b>     |                     | Input       |

**Table 4-9. Point Address Values for DCI Blocks (Continued)**

<sup>1.</sup> For standard 4 to 20 mA analog I/O devices (not HART devices), use point address CURRENT.

<sup>2.</sup> Discussed in "Additional Device Status (Status1-Status7)" on page 89.

DEVSTS is an 8-bit value that contains the device diagnostic status reported by a field device. See Table 4-10. This information is also available in the low 8-bits of the ECB201 DDIAG1 parameter, discussed in *Integrated Control Block Descriptions Volume 2 of 3, ECB – MOVLV* (B0193AX).

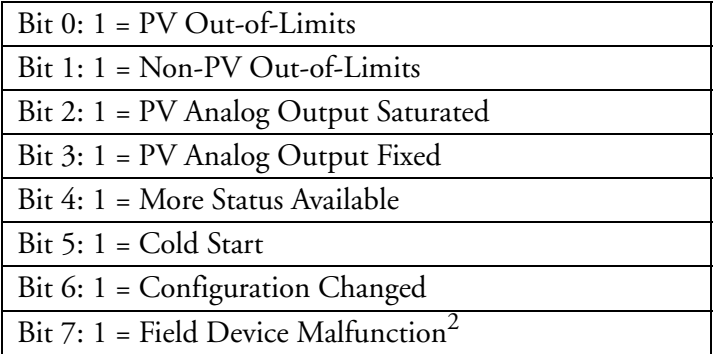

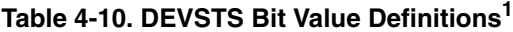

- $1.$  Bit 0 is the least significant, low-order bit.
- <sup>2.</sup> This bit causes the device icon in SMDH to turn yellow and sets the I/O BAD bit for blocks connected to the device.

### *Additional Device Status (Status1-Status7)*

The 25-byte "additional status" value is accessible with standard DCI input blocks. All twentyfive bytes can be read in groups of 32 bits using the PAKIN block with PKIOPT set to 3, displayed in most significant to least significant order, as shown below

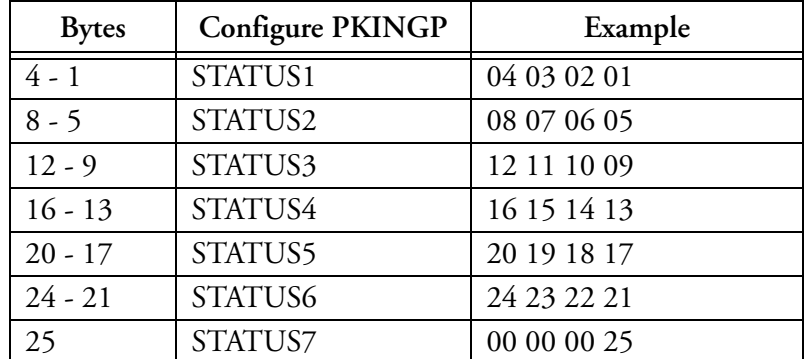

Be aware of the following with regards to the 25-byte "additional status" value:

- Not all devices provide additional status.
- A device that does provide additional status may not provide a full 25 bytes of additional status. For this reason, before the ISCM issues the first Command 48, the ISCM clears (sets to 0) the entire 25-byte storage area so that any unused bytes will not contain misleading ones (1s).
- The PKIOPT parameter of the PAKIN blocks must be set to 3 to avoid swapping of the bits and bytes. The default setting of this parameter is 1.
- The PAKIN block detail display shows the PAKCIN parameter as in the examples above, but the individual bits are displayed as most significant bit=1 (upper left) and least significant bit=32 (lower right). This means that the top line displays the bits in byte 4 and the bottom line displays the bits in byte 1.

Bits 19 and 20 shown in Figure 4-30 that are a logical 1 reside in byte 2, bits 5 and 4 of the command 48 status reply message.

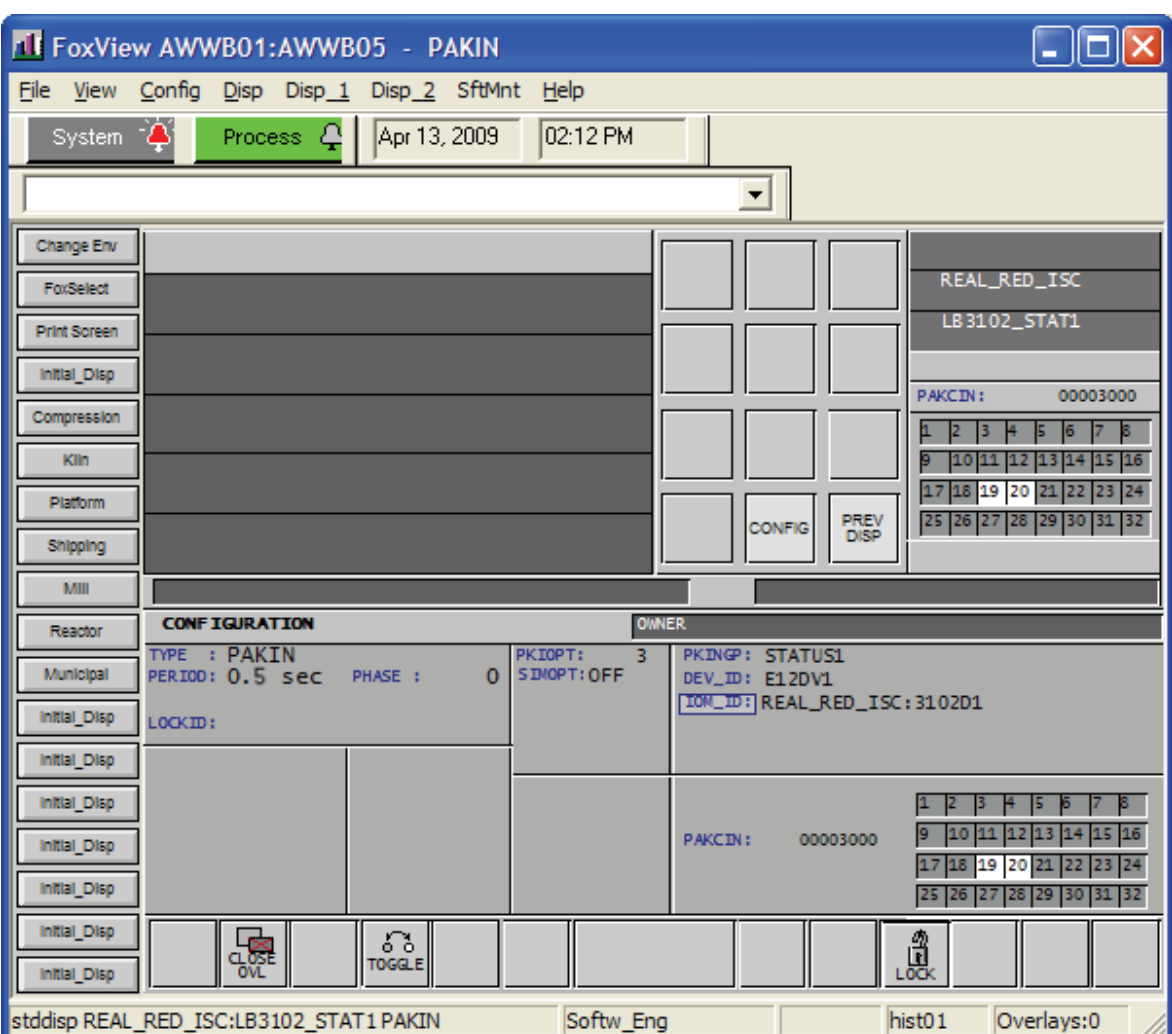

**Figure 4-30. PAKIN Block Example**
# *5. System Management*

*This chapter provides general system management information for the ISCM and its associated P+F intrinsically safe I/O modules. It also provides references to the manuals that describe the tools you use to perform in-depth system management tasks.*

# **Overview**

The general I/A Series system management philosophy applies to the ISCM and its associated P+F intrinsically safe I/O modules incorporated into the I/A Series system. Through the System Management Displays, you can receive status information on the ISCM and its I/O modules, as well as send change requests to the ISCM and its I/O modules.

System management for the ISCM is supported on the following system and display management packages:

- SMDH discussed in *System Management Displays* (B0193JC)
- FoxView™ discussed in *Process Operations and Displays* (B0700BN)
- System Manager discussed in *System Manager* (B0750AP) This is part of InFusion View package, which has other packages for managing the ISCM, discussed in *InFusion View User's Guide, Control Edition* (B0750AQ).

The security of this system is maintained via the standard I/A Series control processor software and the customer-engineered user interface to the control block database. All access to the I/O data is through the control blocks. The end user has no direct access to any of the I/O functions or the data in the ISCM or attached I/O modules.

# **Operating Status**

The operating status of the ISCM and its I/O modules is reported by the I/A Series system using on-screen and printed messages. Refer to the following documents for information on the reporting of equipment operating status and errors:

- *I/A Series System Management Displays* (B0193JC)
- *I/A Series System V8.x System Error Messages* (B0700AF)
- *I/A Series Process Operations and Displays* (B0700BN).

# **System Manager Displays for the ISCM and P+F I/O Modules**

The System Manager allows you to access equipment information and status for an I/A Series system, including the ISCM and P+F I/O modules. This display reflects the system's current operating status and provide a valuable maintenance aid by allowing you to observe the current operating status of the various system elements and intervene in system operations. For information on navigating through the System Manager screens, see *System Manager* (B0750AP).

For information on viewing the ISCM runtime information in the InFusion View application, refer to *InFusion View User's Guide, Control Edition* (B0750AQ).

The System Manager display pages for the ISCM (Figure 5-1) and P+F I/O modules (Figure 5-2) contain operational status, hardware and software information.

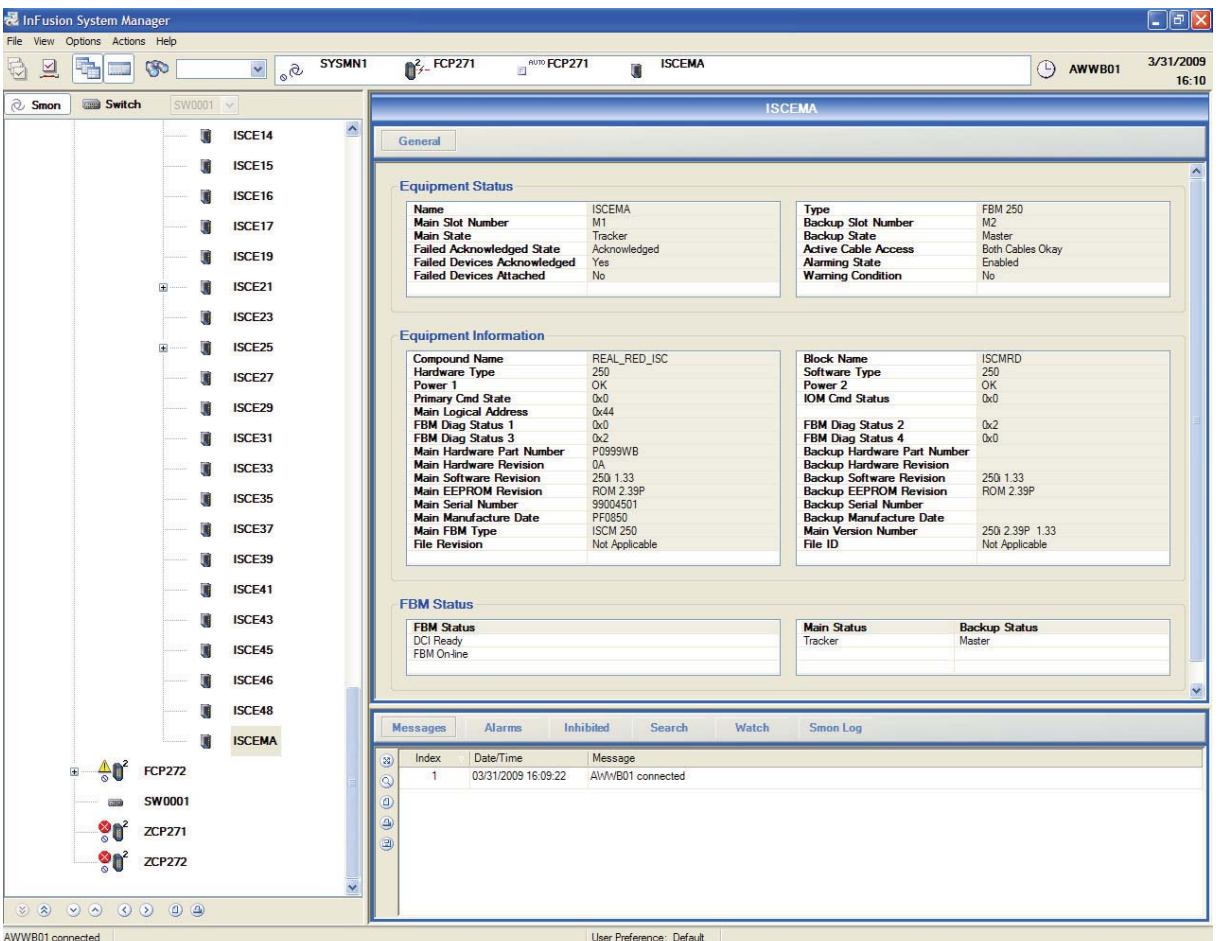

**Figure 5-1. System Manager Display for ISCM - Typical**

#### 5. System Management B0700DP – Rev C

|                                     | 提 InFusion System Manager                                              |                              |                               |                                                                                 |                                                    |                                                                          |                                                    | $\Box$ elx         |
|-------------------------------------|------------------------------------------------------------------------|------------------------------|-------------------------------|---------------------------------------------------------------------------------|----------------------------------------------------|--------------------------------------------------------------------------|----------------------------------------------------|--------------------|
| File                                | View Options Actions Help                                              |                              |                               |                                                                                 |                                                    |                                                                          |                                                    |                    |
| $\overline{a}$<br>₩                 | ÷<br>G                                                                 | 100<br>$\checkmark$          | SYSMN1                        | $\int_{-}^{2}$ FCP271<br>AUTO FCP271                                            | ISCE <sub>12</sub><br>頂                            |                                                                          | (                                                  | 3/31/2009<br>16:10 |
| <b>C</b> Smon                       | Switch                                                                 | SW0001 ~                     |                               |                                                                                 |                                                    | <b>ISCE12</b>                                                            |                                                    |                    |
|                                     |                                                                        | D<br>ISCE03                  | $\hat{\phantom{a}}$           | General<br>Connections                                                          |                                                    |                                                                          |                                                    |                    |
|                                     |                                                                        | г<br>ISCE04                  |                               |                                                                                 |                                                    |                                                                          |                                                    | ۸                  |
|                                     |                                                                        | ISCE05                       |                               | <b>Equipment Status</b><br><b>Name</b>                                          | ISCE12                                             | <b>Type</b>                                                              | <b>FBM 214</b>                                     |                    |
|                                     |                                                                        | ISCE06                       |                               | <b>Run Mode</b><br><b>Failed Acknowledged State</b><br><b>DB</b> Download State | On Line<br>Acknowledged                            | <b>Device State</b><br><b>Alarming State</b><br><b>Warning Condition</b> | Not Failed<br>Enabled<br>No                        |                    |
|                                     |                                                                        | г<br>ISCE07                  |                               | <b>Devices Attached</b><br><b>Last Cable Access</b>                             | Not Applicable<br>Yes<br><b>Both Cables Okay</b>   | <b>Failed Devices Attached</b><br><b>Failed Devices Acknowledged</b>     | No<br>Yes                                          |                    |
|                                     |                                                                        | ISCE <sub>08</sub>           |                               |                                                                                 |                                                    |                                                                          |                                                    |                    |
|                                     |                                                                        | ISCE09                       |                               | <b>Equipment Information</b>                                                    |                                                    |                                                                          |                                                    |                    |
|                                     |                                                                        | п<br><b>ISCE10</b>           |                               | <b>Compound Name</b><br><b>Hardware Type</b>                                    | REAL RED ISC<br>214                                | <b>Block Name</b><br><b>Software Type</b>                                | LB3102<br>214                                      |                    |
|                                     |                                                                        | ISCE11                       |                               | <b>Hardware Part</b><br><b>Software Revision</b>                                | $LB$ $3x02$<br>214 2.39P                           | <b>Hardware Revision</b><br><b>EEPROM Revision</b>                       | <b>ROM 2.39P</b>                                   |                    |
|                                     | $\boxdot$                                                              | <b>ISCE12</b>                |                               | <b>Serial Number</b><br>Power 1                                                 | OK                                                 | <b>Manufacture Date</b><br>Power 2                                       | <b>OK</b>                                          |                    |
|                                     |                                                                        | 덋                            | <b>E12DV1</b>                 | <b>Diag Status 1</b><br><b>Diag Status 3</b><br><b>Logical Address</b>          | 0x0<br>0x0<br>0x4E                                 | <b>Diag Status 2</b><br><b>Diag Status 4</b><br><b>Primary Cmd State</b> | 0x1<br>0x0<br>0x0                                  |                    |
|                                     | 国                                                                      | ISCE <sub>13</sub><br>ISCE14 |                               | <b>IOM Status</b><br><b>Extension Type</b>                                      | 0x4<br>$\mathbf{0}$                                | <b>IOM Cmd Status</b><br><b>Bus ID</b>                                   | 0x0<br>$\mathbf{0}$                                |                    |
|                                     |                                                                        | ISCE <sub>15</sub>           |                               | <b>FBM Type</b><br><b>File Revision</b><br>Port 1 Fail State                    | <b>FBM 214</b><br>Not Applicable<br>Not Applicable | <b>Version Number</b><br>File ID<br>Port 1 Status                        | 214 2.39P 1.33<br>Not Applicable<br>Not Applicable |                    |
|                                     |                                                                        | ISCE16                       |                               | Port 2 Fail State                                                               | Not Applicable                                     | Port 2 Status                                                            | Not Applicable                                     |                    |
|                                     |                                                                        | г<br>ISCE17                  |                               |                                                                                 |                                                    |                                                                          |                                                    |                    |
|                                     |                                                                        | ISCE <sub>19</sub>           |                               | <b>FBM Status</b>                                                               |                                                    |                                                                          |                                                    |                    |
|                                     |                                                                        | <b>ISCE21</b>                |                               | <b>FBM Status</b><br><b>HART FBM</b><br><b>DCI Ready</b>                        |                                                    |                                                                          |                                                    |                    |
|                                     |                                                                        | ISCE <sub>23</sub>           |                               | FBM On-line                                                                     |                                                    |                                                                          |                                                    |                    |
|                                     |                                                                        | ISCE <sub>25</sub>           |                               |                                                                                 |                                                    |                                                                          |                                                    | $\checkmark$       |
|                                     |                                                                        | ISCE27                       |                               | <b>Messages</b><br>Alarms                                                       | Inhibited<br>Search                                | Watch<br><b>Smon Log</b>                                                 |                                                    |                    |
|                                     |                                                                        | ISCE <sub>29</sub>           | Ø)<br>$\overline{\mathbb{Q}}$ | Index<br>Date/Time<br>03/31/2009 16:09:22<br>$\blacksquare$                     | Message<br>AWWB01 connected                        |                                                                          |                                                    |                    |
|                                     |                                                                        | ISCE31                       | $\vert \vert$                 |                                                                                 |                                                    |                                                                          |                                                    |                    |
|                                     |                                                                        | ISCE33                       | €<br>田                        |                                                                                 |                                                    |                                                                          |                                                    |                    |
|                                     |                                                                        | ISCE35                       |                               |                                                                                 |                                                    |                                                                          |                                                    |                    |
|                                     |                                                                        | m<br>ISCE37                  | $\checkmark$                  |                                                                                 |                                                    |                                                                          |                                                    |                    |
| $\gg$ $\approx$<br>AWWB01 connected | $\begin{array}{ccc} \circ & \circ & \circ & \circ & \circ \end{array}$ |                              |                               |                                                                                 | User Preference: Default                           |                                                                          |                                                    |                    |

**Figure 5-2. System Manager Display for P+F I/O Modules - Typical**

Table 5-1 describes the available text fields for Equipment Status in the order that they appear on the display pages.

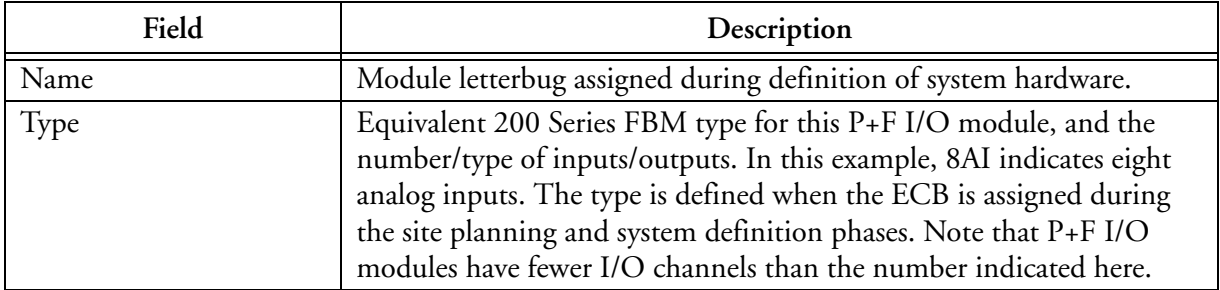

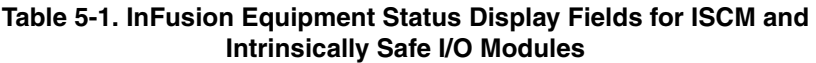

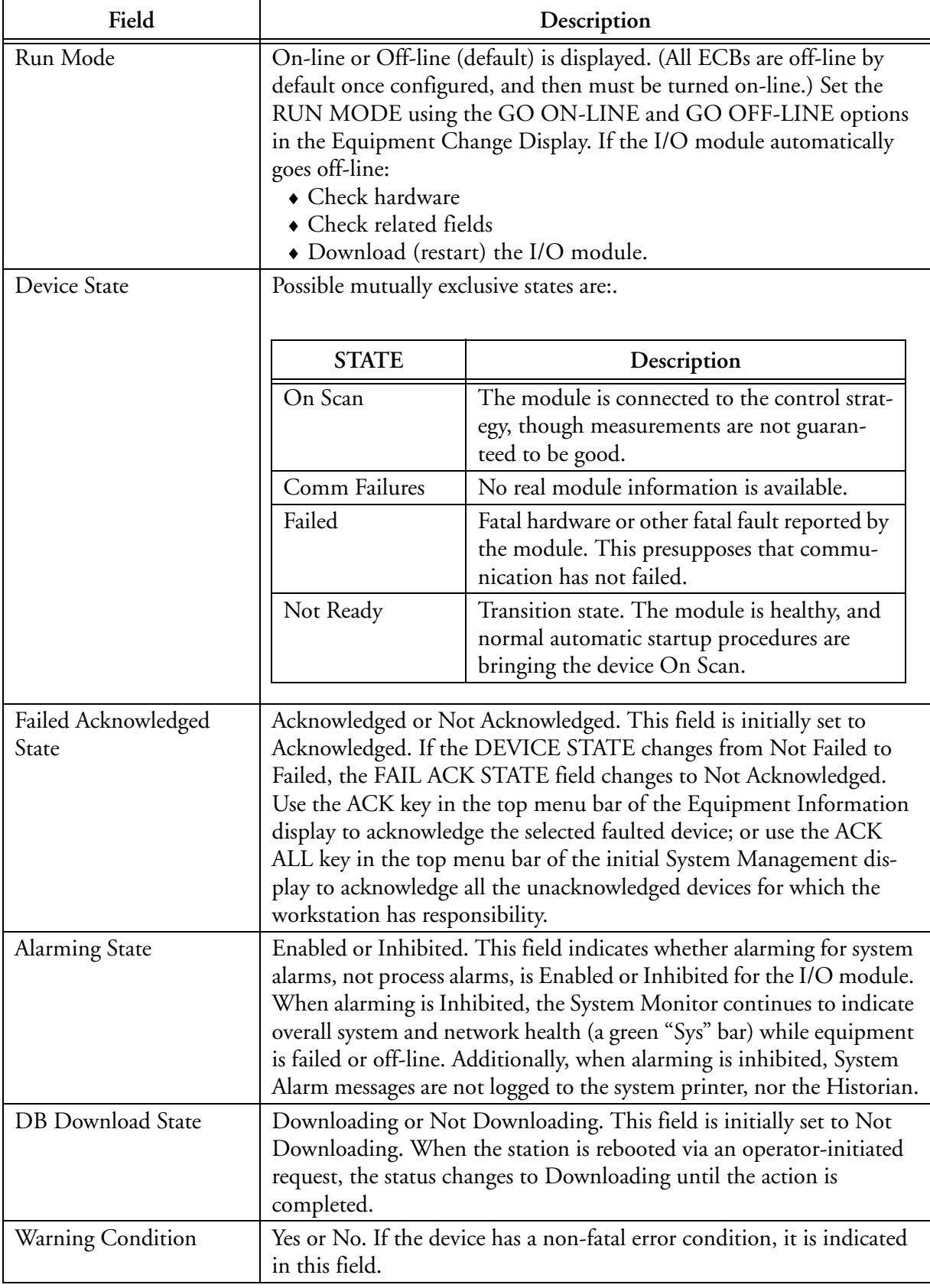

#### **Table 5-1. InFusion Equipment Status Display Fields for ISCM and Intrinsically Safe I/O Modules (Continued)**

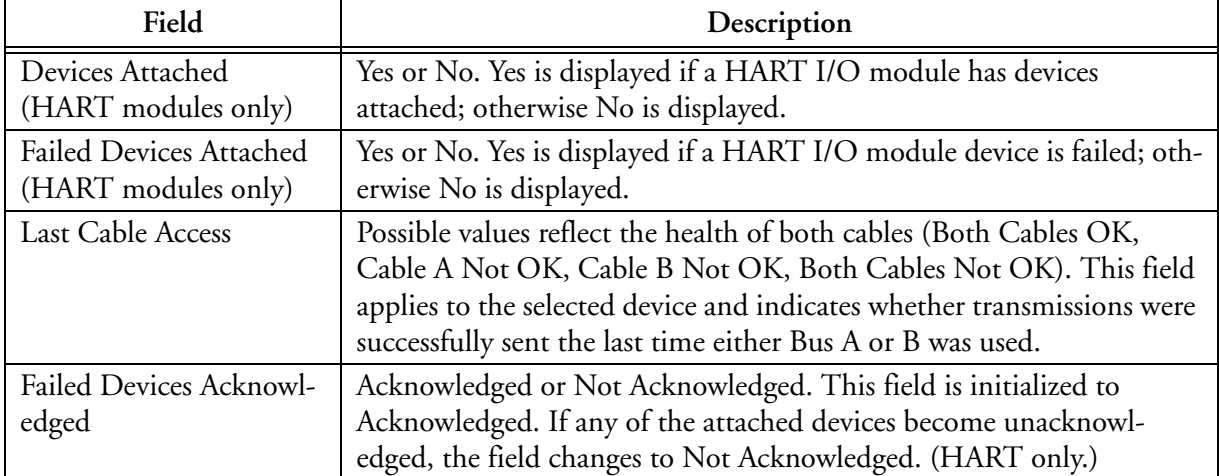

#### **Table 5-1. InFusion Equipment Status Display Fields for ISCM and Intrinsically Safe I/O Modules (Continued)**

Table 5-2 describes the available text fields for Equipment Information in the order that they appear on the display pages.

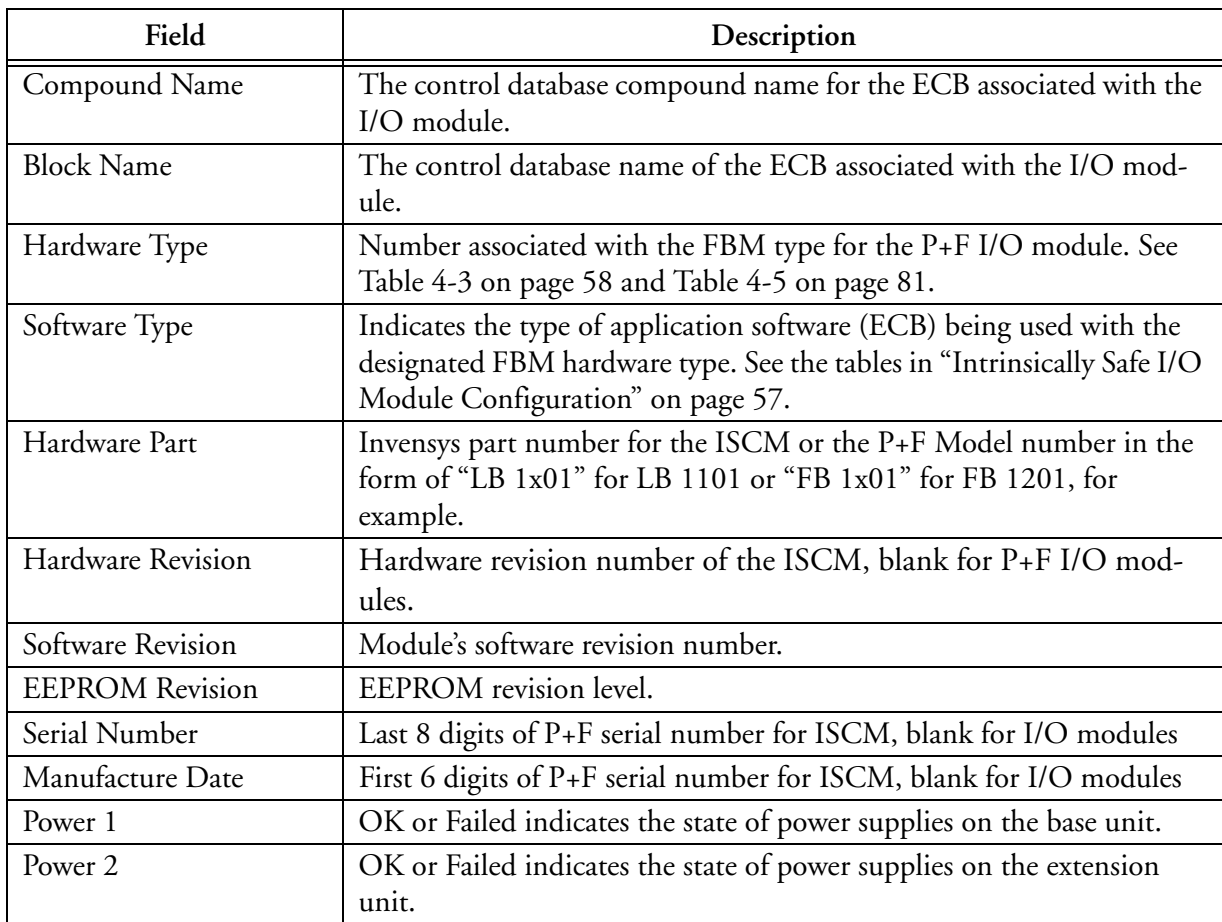

#### **Table 5-2. InFusion Equipment Information Display Fields for ISCM and Intrinsically Safe I/O Modules**

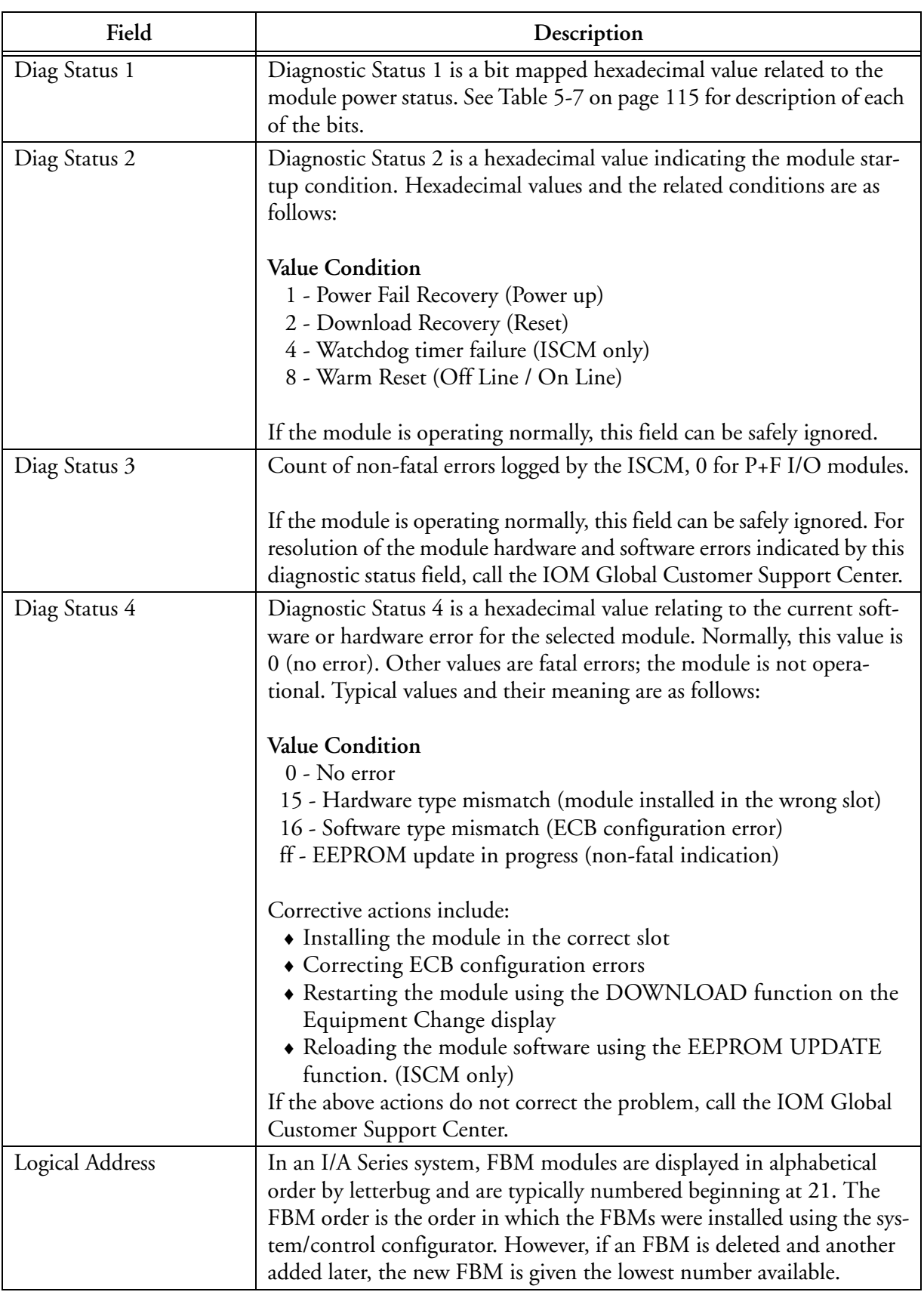

#### **Table 5-2. InFusion Equipment Information Display Fields for ISCM and Intrinsically Safe I/O Modules (Continued)**

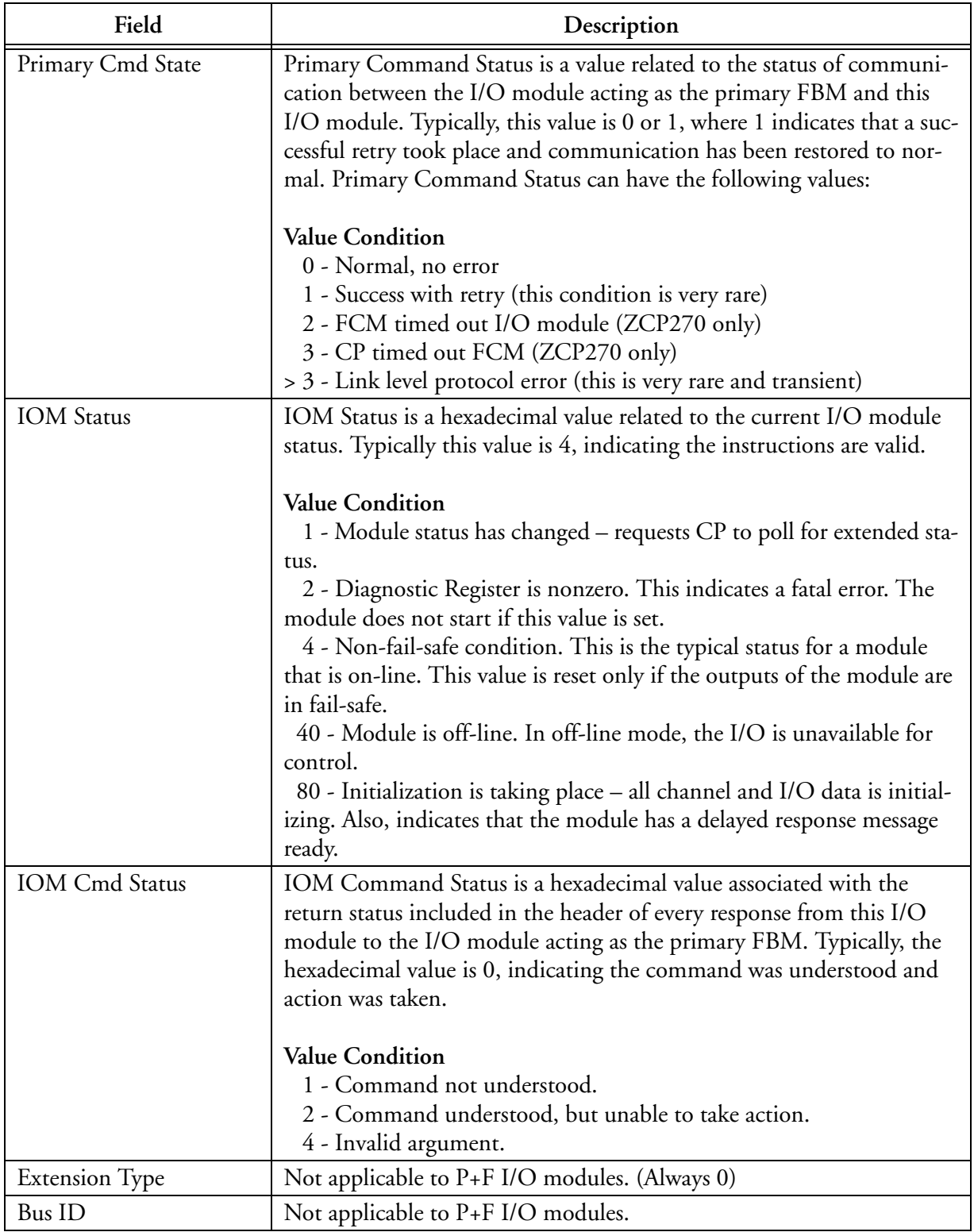

#### **Table 5-2. InFusion Equipment Information Display Fields for ISCM and Intrinsically Safe I/O Modules (Continued)**

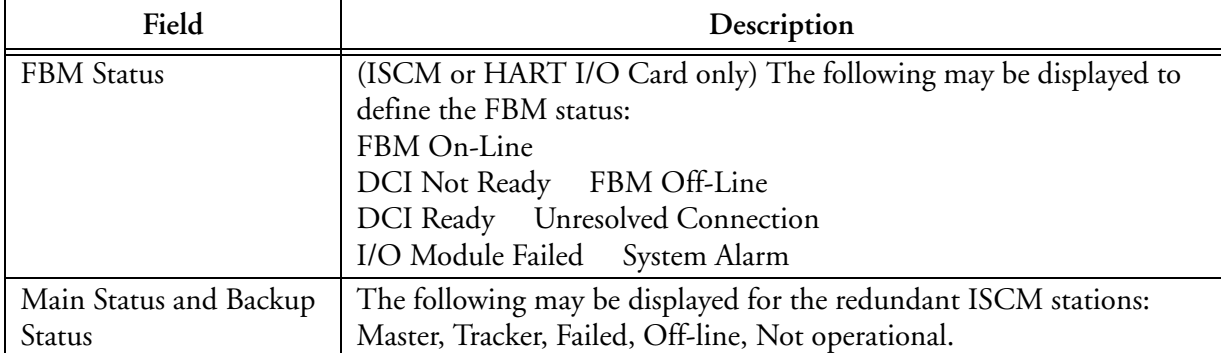

#### **Table 5-2. InFusion Equipment Information Display Fields for ISCM and Intrinsically Safe I/O Modules (Continued)**

# **LB 1108 A Intrinsically Safe I/O Module Alarm Generation**

Intrinsically safe I/O modules with line fault detection can result in an I/O BAD indication and a system alarm. Refer to "Line Fault Detection and Bad I/O Alarming" on page 25 for details.

# **System Manager Equipment Change Actions for ISCM and P+F I/O Modules**

Equipment change actions for the ISCM and I/O modules in the System Manager are available through the Actions > Equipment Change submenu, or by right-clicking the FBM icon. Refer to "Equipment Change Actions" in *System Manager* (B0750AP) for details.

# **Equipment Change Display for ISCM**

The Equipment Change display for the ISCM is shown in Figure 5-3. The actions that are active for this display are described in Table 5-3.

|                   | 是 InFusion System Manager<br>File View Options Actions Help |               |                                                                  |                                                                      |                              |                                                                       |                                   | $\vert$ a $\vert$  |
|-------------------|-------------------------------------------------------------|---------------|------------------------------------------------------------------|----------------------------------------------------------------------|------------------------------|-----------------------------------------------------------------------|-----------------------------------|--------------------|
| K                 |                                                             | G             | SYSMN1<br>$\mathcal{S}_\circ$<br>$\checkmark$                    | $\int_{-2}^{2}$ FCP271<br>auto FCP271                                | <b>ISCEMA</b>                |                                                                       | ⊕<br>AWWB01                       | 3/31/2009<br>16:17 |
| <b>&amp;</b> Smon | <b>Switch</b>                                               | SW0001 ~      |                                                                  |                                                                      |                              | <b>ISCEMA</b>                                                         |                                   |                    |
|                   |                                                             | г             | $\hat{\phantom{a}}$<br>ISCE <sub>14</sub>                        | General                                                              |                              |                                                                       |                                   |                    |
|                   |                                                             |               | <b>ISCE15</b>                                                    |                                                                      |                              |                                                                       |                                   |                    |
|                   |                                                             |               | ISCE <sub>16</sub>                                               | <b>Equipment Status</b>                                              |                              |                                                                       |                                   |                    |
|                   |                                                             |               | ISCE17                                                           | <b>Name</b><br><b>Main Slot Number</b>                               | <b>ISCEMA</b><br>M1          | <b>Type</b><br><b>Backup Slot Number</b>                              | <b>FBM 250</b><br>M <sub>2</sub>  |                    |
|                   |                                                             |               | ISCE <sub>19</sub>                                               | <b>Main State</b><br><b>Failed Acknowledged State</b>                | Tracker<br>Acknowledged      | <b>Backup State</b><br><b>Active Cable Access</b>                     | Master<br><b>Both Cables Okay</b> |                    |
|                   |                                                             |               |                                                                  | <b>Failed Devices Acknowledged</b><br><b>Failed Devices Attached</b> | Yes<br>$\mathsf{No}$         | <b>Alarming State</b><br><b>Warning Condition</b>                     | Enabled<br>No                     |                    |
|                   |                                                             |               | ISCE <sub>21</sub>                                               |                                                                      |                              |                                                                       |                                   |                    |
|                   |                                                             |               | ISCE <sub>23</sub>                                               | <b>Equipment Information</b>                                         |                              |                                                                       |                                   |                    |
|                   |                                                             | Ŧ             | ISCE <sub>25</sub>                                               | <b>Compound Name</b>                                                 | REAL RED ISC                 | <b>Block Name</b>                                                     | <b>ISCMRD</b>                     |                    |
|                   |                                                             |               | ISCE <sub>27</sub>                                               | <b>Hardware Type</b><br>Power 1                                      | 250<br>OK                    | <b>Software Type</b><br>Power 2                                       | 250<br>OK                         |                    |
|                   |                                                             |               | ISCE29                                                           | <b>Primary Cmd State</b>                                             | 0x0                          | <b>IOM Cmd Status</b>                                                 | 0x0                               |                    |
|                   |                                                             |               |                                                                  | <b>Main Logical Address</b><br><b>FBM Diag Status 1</b>              | 0x44<br>0x0                  | <b>FBM Diag Status 2</b>                                              | 0x2                               |                    |
|                   |                                                             |               | ISCE31                                                           | <b>FBM Diag Status 3</b>                                             | 0x2                          | <b>FBM Diag Status 4</b>                                              | 0x0                               |                    |
|                   |                                                             |               | ISCE33                                                           | <b>Main Hardware Part Number</b><br><b>Main Hardware Revision</b>    | <b>P0999WB</b><br>0A         | <b>Backup Hardware Part Number</b><br><b>Backup Hardware Revision</b> |                                   |                    |
|                   |                                                             |               |                                                                  | <b>Main Software Revision</b><br><b>Main EEPROM Revision</b>         | 250 1.33<br><b>ROM 2.39P</b> | <b>Backup Software Revision</b><br><b>Backup EEPROM Revision</b>      | 250 1.33<br><b>ROM 2.39P</b>      |                    |
|                   |                                                             |               | ISCE35                                                           | <b>Main Serial Number</b>                                            | 99004501                     | <b>Backup Serial Number</b>                                           |                                   |                    |
|                   |                                                             |               | ISCE37                                                           | <b>Main Manufacture Date</b><br><b>Main FBM Type</b>                 | PF0850<br><b>ISCM 250</b>    | <b>Backup Manufacture Date</b><br><b>Main Version Number</b>          | 250 2.39P 1.33                    |                    |
|                   |                                                             |               |                                                                  | <b>File Revision</b>                                                 | Not Applicable               | File ID                                                               | Not Applicable                    |                    |
|                   |                                                             |               | ISCE39                                                           |                                                                      |                              |                                                                       |                                   |                    |
|                   |                                                             |               | ISCE41                                                           | <b>FBM Status</b>                                                    |                              |                                                                       |                                   |                    |
|                   |                                                             |               | ISCE43                                                           |                                                                      |                              |                                                                       |                                   |                    |
|                   |                                                             |               |                                                                  | <b>FBM Status</b><br><b>DCI Ready</b>                                |                              | <b>Main Status</b><br>Tracker                                         | <b>Backup Status</b><br>Master    |                    |
|                   |                                                             |               | ISCE45                                                           | FBM On-line                                                          |                              |                                                                       |                                   |                    |
|                   |                                                             |               | ISCE46                                                           |                                                                      |                              |                                                                       |                                   |                    |
|                   |                                                             |               | ISCE48                                                           |                                                                      |                              |                                                                       |                                   |                    |
|                   |                                                             |               | <b>ISCEMA</b>                                                    | <b>Messages</b><br>Alarms                                            | Inhibited<br>Search<br>Watch | Smon Log                                                              |                                   |                    |
|                   |                                                             |               | <b>Inhibit Device Alarming</b>                                   | Date/Time                                                            | Message                      |                                                                       |                                   |                    |
|                   |                                                             | <b>FCP272</b> | Go Off-Line<br>Reset FBM                                         | 03/31/2009 16:09:22                                                  | AWWB01 connected             |                                                                       |                                   |                    |
|                   |                                                             | <b>SW0001</b> | DB Download                                                      |                                                                      |                              |                                                                       |                                   |                    |
|                   |                                                             |               | EEPROM Update                                                    |                                                                      |                              |                                                                       |                                   |                    |
|                   |                                                             | <b>ZCP271</b> | Software Download<br>Switch Roles                                |                                                                      |                              |                                                                       |                                   |                    |
|                   |                                                             | <b>ZCP272</b> |                                                                  |                                                                      |                              |                                                                       |                                   |                    |
|                   |                                                             |               | Inhibit PIO Bus Cable A Alarms<br>Inhibit PIO Bus Cable B Alarms |                                                                      |                              |                                                                       |                                   |                    |
|                   |                                                             |               |                                                                  |                                                                      |                              |                                                                       |                                   |                    |

**Figure 5-3. Equipment Change Actions for ISCM**

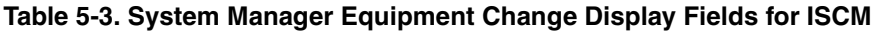

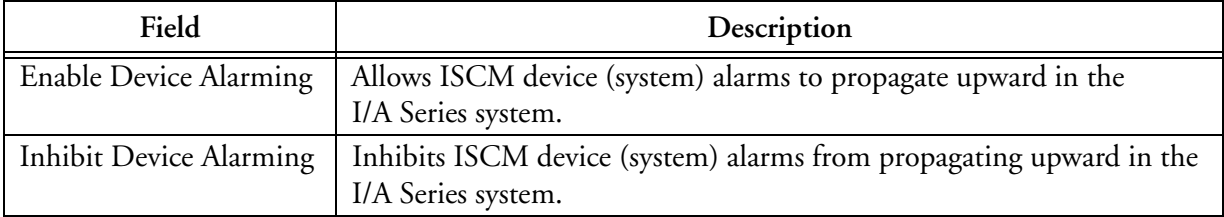

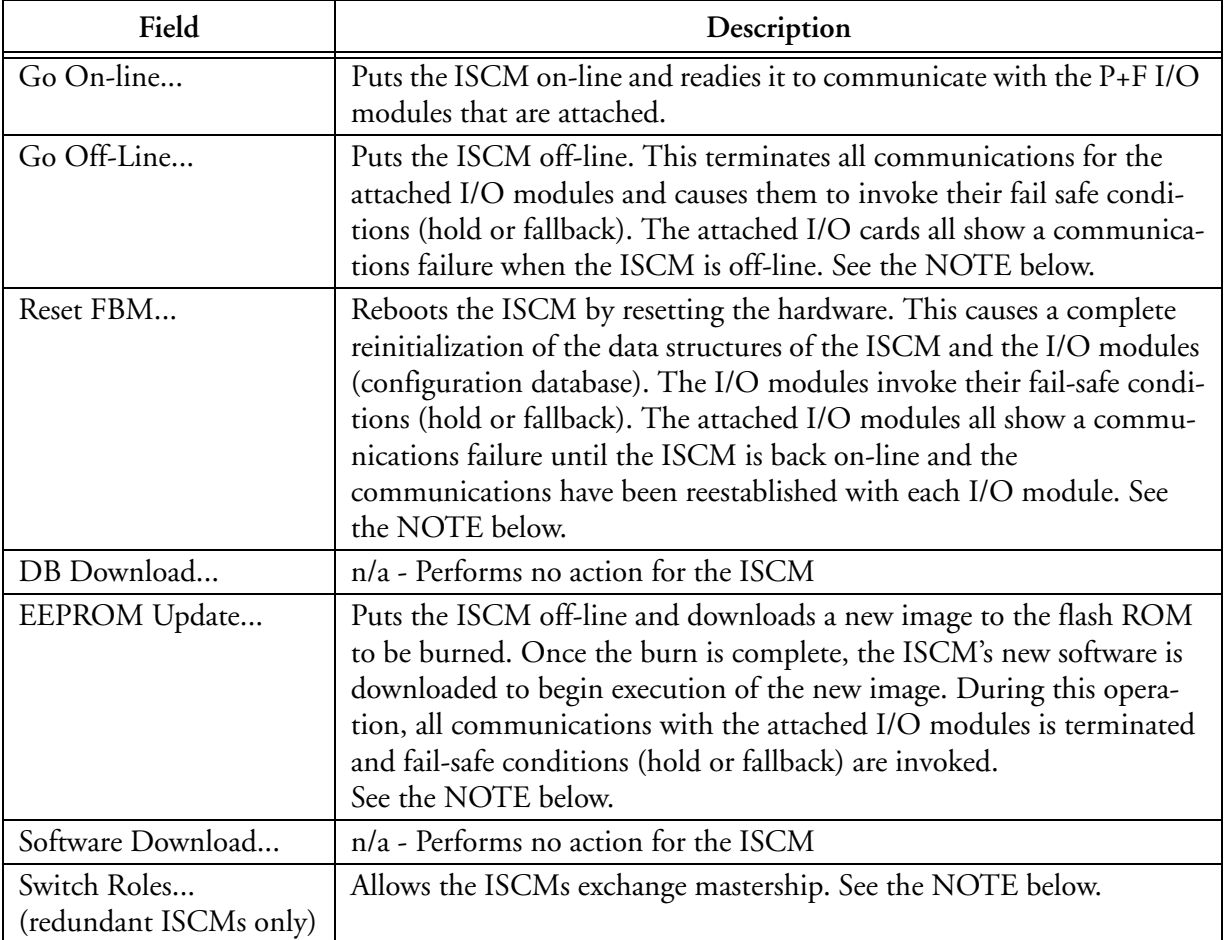

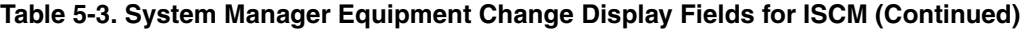

#### $-$  NOTE  $-$

"**Go Off-Line...**", "**Reset FBM...**" and "**EEPROM Update...**" of an ISCM that is redundant and has its partner on-line will maintain all communication with the I/O modules during these operations. For this reason, do not perform this operation on both ISCMs at the same time. Wait until the operation has completed on one ISCM and it comes back on-line before performing the operation on the other module. It is also recommended that you do not perform the operation on the Master ISCM without first using the "Switch Roles" command to first make it the Tracker. Performing these operations on the Master ISCM could result in a temporary loss of communication with one or more of the I/O modules.

Refer to "EEPROM Update Procedure for Redundant ISCMs" on page 101 for the EEPROM update procedure.

## *EEPROM Update Procedure for Redundant ISCMs*

The ISCMs are shipped with the latest software already installed. However, if a software upgrade is recommended by Invensys, use the following procedure to EEPROM update the redundant ISCMs to avoid any interruption of the communication to the I/O modules:

- **1.** Ensure both ISCMs are on-line. The state of each ISCM is indicated in the FBM Status pane at the bottom. This will show that the Main Status is Master (or Tracker) and the Backup Status is Tracker (or Master). In addition, the Warning Condition for the ISCM will be "**No**".
- **2.** EEPROM update the ISCM that is shown as Tracker. During the update the status will indicate "Off Line". Do not perform any other action until the ISCMs are both again on-line.
- **3.** Once the ISCM is back on-line, use **Switch Roles** to make the updated module the Master. Wait until this state change is indicated in the FBM status.
- **4.** EEPROM update the other ISCM that is now shown as Tracker. During the update, the status will indicate "Off Line". Do not perform any other action until the ISCMs are both again on-line.
- **5.** Do not EEPROM update the I/O modules as the ISCM update takes care of all of the I/O modules. However, if this action is performed, it will do no harm and have the same effect as the Download action.

## **Equipment Change Display for P+F I/O Modules**

The Equipment Change display for the P+F I/O modules is shown in Figure 5-4. The actions that are active for this display are described in Table 5-4.

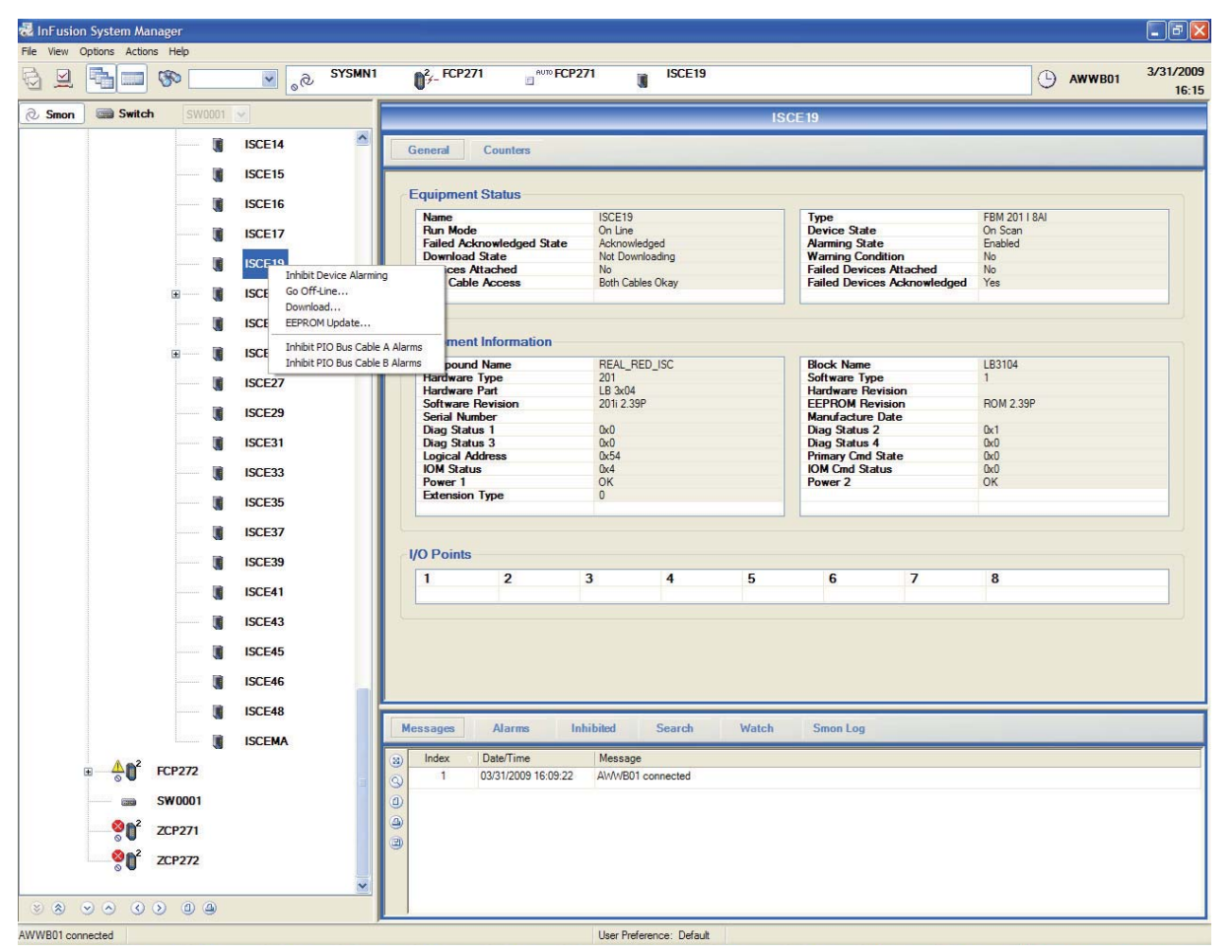

**Figure 5-4. Equipment Change Actions for I/O Modules**

**! CAUTION** Only designated personnel who are aware of the effects of making equipment changes should initiate equipment changes.

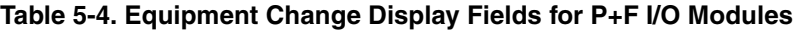

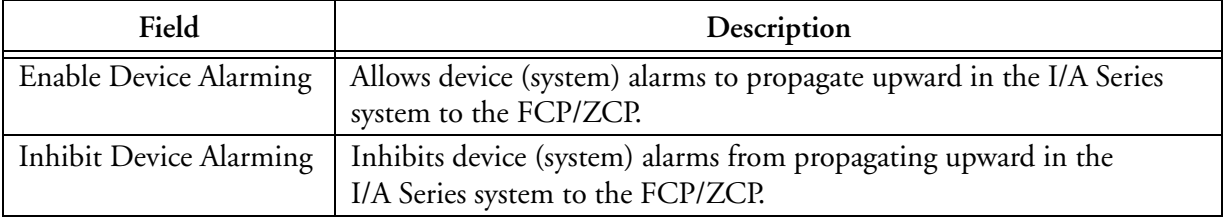

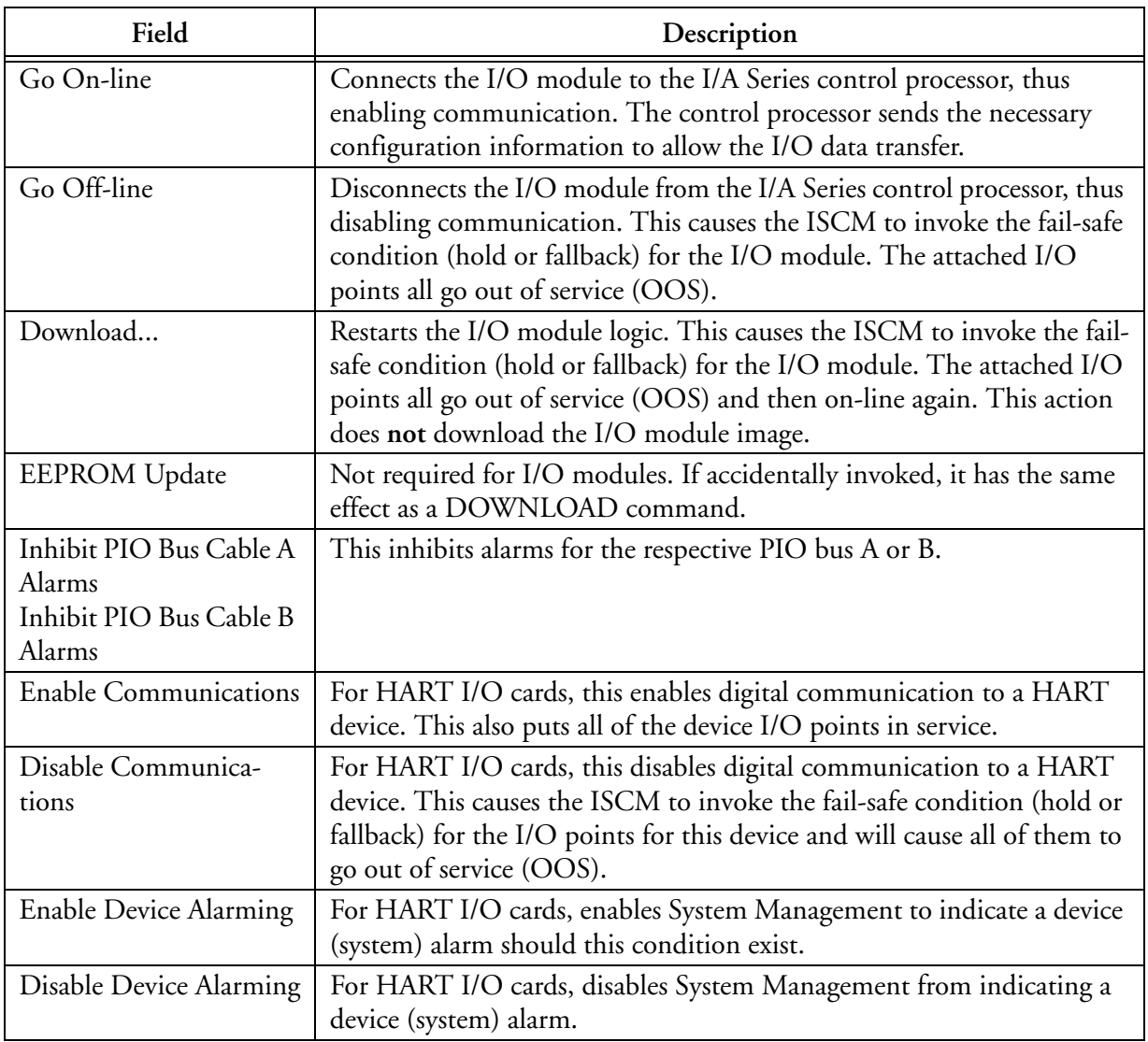

## **Table 5-4. Equipment Change Display Fields for P+F I/O Modules**

# **SMDH Equipment Information Displays for ISCM and P+F I/O Modules**

The system and display management packages discussed in the Overview provide detail displays which allow you to access the equipment information.

These displays reflect the system's current operating status and provide a valuable maintenance aid by allowing you to observe the current operating status of the various system elements and intervene in system operations. For information on navigating through the detail displays, refer to the appropriate system manager display manual.

# **Equipment Information Display for ISCM**

The Equipment Information display page (Figure 5-5 through Figure 5-7) for the ISCM contains operational status, hardware and software information. Table 5-5 describes the available text fields in the order that they appear on the display pages, from left column to right column.

| System Management Display Handler |                      |                                                |                             |              | $\overline{\mathbf{L}}$ $\overline{\mathbf{R}}$ |
|-----------------------------------|----------------------|------------------------------------------------|-----------------------------|--------------|-------------------------------------------------|
|                                   |                      |                                                |                             |              |                                                 |
| ▋<br>CLOSE<br><b>DST</b>          |                      | <b>HOME</b><br>DOMAIN                          | CLR MSG<br>ACK CBL          |              | ACK                                             |
|                                   |                      | EQUIPMENT INFORMATION - SYSMN1 <-FCP271-ISCEMA |                             |              |                                                 |
|                                   |                      |                                                |                             |              |                                                 |
| <b>NAME</b>                       |                      | : ISCEMA                                       |                             |              |                                                 |
| <b>MAIN SLOT NO</b>               | ε.                   | M1                                             | BKUP SLOT NO                |              | : M2                                            |
| <b>MAIN STATE</b>                 |                      | Tracker                                        | <b>BACKUP STATE</b>         |              | : Master                                        |
| <b>TYPE</b>                       |                      | <b>ISCM</b>                                    | ACT CABLE ACCESS            |              | : Both Cables Okay                              |
| FAIL ACK STATE                    |                      | : Acknowledged                                 | WARNING CONDITION           |              | : No                                            |
| FAIL DEV ACK                      |                      | : No                                           | COMPOUND NAME               |              | : REAL_RED_ISC                                  |
| ALARMING STATE                    |                      | : Enabled                                      | <b>BLOCK NAME</b>           | $\mathbf{z}$ | <b>ISCMRD</b>                                   |
| FAIL DEV ATT                      |                      | : No                                           | HARDWARE TYPE               |              | 250                                             |
| PRIM CMD STATE                    | ۰.                   | ø                                              | SOFTWARE TYPE               |              | : 250                                           |
| <b>IOM CMD STATUS</b>             | $\mathbf{z}$         | ø                                              | POWER <sub>1</sub>          |              | : 0K                                            |
| MAIN LOGICAL ADDR                 |                      | : 44                                           | POWER <sub>2</sub>          | ۰.           | OK                                              |
| FBM DIAG STAT 1                   | $\ddot{\phantom{1}}$ | ø                                              | FBM DIAG STAT 2             |              | : 2                                             |
| FBM DIAG STAT 3                   |                      | : 3f                                           | FBM DIAG STAT 4             |              | : 0                                             |
| MAIN HDWR PART NO                 | $\mathbf{r}$         | P0924GT                                        | BKUP HDWR PART NO           | ÷            | P0924GT                                         |
| MAIN HARDWARE REV                 | $\mathbb{R}$         | <b>BA</b>                                      | HARDWARE REV<br><b>BKUP</b> |              | <b>ØA</b>                                       |
| MAIN EEPROM REV                   |                      | : ROM 2.39R                                    | <b>BKUP</b><br>EEPROM REV   |              | : ROM 2.39R                                     |
| MAIN SERIAL NO                    |                      | : 18090001                                     | BKUP SERIAL NO              | Π            | 18090001                                        |
|                                   |                      |                                                | CONTINUED NEXT PAGE         |              |                                                 |
|                                   |                      |                                                |                             |              |                                                 |
| <b>EQUIP CHG</b>                  |                      | <b>EQUIP INFO</b>                              |                             |              |                                                 |

**Figure 5-5. Equipment Information Display for ISCM – Page 1 – Typical**

#### 5. System Management B0700DP – Rev C

| System Management Display Handler                                                                                                    |                                                                                                    | $\Box$ $\Box$ $\times$ |
|----------------------------------------------------------------------------------------------------|----------------------------------------------------------------------------------------------------|------------------------|
|                                                                                                    |                                                                                                    |                        |
| CLOSE<br><b>DST</b>                                                                                                    | HOME $\equiv$<br>DOMAIN E<br>CLR MSG $\equiv$<br>ACK CBL<br>ACK<br>≡                                                                                     |                        |
|                                                                                                    | EQUIPMENT INFORMATION - SYSMN1 <-FCP271-ISCEMA                                                                                                    |                        |
| MAIN MANUF DATE<br>MAIN SOFTWARE REV : 250i 1.36<br>MAIN FBM TYPE<br>MAIN VER NO<br>FILE ID<br>FILE REVISION<br><b>FBM STATUS</b><br>Not Active<br>DCI Ready<br>FBM On-line | : 180910<br>BKUP MANUF DATE<br>: 180910<br>BKUP SOFTWARE REV : 250i 1.36<br>: ISCM 250<br>: 250i 2.39R 1.36<br>: Not Applicable<br>: Not Applicable<br>÷ |                        |
|                                                                                                    | CONTINUED NEXT PAGE                                                                                                    |                        |
| <b>EQUIP CHG</b>                                                                                                    | <b>EQUIP INED.</b>                                                                                                    | $\overline{2}$         |

**Figure 5-6. Equipment Information Display for ISCM – Page 2 – Typical**

|                    | System Management Display Handler |                                                 |                  |                      |          | $\Box$ $\Box$ $\times$ |
|--------------------|-----------------------------------|-------------------------------------------------|------------------|----------------------|----------|------------------------|
| ▋<br><b>DST</b>    | <b>CLOSE</b>                      | DOMAIN<br>HOME                                  | CLR MSG $\equiv$ | ACK CBL<br>≡         | ACK      |                        |
|                    |                                   | EQUIPMENT INFORMATION - SYSMN1 <- FCP271-ISCEMA |                  |                      |          |                        |
| <b>MAIN STATUS</b> |                                   | : Tracker                                       |                  | <b>BACKUP STATUS</b> | : Master |                        |
|                    |                                   |                                                 |                  |                      |          |                        |
|                    | EQUIP CHG                         | EQUIP INFO.                                     |                  |                      |          | 3                      |

**Figure 5-7. Equipment Information Display for ISCM – Page 3 – Typical**

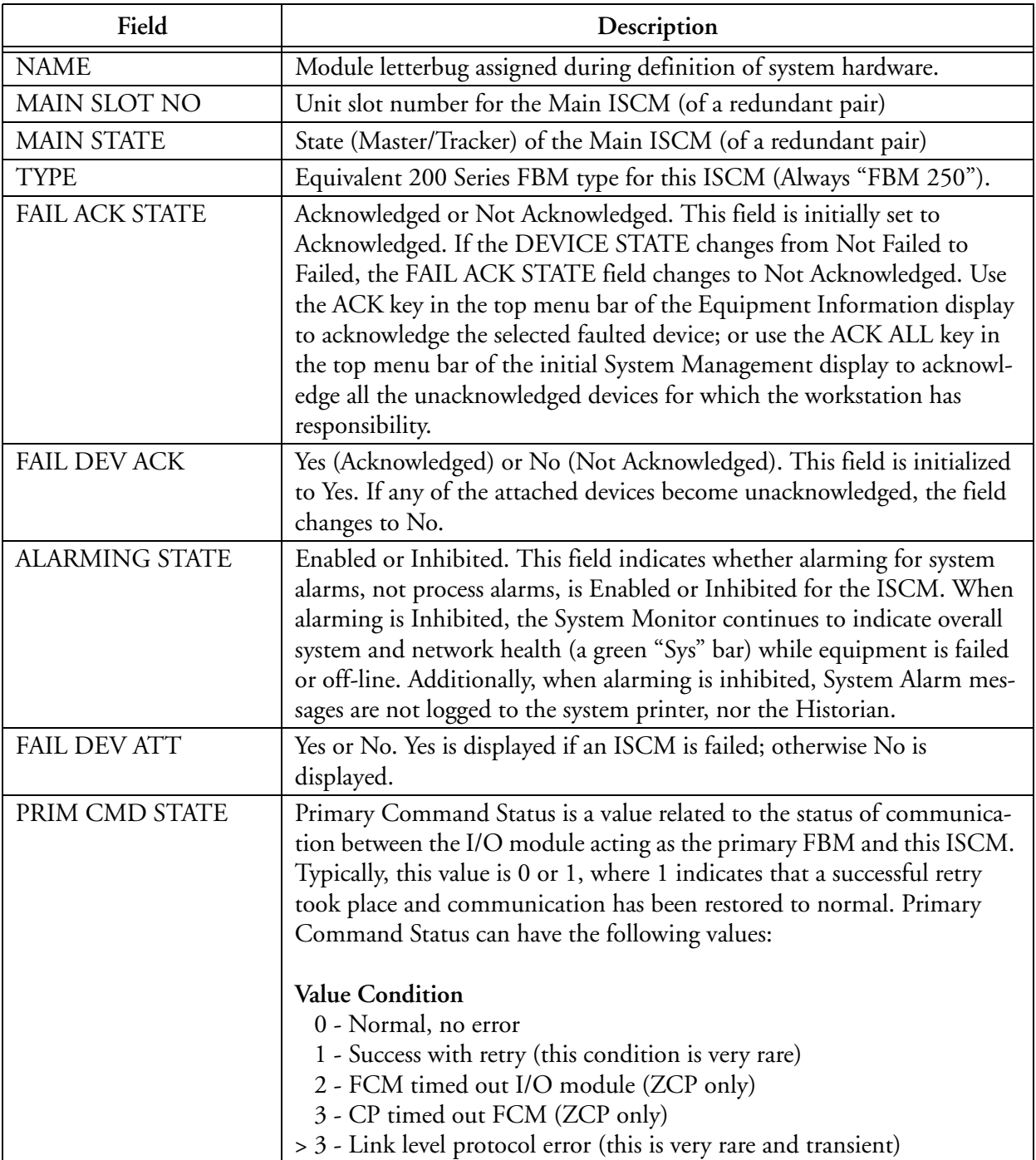

## **Table 5-5. Equipment Information Display Fields for ISCMs**

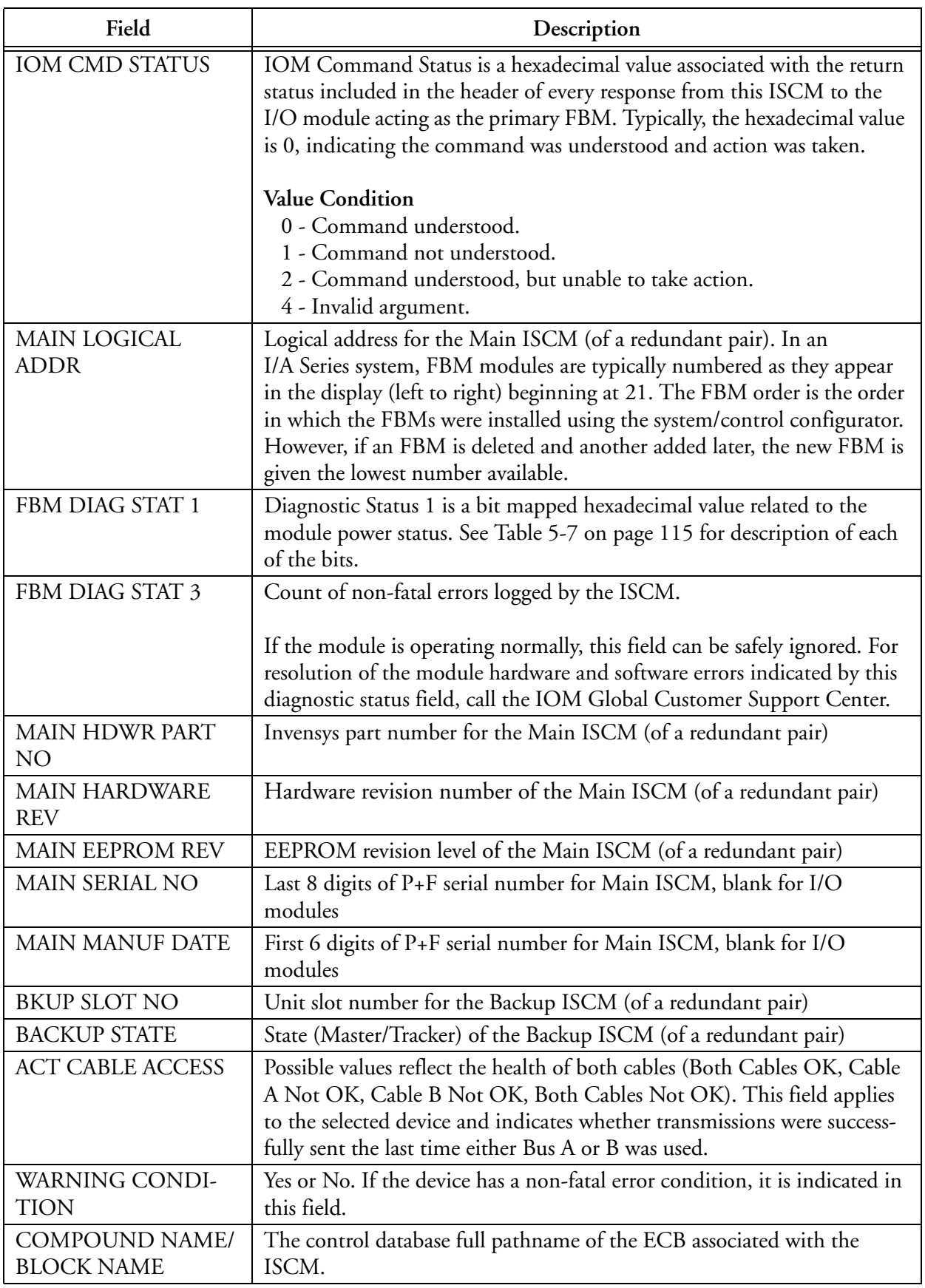

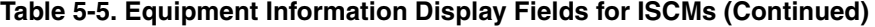

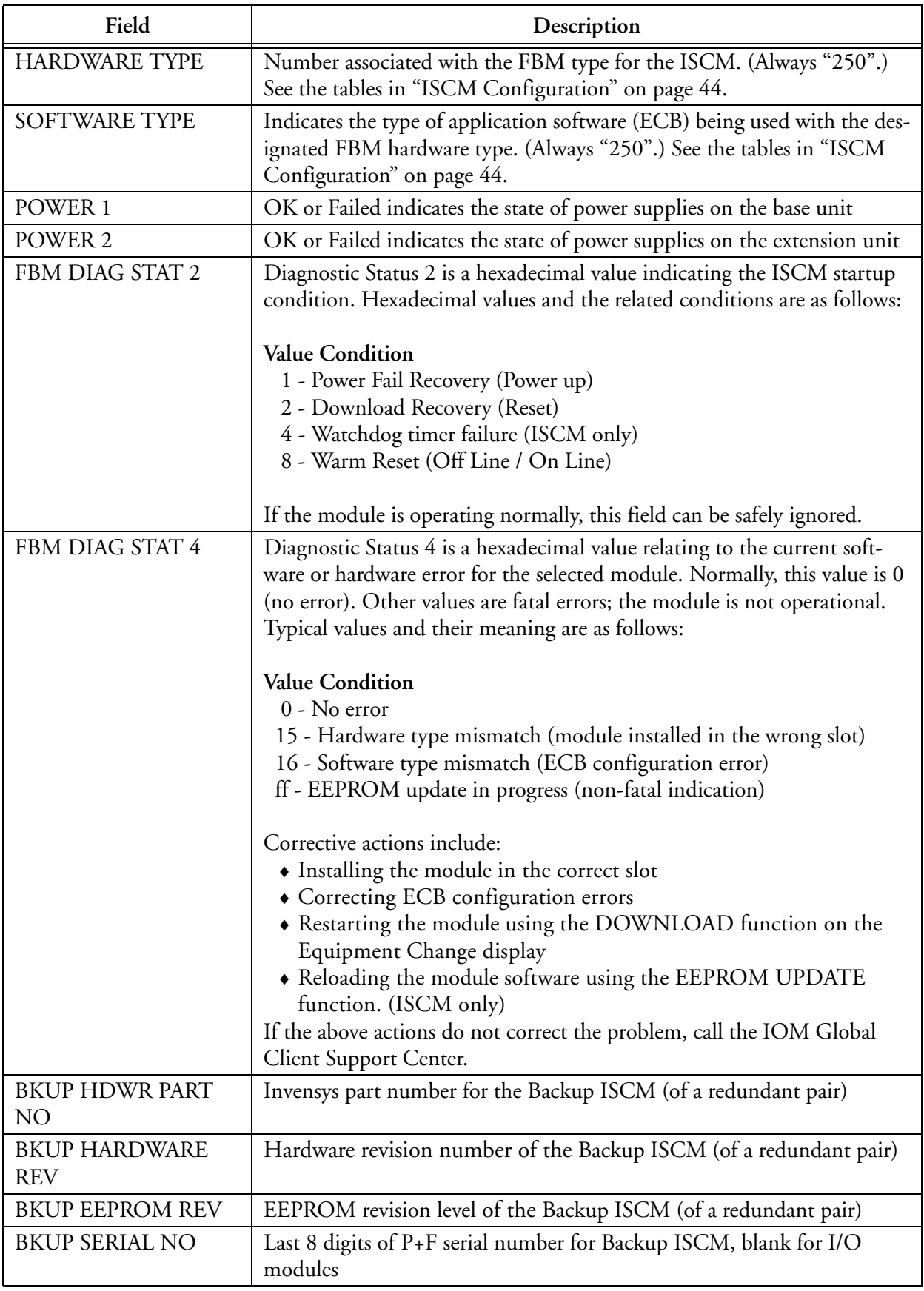

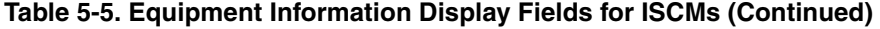

| Field                  | Description                                                                   |
|------------------------|-------------------------------------------------------------------------------|
| <b>BKUP MANUF DATE</b> | First 6 digits of P+F serial number for Backup ISCM, blank for I/O<br>modules |

**Table 5-5. Equipment Information Display Fields for ISCMs (Continued)**

# **Equipment Information Display for P+F I/O Modules**

The Equipment Information display pages (Figure 5-8 and Figure 5-9) for the P+F I/O modules contain operational status, equipment change action status, hardware and software information. Table 5-6 describes the available text fields in the order that they appear on the display pages, from left column to right column.

| System Management Display Handler |        |                                                 |                        |    |                 | $\Box$ |
|-----------------------------------|--------|-------------------------------------------------|------------------------|----|-----------------|--------|
|                                   |        |                                                 |                        |    |                 |        |
| CLOSE<br><b>DST</b>               |        | HOME<br><b>DOMAIN</b>                           | CLR MSG<br>ACK CBL     |    | ACK             |        |
|                                   |        |                                                 |                        |    |                 |        |
|                                   |        | EQUIPMENT INFORMATION - SYSMN1 <- FCP271-ISCE16 |                        |    |                 |        |
| <b>NAME</b>                       |        | $:$ ISCE16                                      | <b>TYPE</b>            |    | : FBM 201 I 8AI |        |
| <b>RUN MODE</b>                   | ٥.     | On Line                                         | DEVICE STATE           | Ξ. | On Scan         |        |
| FAIL ACK STATE                    |        | : Acknowledged                                  | ALARMING STATE         |    | : Enabled       |        |
| <b>DOWNLOAD STATE</b>             |        | : Not Downloading                               | WARNING CONDITION : No |    |                 |        |
|                                   |        |                                                 | DEVICE ATT             |    | : No            |        |
| LAST CABLE ACCESS                 | i di s | Both Cables Okay                                | FAIL DEV ATT           |    | No              |        |
| COMPOUND NAME                     |        | : REAL_RED_ISC                                  | FAIL DEV ACK           |    | : Acknowledged  |        |
| <b>BLOCK NAME</b>                 |        | $:$ LB5106                                      | POWER 1                |    | : 0K            |        |
| HARDWARE TYPE                     |        | : 201                                           | POWER <sub>2</sub>     |    | : 0K            |        |
| SOFTWARE TYPE                     |        | : 1                                             | DIAG STATUS 1          |    | ะ 0             |        |
| HARDWARE PART                     |        | $:$ LB 5 $\times$ 06                            | DIAG STATUS 2          |    | ា               |        |
| HARDWARE REV                      | и      |                                                 | DIAG STATUS 3          |    | ø               |        |
| SOFTWARE REV                      | ÷.     | 201i 2.39R                                      | DIAG STATUS 4          |    | ø               |        |
| <b>EEPROM REV</b>                 | ٠.     | <b>ROM 2.39R</b>                                | PRIM CMD STATE         |    | $= 0$           |        |
| <b>SERIAL NUMBER</b>              | Ξ      |                                                 | <b>IOM CMD STATUS</b>  |    | $= 0$           |        |
| MANUF DATE                        |        |                                                 | <b>IOM STATUS</b>      |    | $\overline{4}$  |        |
| LOGICAL ADDR                      |        | : 52                                            | <b>EXTENSION TYPE</b>  |    | $= 0$           |        |
|                                   |        |                                                 | CONTINUED NEXT PAGE    |    |                 |        |
|                                   |        |                                                 |                        |    |                 |        |
|                                   |        |                                                 |                        |    |                 |        |
| <b>EQUIP CHG</b>                  |        | <b>EQUIP INFO</b>                               |                        |    |                 |        |
|                                   |        |                                                 |                        |    |                 |        |

**Figure 5-8. Equipment Information Display for P+F I/O Modules – Page 1 – Typical**

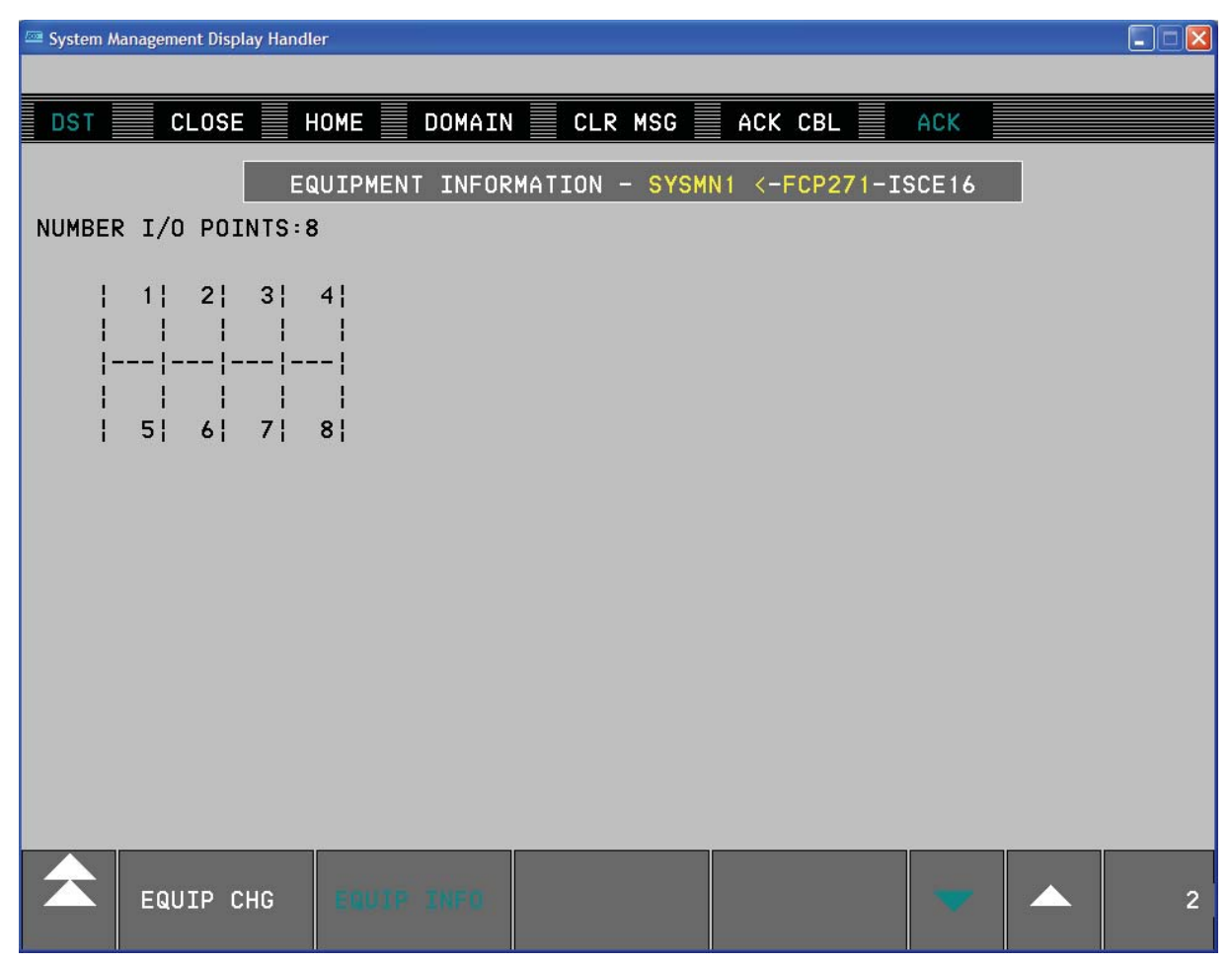

**Figure 5-9. Equipment Information Display for P+F I/O Modules – Page 2 – Typical**

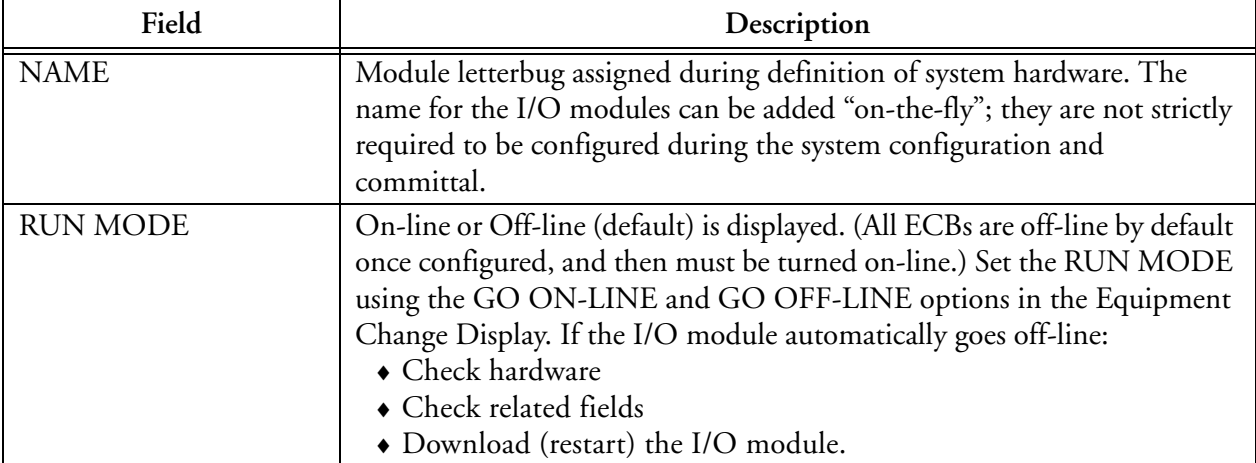

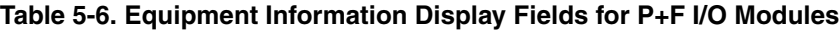

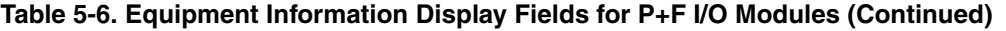

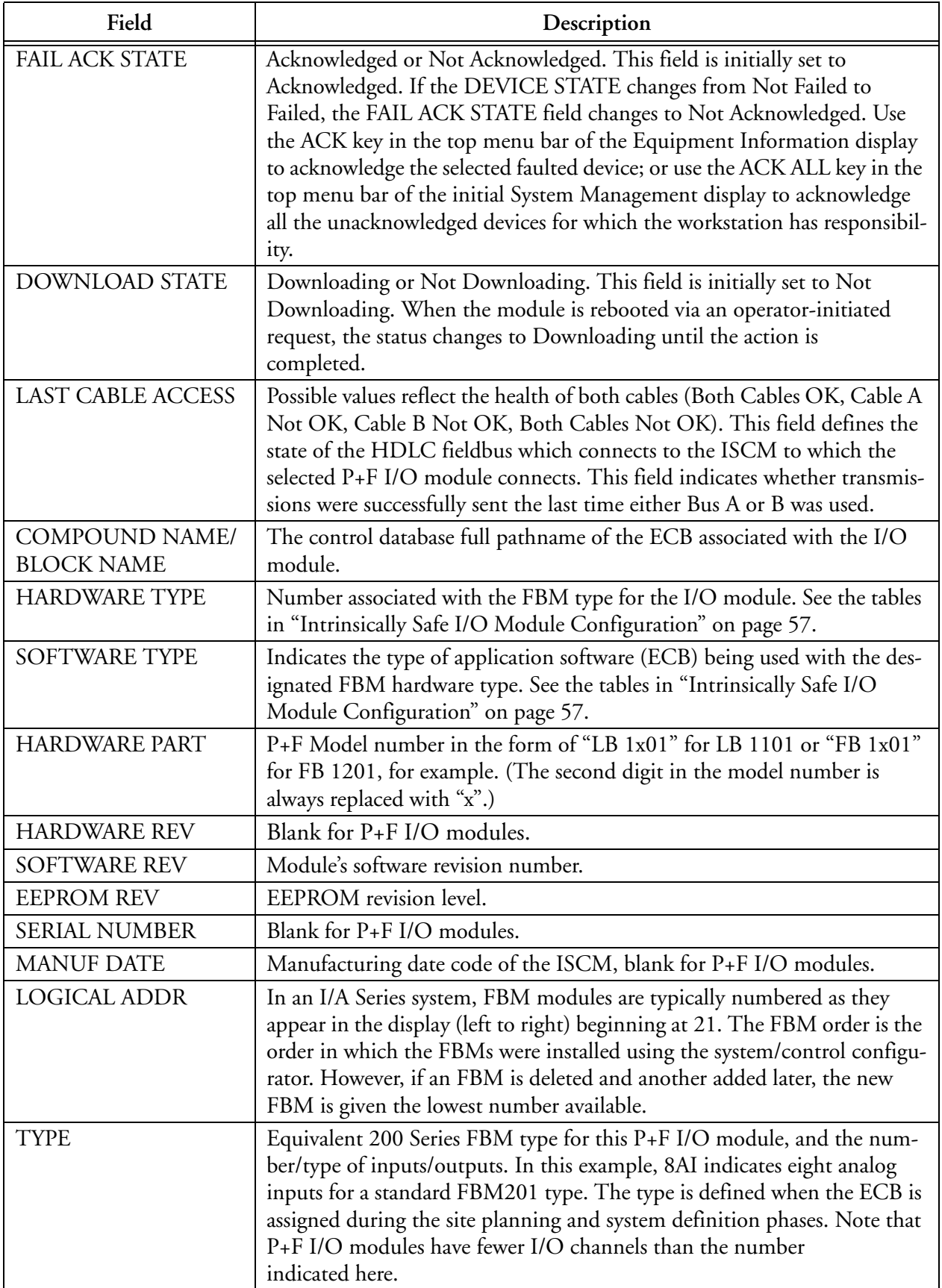

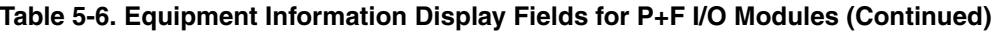

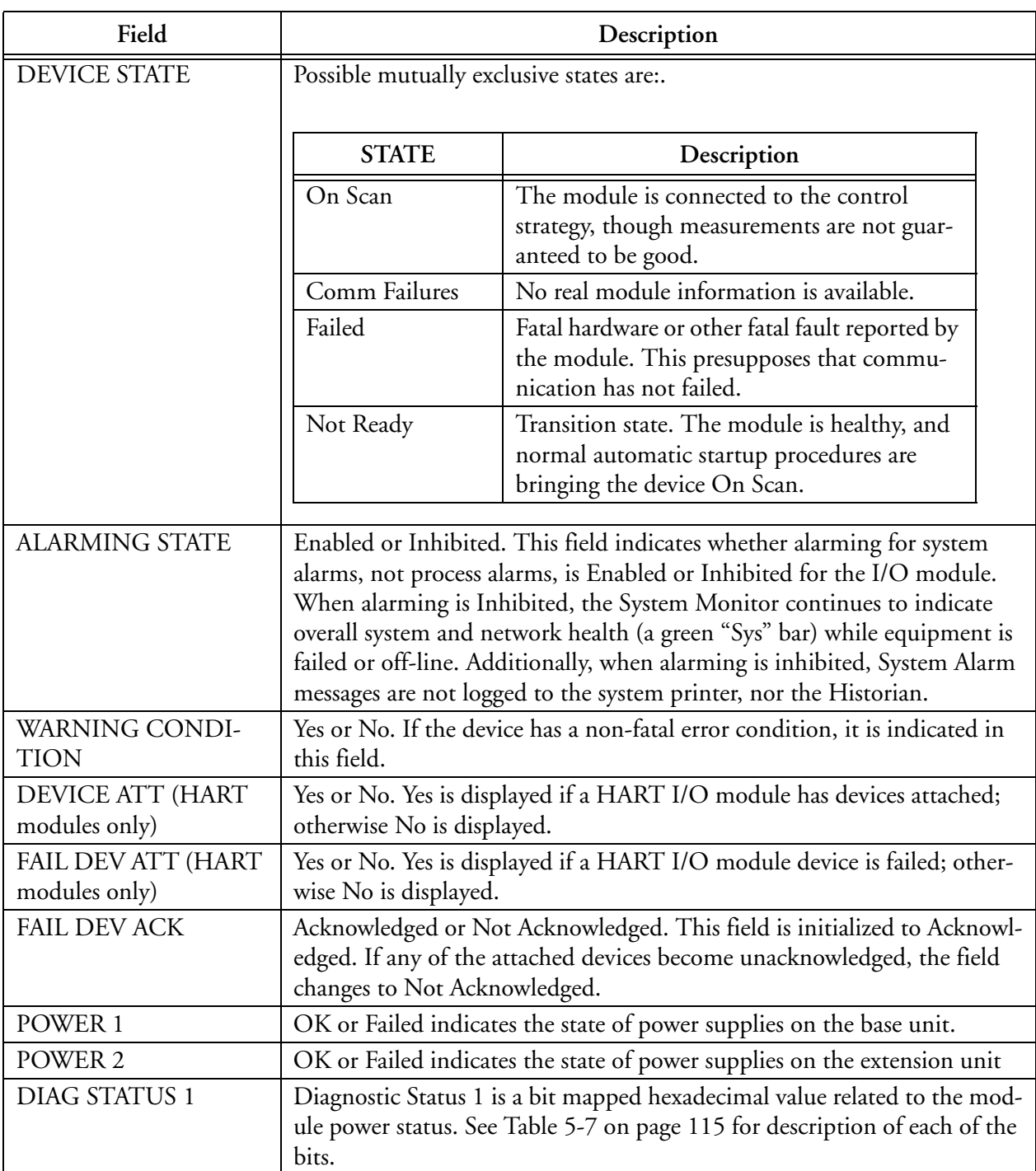

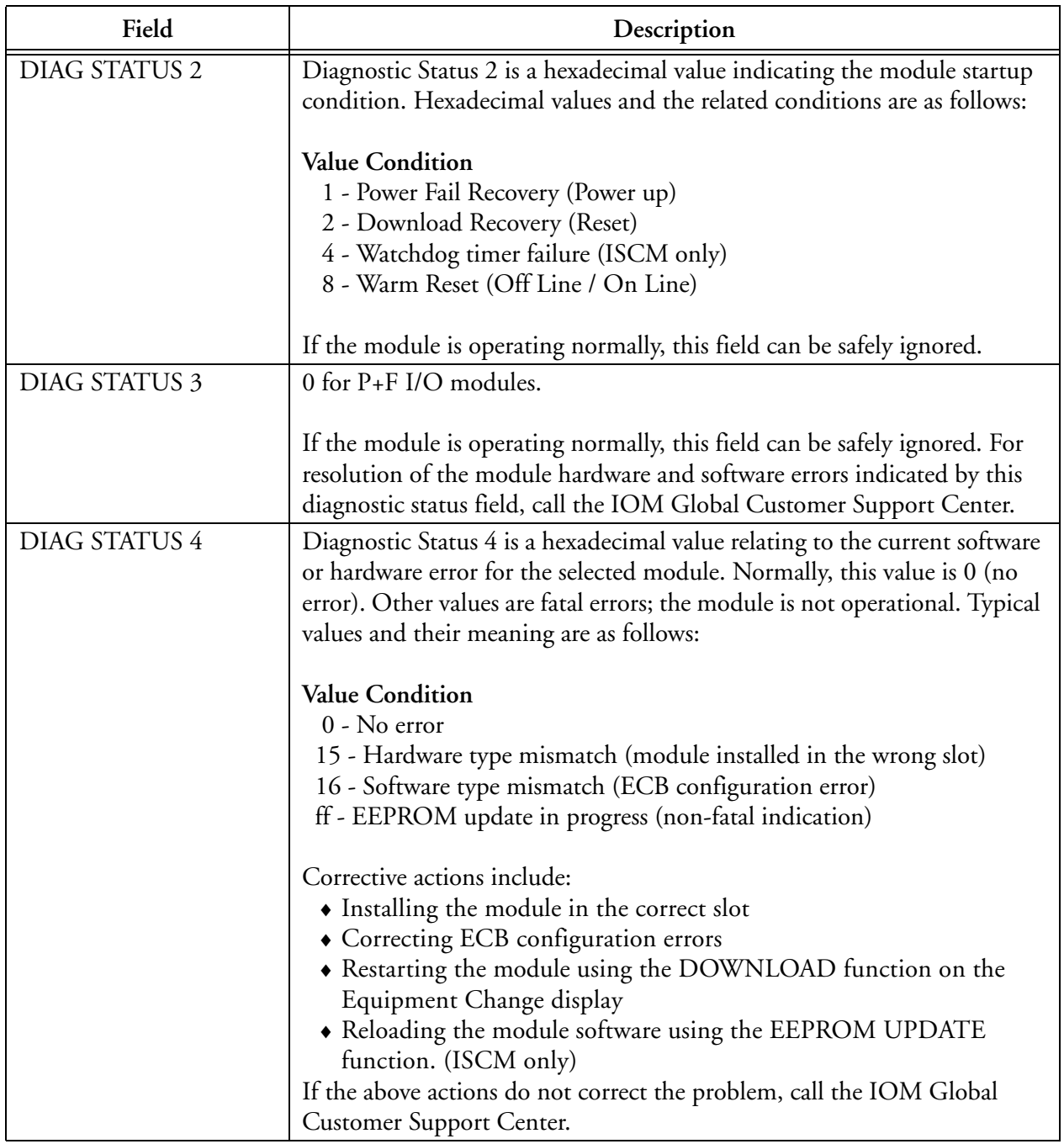

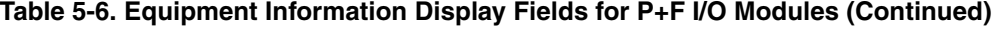

| Field                 | Description                                                                                                    |
|-----------------------|----------------------------------------------------------------------------------------------------|
| PRIM CMD STATE        | Primary Command Status is a value related to the status of communica-<br>tion between the I/O module acting as the primary FBM and this I/O<br>module. Typically, this value is 0 or 1, where 1 indicates that a successful<br>retry took place and communication has been restored to normal. Primary<br>Command Status can have the following values:                                              |
|                       | <b>Value Condition</b><br>0 - Normal, no error<br>1 - Success with retry (this condition is very rare)<br>2 - FCM timed out I/O module (ZCP only)                                                                                                    |
|                       | 3 - CP timed out FCM (ZCP only)<br>> 3 - Link level protocol error (this is very rare and transient)                                                                                                    |
| <b>IOM CMD STATUS</b> | IOM Command Status is a hexadecimal value associated with the return<br>status included in the header of every response from this I/O module to<br>the I/O module acting as the primary FBM. Typically, the hexadecimal<br>value is 0, indicating the command was understood and action was taken.                                                                                                   |
|                       | <b>Value Condition</b><br>0 - Command understood.<br>1 - Command not understood.<br>2 - Command understood, but unable to take action.<br>4 - Invalid argument.                                                                                                    |
| <b>IOM STATUS</b>     | IOM Status is a hexadecimal value related to the current I/O module sta-<br>tus. Typically this value is 4, indicating the module is on-line.                                                                                                    |
|                       | <b>Value Condition</b><br>1 - Module status has changed – requests CP to poll for extended status.<br>2 - Diagnostic Register is nonzero. This indicates a fatal error. The mod-<br>ule does not start if this value is set.<br>4 - Non-fail-safe condition. This is the typical status for a module that is<br>on-line. This value is reset only if the outputs of the module are in fail-<br>safe. |
|                       | 40 - Module is off-line. In off-line mode, the I/O is unavailable for<br>control.<br>80 - Initialization is taking place – all channel and I/O data is initializ-                                                                                                    |
|                       | ing. Also, indicates that the module has a delayed response message ready.                                                                                                    |
| <b>EXTENSION TYPE</b> | Not applicable to P+F I/O modules. (Always 0)                                                                                                    |

**Table 5-6. Equipment Information Display Fields for P+F I/O Modules (Continued)**

Also, see "Line Fault Detection and Bad I/O Alarming" on page 25 for more information on the displays for the LB 1108 A module.

## *Power Supply Status Bits for the ISCM and P+F I/O Modules*

Table 5-7 provides the descriptions for the power supply status bits displayed in the DIAG STATUS 1 field for the ISCM and the P+F I/O modules.

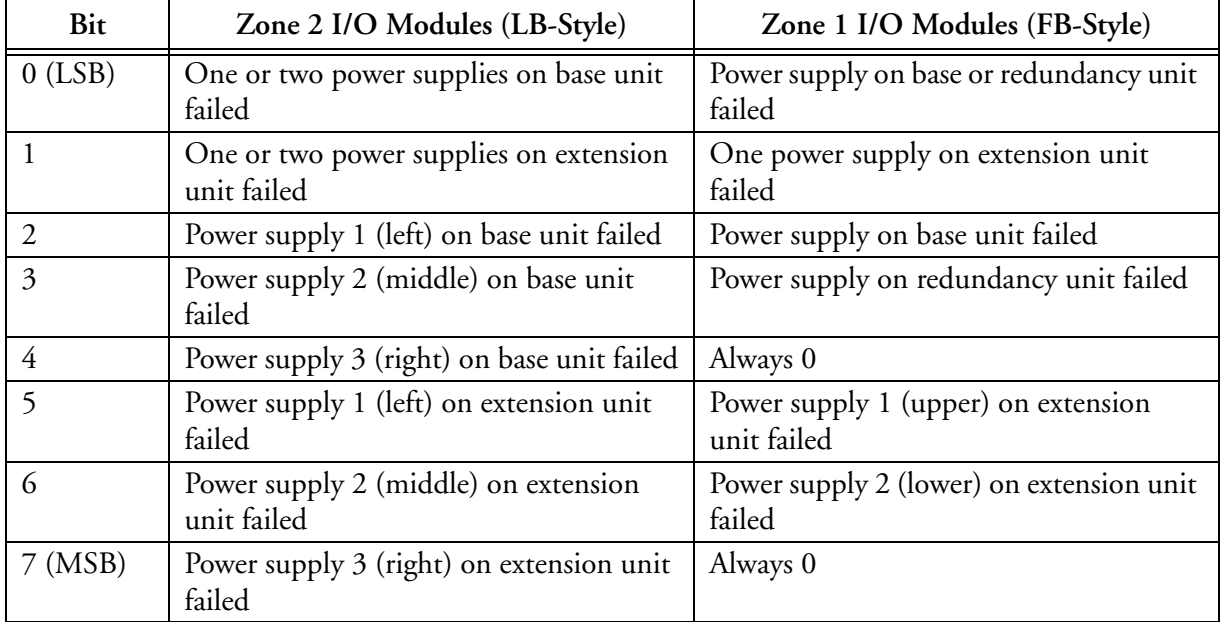

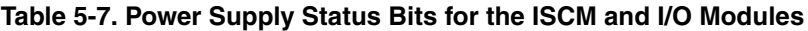

You can determine these bit settings from the following example. If the value of the DIAG STATUS field is "44", it is "68" when converted from hexadecimal to decimal. The bit breakdown for "68" would be as follows:

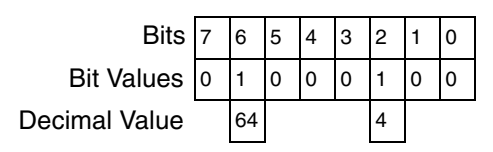

This indicates that bits 6 and 2 are set.

# **SMDH Equipment Change Displays for ISCM and P+F I/O Modules**

The system and display management packages discussed in the Overview provide ISCM change displays which allow you to access:

- Equipment information displays
- Configuration information displays
- Equipment change action displays

These displays reflect the system's current operating status and provide a valuable maintenance aid by allowing you to observe the current operating status of the various system elements and intervene in system operations.

For information on navigating through the ISCM detail displays in FoxView, refer to "ECB200, ECB202 – Parent ECBs for DCI Based FBM Types" in *Process Operations and Displays* (B0700BN).

For information on navigating through the ISCM detail displays in SMDH, refer to "Equipment Information for Fieldbus Communications Modules (FCMs)" in *System Management Displays* (B0193JC).

For information on navigating through the ISCM detail displays in the System Manager, refer to the chapter "FCMs" in *System Manager* (B0750AP).

For information on viewing the ISCM runtime information in the InFusion View application, refer to *InFusion View User's Guide, Control Edition* (B0750AQ).

## **Equipment Change Display for ISCM**

The Equipment Change display for the ISCM is shown in Figure 5-10. The actions that are active for this display are described in Table 5-8.

| System Management Display Handler |              |                                                 |                               |                | $\ .\ $ $\ $ $\times$ $\ $ |
|-----------------------------------|--------------|-------------------------------------------------|-------------------------------|----------------|----------------------------|
|                                   |              |                                                 |                               |                |                            |
| CLOSE<br><b>DST</b>               |              | HOME $\equiv$<br><b>DOMAIN</b>                  | CLR MSG $\equiv$<br>ACK CBL   |                | ACK                        |
|                                   |              |                                                 |                               |                |                            |
|                                   |              | EQUIPMENT INFORMATION - SYSMN1 <- FCP271-ISCEMA |                               |                |                            |
| <b>NAME</b>                       |              | : ISCEMA                                        |                               |                |                            |
| <b>MAIN SLOT NO</b>               |              | . M1                                            | BKUP SLOT NO                  |                | :M2                        |
| <b>MAIN STATE</b>                 |              | : Tracker                                       | <b>BACKUP STATE</b>           |                | : Master                   |
| <b>TYPE</b>                       |              | <b>ISCM</b>                                     | ACT CABLE ACCESS              |                | : Both Cables Okay         |
| <b>FAIL ACK STATE</b>             |              | : Acknowledged                                  | WARNING CONDITION             |                | : No                       |
| FAIL DEV ACK                      |              | : No                                            | COMPOUND NAME                 |                | : REAL_RED_ISC             |
| ALARMING STATE                    |              | : Enabled                                       | <b>BLOCK NAME</b>             | ÷              | <b>ISCMRD</b>              |
| FAIL DEV ATT                      |              | : No                                            | HARDWARE TYPE                 |                | 250                        |
| PRIM CMD STATE                    | ۰.           | ø                                               | SOFTWARE TYPE                 |                | : 250                      |
| <b>IOM CMD STATUS</b>             | Σ.           | $\boldsymbol{\mathsf{a}}$                       | POWER 1                       |                | : 0K                       |
| MAIN LOGICAL ADDR                 |              | : 44                                            | POWER <sub>2</sub>            | ÷.             | 0K                         |
| FBM DIAG STAT 1                   | ÷            | ø                                               | FBM DIAG STAT 2               | ÷              | $\overline{2}$             |
| FBM DIAG STAT 3                   |              | : 3f                                            | FBM DIAG STAT 4               | ćΣ.            | $\mathbf{a}$               |
| MAIN HDWR PART NO                 | $\mathbf{r}$ | P0924GT                                         | BKUP HDWR PART NO             | $\blacksquare$ | P0924GT                    |
| HARDWARE REV<br><b>MATN</b>       | ø.           | <b>BA</b>                                       | HARDWARE REV<br><b>BKUP</b>   | ÷              | BA                         |
| MAIN EEPROM REV                   |              | : ROM 2.39R                                     | BKUP EEPROM REV               |                | : ROM 2.39R                |
| MAIN SERIAL NO                    |              | : 18090001                                      | BKUP SERIAL<br>N <sub>0</sub> |                | : 18090001                 |
|                                   |              |                                                 | CONTINUED NEXT PAGE           |                |                            |
|                                   |              |                                                 |                               |                |                            |
|                                   |              |                                                 |                               |                |                            |
| <b>EQUIP CHG</b>                  |              | <b>EQUIE INFO</b>                               |                               |                |                            |
|                                   |              |                                                 |                               |                |                            |

**Figure 5-10. SMDH Equipment Change Display for ISCMs**

# $-\hat{\mathbf{R}}$  **CAUTION** -

Only designated personnel who are aware of the effects of making equipment changes should initiate equipment changes.

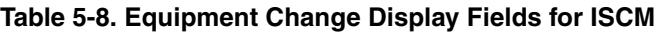

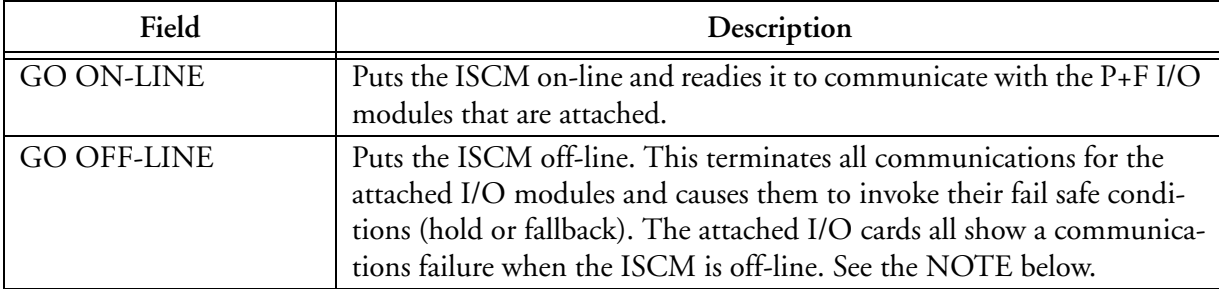

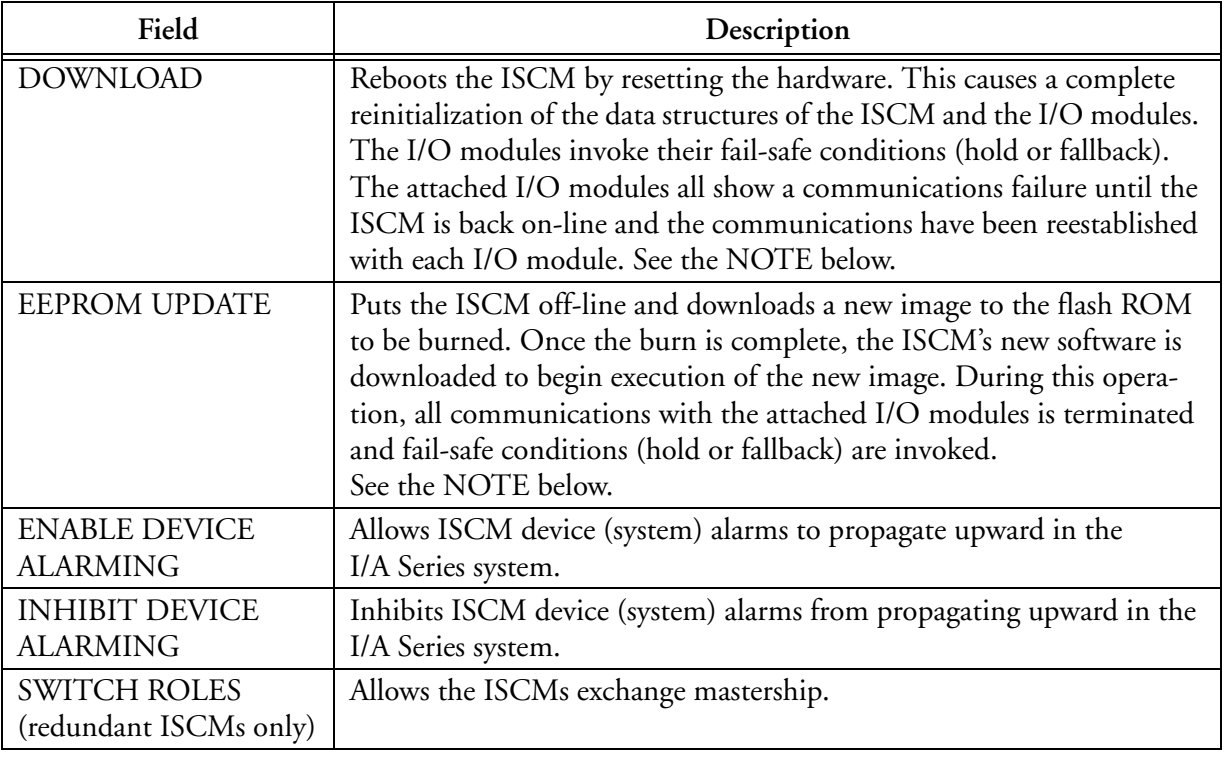

#### **Table 5-8. Equipment Change Display Fields for ISCM (Continued)**

### $-$  NOTE  $-$

"**Go Off-Line...**", "**Reset FBM...**" and "**EEPROM Update...**" of an ISCM that is redundant and has its partner on-line will maintain all communication with the I/O modules during these operations. For this reason, do not perform this operation on both ISCMs at the same time. Wait until the operation has completed on one ISCM and it comes back on-line before performing the operation on the other module. It is also recommended that you do not perform the operation on the Master ISCM without first using the "Switch Roles" command to first make it the Tracker. Performing these operations on the Master ISCM could result in a temporary loss of communication with one or more of the I/O modules.

Refer to "EEPROM Update Procedure for Redundant ISCMs" on page 101 for the EEPROM update procedure.

# **Equipment Change Display for P+F I/O Modules**

The Equipment Change display for the P+F I/O modules is shown in Figure 5-11. The actions that are active for this display are described in Table 5-9.

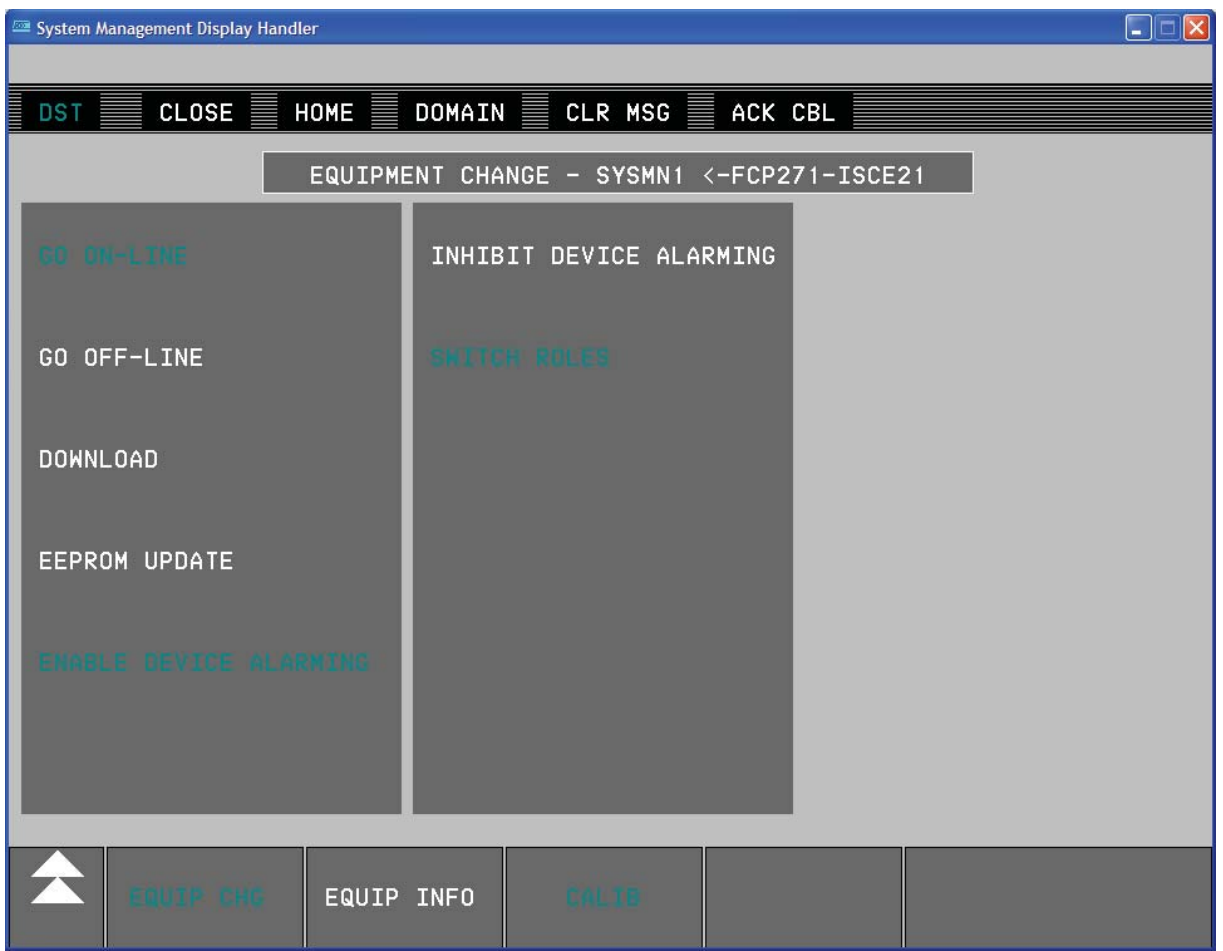

**Figure 5-11. Equipment Change Display for P+F Modules**

 $-\hat{\mathbf{r}}$  **CAUTION** -Only designated personnel who are aware of the effects of making equipment changes should initiate equipment changes.

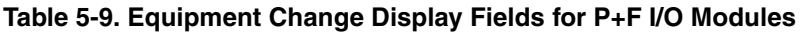

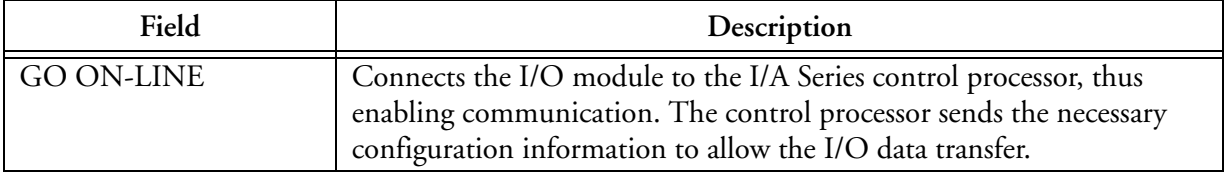

| Field                                      | Description                                                                                                    |
|--------------------------------------------|----------------------------------------------------------------------------------------------------|
| <b>GO OFF-LINE</b>                         | Disconnects the I/O module from the I/A Series control processor, thus<br>disabling communication. This causes the ISCM to invoke the fail-safe<br>condition (hold or fallback) for the I/O module. The attached I/O<br>points all go out of service (OOS).            |
| <b>DOWNLOAD</b>                            | Restarts the I/O module logic. This causes the ISCM to invoke the fail-<br>safe condition (hold or fallback) for the I/O module. The attached I/O<br>points all go out of service (OOS) and then on-line again. This action<br>does not download the I/O module image. |
| <b>EEPROM UPDATE</b>                       | Not required for I/O modules. If accidentally invoked, it has the same<br>effect as a DOWNLOAD command.                                                                                                    |
| <b>ENABLE DEVICE</b>                       | Allows device (system) alarms to propagate upward in the I/A Series                                                                                                    |
| <b>ALARMING</b>                            | system to the FCP/ZCP.                                                                                                    |
| <b>INHIBIT DEVICE</b>                      | Inhibits device (system) alarms from propagating upward in the                                                                                                    |
| <b>ALARMING</b>                            | I/A Series system to the FCP/ZCP.                                                                                                    |
| NEXT LEVEL (SMDH                           | For HART I/O cards, this shows the device level display and their                                                                                                    |
| only)                                      | respective commands described below.                                                                                                    |
| <b>ENABLE COMMUNI-</b>                     | For HART I/O cards, this enables digital communication to a HART                                                                                                    |
| <b>CATIONS</b>                             | device. This also puts all of the device I/O points in service.                                                                                                    |
| <b>DISABLE COMMU-</b><br><b>NICATIONS</b>  | For HART I/O cards, this disables digital communication to a HART<br>device. This causes the ISCM to invoke the fail-safe condition (hold or<br>fallback) for the I/O points for this device and will cause all of them to<br>go out of service (OOS).                 |
| <b>ENABLE DEVICE</b>                       | For HART I/O cards, enables System Management to indicate a device                                                                                                    |
| <b>ALARMING</b>                            | (system) alarm should this condition exist.                                                                                                    |
| <b>DISABLE DEVICE</b>                      | For HART I/O cards, disables System Management from indicating a                                                                                                    |
| <b>ALARMING</b>                            | device (system) alarm.                                                                                                    |
| Inhibit PIO bus A<br>and/or B cable alarms | This inhibits alarms for the respective PIO bus A or B.                                                                                                    |

**Table 5-9. Equipment Change Display Fields for P+F I/O Modules**

#### $-$  NOTE  $-$

For more information and procedures for performing equipment change actions, refer to *System Management Displays* (B0193JC).

# *6. Troubleshooting*

*This chapter describes possible ISCM failure situations and provides diagnostic routines that allow you to locate and resolve unit failures quickly.*

# **Overview**

Maintenance of the ISCM and IS I/O modules is required when the following events occur:

- The ISCM or an I/O module shows a failed state in System Management
- An I/O point shows a BAD state at the block level that is not caused by an input signal that is broken or in error.

In most cases, problems occur because the ISCM or its associated I/O modules is misconfigured or there are faulty network connections. In the event of a true hardware failure, the maintenance approach is oriented toward module replacement.

Failed ISCMs may be replaced (hot swapped) while the rest of the system is operational without the need for power cycling the rest of the system. The replaced ISCM(s) self-configure and come on-line in exactly the same manner as the I/A Series 200 Series FBMs operate. Note that a failure in a non-redundant ISCM usually results in all of the attached I/O modules being failed as well.

The ECB200 and ECB202 displays provide information to help you evaluate ISCM performance. For more information, refer to *Integrated Control Block Descriptions* (B0193AX), *Process Operations and Displays* (B0700BN) and *System Manager* (B0750AP).

External maintenance operations are performed through SMDH or System Manager and allow the following functions for the ISCM:

- Turn the I/O module off-line all I/O points go out of service, outputs go to fail-safe.
- Turn the I/O module on-line all I/O points go in service.
- Download (reboot) the I/O module all I/O points go out of service, outputs go to fail-safe, and come back in service.
- EEPROM Update the I/O module all I/O points go out of service, outputs go to fail-safe, and come back in service (Same effect as download - the ISCM will not send any EEPROM updates to the I/O modules).
- Disable Communications (HART device only) all I/O points go out of service, outputs go to fail-safe.
- Enable Communications (HART device only) all I/O points go in service.
- Disable Device Alarming disables alarming at the System Management level. No effect on the I/O block alarming.
- Enable Device Alarming enables alarming at the System Management level. No effect on the I/O block alarming.
- Turn the ISCM off-line The ISCM and all I/O points go out of service, outputs go to fail-safe. I/O cards are shown with a communication failure.
- Turn the ISCM on-line The ISCM and I/O points return to service.
- EEPROM Update the non-redundant ISCM The ISCM and all I/O points go out of service and all outputs go to fail-safe. I/O cards are shown with a communication failure. The EEPROM is updated in the ISCM with a new image, the ISCM is rebooted and all come back on-line. See the note on page 100.
- EEPROM Update one ISCM of a redundant pair The ISCM goes off-line and the EEPROM in the ISCM is updated with a new image. The ISCM is rebooted and will come back on-line. The I/O is maintained as long as the redundant partner remains on-line during the EEPROM update. See the note on page 100.

Failed modules and base/extension units are to be handled through the normal P+F module exchange and repair programs. It is recommended that sufficient spares be stocked at the customer location so that any module failures may be immediately addressed to minimize any potential down time.

Failure modes and effects for the ISCM and the I/O modules are the same as for the I/A Series 200 Series FBMs. These include input and output data status indications and output fail-safe configuration.

# **ISCM LED Indicators**

Light-emitting diodes (LEDs) on the front of the ISCM (Figure 6-1) provide visual indication of the module's operational status.

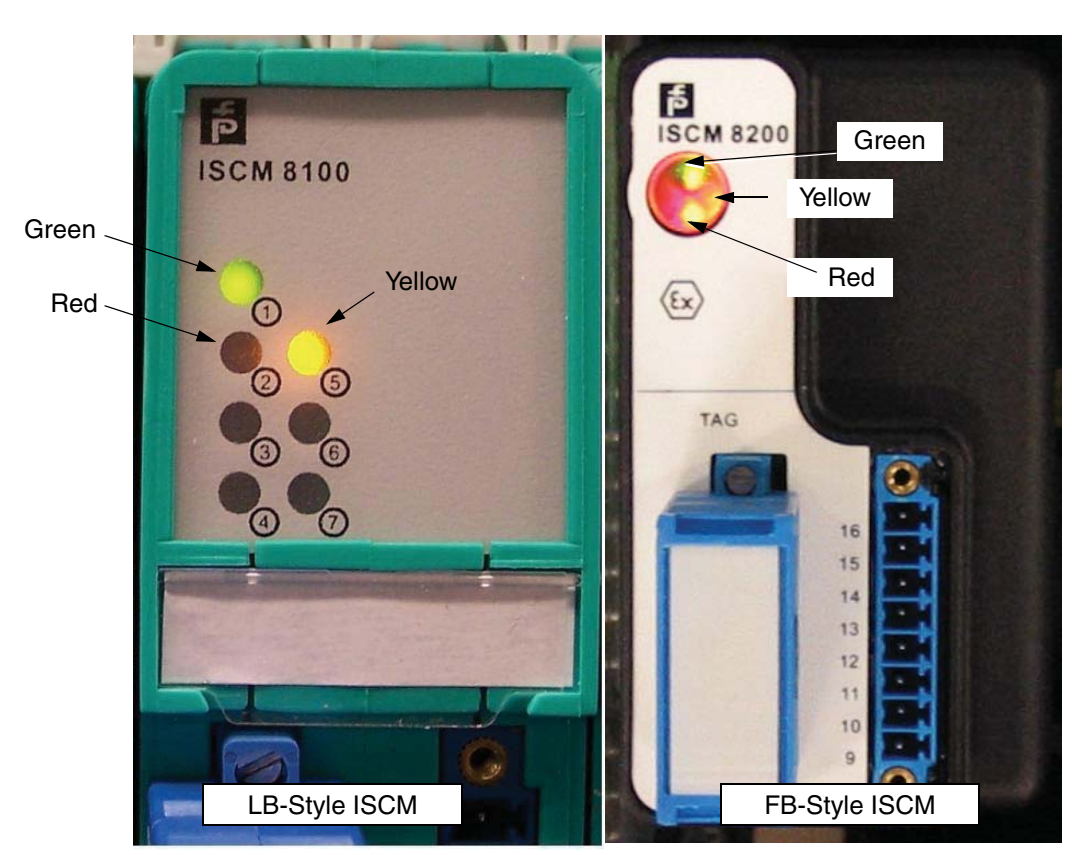

**Figure 6-1. LB-Style and FB-Style ISCM LED Indicators**

## **ISCM Operational Status LED Indicators**

The Operational Status LEDs (red, yellow and green) on the front of the ISCM indicate the module's operational status. Table 6-1 describes the operational conditions indicated by these LEDs.

| Red        | Green             | Yellow           |                                                                                         |
|------------|-------------------|------------------|-----------------------------------------------------------------------------------------|
| <b>LED</b> | <b>LED</b>        | <b>LED</b>       | Status                                                                                  |
| <b>OFF</b> | <b>OFF</b>        | <b>OFF</b>       | No power to the ISCM base/extension unit                                                |
| Flashing   | <b>OFF</b>        | <b>OFF</b>       | Power up self test in progress                                                          |
| <b>OFF</b> | Rapid<br>Flashing | OFF/<br>Flashing | ISCM is rebooting. Yellow OFF in Main ISCM, Flashing in<br>Backup ISCM                  |
| Flashing   | <b>ON</b>         | OFF/<br>Flashing | ISCM awaiting initialization from the CP. Yellow OFF in<br>Tracker, flashing in Master. |
| <b>OFF</b> | ON                | Flashing         | ISCM is running and controlling I/O, no module fault                                    |
| ON         | <b>ON</b>         | Flashing         | ISCM is running and controlling I/O; One or more modules<br>have an I/O fault           |
| OFF        | ON                | <b>OFF</b>       | ISCM is running as Tracker of a redundant pair                                          |

**Table 6-1. ISCM Operational Status LEDs**

# **ISCM Troubleshooting**

The following troubleshooting information is intended as a service guide for some of the most commonly encountered system problems. Problems that surface in many cases are faults associated with communication paths (cables, connectors, internal data and power buses, and so forth). At the module (ISCM) level, the quickest way to determine and correct the problem is by replacement. When spare parts are not available, the following checks may provide a practical approach.

## $-\sqrt{!}$  caution  $\cdot$

1. Do not attempt to repair modules in the field!

2. To reboot the ISCM, use System Management or System Manager displays if possible.

### $-$  NOTE

The full 14 digit P+F serial number of the ISCM can be obtained from System Manager or SMDH displays in addition to the label on the side of the ISCM. The first six digits are shown in the "Manufacture Date" field and the last eight digits are shown in the "Serial Number" field. For example, if the "Manufacture Date" field is "900619" and the "Serial number" field is "57295693", the full serial number is "90061957295693".

The serial numbers for the I/O modules are not available in the System Manager or SMDH displays. These numbers must be read from the label on the side of the I/O modules.

## **Using the ISCM Operational Status LEDs**

The Operational Status LEDs (red, green and yellow) on the front of the ISCM (see Figure 6-1) indicate the module's operational status.

## *Red off, Green off, Yellow Off*

When all LEDs are off, this typically indicates loss of dc power. Perform the following checks. (These checks need not be followed in order.)

- **1.** If other module(s) in the modular base/extension unit are operating correctly, then:
	- Cycle power to the failed ISCM off then on by pulling the module from the base/extension unit and pushing the module back on the unit.
	- Replace the failed ISCM with a known good module to test that slot in the unit (see "Replacing a Failed ISCM or I/O Module" on page 127).
	- Remove the ISCM and check the connector for bent pins. For module removal procedures, see "Replacing a Failed ISCM or I/O Module" on page 127).
- **2.** Use a multimeter to verify that the dc voltage at the input terminals of the base/extension unit is within the range of 21.6 to 25.2 V dc.
- **3.** Verify that the power cable is firmly connected to the unit and 24 V dc power supply.
- **4.** If all modules on the base/extension unit have failed and the power supply is operating normally, disconnect the power cable from the power supply and base/extension unit, and use a multimeter to verify continuity of the cable conductors, or replace the cable.

If none of the above checks resolve the failure, you must replace the ISCM module.

## *Red flashing, Others off*

When the red LED is on and the other LEDs are off, this indicates that the module was unable to pass the startup diagnostics. This usually indicates a hardware fault of some kind. Hardware faults are typically internal to the ISCM, but you can try the following tests to correct the problem:

- **1.** Reboot the ISCM using the System Management displays using the DOWNLOAD or RESET FBM function from SMDH or the System Manager.
- **2.** Cycle power to the ISCM off then on by pulling the module from the modular base/extension unit and pushing the module back on the unit.
- **3.** Ensure that the letterbug switch in the ISCM is set to the correct position as defined in the Control Processor configuration. If a redundant pair of ISCMs are installed, both letterbug switches **must** be set to the same position as well.
- **4.** If the module is part of a redundant pair, replace it and verify that the new module comes on-line successfully.
- **5.** Check for insufficient voltage, as shown in Steps 1 through 3 in the previous section.

## *Green on, Red flashing, Yellow off or flashing*

After power-up self tests, this is the default condition of the LEDs. Once the ISCM is running, software turns off the red LED unless there is a fault in an attached I/O module. If this state persists, a processor or communication fault probably exists. Please be patient with this state - if the CP is downloading the ISCM and I/O module configuration, it may stay in this state for as long as two minutes. Yellow is off in the Tracker ISCM, and flashing in a non-redundant or Master ISCM of a redundant pair.

If this state continues, check the following items

- **1.** Check the HDLC cabling between the ISCM base/extension unit and the CP.
- **2.** Verify that the FBM0 of the CP is on-line and not failed in System Management.

Verify that the ISCM is on-line and not failed in System Management. If the ISCM shows that it is failed and the other items are OK, then you must replace the ISCM.

## *Green on, Red off, Yellow flashing*

When the green LED is on, the red LED is off and the yellow LED is flashing, this indicates that the module is on-line and functional. This is the normal operating state for a non-redundant ISCM or the Master ISCM of a redundant pair.

## *Green on, Red and Yellow off*

When the green LED is on and the red and yellow LEDs are off, this indicates that the Tracker ISCM module of a redundant pair is on-line and functional. This is the normal operating state for the Tracker ISCM of a redundant pair.

## *Green on, Red on, and Yellow flashing*

When the green and red LEDs are on and the yellow LED is flashing, and this ISCM is nonredundant or the Master ISCM of a redundant pair, one or more I/O modules have a fault.

# **P+F I/O Module LED Indicators**

Light-emitting diodes (LEDs) on the front of the I/O modules (Figure 6-2) provide visual indication of the modules' operational status and channel state for some I/O modules.

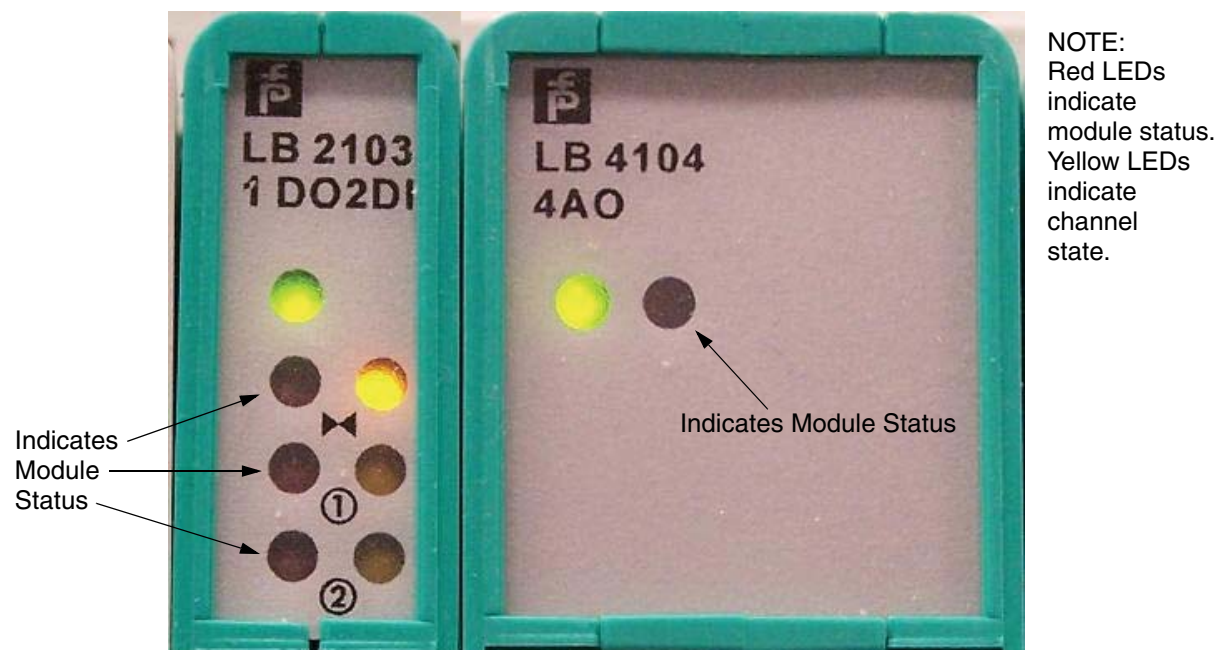

**Figure 6-2. P+F I/O Module LED Indicators**

#### $-$  NOTE

The yellow LEDs in the right column of the LB 2103 module shown in Figure 6-2 are channel state indicators (on or off). These indicators are present on only the LB 2101-2113 and the LB 6101 modules only. The LB 3102 module also has one yellow LED that indicates that the input is below 4 mA. All other modules have only one red and one green LED.

## **I/O Module Operational Status LED Indicators**

The Operational Status LEDs (red and green) on the front of the I/O modules indicate the modules' operational status. Table 6-2 describes the operational conditions indicated by these LEDs.

| Green<br><b>LED</b> | Red<br><b>LED</b> | <b>Status</b>                                                   |
|---------------------|-------------------|-----------------------------------------------------------------|
| <b>OFF</b>          | <b>OFF</b>        | No power to the I/O module or to the base/extension unit        |
| ON                  | Flashing          | Module is not communicating with the ISCM                       |
| <b>ON</b>           | <b>OFF</b>        | Module is operating properly without fault                      |
| ΟN                  | ON                | Module has detected a fatal fault or open or shorted line fault |

**Table 6-2. P+F I/O Module Operational Status LEDs**

# **P+F I/O Module Troubleshooting**

The following troubleshooting information is intended as a service guide for some of the most commonly encountered system problems. Problems that surface in many cases are faults associated with communication paths (cables, connectors, internal data and power buses, and so forth). At the I/O module level, the quickest way to determine and correct the problem is by replacement. When spare parts are not available, the following checks may provide a practical approach.

## **Using the I/O Module Operational Status LEDs**

The Operational Status LEDs (red and green) on the front of the I/O modules (see Figure 6-2) indicate the modules' operational status.

## *Red off, Green off*

When all LEDs are off, this typically indicates loss of dc power. Perform the following checks.

- **1.** If other module(s) in the modular base/extension unit are operating correctly, then:
	- Cycle power to the failed I/O module off then on by pulling the module from the unit and pushing the module back on the unit.
	- $\bullet$  Replace the failed I/O module with a known good module to test that slot in the unit (see "Replacing a Failed ISCM or I/O Module" on page 127).

Otherwise, perform the following checks:

- **2.** Use a multimeter to verify that the dc voltage at the input terminals of the unit is within the range of 21.6 to 25.2 V dc.
- **3.** Verify that the power cable is firmly connected to the unit and 24 V dc power supply.
**4.** If all modules on the unit have failed and the power supply is operating normally, disconnect the power cable from the power supply and unit, and use a multimeter to verify continuity of the cable conductors, or replace the cable.

#### *Red flashing, Green on*

Until the ISCM is communicating with the I/O module through the base/extension unit, the I/O module flashes its red LED. Once communication has been established, the module turns off the red LED unless there is a fault in the I/O module. If this state persists, the module is most likely at fault and should be replaced. If this state exists on all I/O modules, then the ISCM or the base/extension unit is at fault and should be replaced.

#### *Red off, Green on*

When the red LED is off and the green LED is on, this indicates that the module is functional without fault. This is the normal operating state of the I/O module.

#### *Red on, Green on*

When the red and green LEDs are on, this indicates that the module either has detected a line fault (open or short circuit) or has detected a fatal internal fault. In addition, analog output modules with line fault detection may be in this state if the output is sent to a value below 1 milliamp. Check the output value and connections to determine if the module is OK or at fault. If all wiring is OK, replace the module.

# **Replacing a Failed ISCM or I/O Module**

ISCMs can be hot-swapped under the following considerations:

- Any ISCM can be removed or replaced with the power on without causing damage to the module. See the WARNING below. (Care must be exercised, however, to ensure that process operations are not disrupted.)
- For a redundant ISCM pair, either module in the pair can be removed at any time without disrupting process operations. See the WARNING below. (The opposite module takes over control immediately.)
- When replacing a redundant ISCM, set the letterbug switch carefully and be sure it matches its redundant partner or it will not operate correctly and could cause operational issues with the attached modules or ISCMs in the system. When replacing a failed ISCM, wait a minimum of 45 seconds after removing the ISCM before installing the new replacement ISCM. This is necessary to allow the ISCM that is still running to initialize its redundancy data structures properly for the addition of its redundant partner.

## $-\sqrt{!}$  WARNING

To prevent explosion, **do not** install or remove cables, wiring, modules, or other replaceable system components in hazardous locations. Remove power to the equipment at the source or ensure that the atmosphere is non-explosive before installing or removing any electrical component.

I/O modules which only have intrinsically safe front end connectors may be inserted or removed under normal operating conditions without the need for a hot work permit. In Zone 1 environments, the P+F removal tool must be used for the purpose, as discussed in *FB Remote I/O Bus System Hardware* (acquired as discussed in "P+F Intrinsically Safe I/O Modules Overview Specifications" on page xv).

If the failed module's red LED turns on or flashes, this is an indication of one of two failure modes:

- Either module in a redundant pair has failed.
- If the ISCM is a single ISCM or a redundant Master, and one of the P+F I/O modules has line fault detection and has a short or open line fault.

If this occurs, proceed with the following checks. (These checks need not be followed in order.)

- **1.** Make sure that the HDLC cables are correctly connected to the base/extension  $unit(s)$ .
- **2.** Check for error messages at the system printer.
- **3.** Check System Management for diagnostic information.
- **4.** Replace the module if all else fails.

To replace a failed ISCM or I/O module, refer to the following documents:

- For Zone 1 environments, the section "Insertion / Swapping" in *FB Remote I/O Bus System Hardware*
- For Zone 2 environments, the section "Inserting and removing I/O modules, com units, and power supplies" in *LB Remote I/O Bus System Hardware*

To locate these documents on Pepperl+Fuchs' website, refer to "P+F Intrinsically Safe I/O Modules Overview Specifications" on page xv.

After the new ISCM module is installed, it automatically boots up, acquires its configuration database from the master module and comes on-line as the tracker module. This operation may take a few minutes before the newly inserted ISCM comes back on-line.

After a new I/O module is installed, the ISCM automatically will reconfigure it and bring it online.

# **Replacing a Defective HDLC Cable**

A third HDLC cable connector is provided on the LB-style base unit to allow replacement of a defective HDLC cable without interrupting communications to other LB-style units in the chain. The procedure to do this follows:

**1.** If the defective cable is connected between the FCP (or FCM) baseplate and the first LB-style base unit, remove the terminator from this baseplate. Plug the replacement

HDLC cable into this connector and into the unused connector on the first LB-style base unit. Then, remove the defective HDLC cable and reinstall the terminator on the FCP270 (or FCM) baseplate.

**2.** If the defective cable is between two LB-style base units, install the replacement cable in the third connector on each of these base units. Then remove the defective HDLC cable from the two base units.

Replacement of a defective HDLC cable on the FB-style system does not require any special procedure, since the "A" and "B" busses are in separate cables.

#### $-\sqrt{!}$  **WARNING**

A hot work permit is required for maintenance on non-intrinsically safe (NON-IS) wiring in Zone 1 hazardous areas.

# **Diagnostics**

#### $-$  NOTE

There are no user scheduled diagnostics required for the ISCM.

Start-up diagnostics run every time the module is powered up or restarted. Start-up diagnostics test the basic core functionality of the module prior to going on-line. The start-up diagnostics complete in approximately five seconds. A failure is indicated by the flashing of the red LED when there are no failed I/O modules attached. System Management may also display diagnostic information. The ISCM will perform the following tasks during startup:

- **1.** RAM memory test
- **2.** Scheduling timer test
- **3.** HDLC controller test
- **4.** ROM checksum test
- **5.** Dual ported shared RAM test

# **Technical Support**

If technical support is needed, call the IOM Global Customer Support Center at 1-866-746-6477 or online at *http://support.ips.invensys.com*.

# **Module Return Procedure**

Contact the IOM Global Customer Support Center at 1-866-746-6477 or online at *http://support.ips.invensys.com* for information regarding the return of the ISCM or the supported P+F intrinsically safe I/O modules.

B0700DP – Rev C 6. Troubleshooting

# *Appendix A. CP270 to ISCM Connection Diagrams*

*This Appendix contains cabling diagrams for connecting the FCP270 and ZCP270 control processors to the ISCM.*

The figures in this Appendix illustrate typical configurations for connecting the FCP270 and ZCP270 control processors to the ISCM, including their parts and cables necessary to interconnect the various modules. The illustrations are as follows:

- Figure A-1 "Zone 2 (LB-Style) ISCM/FBM Configuration with FCPs and FEM100s" on page 132
- Figure A-2 "Zone 2 (LB-Style) ISCM/FBM Configuration with ZCPs and FCM100E/Ets" on page 133
- Figure A-3 "Zone 1 (FB-Style) ISCM/FBM Configuration with ZCPs and FEM100s" on page 134
- Figure A-4 "Zone 1 (FB-Style) ISCM/FBM Configuration with ZCPs and FCM100E/Ets" on page 135

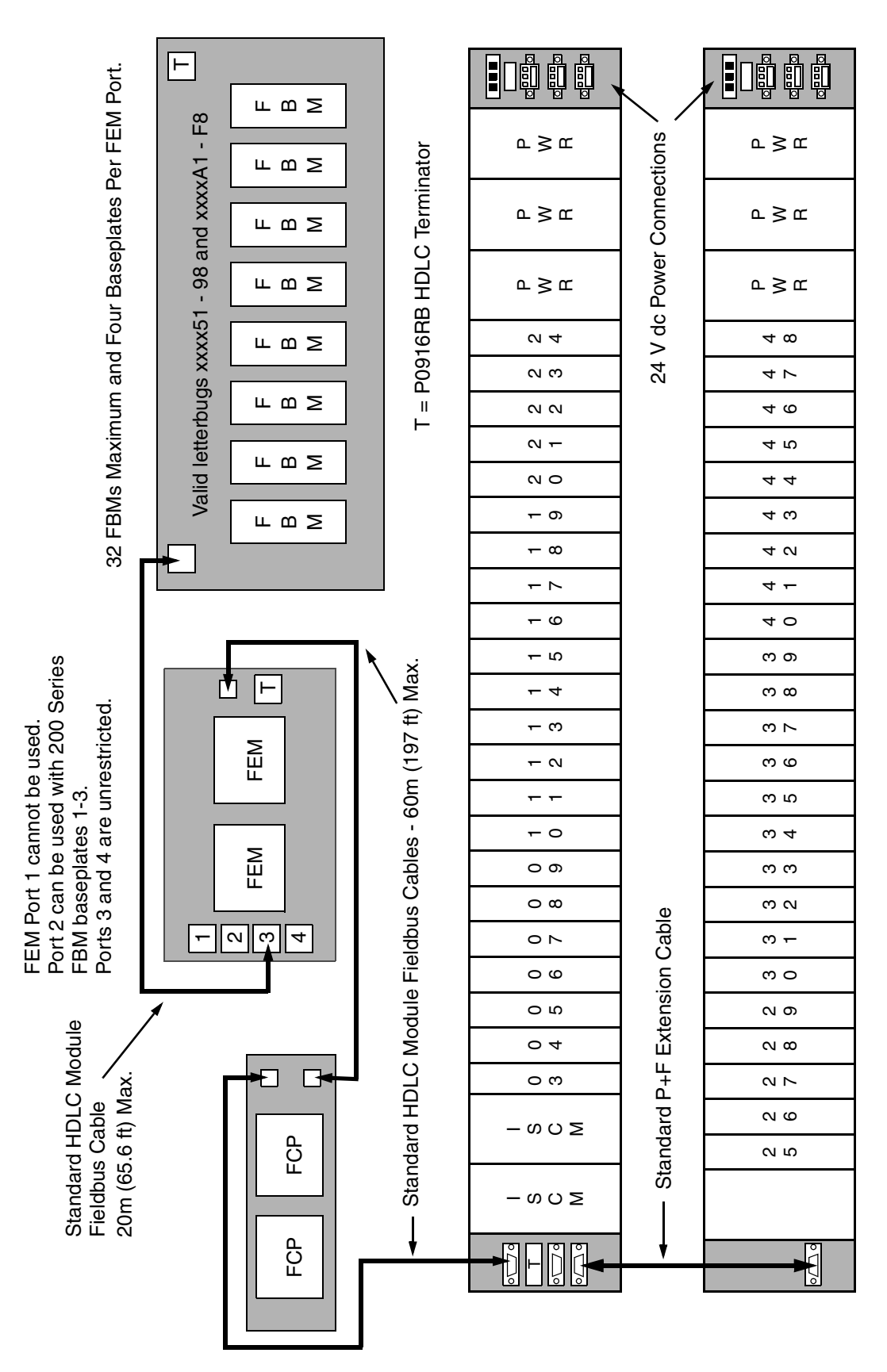

**Figure A-1. Zone 2 (LB-Style) ISCM/FBM Configuration with FCPs and FEM100s**

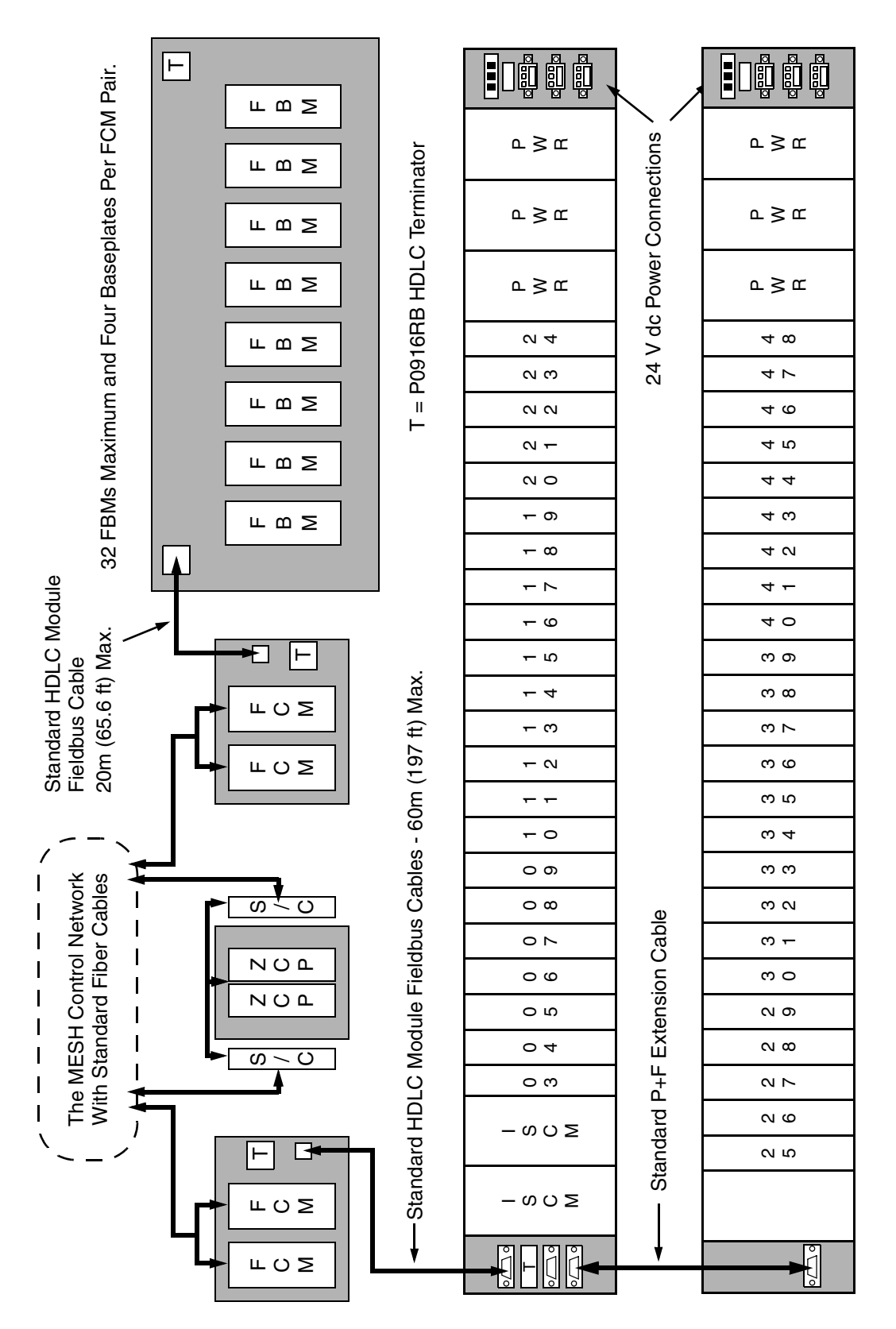

**Figure A-2. Zone 2 (LB-Style) ISCM/FBM Configuration with ZCPs and FCM100E/Ets**

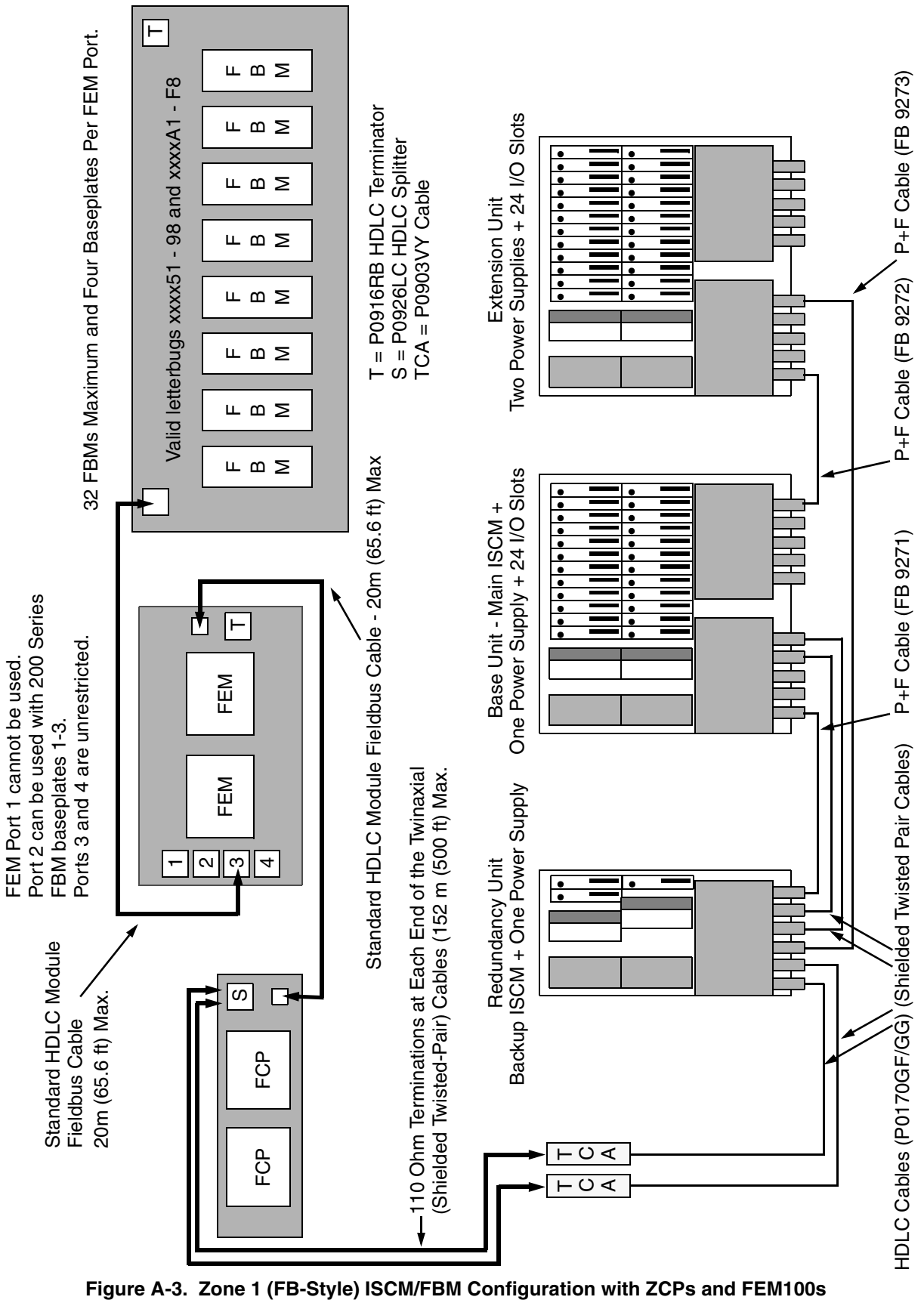

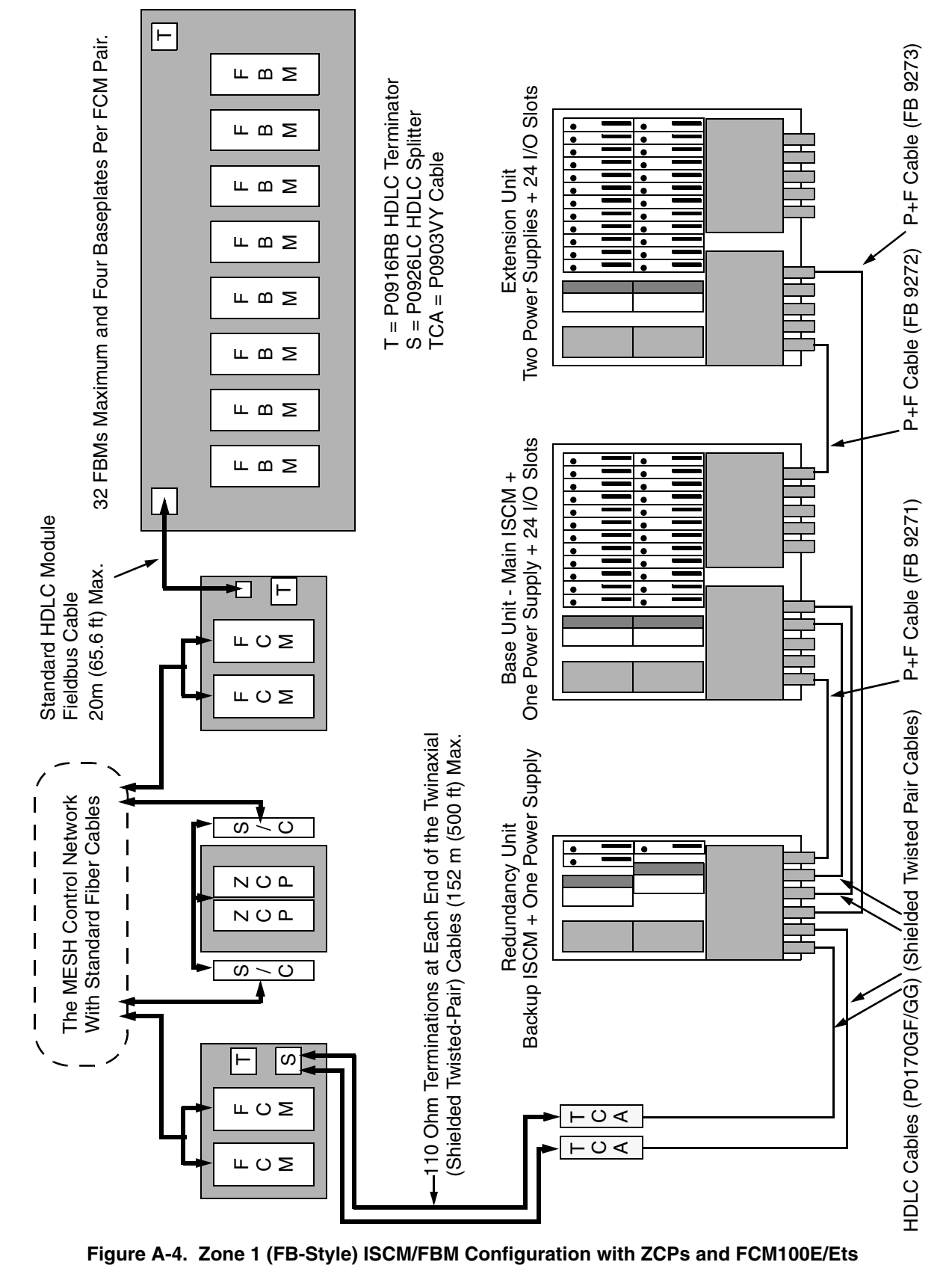

# *Appendix B. Module I/O Connections*

*This Appendix contains illustrations of the I/O connections for the P+F Intrinsically Safe I/O modules created for Invensys, outside of the Pepperl+Fuchs' typical product line.*

## **Intrinsically Safe Communication Module Input Connections**

Figure B-1 illustrates the input connections of the ISCM for Zone 2 (LB-style) applications.

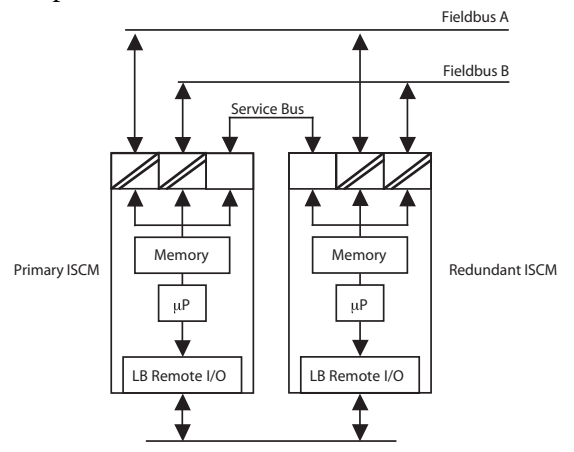

**Figure B-1. ISCM for Zone 2 (LB-Style) Applications (P0924GT) Input Connections**

Figure B-2 illustrates the input connections of the ISCM for Zone 1 (FB-style) applications.

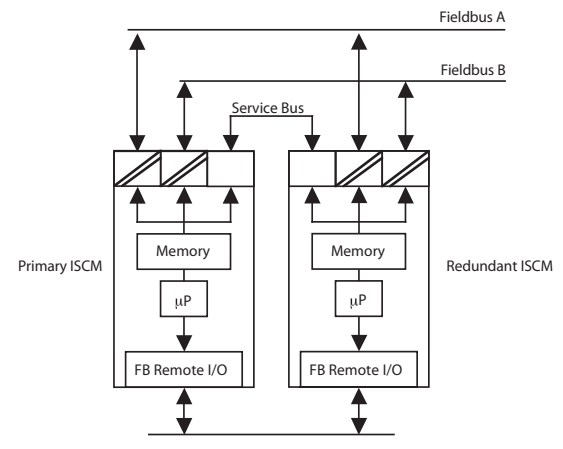

**Figure B-2. ISCM for Zone 1 (FB-Style) Applications (P0924GU) Input Connections**

#### $-$  NOTE

The service bus is reserved for service personnel only. It may be connected only in the absence of explosive atmospheres (e.g. obtaining a hot work permit).

# **LB-Style P+F Intrinsically Safe Module Input Connections**

The input connections for the following LB-style P+F intrinsically safe modules (all input only) are provided below:

- "LB 1103 F Frequency Input Module Connections" on page 138
- $\ddot{\bullet}$ "LB 1103 FL - Low Frequency Input Connections" on page 139
- $\bullet$ "LB 1104 F - Pulse Count Input Connections" on page 139
- $\bullet$ "LB 1104 FL - Low Frequency Pulse Count Input Connections" on page 140
- $\bullet$ "LB 5101 F3 - 2 or 3-Wire RTD Input Connections" on page 140
- $\ddot{\bullet}$ "LB 5101 F4 - 4-Wire RTD Input Connections" on page 141
- $\bullet$ "LB 5102 F - Thermocouple Input Connections" on page 141
- "LB 5104 F3 2 or 3-Wire RTD Input Connections" on page 142
- $\bullet$ "LB 5104 F4 - 4-Wire RTD Input Connections" on page 142
- $\bullet$ "LB 5105 F - Thermocouple Input Connections" on page 142

### **LB 1103 F - Frequency Input Module Connections**

Figure B-3 illustrates the input connections of the LB 1103 F frequency input with direction of rotation module.

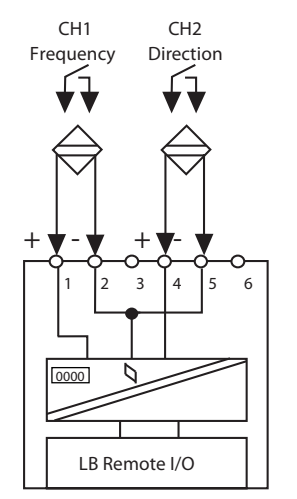

**Figure B-3. LB 1103 F Input Connections**

## **LB 1103 FL - Low Frequency Input Connections**

Figure B-4 illustrates the input connections of the LB 1103 FL low frequency input with direction of rotation module.

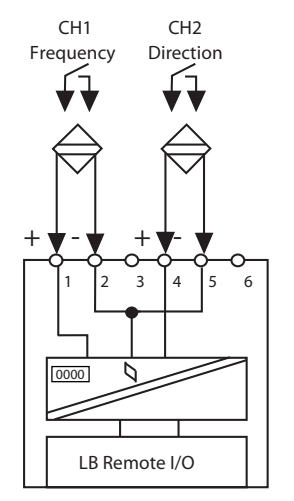

**Figure B-4. LB 1103 FL Input Connections**

## **LB 1104 F - Pulse Count Input Connections**

Figure B-5 illustrates the input connections of the LB 1104 F pulse count input with direction of rotation module.

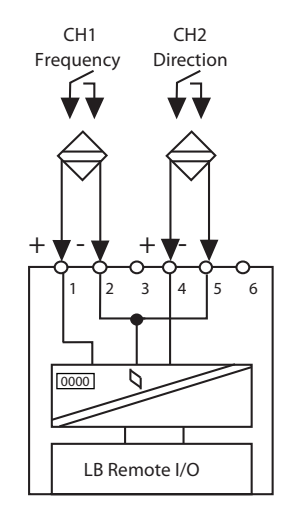

**Figure B-5. LB 1104 F Input I/O Connections**

#### **LB 1104 FL - Low Frequency Pulse Count Input Connections**

Figure B-6 illustrates the input connections of the LB 1104 FL low frequency pulse count input with direction of rotation module.

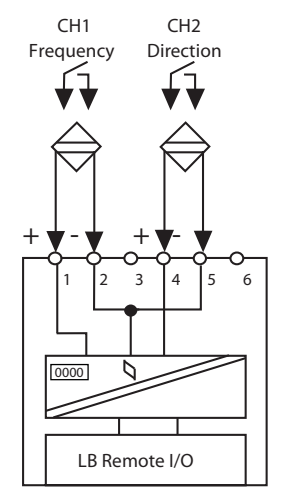

**Figure B-6. LB 1104 FL Input Connections**

## **LB 5101 F3 - 2 or 3-Wire RTD Input Connections**

Figure B-7 illustrates the input connections of the LB 5101 F3 2 or 3-wire RTD input module.

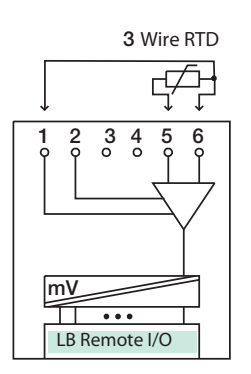

**Figure B-7. LB 5101 F3 Input I/O Connections**

#### **LB 5101 F4 - 4-Wire RTD Input Connections**

Figure B-8 illustrates the input connections of the LB 5101 F4 4-wire RTD I/O module.

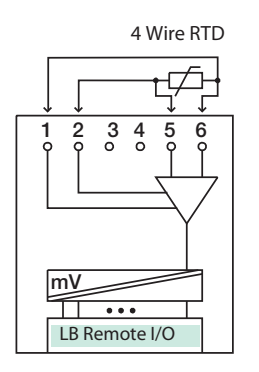

**Figure B-8. LB 5101 F4 Input Connections**

#### **LB 5102 F - Thermocouple Input Connections**

Figure B-9 illustrates the input connections of the LB 5102 F Thermocouple input module with cold junction compensation.

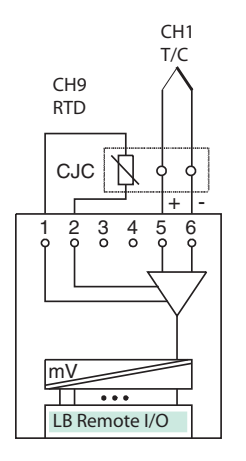

**Figure B-9. LB 5102 F Input I/O Connections**

#### **LB 5104 F3 - 2 or 3-Wire RTD Input Connections**

Figure B-10 illustrates the input connections of the LB 5104 F3 3-wire RTD input module.

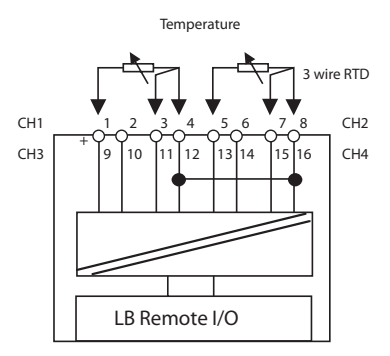

**Figure B-10. LB 5104 F3 Input Connections**

#### **LB 5104 F4 - 4-Wire RTD Input Connections**

Figure B-11 illustrates the input connections of the LB 5104 F4 4-wire RTD input module.

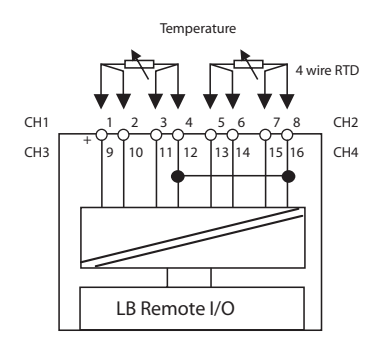

**Figure B-11. LB 5104 F4 Input Connections**

#### **LB 5105 F - Thermocouple Input Connections**

Figure B-12 illustrates the input connections of the LB 5105 F Thermocouple input module with cold junction compensation.

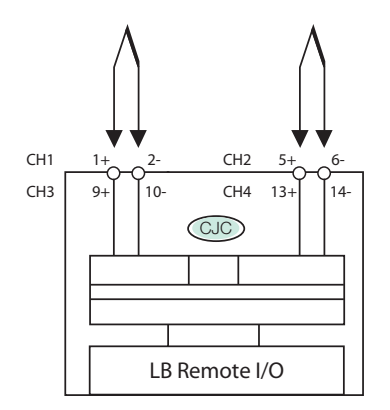

**Figure B-12. LB 5105 F Input I/O Connections**

## **FB-Style P+F Intrinsically Safe Module Input Connections**

The input connections for the following FB-style P+F intrinsically safe modules (all input only) are provided below:

- $\bullet$ "FB 1203 F - Frequency Input Connections" on page 143
- $\bullet$ "FB 1203 FL - Low Frequency Input Connections" on page 144
- $\bullet$ "FB 1204 F - Pulse Count Input Connections" on page 144
- $\bullet$ "FB 1204 FL - Low Frequency Pulse Count Input Connections" on page 145
- $\bullet$ "FB 1303 F and FB 1303 F2 - Frequency Ex-e Input Connections" on page 145
- $\bullet$  "FB 1303 FL and FB 1303 FL2 - Low Frequency Ex-e Input Connections" on page 146
- $\ddot{\bullet}$ "FB 1304 F and FB 1304 F2 - Pulse Count Ex-e Input Connections" on page 146
- $\bullet$  "FB 1304 FL and FB 1304 FL2 - Low Frequency Pulse Count Input Connections" on page 147
- $\blacktriangle$ "FB 5201 F3 - 2 or 3-Wire RTD Input Connections" on page 147
- $\bullet$ "FB 5201 F4 - 4-Wire RTD Input Connections" on page 148
- $\bullet$ "FB 5202 F - Thermocouple Input Connections" on page 148
- $\ddot{\bullet}$ "FB 5204 F3 - 2 or 3-Wire RTD Input Connections" on page 149
- $\bullet$ "FB 5204 F4 - 4-Wire RTD Input Connections" on page 149
- $\bullet$ "FB 5205 F - Thermocouple Input Connections" on page 149

#### **FB 1203 F - Frequency Input Connections**

Figure B-13 illustrates the input connections of the FB 1203 F frequency input with direction of rotation module.

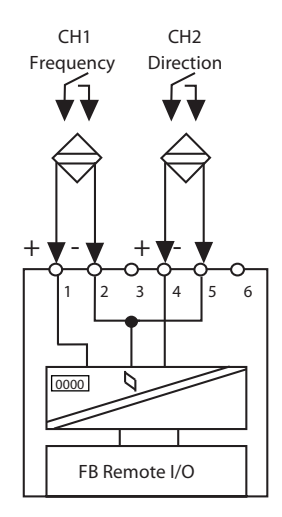

**Figure B-13. FB 1203 F Input Connections**

#### **FB 1203 FL - Low Frequency Input Connections**

Figure B-14 illustrates the input connections of the FB 1203 FL low frequency input with direction of rotation module.

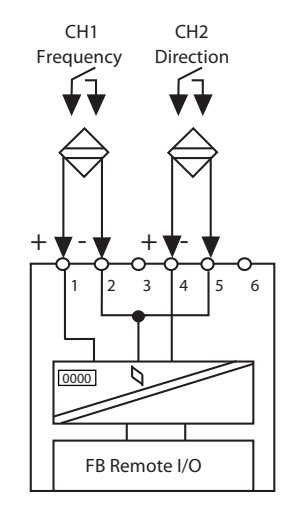

**Figure B-14. FB 1203 FL Input I/O Connections**

#### **FB 1204 F - Pulse Count Input Connections**

Figure B-15 illustrates the input connections of the FB 1204 F pulse count input with direction of rotation module.

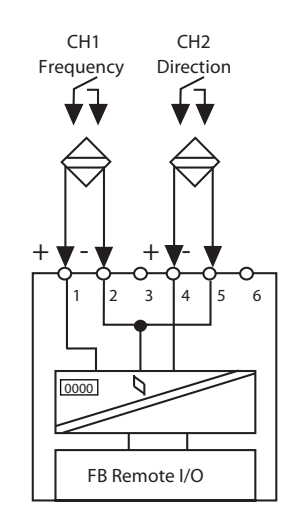

**Figure B-15. FB 1204 F Input I/O Connections**

#### **FB 1204 FL - Low Frequency Pulse Count Input Connections**

Figure B-16 illustrates the input connections of the FB 1204 FL low frequency pulse count input with direction of rotation module.

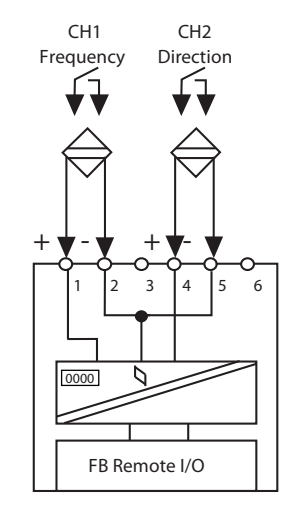

**Figure B-16. FB 1204 FL Input Connections**

#### **FB 1303 F and FB 1303 F2 - Frequency Ex-e Input Connections**

Figure B-17 illustrates the input connections of the FB 1303 F and FB 1303 F2 frequency Ex-e input with direction of rotation modules.

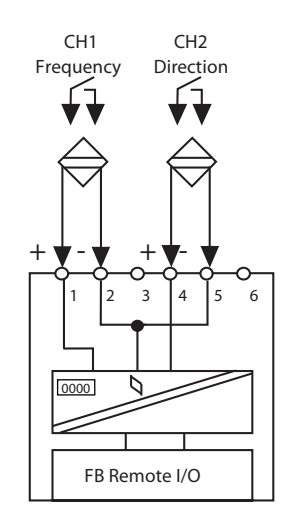

**Figure B-17. FB 1303 F and FB 1303 F2 Input Connections**

## **FB 1303 FL and FB 1303 FL2 - Low Frequency Ex-e Input Connections**

Figure B-18 illustrates the input connections of the FB 1303 FL and FB 1303 FL2 low frequency Ex-e input with direction of rotation modules.

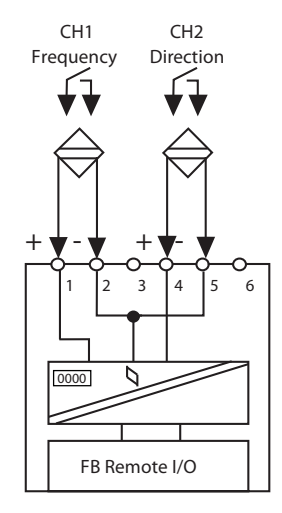

**Figure B-18. FB 1303 FL and FB 1303 FL2 Input Connections**

## **FB 1304 F and FB 1304 F2 - Pulse Count Ex-e Input Connections**

Figure B-19 illustrates the input connections of the FB 1304 F and FB 1304 F2 pulse count Ex-e input with direction of rotation modules.

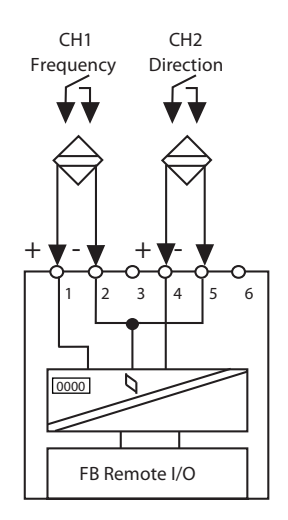

**Figure B-19. FB 1304 F and FB 1304 F2 Input Connections**

### **FB 1304 FL and FB 1304 FL2 - Low Frequency Pulse Count Input Connections**

Figure B-20 illustrates the input connections of the FB 1304 FL and FB 1304 FL2 low frequency pulse count Ex-e input with direction of rotation modules.

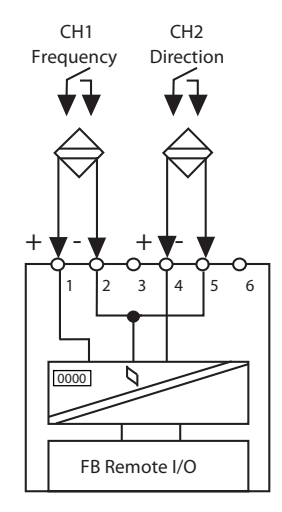

**Figure B-20. FB 1304 FL and FB 1304 FL2 Input Connections**

## **FB 5201 F3 - 2 or 3-Wire RTD Input Connections**

Figure B-21 illustrates the input connections of the FB 5201 F3 2 or 3-wire RTD input module.

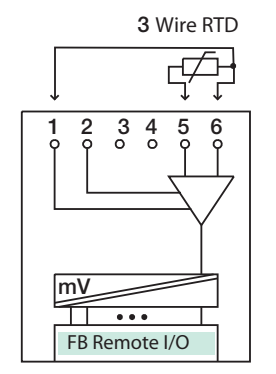

**Figure B-21. FB 5201 F3 Input Connections**

## **FB 5201 F4 - 4-Wire RTD Input Connections**

Figure B-22 illustrates the input connections of the FB 5201 F4 4-wire RTD input module.

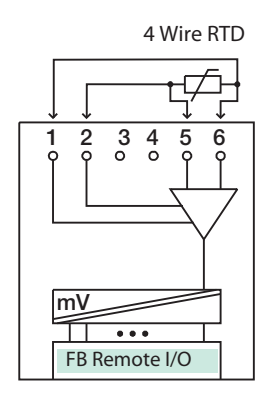

**Figure B-22. FB 5201 F4 Input Connections**

## **FB 5202 F - Thermocouple Input Connections**

Figure B-23 illustrates the input connections of the FB 5202 F Thermocouple input module with cold junction compensation.

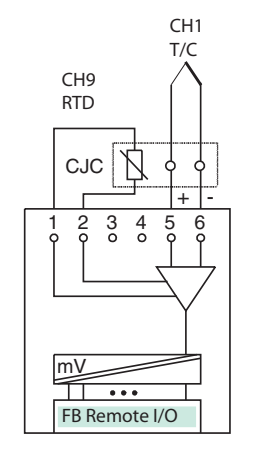

**Figure B-23. FB 5202 F Input Connections**

#### **FB 5204 F3 - 2 or 3-Wire RTD Input Connections**

Figure B-24 illustrates the input connections of the FB 5204 F3 2 or 3-wire RTD input module.

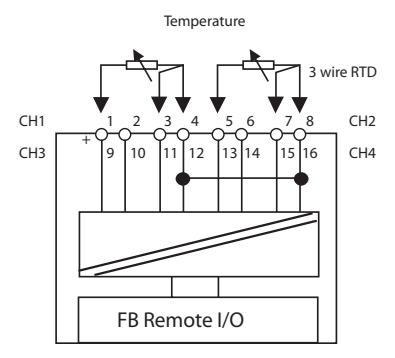

**Figure B-24. FB 5204 F3 Input Connections**

#### **FB 5204 F4 - 4-Wire RTD Input Connections**

Figure B-25 illustrates the input connections of the FB 5204 F4 4-wire RTD input module.

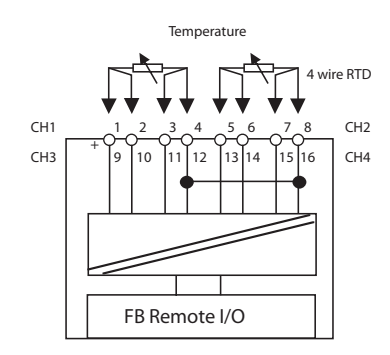

**Figure B-25. FB 5204 F4 Input Connections**

#### **FB 5205 F - Thermocouple Input Connections**

Figure B-26 illustrates the input connections of the FB 5205 F Thermocouple input module with cold junction compensation.

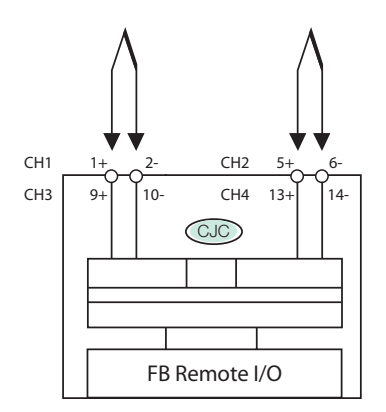

**Figure B-26. FB 5205 F Input Connections**

# *Appendix C. ICC Configuration Screens for ISCM and P+F I/O Modules*

*This appendix contains screenshots of the ISCM and LB-Style P+F I/O modules configured in ICC. It is provided as a supplement to Chapter 4 "Configuration Information".*

# **ICC Configuration Screens for ISCM**

Figure C-1 and Figure C-2 provide examples of how to configure ECBs for a single or redundant ISCM, respectively, in ICC.

| $\square\square$<br>FOXBORO: Integrated Control Configurator |      |                    |                                 |                        |            |              |                      |  |      |  |
|--------------------------------------------------------------|------|--------------------|---------------------------------|------------------------|------------|--------------|----------------------|--|------|--|
|                                                              |      |                    |                                 |                        |            |              |                      |  |      |  |
| <b>HELP</b>                                                  | SHOW | <b>FBM</b>         | <b>PRINT</b>                    | <b>NEW</b>             | CHECKPOINT | <b>MAINT</b> | <b>BUFFER</b>        |  | EXIT |  |
|                                                              |      |                    | Integrated Control Configurator |                        | Active     |              | STA = FCP271 @AWWB01 |  |      |  |
| REAL_ISCM                                                    |      |                    | Block Definition:               |                        |            |              |                      |  |      |  |
| ISC0M1                                                       |      | Name:              | ISC0M1                          |                        |            |              |                      |  |      |  |
| <b>ISC003</b>                                                |      | Tupe:              | <b>ECB200</b>                   |                        |            |              |                      |  |      |  |
| <b>ISC004</b>                                                |      |                    |                                 | DESCRP SINGLE ISCM8200 |            |              |                      |  |      |  |
| <b>ISC005</b>                                                |      | PERIOD 1           |                                 |                        |            |              |                      |  |      |  |
| <b>ISC006</b>                                                |      | PHASE              | ø                               |                        |            |              |                      |  |      |  |
| <b>ISC007</b>                                                |      |                    | DEV_ID ISC0M1                   |                        |            |              |                      |  |      |  |
| <b>ISC008</b>                                                |      | HWTYPE 250         |                                 |                        |            |              |                      |  |      |  |
| ISC009                                                       |      | SWTYPE 250         |                                 |                        |            |              |                      |  |      |  |
| <b>ISC010</b>                                                |      | PORTEX 0           |                                 |                        |            |              |                      |  |      |  |
| <b>ISC011</b>                                                |      | FILEID             |                                 |                        |            |              |                      |  |      |  |
| <b>ISC012</b>                                                |      | FSENAB 0           |                                 |                        |            |              |                      |  |      |  |
| 012DV1                                                       |      | <b>FSDLAY 1000</b> |                                 |                        |            |              |                      |  |      |  |
| <b>ISC013</b>                                                |      | <b>WDTMR</b>       | 10                              |                        |            |              |                      |  |      |  |
| 013DV1                                                       |      | <b>SFILID</b>      |                                 |                        |            |              |                      |  |      |  |
| <b>ISC014</b>                                                |      | SYSCFG 1000        |                                 |                        |            |              |                      |  |      |  |
| <b>ISC015</b>                                                |      | SYSOPT 0           |                                 |                        |            |              |                      |  |      |  |
| ISC016                                                       |      |                    |                                 |                        |            |              |                      |  |      |  |
| <b>ISC017</b>                                                |      |                    |                                 |                        |            |              |                      |  |      |  |
| <b>ISC019</b>                                                |      |                    |                                 |                        |            |              |                      |  |      |  |
| <b>ISC021</b>                                                |      |                    |                                 |                        |            |              |                      |  |      |  |
| 021DV1                                                       |      |                    |                                 |                        |            |              |                      |  |      |  |
|                                                              | w    |                    |                                 | Done<br>a.             | Cancel     |              |                      |  |      |  |

**Figure C-1. Creating an ECB200 for a Single ISCM in ICC (Example)**

| <b>EXECUTE:</b> FOXBORO: Integrated Control Configurator |                    |                           |            |            |       |                        |             | $\ .\ $ $\ $ $\times$ $\ $ |
|----------------------------------------------------------|--------------------|---------------------------|------------|------------|-------|------------------------|-------------|----------------------------|
|                                                          |                    |                           |            |            |       |                        |             |                            |
| <b>HELP</b><br><b>SHOW</b>                               | <b>FBM</b>         | PRINT                     | <b>NEW</b> | CHECKPOINT | MAINT | <b>BUFFER</b>          | <b>EXIT</b> |                            |
| Integrated Control Configurator                          |                    |                           |            | Active     |       | $STA = FCP271 @AWW801$ |             |                            |
| REAL_RED_ISC Block Definition:                           |                    |                           |            |            |       |                        |             |                            |
| <b>ISCMRD</b>                                            | Name:              | <b>ISCMRD</b>             |            |            |       |                        |             |                            |
| LB1103                                                   | Type:              | <b>ECB202</b>             |            |            |       |                        |             |                            |
| LB1104                                                   |                    | DESCRP REDUNDANT ISCM8200 |            |            |       |                        |             |                            |
| LB2101                                                   | PERIOD 0           |                           |            |            |       |                        |             |                            |
| LB2102                                                   | <b>PHASE</b>       | ø                         |            |            |       |                        |             |                            |
| LB2103                                                   |                    | DEV_ID ISCEMA             |            |            |       |                        |             |                            |
| LB2104                                                   | HWTYPE 250         |                           |            |            |       |                        |             |                            |
| LB2105                                                   | SWTYPE 250         |                           |            |            |       |                        |             |                            |
| LB2112                                                   | PORTEX 0           |                           |            |            |       |                        |             |                            |
| LB2113                                                   | FILEID             |                           |            |            |       |                        |             |                            |
| LB3102                                                   | FSENAB 0           |                           |            |            |       |                        |             |                            |
| 3102D1                                                   | FSDLAY 1000        |                           |            |            |       |                        |             |                            |
| LB4102                                                   | <b>WDTMR</b>       | 10                        |            |            |       |                        |             |                            |
| 4102D1                                                   | SFILID             |                           |            |            |       |                        |             |                            |
| LB5101                                                   | <b>SYSCFG 1000</b> |                           |            |            |       |                        |             |                            |
| LB5102                                                   | SYSOPT 0           |                           |            |            |       |                        |             |                            |
| LB5106                                                   |                    |                           |            |            |       |                        |             |                            |
| LB1108                                                   |                    |                           |            |            |       |                        |             |                            |
| LB3104                                                   |                    |                           |            |            |       |                        |             |                            |
| LB3105                                                   |                    |                           |            |            |       |                        |             |                            |
| 3105D1                                                   |                    |                           |            |            |       |                        |             |                            |
|                                                          |                    |                           | Done       | Cancel     |       |                        |             |                            |

**Figure C-2. Creating an ECB202 for a Redundant ISCM in ICC (Example)**

# **ICC Configuration Screens for LB-Style I/O Modules**

Figure C-3 and Figure C-4 provide examples of how to configure ECBs for Zone 2 I/O modules in ICC.

| $\square\square$<br>FOXBORO: Integrated Control Configurator |                    |                 |            |            |       |                      |      |  |  |  |
|--------------------------------------------------------------|--------------------|-----------------|------------|------------|-------|----------------------|------|--|--|--|
|                                                              |                    |                 |            |            |       |                      |      |  |  |  |
| <b>HELP</b><br>SHOW                                          | <b>FBM</b>         | <b>PRINT</b>    | <b>NEW</b> | CHECKPOINT | MAINT | <b>BUFFER</b>        | EXIT |  |  |  |
| Integrated Control Configurator                              |                    |                 |            | Active     |       | STA = FCP271 @AWWB01 |      |  |  |  |
| REAL_RED_ISC Block Definition:                               |                    |                 |            |            |       |                      |      |  |  |  |
| <b>ISCMRD</b>                                                | Name:              | LB3104          |            |            |       |                      |      |  |  |  |
| LB1103                                                       | Type:              | ECB1            |            |            |       |                      |      |  |  |  |
| LB1104                                                       |                    | DESCRP P+F 3104 |            |            |       |                      |      |  |  |  |
| LB2101                                                       | PERIOD 0           |                 |            |            |       |                      |      |  |  |  |
| LB2102                                                       | <b>PHASE</b>       | 0               |            |            |       |                      |      |  |  |  |
| LB2103                                                       |                    | DEV_ID ISCE19   |            |            |       |                      |      |  |  |  |
| LB2104                                                       | HWTYPE 201         |                 |            |            |       |                      |      |  |  |  |
| LB2105                                                       | SWTYPE 1           |                 |            |            |       |                      |      |  |  |  |
| LB2112                                                       | EXTYPE 0           |                 |            |            |       |                      |      |  |  |  |
| LB2113                                                       | FSENAB 0           |                 |            |            |       |                      |      |  |  |  |
| LB3102                                                       | FSDLAY 1000        |                 |            |            |       |                      |      |  |  |  |
| 3102D1                                                       | <b>BUSWDS 0X34</b> |                 |            |            |       |                      |      |  |  |  |
| LB4102                                                       | RES01              | 3               |            |            |       |                      |      |  |  |  |
| 4102D1                                                       | ROC <sub>1</sub>   | 0               |            |            |       |                      |      |  |  |  |
| LB5101                                                       | ROC <sub>2</sub>   | 0               |            |            |       |                      |      |  |  |  |
| LB5102                                                       | ROC3               | 0               |            |            |       |                      |      |  |  |  |
| LB5106                                                       | ROC4               | ø               |            |            |       |                      |      |  |  |  |
| LB1108                                                       | R <sub>OC5</sub>   | 0               |            |            |       |                      |      |  |  |  |
| LB3104                                                       | ROC6               | ø               |            |            |       |                      |      |  |  |  |
| LB3105                                                       | ROC7               | ø               |            |            |       |                      |      |  |  |  |
| 3105D1                                                       | ROC8               | Ø               |            |            |       |                      |      |  |  |  |
| 玆<br>тτ                                                      | أتا أل             | ₩<br>玆          | Done       | Cancel     |       |                      |      |  |  |  |

**Figure C-3. Creating an ECB1 for a LB 3104 Module (Example)**

| <b>EXECUTE:</b> FOXBORO: Integrated Control Configurator |                    |                 |            |            |       |                       |      | $\square\square$ |
|----------------------------------------------------------|--------------------|-----------------|------------|------------|-------|-----------------------|------|------------------|
| <b>HELP</b><br>SHOW                                      | <b>FBM</b>         | PRINT           | <b>NEW</b> | CHECKPOINT | MAINT | <b>BUFFER</b>         | EXIT |                  |
| Integrated Control Configurator                          |                    |                 |            | Active     |       | $STA = FCP271 @AWB01$ |      |                  |
| REAL_RED_ISC Block Definition:                           |                    |                 |            |            |       |                       |      |                  |
| 3105D2                                                   | Name:              | LB4104          |            |            |       |                       |      |                  |
| 3105D3                                                   | Type:              | <b>ECB53</b>    |            |            |       |                       |      |                  |
| 3105D4                                                   |                    | DESCRP P+F 4104 |            |            |       |                       |      |                  |
| LB4104                                                   | PERIOD 0           |                 |            |            |       |                       |      |                  |
| LB4105                                                   | <b>PHASE</b>       | ø               |            |            |       |                       |      |                  |
| 4105D1                                                   |                    | DEV_ID ISCE23   |            |            |       |                       |      |                  |
| 4105D2                                                   | HWTYPE 237         |                 |            |            |       |                       |      |                  |
| 4105D3                                                   | SWTYPE 53          |                 |            |            |       |                       |      |                  |
| 4105D4                                                   | EXTYPE 0           |                 |            |            |       |                       |      |                  |
| LB5104                                                   | FSENAB 1           |                 |            |            |       |                       |      |                  |
| LB5105                                                   | FSDLAY 1000        |                 |            |            |       |                       |      |                  |
| LB6108                                                   | <b>BUSWDS 0X44</b> |                 |            |            |       |                       |      |                  |
| LB6110                                                   | FS1D53 0           |                 |            |            |       |                       |      |                  |
| LB6111                                                   | <b>FS2D53 0</b>    |                 |            |            |       |                       |      |                  |
| LB6112                                                   | <b>FS3D53 0</b>    |                 |            |            |       |                       |      |                  |
| LB6113                                                   | FS4D53 0           |                 |            |            |       |                       |      |                  |
| LB6114                                                   | <b>FS5D53 0</b>    |                 |            |            |       |                       |      |                  |
| LB6115                                                   | FS6D53 0           |                 |            |            |       |                       |      |                  |
| LB1101                                                   | <b>FS7D53 0</b>    |                 |            |            |       |                       |      |                  |
| LB6005                                                   | <b>FS8D53 0</b>    |                 |            |            |       |                       |      |                  |
| LB6101                                                   | FSMM53 0           |                 |            |            |       |                       |      |                  |
| 玆                                                        | тт                 | ₩<br>玆          | Done       | Cancel     |       |                       |      |                  |

**Figure C-4. Creating an EC53 for a LB 4104 Module (Example)**

# **ICC Configuration Screens for LB-Style HART I/O Modules**

Figure C-3 and Figure C-4 provide examples of how to configure ECBs for Zone 2 HART I/O modules in ICC.

| FOXBORO: Integrated Control Configurator |              |                 |            |            |       |                |         | $\square \square \boxtimes$ |
|------------------------------------------|--------------|-----------------|------------|------------|-------|----------------|---------|-----------------------------|
| <b>HELP</b><br><b>SHOW</b>               | <b>FBM</b>   | <b>PRINT</b>    | <b>NEW</b> | CHECKPOINT | MAINT | <b>BUFFER</b>  | EXIT    |                             |
| Integrated Control Configurator          |              |                 |            | Active     |       | $STA = FCP271$ | @AWWB01 |                             |
| REAL_RED_ISC Block Definition:           |              |                 |            |            |       |                |         |                             |
| <b>ISCMRD</b>                            | Name:        | LB3102          |            |            |       |                |         |                             |
| LB1103                                   | Type:        | <b>ECB200</b>   |            |            |       |                |         |                             |
| LB1104                                   |              | DESCRP P+F 3102 |            |            |       |                |         |                             |
| LB2101                                   | PERIOD 0     |                 |            |            |       |                |         |                             |
| LB2102                                   | <b>PHASE</b> | 0               |            |            |       |                |         |                             |
| LB2103                                   |              | DEV_ID ISCE12   |            |            |       |                |         |                             |
| LB2104                                   | HWTYPE 214   |                 |            |            |       |                |         |                             |
| LB2105                                   | SWTYPE 214   |                 |            |            |       |                |         |                             |
| LB2112                                   | PORTEX 0     |                 |            |            |       |                |         |                             |
| LB2113                                   | FILEID       |                 |            |            |       |                |         |                             |
| LB3102                                   | FSENAB 0     |                 |            |            |       |                |         |                             |
| 3102D1                                   | FSDLAY 1000  |                 |            |            |       |                |         |                             |
| LB4102                                   | <b>WDTMR</b> | 10              |            |            |       |                |         |                             |
| 4102D1                                   | SFILID       |                 |            |            |       |                |         |                             |
| LB5101                                   | SYSCFG 1000  |                 |            |            |       |                |         |                             |
| LB5102                                   | SYSOPT 0X32  |                 |            |            |       |                |         |                             |
| LB5106                                   |              |                 |            |            |       |                |         |                             |
| LB1108                                   |              |                 |            |            |       |                |         |                             |
| LB3104                                   |              |                 |            |            |       |                |         |                             |
| LB3105                                   |              |                 |            |            |       |                |         |                             |
| 3105D1                                   |              |                 |            |            |       |                |         |                             |
|                                          |              | w               | Done       | Cancel     |       |                |         |                             |

**Figure C-5. Creating an ECB200 for a LB 3102 Module (Example)**

| <b>EXECUTE:</b> FOXBORO: Integrated Control Configurator |                    |                             |            |            |       |                        |      | $\Box$ $\Box$ $\textrm{\textsf{X}}$ |
|----------------------------------------------------------|--------------------|-----------------------------|------------|------------|-------|------------------------|------|-------------------------------------|
|                                                          |                    |                             |            |            |       |                        |      |                                     |
| <b>HELP</b><br>SHOW                                      | <b>FBM</b>         | PRINT                       | <b>NEW</b> | CHECKPOINT | MAINT | <b>BUFFER</b>          | EXIT |                                     |
| Integrated Control Configurator                          |                    |                             |            | Active     |       | $STA = FCP271 @AWW801$ |      |                                     |
| REAL_RED_ISC Block Definition:                           |                    |                             |            |            |       |                        |      |                                     |
| <b>ISCMRD</b>                                            | Name:              | 3102D1                      |            |            |       |                        |      |                                     |
| LB1103                                                   | Type:              | ECB201                      |            |            |       |                        |      |                                     |
| LB1104                                                   |                    | DESCRP CHANNEL 1 DEVICE ECB |            |            |       |                        |      |                                     |
| LB2101                                                   | PERIOD 0           |                             |            |            |       |                        |      |                                     |
| LB2102                                                   | <b>PHASE</b>       | ø                           |            |            |       |                        |      |                                     |
| LB2103                                                   |                    | DEV_ID E12DV1               |            |            |       |                        |      |                                     |
| LB2104                                                   | HWTYPE 214         |                             |            |            |       |                        |      |                                     |
| LB2105                                                   | SWTYPE 214         |                             |            |            |       |                        |      |                                     |
| LB2112                                                   |                    | PARENT : LB3102             |            |            |       |                        |      |                                     |
| LB2113                                                   | DVNAME CH1         |                             |            |            |       |                        |      |                                     |
| LB3102                                                   | <b>DVADDR</b>      |                             |            |            |       |                        |      |                                     |
| 3102D1                                                   | <b>DVOPTS HART</b> |                             |            |            |       |                        |      |                                     |
| LB4102                                                   | PORTNO 1           |                             |            |            |       |                        |      |                                     |
| 4102D1                                                   | FILEID             |                             |            |            |       |                        |      |                                     |
| LB5101                                                   | <b>SFILID</b>      |                             |            |            |       |                        |      |                                     |
| LB5102                                                   | MANFTR             |                             |            |            |       |                        |      |                                     |
| LB5106                                                   | <b>DVTYPE</b>      |                             |            |            |       |                        |      |                                     |
| LB1108                                                   | <b>VERNUM</b>      |                             |            |            |       |                        |      |                                     |
| LB3104                                                   |                    | <b>ERROPT ØxFFFE</b>        |            |            |       |                        |      |                                     |
| LB3105                                                   |                    |                             |            |            |       |                        |      |                                     |
| 3105D1                                                   |                    |                             |            |            |       |                        |      |                                     |
|                                                          | AA.                | ₩<br>甡                      | Done       | Cancel     |       |                        |      |                                     |

**Figure C-6. Creating an Device ECB201 for a LB 3102 Module (Example)**

# *Index*

#### *B*

Block, defining 42

#### *C*

Control block, defining 42 Control Configuration 42 Control scheme, typical 43

#### *D*

Data stream types 15 DCI blocks HART point addresses 87 Defining blocks 42 **Diagnostics** start-up 129

#### *E*

Equipment Information display ISCM 104 P+F I/O modules 109

#### *H*

HART point addresses DCI blocks 87

#### *I*

I/O communications 15 Install the I/A Series system 30 IOM Global Customer Support xv ISCM overview 1 redundant 28 return procedure 129

#### *L*

LED diagnostic indicators I/O modules 125 ISCM 122 Letterbug 32 determination 32

#### *O*

Operational Status LEDs, troubleshooting 123, 124, 126

#### *Q*

Quick-start example 29

#### *R*

Reference documents xiv Revision information xiii

#### *S*

Shielded twisted-pair cables 35 Start-up diagnostics 129 System Definition 41 System Management displays 104, 116 System Manager displays 92

#### *T*

Technical support 129 Troubleshooting Operational Status LEDs 123, 124, 126 Twisted-pair cables 35

Invensys Operations Management 5601 Granite Parkway Suite 1000 Plano, TX 75024 United States of America http://www.iom.invensys.com

Global Customer Support Inside U.S.: 1-866-746-6477 Outside U.S.: 1-508-549-2424 or contact your local Invensys representative. Email: iom.support@invensys.com Website: http://support.ips.invensys.com

 $\begin{array}{ccccccccc} i & D & \wedge & G & \wedge & G & \wedge & G & \wedge & G \end{array}$